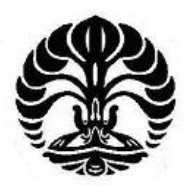

# **UNIVERSITAS INDONESIA**

# **RANCANG BANGUN SISTEM INFORMASI REKAM MEDIS DAN SISTEM IDENTIFIKASI PASIEN BERBASIS WEB**

**SKRIPSI**

**SYARIFUDDIN 0706199975** 

**FAKULTAS TEKNIK UNIVERSITAS INDONESIA PROGRAM STUDI TEKNIK ELEKTRO DEPOK DESEMBER 2009** 

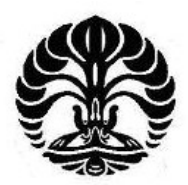

# **UNIVERSITAS INDONESIA**

# **RANCANG BANGUN SISTEM INFORMASI REKAM MEDIS DAN SISTEM IDENTIFIKASI PASIEN BERBASIS WEB**

**SKRIPSI Diajukan sebagai salah satu syarat untuk memperoleh gelar menjadi Sarjana Teknik**

> **SYARIFUDDIN 0706199975**

**FAKULTAS TEKNIK UNIVERSITAS INDONESIA PROGRAM STUDI TEKNIK ELEKTRO DEPOK DESEMBER 2009**

## HALAMAN PERNYATAAN ORISINALITAS

Skripsi ini adalah hasil karya saya sendiri, dan semua sumber baik yang dikutip maupun dirujuk telah saya nyatakan dengan benar.

Nama

: Syarifuddin

**NPM** 

: 0706199975

d

Tanggal

Tanda Tangan

: 14 Desember 2009

 $ii$ 

### HALAMAN PENGESAHAN

Skripsi ini diajukan oleh:

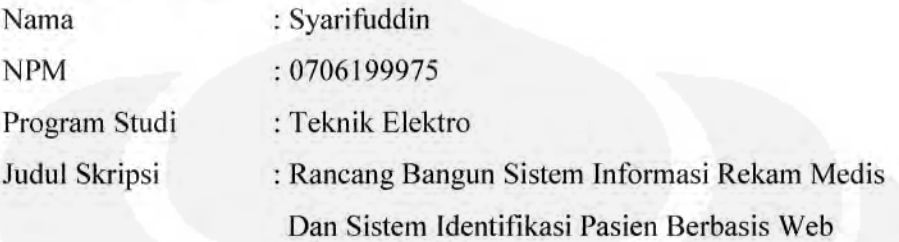

Telah berhasil dipertahankan di hadapan Dewan Penguji dan diterima sebagai bagian persyaratan yang diperlukan untuk memperoleh gelar Sarjana Teknik pada Program Studi Teknik Elektro, Fakultas Teknik, Universitas Indonesia.

# **DEWAN PENGUJI**

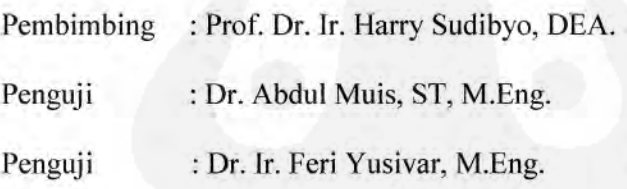

. . . . . . . . . . ) . . . . . . . . . . . )

Ditetapkan di : Depok : 29 Desember 2009 Tanggal

# **UCAPAN TERIMA KASIH**

Puji syukur saya panjatkan kepada Allah SWT, karena atas berkat dan rahmat-Nya, saya dapat menyelesaikan skripsi ini. Saya menyadari bahwa, tanpa bantuan dan bimbingan dari berbagai pihak, dari masa perkuliahan sampai pada penyusunan skripsi ini, sangatlah sulit bagi saya untuk menyelesaikan skripsi ini. Oleh karena itu, saya mengucapkan terima kasih kepada:

# **Prof. Dr. Ir. Harry Sudibyo, DEA**

Selaku dosen pembimbing yang telah menyediakan waktu, tenaga, dan pikiran untuk mengarahkan saya dalam penyusunan skripsi ini. Akhir kata, saya berharap Allah SWT berkenan membalas segala kebaikan semua pihak yang telah membantu. Semoga skripsi ini membawa manfaat bagi pengembangan ilmu.

Depok, 14 Desember 2009

Penulis

### HALAMAN PERNYATAAN PERSETUJUAN PUBLIKASI TUGAS AKHIR UNTUK KEPENTINGAN AKADEMIS

Sebagai sivitas akademik Universitas Indonesia, saya yang bertanda tangan di bawah ini:

Nama : Syarifuddin **NPM** : 0706199975 Program Studi: Teknik Elektro Departemen : Teknik Elektro Fakultas : Teknik Jenis karya : Skripsi

demi pengembangan ilmu pengetahuan, menyetujui untuk memberikan kepada Universitas Indonesia Hak Bebas Royalti Noneksklusif (Non-exclusive Royalty-Free Right) atas karya ilmiah saya yang berjudul:

#### Rancang Bangun Sistem Informasi Rekam Medis Dan Sistem Identifikasi Pasien Berbasis Web

Dengan Hak Bebas Royalti Noneksklusif ini Universitas Indonesia berhak menyimpan, mengalihmedia/formatkan, mengelola dalam bentuk pangkalan data (database), merawat, dan memublikasikan tugas akhir saya selama tetap mencantumkan nama saya sebagai penulis/pencipta dan sebagai pemilik Hak Cipta.

Demikian pernyataan ini saya buat dengan sebenarnya.

Dibuat di Pada tanggal

: Depok : 30 Desember 2009

Yang menyatakan

(Syarifuddin)

 $\mathbf{v}$ 

#### **ABSTRAK**

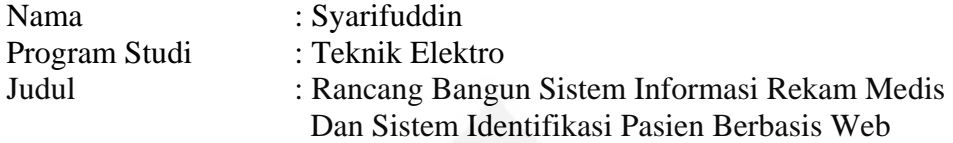

Fokus skripsi ini adalah perancangan dan pengembangan sistem informasi rekam medis berbasis *web* menggunakan bahasa pemrograman php dan *database* MySQL yang bertujuan untuk menyimpan data rekam medis yang berisi identitas pasien, keluhan pasien, pemeriksaan fisik, diagnosa (ICD-10), dan tindakan medis (ICD-9 CM *Volume* 3) yang diberikan oleh petugas klinik pada suatu sarana pelayanan kesehatan. Sistem ini juga dilengkapi dengan identifikasi pasien menggunakan *tag Radio frequency Identification* (RFID) untuk mengakses data rekam medis seorang pasien.

Dari hasil pengujian dan analisa diperoleh kesimpulan bahwa sistem informasi rekam medis dan sistem identifikasi pasien berbasis *web* berjalan dengan baik pada konfigurasi sistem perangkat keras dengan komputer *server*, modul *serial to ethernet converter* dan RFID *Reader*, serta komputer *client* yang terhubung pada *Local Area Network*.

#### Kata kunci :

Rekam Medis, ICD-10, ICD-9 CM *Volume* 3, *Web*, php*,* MySQL, RFID, *Ethernet*, *Local Area Network*, TCP/IP, HTTP.

#### **ABSTRACT**

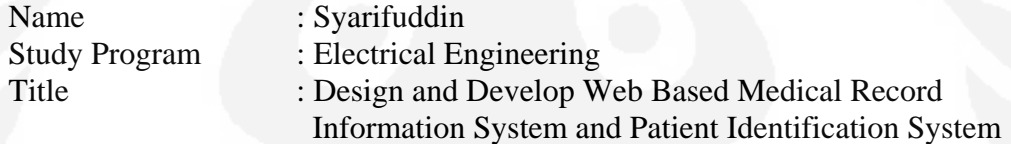

Focus of this research are design and develop web based medical record information system using php language programming and MySQL database that the function are to saving medical record data which contains patient identity, patient complaint, physical checkup, diagnosis (ICD-10), and medical procedure (ICD-9 CM Volume 3) that gived by clinic officer in a health service. This system also completed by patient identification using Radio frequency Identification (RFID) tag for accessing a patient medical record data.

From testing and analysis result got a conclucion that web based medical record information system and patient identification system can working properly on hardware system configuration with server computer, serial to ethernet converter and RFID Reader, and also client computer that connected on Local Area Network.

Key words : Medical Record, ICD-10, ICD-9 CM Volume 3, Web, php, MySQL, RFID, Ethernet, Local Area Network, TCP/IP, HTTP.

# **DAFTAR ISI**

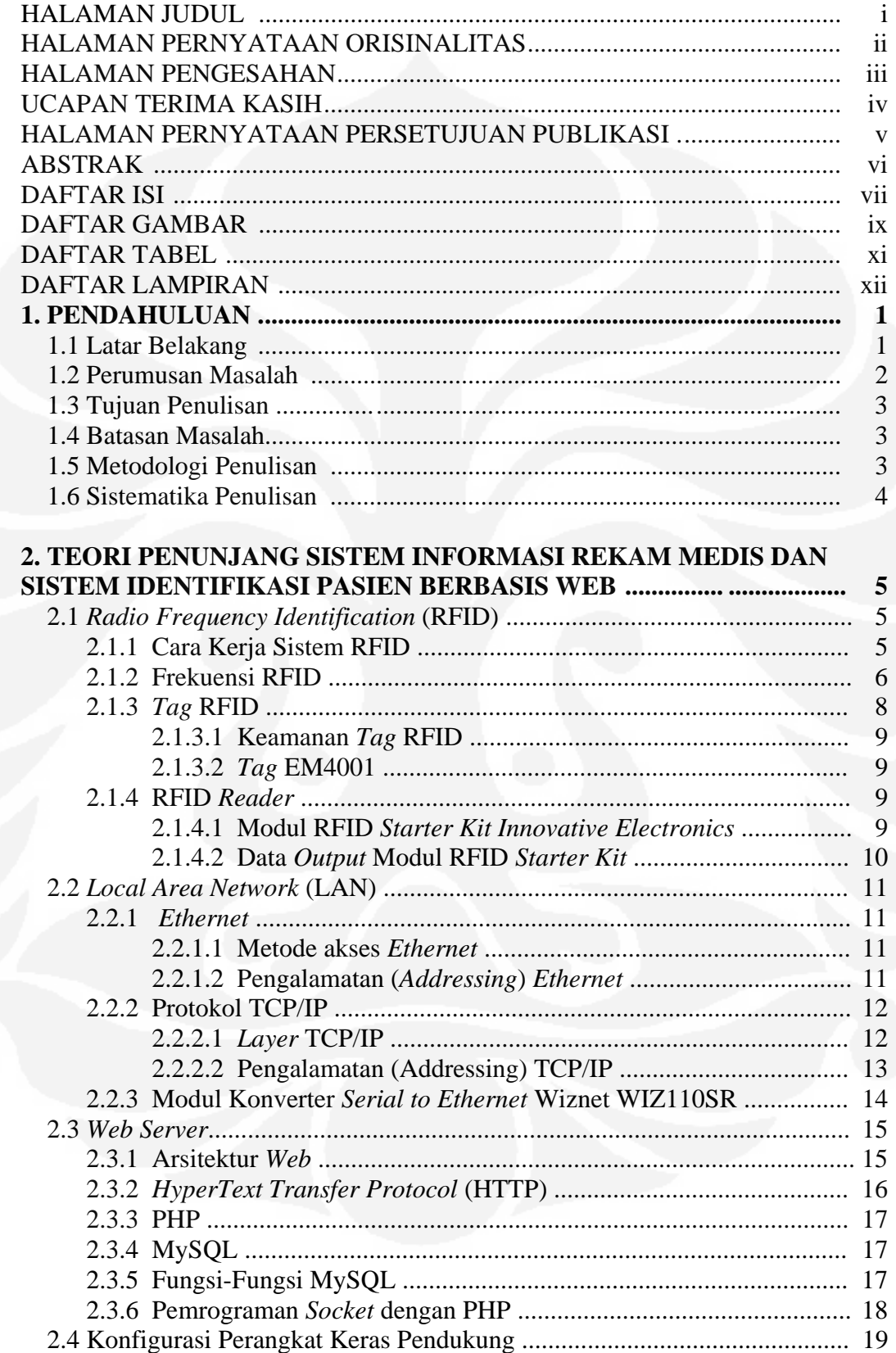

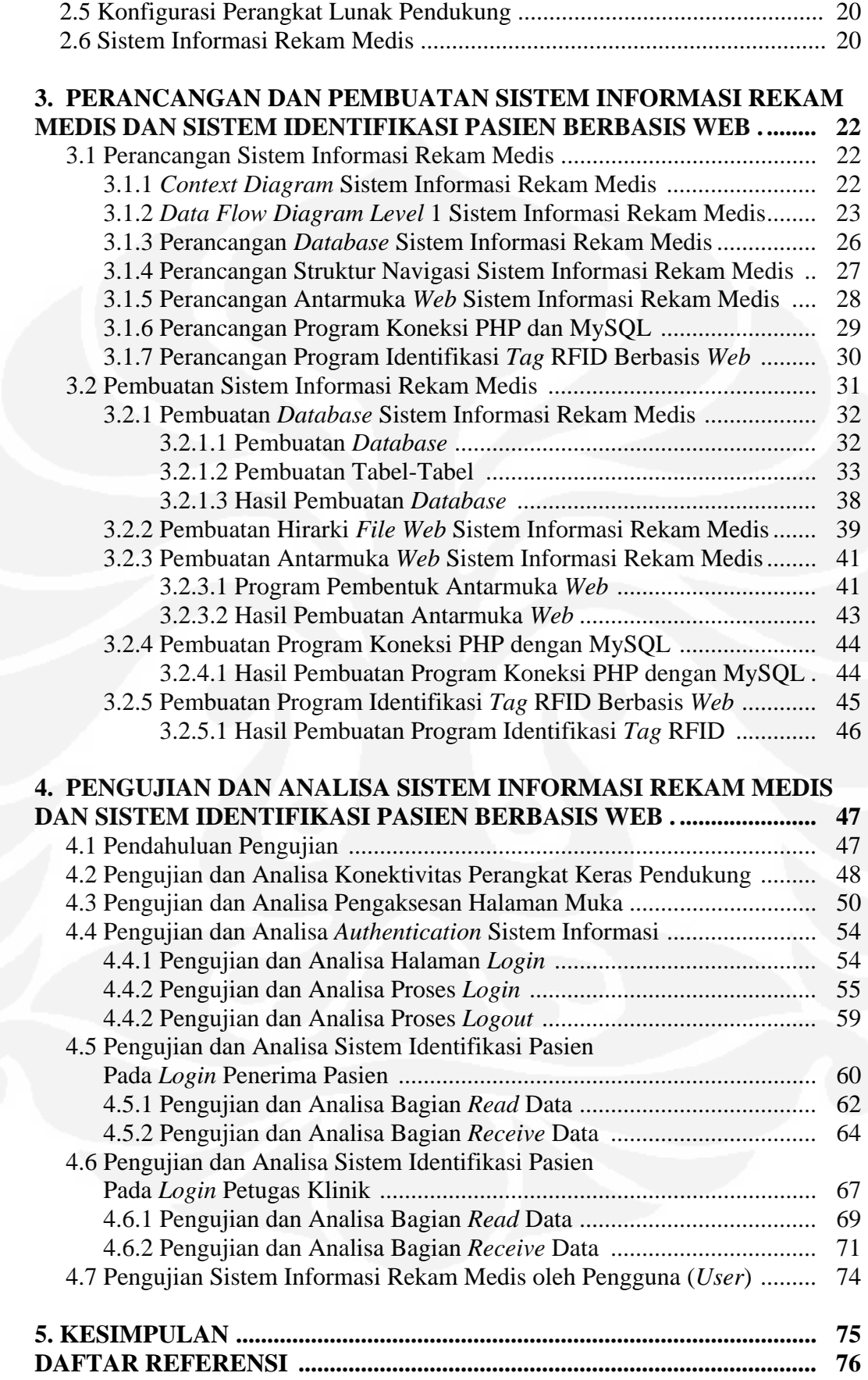

# **DAFTAR GAMBAR**

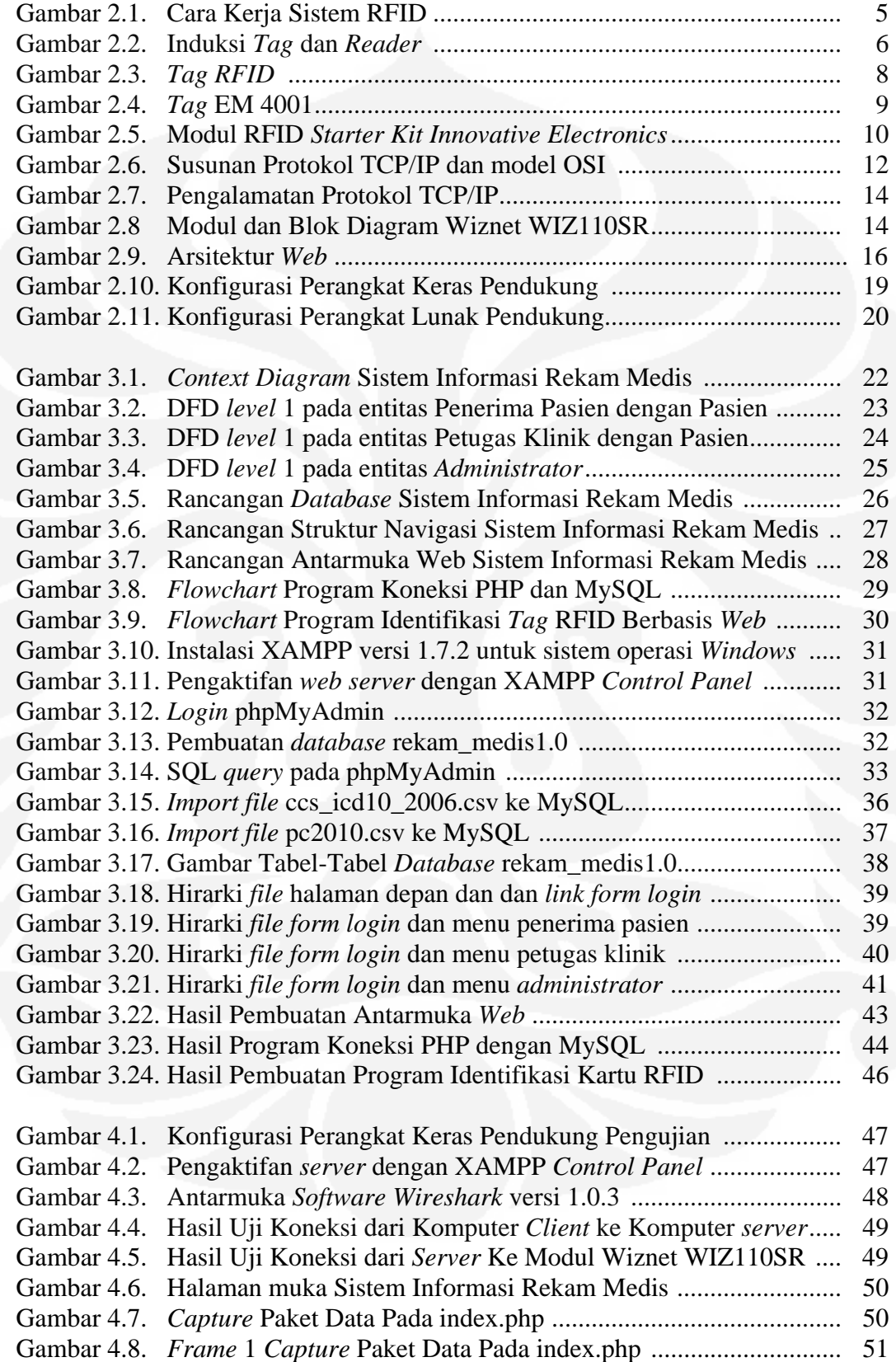

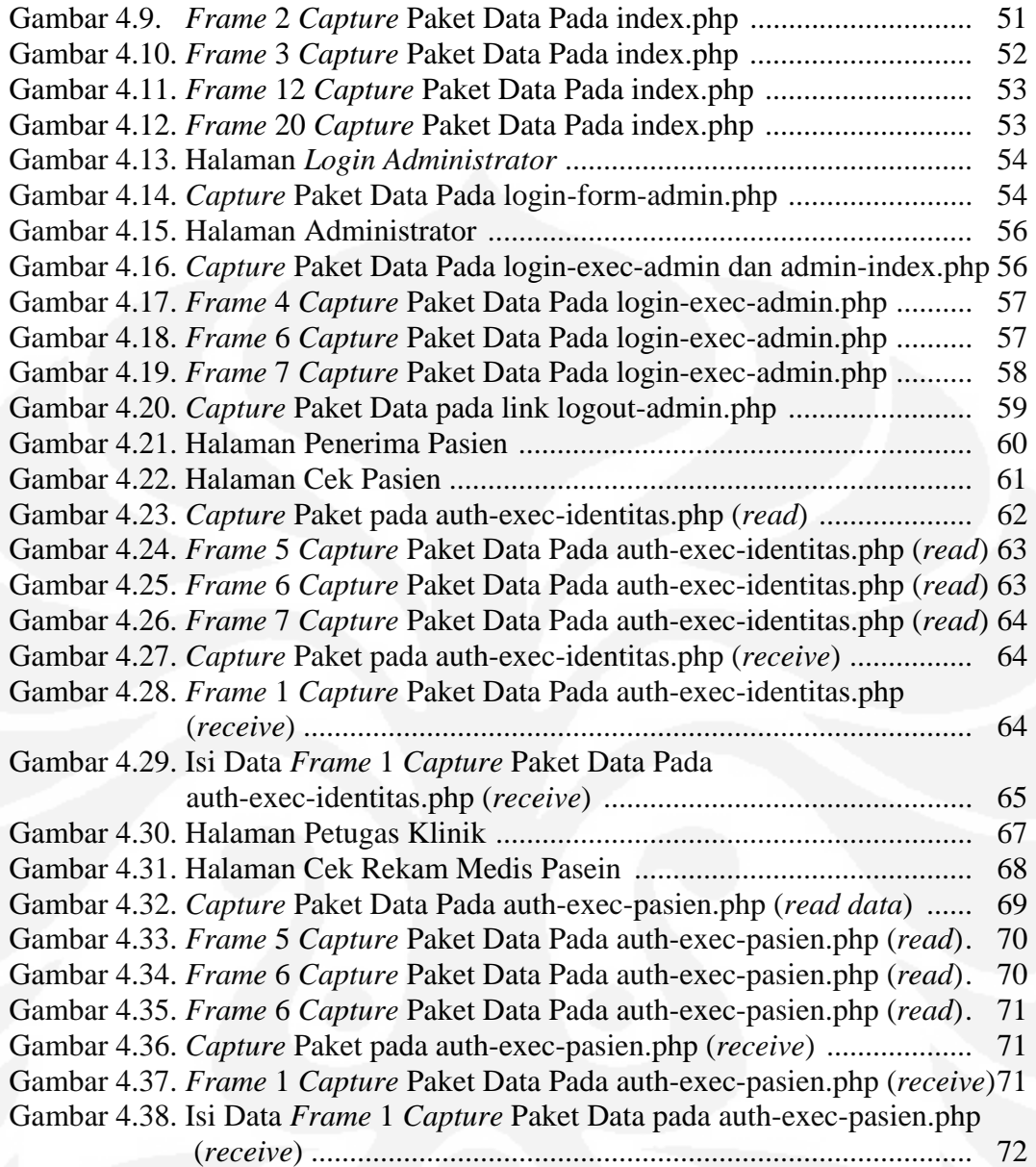

# **DAFTAR TABEL**

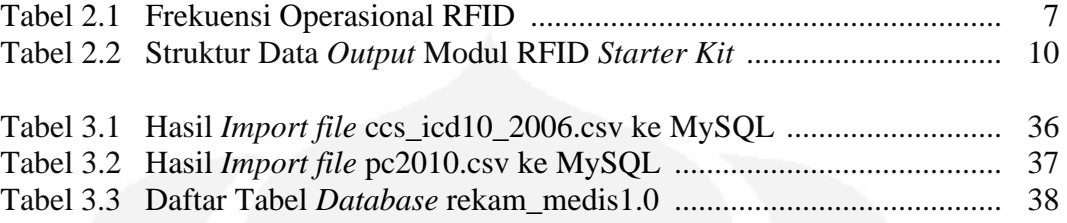

xi **Universitas Indonesia**

# **DAFTAR LAMPIRAN**

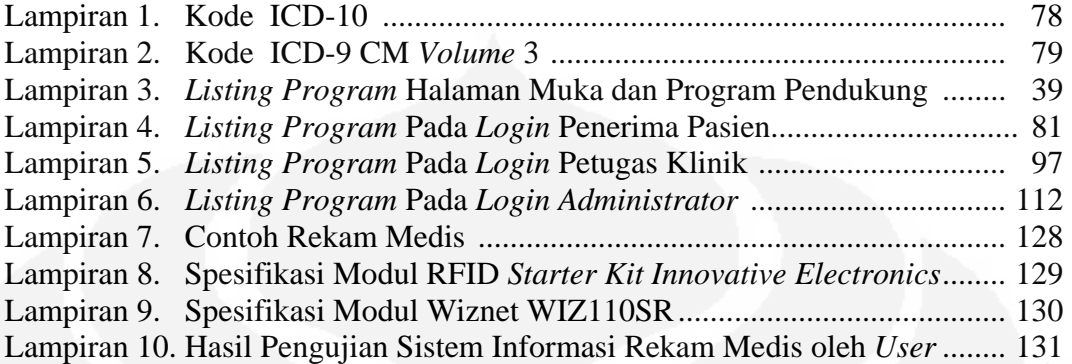

xii **Universitas Indonesia**

# **BAB 1 PENDAHULUAN**

#### **1.1 Latar Belakang**

Pada sarana pelayanan kesehatan, seorang dokter atau petugas membuat catatan mengenai berbagai informasi mengenai pasien tersebut dalam suatu berkas yang dikenal sebagai status, rekam kesehatan, rekam medis atau *medical record*. Berkas ini merupakan suatu berkas yang memiliki arti penting bagi pasien, dokter, tenaga kesehatan, serta sarana pelayanan kesehatan.<sup>[1]</sup>

Definisi rekam medis menurut Permenkes Nomor 269/MENKES/PER/III/2008 pasal 1 ayat 1, yaitu : rekam medis adalah berkas yang berisikan catatan dan dokumen tentang identitas pasien, pemeriksaan, pengobatan, tindakan dan pelayanan lain yang telah diberikan kepada pasien.[2]

Penyelenggaraan rekam medis (*medical record*) pada suatu sarana pelayanan kesehatan merupakan salah satu indikator mutu pelayanan pada institusi tersebut. Berdasarkan data pada rekam medis tersebut akan dapat dinilai apakah pelayanan yang diberikan sudah cukup baik mutunya atau tidak, serta apakah sudah sesuai standar atau tidak.[1]

Pasal 2 ayat 1 menyebutkan bahwa rekam medis harus dibuat secara tertulis, lengkap dan jelas atau secara elektronik.<sup>[2]</sup>

Pasal 3 ayat 1 menyebutkan bahwa isi rekam medis untuk pasien rawat jalan pada sarana pelayanan kesehatan sekurang-kurangnya memuat :<sup>[2]</sup>

- 1. Identitas pasien
- 2. Tanggal dan waktu
- 3. Keluhan dan riwayat penyakit
- 4. Hasil Pemeriksaan Fisik
- 5. Diagnosis
- 6. Tindakan Medis
- 7. Pengobatan
- 8. Tindakan Lainnya

Secara umum isi rekam medis dapat dibagi dalam dua kelompok data, yaitu :[1]

- 1. Data medis atau data klinis : Yang termasuk data medis adalah segala data tentang riwayat penyakit, hasil pemeriksaan fisik, diagnosis, dan tindakan medis, dsb. Data ini merupakan data yang bersifat rahasia (*confidential*) sebingga tidak dapat dibuka kepada pihak ketiga tanpa izin dari pasien yang bersangkutan kecuali jika ada alasan lain berdasarkan peraturan atau perundang-undangan yang memaksa dibukanya informasi tersebut.
- 2. Data sosiologis atau data non-medis : Yang termasuk data ini adalah segala data lain yang tidak berkaitan langsung dengan data medis, seperti data identitas, data sosial ekonomi, alamat, dsb. Data ini oleh sebagian orang dianggap bukan rahasia, tetapi menurut sebagian lainnya merupakan data yang juga bersifat rahasia (*confidential*).

Pasal 12 ayat 1 menyebutkan bahwa berkas rekam medis (secara fisik) adalah milik sarana pelayanan kesehatan sedangkan isi rekam medis adalah milik pasien.[2]

Pasal 8 ayat 1 menyebutkan bahwa berkas rekam medis itu merupakan milik sarana pelayanan kesehatan, yang harus disimpan sekurang-kurangnya untuk jangka waktu 5 tahun terhitung sejak tanggal terakhir pasien berobat. <sup>[2]</sup>

Didasari hal-hal yang telah disebutkan di atas, maka salah satu cara untuk lebih memudahkan dalam proses mengolah, menyimpan, dan menjaga kerahasiaan rekam medis, perlu dibangun suatu sistem informasi rekam medis elektronik yang dapat melakukan hal-hal tersebut.

#### **1.2 Perumusan Masalah**

Untuk dapat mempertahankan informasi dan kerahasiaan pada berkas rekam medis dari semua pasien dalam suatu sarana pelayanan kesehatan selama sekurang-kurangnya 5 tahun tersebut, sistem informasi berbasis *web* dapat dibangun sehingga memungkinkannya akses di segala tempat melalui jaringan komputer dengan protokol TCP/IP, baik jaringan *intranet* maupun *internet*.

Untuk mengakses informasi rekam medis dari seorang pasien dapat digunakan *tag* RFID (*Radio Frequency Identification*) sebagai alat identifikasi pasien.

*Tag* RFID ini digunakan sebagai kartu pasien pada saat pendaftaran pasien dan digunakan kembali pada saat kunjungan berikutnya pada sarana pelayanan kesehatan. *Tag* RFID ini juga dapat digunakan kembali untuk mengakses kembali informasi rekam medis seorang pasien.

# **1.3 Tujuan Penulisan**

Tujuan skripsi ini adalah melakukan perancangan dan pembuatan, serta pengujian dan analisa **Sistem Informasi Rekam Medis dan Sistem Identifikasi Pasien Berbasis** *Web***.** 

#### **1.4 Batasan Masalah**

Masalah dibatasi pada pengembangan sistem informasi rekam medis berbasis *web* melalui jaringan komputer *intranet* dalam cakupan *Local Area Network* (LAN) dan penggunaan *tag* RFID untuk identifikasi pasien suatu sarana pelayanan kesehatan (Klinik Umum) yang memberikan pelayanan rawat jalan.

#### **1.5 Metodologi Penulisan**

Metode yang digunakan dalam penulisan tugas akhir adalah dengan melakukan studi literatur mengenai rekam medis dan penggunaan *tag* RFID sebagai alat identifikasi. Proses yang dilakukan adalah sebagai berikut :

- a. Melakukan studi literatur tentang rekam medis dan RFID.
- b. Merumuskan permasalahan yang ada pada rekam medis.
- c. Melakukan pengumpulan informasi mengenai sistem informasi rekam medis, serta penggunaan *tag* RFID pada sebagai sarana identifikasi.
- d. Merencanakan dan merancang sistem dengan melengkapi perangkat keras dan perangkat lunak yang dibutuhkan.
- e. Pengembangan *web server* dengan *Apache* dan MySQL dengan bahasa pemrograman PHP untuk pembuatan sistem informasi rekam medis.
- f. Pengujian kinerja perangkat keras dan perangkat lunak yang telah dibuat.

#### **1.6 Sistematika Penulisan**

 Pembahasan yang dilakukan pada tugas akhir ini dibagi dalam beberapa tahapan, yaitu :

- a. **BAB 1 : PENDAHULUAN,** berisi latar belakang masalah, perumusan masalah, tujuan penulisan, batasan masalah, metodologi penelitian, dan sistematika penulisan.
- b. **BAB 2 : TEORI PENUNJANG SISTEM INFORMASI REKAM MEDIS DAN SISTEM IDENTIFIKASI PASIEN BERBASIS** *WEB***,**  berisi dasar teori mengenai RFID sebagai sarana identifikasi dan aplikasi untuk membuat sistem informasi berbasis *web*.
- c. **BAB 3 : PERANCANGAN DAN PEMBUATAN SISTEM INFORMASI REKAM MEDIS DAN SISTEM IDENTIFIKASI PASIEN BERBASIS** *WEB,* membahas perancangan dan pembuatan sistem informasi rekam medis dan identifikasi pasien menggunakan *tag* RFID berbasis *web*.
- d. **BAB 4 : PENGUJIAN DAN ANALISA SISTEM INFORMASI REKAM MEDIS DAN SISTEM IDENTIFIKASI PASIEN BERBASIS** *WEB,* membahas pengujian dan analisa sistem informasi rekam medis dan identifikasi pasien menggunakan *tag* RFID berbasis *web*.
- e. **BAB 5 : KESIMPULAN,** berisi mengenai kesimpulan hasil perancangan dan pembuatan, serta hasil pengujian dan analisa sistem informasi rekam medis dan identifikasi pasien menggunakan *tag* RFID berbasis *web*.

#### **BAB 2**

# **TEORI PENUNJANG SISTEM INFORMASI REKAM MEDIS DAN SISTEM IDENTIFIKASI PASIEN BERBASIS WEB**

## **2.1** *Radio Frequency Identification* **(RFID)**

RFID merupakan suatu sistem identifikasi menggunakan gelombang radio yang menggunakan suatu piranti yang bernama RFID *tag* atau *transponder* (*Transmitter* + *Responder*).[3]

Sistem RFID terdiri dari dua bagian besar, yaitu :<sup>[3]</sup>

- a. RFID *tag* atau *tranponder*, yang berfungsi menyimpan data untuk identifikasi.
- b. RFID *reader* yang berfungsi untuk membaca identitas dari *tag*.

#### **2.1.1 Cara Kerja Sistem RFID**

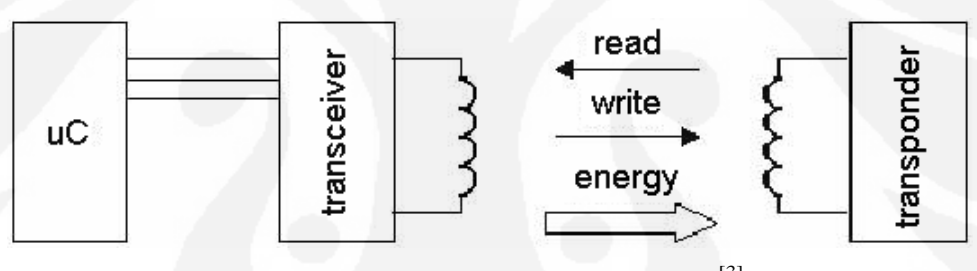

Gambar 2.1. Cara Kerja Sistem RFID<sup>[3]</sup>

Sumber :

http://digilib.petra.ac.id/viewer.php?page=1&submit.x=0&submit.y=0&qual=high&fname=/ jiunkpe/s1/elkt/2003/jiunkpe-ns-s1-2003-23499021-5192-rfid-chapter2.pdf (telah diolah kembali)

Secara umum sistem RFID bekerja sebagai berikut : *transceiver* RFID memberikan *supply* dan sinyal *trigger* kepada *transponder*. Koil pada tag akan menerima energi yang dipancarkan oleh *transceiver*. Energi tersebut digunakan sebagai *supply* dan sinyal *trigger*, dan akan mengaktifkan *tag* (yang secara otomatis akan memancarkan data sekuensial melalui koil pada *tag*). Data tersebut merupakan ID yang telah dimodulasi sesuai dengan *tag* tersebut. Informasi tersebut akan diterima oleh *transceiver* dan kemudian di-*encoding* sehingga *transceiver* akan mendapatkan ID dari tag tersebut<sup>[3]</sup>

Mekanisme yang terjadi pada cara kerja sistem RFID dapat dilihat pada gambar 2.2. :

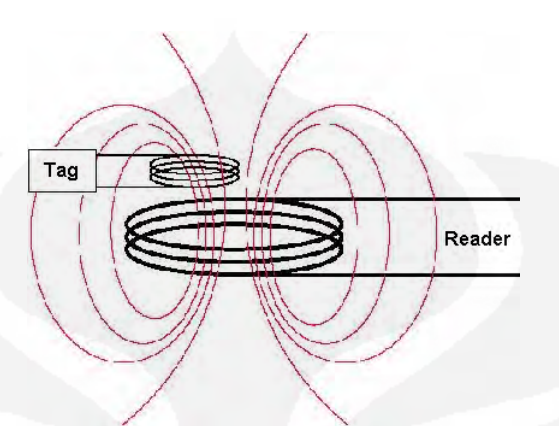

Gambar 2.2. Induksi *Tag* dan *Reader*[3]

Sumber :

http://digilib.petra.ac.id/viewer.php?page=1&submit.x=20&submit.y=20&submit=next&qual= high&submitval=next&fname=%2Fjiunkpe%2Fs1%2Felkt%2F2003%2Fjiunkpe-ns-s1-2003- 23499021-5192-rfid-chapter2.pdf (telah diolah kembali)

Proses transfer energi antara *tag* dan *reader* dapat diasumsikan seperti proses induksi yang terjadi pada *transformator*, dengan koil pada *reader* sebagai kumparan primer dan koil pada *tag* sebagai kumparan sekunder. *Reader* memancarkan gelombang dengan frekuensi yang konstan melalui koil. Dengan adanya gelombang tersebut, maka timbul medan magnet di sekitar koil *reader*. Medan magnet tersebut akan menginduksi koil pada *tag*. Karena gelombang yang dipancarkan *reader* adalah gelombang AC, maka medan magnet yang terjadi disekitar koil *reader* juga berubah-ubah besarnya. Dengan besar medan magnet yang berubah-ubah, maka pada koil (*tag*) timbul medan listrik. Medan listrik inilah yang digunakan sebagai *supply* bagi mikrokontroler yang terdapat pada *tag* untuk memancarkan kode ID yang terdapat pada *tag* tersebut.<sup>[3]</sup>

### **2.1.2 Frekuensi RFID**

Secara umum, frekuensi yang digunakan oleh RFID dibagi menjadi 4, yaitu :<sup>[7]</sup>

- a. *Low Frequency* (LF) : mempunyai *range* 30 300 kHz. Frekuensi yang umum digunakan adalah frekuensi 125 kHz dan 134,2 kHz.
- b. *High Frequency* (HF) : mempunyai *range* 3 30 MHz. Frekuensi yang umum digunakan adalah frekuensi 13,56 MHz.
- c. *Ultra High Frequency* (UHF) : mempunyai *range* 300 MHz 1 GHz. Untuk RFID pasif, frekuensi yang umum digunakan adalah frekuensi 915 MHz (Amerika) dan 868 MHz (Eropa). Sedangkan untuk RFID aktif, frekuensi yang umum digunakan adalah frekuensi 315 MHz dan 433 MHz.
- d. *Microwave Frequency* : mempunyai *range* di atas 1 GHz. Frekuensi yang umum digunakan adalah frekuensi 2 GHz dan 5,8 GHz.

| Frekuensi                               | Negara                                   |
|-----------------------------------------|------------------------------------------|
| $125 - 135$ kHz                         | Amerika, Kanada, Jepang, dan Eropa       |
| 13,56 MHz                               | Amerika, Kanada, Jepang, dan Eropa       |
| $433,05 - 434,79$ MHz                   | Di sebagian besar Eropa, US (active tag  |
|                                         | di beberapa lokasi harus diregister oleh |
|                                         | FCC), Jepang                             |
| $865 - 868$ MHz                         | Eropa                                    |
| 866 - 869MHz dan 923 - 925 MHz          | Korea Selatan                            |
| $902 - 928$ MHz                         | Amerika                                  |
| $952 - 954 \text{ MHz}$                 | Jepang                                   |
| $2,4 - 2,5$ GHz dan $5,725 - 5,875$ GHz | Amerika, Kanada, Jepang, dan Eropa       |

Tabel 2.1 Frekuensi Operasional RFID<sup>[7]</sup>

Pada sistem yang akan dibuat, frekuensi yang digunakan adalah 125 kHz. Kelebihan penggunaan frekuensi ini adalah : [7]

- a. Dapat menembus banyak material seperti air, dan jaringan tubuh.
- b. *Tag* lebih mudah dibuat ke dalam bentuk *non-metalic*, seperti *pallet*, *keyfob*, dan *card* (kartu).
- c. Frekuensi tersebut dapat digunakan di seluruh dunia tanpa adanya larangan.
- d. Harga *tag* murah.

Penggunaan frekuensi 125 kHz ini juga memiliki kekurangan, yaitu : [7]

- a. Dapat terpengaruh oleh *noise*.
- b. Komunikasi antara *reader* dan *tag* memiliki kecepatan yang rendah.
- c. Jarak bacanya dekat sampai menengah (dari beberapa *centimeter* sampai setengah meter).
- d. Dalam satu waktu, *reader* hanya dapat membaca satu *tag* saja, tidak dapat membaca secara *multi-tag*.

Atas dasar kelebihan dan kekurangan inilah frekuensi 125 KHz digunakan dalam sistem identifikasi pasien berbasis *web* yang akan dibuat.

#### **2.1.3** *Tag* **RFID**

Pada Gambar 2.3. terlihat bagian-bagian *tag RFID. Tag* tersusun dari *microchip* yang berfungsi untuk menyimpan dan melakukan komputasi yang disatukan dengan antena yang berfungsi untuk komunikasi.<sup>[4]</sup>

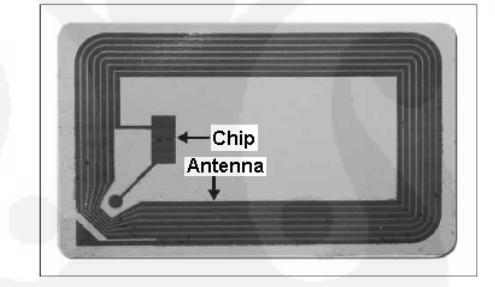

Gambar 2.3. *Tag* RFID[4]

Sumber : http://www.cert.or.id/~budi/courses/security/2006-2007/Report-Dedi-Supriatna.pdf halaman 4 (telah diolah kembali)

Menurut klasifikasi, *tag* dibedakan menjadi dua, yaitu :<sup>[4]</sup>

- a. *Tag* aktif mempunyai catu daya dan *transmitter*. *Tag* aktif dapat menginisiasi komunikasi dan dapat berkomunikasi pada jarak yang lebih jauh hingga 10 meter.
- b. *Tag* pasif tidak mempunyai catu daya dan *transmitter*. *Tag* pasif menerima tenaga dari *reader*, antena yang akan menjadi sumber tenaga dengan memanfaatkan medan magnet yang ditimbulkan dari pembaca (*reader*).

#### **2.1.3.1 Keamanan** *Tag* **RFID**

Nomor pada setiap *tag* RFID yang dibuat dibuat oleh pabrik adalah bersifat unik. Suatu pabrik pembuat RFID mengeluarkan biaya pembuatan RFID lebih tinggi supaya dapat mendukung kriptografi seperti disampaikan Stephen A. Weis : "*Most manufacturing processes currently deploying RFID systems are for higher value items, allowing tag costs to be in the US\$0.50-US\$1.00 range. Tags priced in this range could support basic cryptographic primitives or tamperresistant packaging*". *Tag* yang menghabiskan biaya besar ini diharapkan dapat mendukung sistem keamanan dengan kriptografi.<sup>[8]</sup>

#### **2.1.3.2** *Tag* **EM4001**

*Tag* RFID yang digunakan pada sistem yang akan dibuat adalah tipe EM4001. EM4001 merupakan *tag* RFID pasif berbentuk kartu dengan frekuensi kerja 125 kHz dan dengan *memory read only* (R/O).[5]

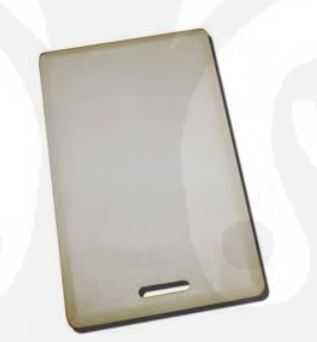

Gambar 2.4. *Tag* EM 4001[5]

Sumber : http://www.innovativeelectronics.com/innovative\_electronics/images/Starter\_Kit/ Clamshell\_KeyFob1.jpg (telah diolah kembali)

### **2.1.4 RFID** *Reader*

RFID *reader* berfungsi untuk membaca data yang ada pada *tag* melewati frekuensi radio (RF)*.* RFID *reader* dikenal juga dengan sebutan *interrogator*.

## **2.1.4.1 Modul RFID** *Starter Kit Innovative Electronics*

RFID *Reader* yang digunakan pada sistem yang akan dibuat adalah berupa modul bernama RFID *Starter Kit* buatan *Innovative Electronics*. RFID *Starter Kit* merupakan suatu sarana pengembangan RFID berbasis *reader* tipe ID-12. Tersedia *setting jumper* yang berfungsi untuk memilih format data yang akan digunakan. RFID Starter Kit telah dilengkapi dengan jalur komunikasi *serial* UART RS-232 (ASCII) serta indikator *buzzer*. [5]

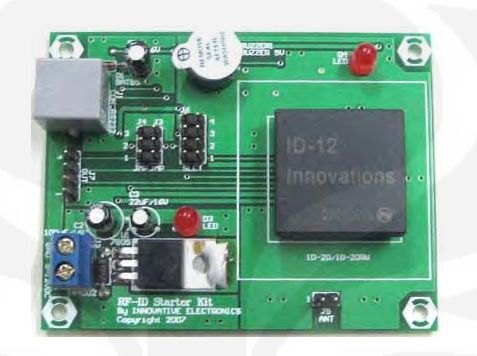

Gambar 2.5. Modul RFID *Starter Kit Innovative Electronics*[5]

Sumber : http://www.innovativeelectronics.com/innovative\_electronics/images/Starter\_Kit/

RFID%20Starter%20Kit.jpg (telah diolah kembali)

### **2.1.4.2 Data** *Output* **Modul RFID** *Starter Kit*

Data *output* modul RFID *starter kit Innovative Electronics* adalah format data *serial* ASCII dengan *baud rate* 9600 bps, 8 *bit* data, dan *none parity*.

Tabel 2.1. Struktur Data *Output* Modul RFID *Starter Kit*[6]

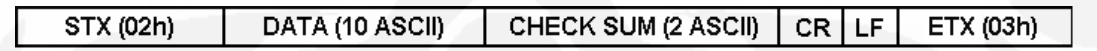

Sumber : www.sparkfun.com/datasheets/Sensors/ID-12-Datasheet.pdf

halaman 4 (telah diolah kembali)

Tabel 2.1. merupakan struktur data *output* Modul RFID *Starter Kit Innovative Electronics*.

02h merupakan *Start of Text* (STX). DATA merupakan sepuluh karakter ASCII yang meliputi karakter ASCII 0 – F. Dua *byte* terdapat pada CHECK SUM. CR (*Carriage Return*) bernilai 0Dh dan LF (*Line Feed*) bernilai 0Ah, serta diakhiri oleh ETX (*End of Text*) yang bernilai 03h.<sup>[6]</sup>

#### **2.2** *Local Area Network* **(LAN)**

LAN adalah sebuah sistem komunikasi data yang membolehkan sejumlah *device* atau komputer yang terangkai untuk berkomunikasi langsung satu sama lainnya. Di dalam LAN dikenal ada 3 macam arsitektur, yaitu : *Ethernet*, *token ring* dan *Fiber Distributed Data Interface* (FDDI).[9]

## **2.2.1** *Ethernet*

*Ethernet* adalah standar LAN yang pertama kali dikembangkan oleh XEROX dan kemudian diperluas pengembangannya oleh Digital Equipment Corp, Intel Corp dan Xerox.[9]

#### **2.2.1.1 Metode akses** *Ethernet*

Metode akses yang digunakan dalam *Ethernet* disebut *Carrier Sense Multiple Access with Collision Detection* (CSMA/CD). Yang maksudnya, sebelum komputer / *device* mengirim data, komputer tersebut "menyimak / mendengar" dahulu media yang akan dilalui. Sebagai pengecekan apakah komputer lain sedang menggunakannya, jika tidak ada maka komputer / *device* akan mengirimkan datanya. Terkadang akan terjadi 2 atau lebih komputer yang mengirimkan data secara bersamaan dan itu akan mengakibatkan tabrakan (*collision*). Bila *collision* terjadi, maka seluruh komputer yang ada akan mengabaikan data yang hancur tersebut. Namun bagi komputer pengirim data, dalam periode waktu tertentu, maka komputer pengirim akan mengirim kembali data yang hancur akibat *collision* tersebut.[9]

# **2.2.1.2 Pengalamatan (***Addressing***)** *Ethernet*

Setiap komputer, *device* atau *stasion* dalam LAN memiliki *Network Interface Card* (NIC). NIC ini memiliki 6 *byte* alamat fisik (*physical address*). Contoh : 00:08:DC:14:B2:79, yang dikenal sebagai MAC address.<sup>[9]</sup>

#### **2.2.2 Protokol TCP/IP**

Protokol TCP/IP hanya dibuat atas lima *layer* saja: *physical*, *data link*, *network*, *transport* dan *application*. Khusus *layer* ke empat, protokol TCP/IP mendefinisikan 2 buah protokol yakni *Transmission Control Protocol* (TCP) dan *User Datagram Protocol* (UDP). Sementara itu pada lapisan ke tiga, TCP/IP mendefinisikan sebagai *Internetworking Protocol* (IP), namun ada beberapa protokol lain yang mendukung pergerakan data pada lapisan ini.[9]

### **2.2.2.1** *Layer* **TCP/IP**

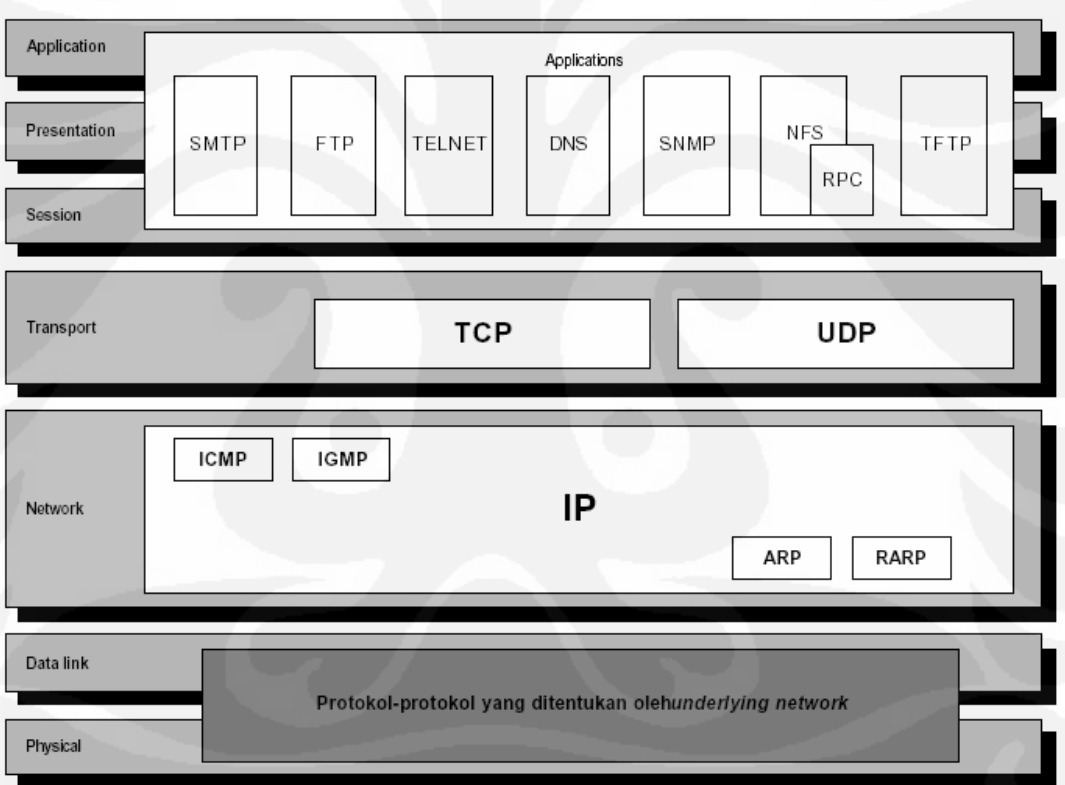

Gambar 2.6 merupakan susunan protokol TCP/IP dan model OSI.[9]

Gambar 2.6. Susunan Protokol TCP/IP dan model OSI[9]

Sumber : TCPIP\_Part1.pdf halaman 13 (telah diolah kembali)

Susunan *layer* protokol TCP/IP adalah sebagai berikut :<sup>[9]</sup>

- a. *Physical* dan *Data Link Layer* : Pada lapisan ini TCP/IP tidak mendefinisikan protokol yang spesifik. Artinya TCP/IP mendukung semua standar dan *proprietary* protokol lain.
- b. *Network Layer* : Pada lapisan ini TCP/IP mendukung *Internetworking Protocol* (IP) dan didukung oleh protokol lain yaitu *Reverse Address Resolution Protocol* (RARP), *Internet Control Message Protocol* (ICMP), *Address Resolution Protocol* (ARP) dan *Internet Group Message Protocol* (IGMP).
- c. *Transport Layer*: terdiri dari *User Datagram Protocol* (UDP) dan *Transmission Control Protocol* (TCP).
- d. *Application Layer* : dalam TCP/IP merupakan kombinasi lapisan-lapisan *session*, *presentation* dan *application* pada OSI.

#### **2.2.2.2 Pengalamatan (Addressing) TCP/IP**

Dalam TCP/IP dikenal 3 alamat, yaitu : [9]

- a. *Physical address* : Ukuran *physical address* tergantung jenis *hardware*. *Physical address* dapat berupa *unicast*, *multicast* atau *broadcast*.
- b. IP *address* : diperlukan untuk layanan komunikasi yang aspeknya *universal*. Saat ini besarnya *Internet address* adalah 32 *bit*.
- c. *Port address* : diperlukan untuk komunikasi yang berorientasi terhadap proses aplikasi.

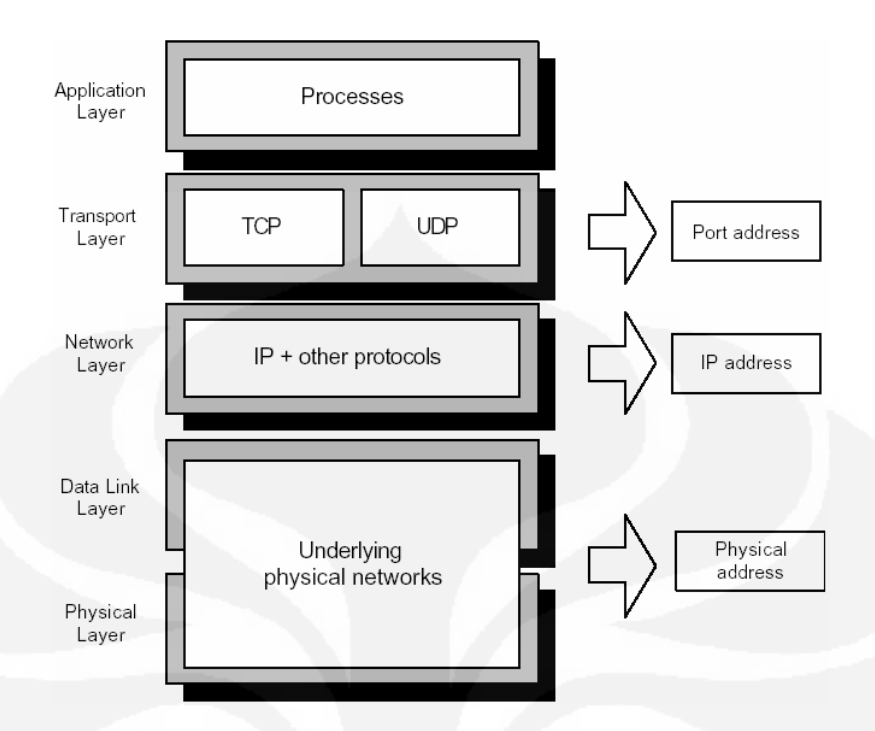

Gambar 2.7. Pengalamatan Protokol TCP/IP[9]

Sumber : TCPIP\_Part1.pdf halaman 15 (telah diolah kembali)

## **2.2.3 Modul Konverter** *Serial to Ethernet* **Wiznet WIZ110SR**

Pada gambar 2.8 ditunjukkan modul konverter *Serial to Ethernet* Wiznet WIZ110SR

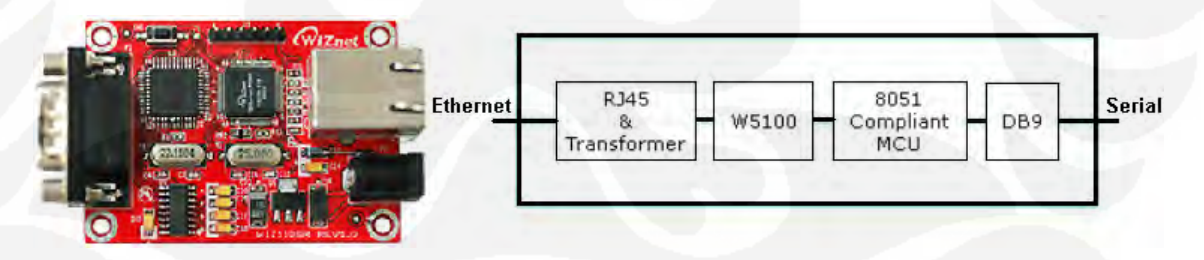

Gambar 2.8. Modul dan Blok Diagram Wiznet WIZ110SR[10]

Sumber : http://www.wiznet.co.kr/en/pro02.php?&ss[2]=2&page=1&num=20

(telah diolah kembali)

Modul Wiznet WIZ110SR merupakan pengubah protokol dari *serial* ke *ethernet* dan juga mengubah kembali menjadi data TCP/IP dari jaringan *Ethernet* LAN menjadi *serial*. *Chip* Wiznet W5100 di dalamnya merupakan *chip ethernet* 

14

*controller* yang dirancang untuk aplikasi *embedded* seperti konverter *serial to ethernet*. *Chip* ini mendukung protokol TCP, UDP, IPv4, ICMP, ARP, IGMP, dan PPPoE dengan *Ethernet* 10BaseT/100BaseTX.<sup>[10]</sup>

### **2.3** *Web Server*

*Web server* adalah *software* yang menjadi tulang belakang dari *world wide web* (www). *Web server* menunggu permintaan dari *client* yang menggunakan *browser* seperti *Netscape Navigator*, *Internet Explorer*, *Modzilla*, dan program *browser* lainnya. Jika ada permintaan dari *browser*, maka *web server* akan memproses permintaan itu kemudian memberikan hasil prosesnya berupa data yang diinginkan kembali ke *browser*. Data ini mempunyai format yang standar, disebut dengan format SGML (*Standar General Markup Language*). Data yang berupa format ini kemudian akan ditampilkan oleh *browser* sesuai dengan kemampuan *browser* tersebut. *Web server*, untuk berkomunikasi dengan *client* (*web browser*) mempunyai protokol sendiri, yaitu HTTP (*Hypertext Transfer Protocol*).[11]

Dengan protokol ini, komunikasi antar *web server* dengan *client* dapat saling dimengerti dan lebih mudah. Seperti telah dijelaskan diatas, format data pada *world wide web* adalah SGML. Tapi para pengguna *internet* saat ini lebih banyak menggunakan format HTML karena penggunaannya lebih sederhana dan mudah dipelajari. Kata *HyperText* mempunyai arti bahwa seorang pengguna *internet* dengan *web browser*-nya dapat membuka dan membaca dokumendokumen yang ada dalam komputernya atau bahkan dari tempat yang jauh sekalipun.<sup>[11]</sup>

#### **2.3.1 Arsitektur** *Web*

Sistem *web* sebenarnya merupakan aplikasi yang berarsitektur *clientserver*. Dengan *software web browser* di sisi *client* dan software *web server* di sisi *server*. [12]

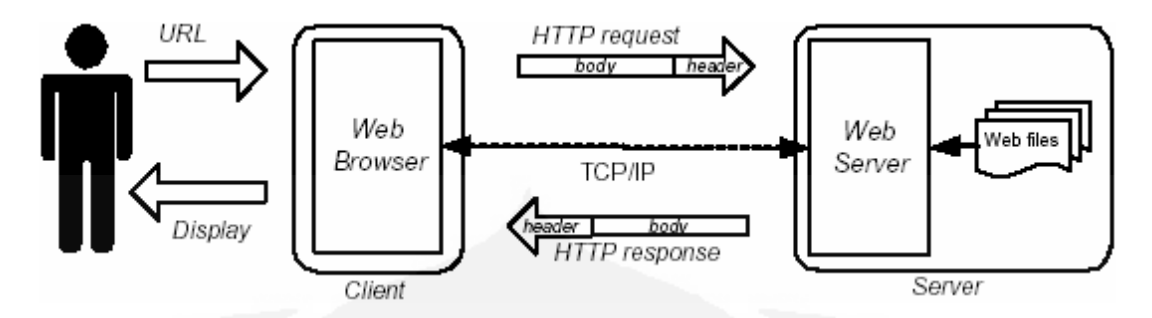

Gambar 2.9. Arsitektur *Web*<sup>[12]</sup>

Sumber : http://lily.staff.gunadarma.ac.id/Downloads/files/5462/02-Pemrograman+Web.pdf halaman 6 (telah diolah kembali)

## **2.3.2** *HyperText Transfer Protocol* **(HTTP)**

HTTP adalah protokol yang digunakan untuk bertukar informasi dan meminta *service* di *web*. HTTP adalah sebuah protokol meminta / menjawab antara *client* dan *server*. Sebuah *client* HTTP seperti *web browser*, biasanya memulai permintaan dengan membuat hubungan TCP/IP ke *port* tertentu di server (biasanya *port* 80). Sebuah *server* HTTP yang mendengarkan di *port* tersebut menunggu *client* mengirim kode permintaan (*request*).[13]

Ketika pemakai mengakses sebuah halaman *web*, maka *browser* akan menggunakan protokol HTTP untuk meminta kiriman data (*request*) dari *web server*. Data ditranser ke komputer *client* (*browser*) kemudian *browser* menganalisis data tersebut, jika data tersebut formatnya adalah HTML (*Hypertext Markup Language*) maka *browser* bisa menampilkan isi *web* di layar *browser*. Jika tidak data disimpan di komputer *client* (*download*).[13]

Protokol HTTP menggunakan format URL (*Universal Resource Locator*), dalam bentuk : http://*host*[*port*][abs\_*path*], dimana :[13]

- a. *Host* : nama domain *internet*.
- b. *Port* : bilangan yang menunjukkan *port* HTTP di *host*. Jika *port* tidak disebutkan, *port* HTTP diasumsikan sebagai *port* 80.
- c. Abs-*path* = menyatakan lokasi *resource* di dalam *host*.

#### **2.3.3 PHP**

PHP merupakan bahasa pemrograman *server side* yang dipakai untuk keperluan *web*. PHP dapat digabungkan menjadi satu dengan halaman HTML. *Script* PHP ini akan dijalankan ketika page HTML dipanggil. PHP dijalankan pada *server side*, yang berarti *syntax-syntax* dan perintah-perintah yang diberikan, sepenuhnya dijalankan di *server*. PHP merupakan *open source*, jadi tidak dikenakan biaya dalam pemakaiannya.<sup>[14]</sup>

 PHP dijalankan dalam file berekstensi ".php". Kode PHP menyatu dengan *tag-tag* HTML dalam suatu *file*. Kode PHP diawali dengan *tag* "<?php" dan diakhiri dengan tag "?>".[14]

PHP merupakan singkatan dari *Personal Home Page Tools*, adalah sebuah bahasa yang dibundel dengan HTML, yang dijalankan di *sisi server*. Sebagian besar perintahnya berasal dari C, Java dan Perl dengan beberapa tambahan fungsi khusus PHP. Bahasa ini memungkinkan para pembuat aplikasi *web* menyajikan halaman HTML dinamis dan interaktif dengan cepat dan mudah.<sup>[15]</sup>

## **2.3.4 MySQL**

SQL merupakan singkatan dari *Structured Query Language*. SQL ini memakai standar ANSI (*American National Standards Institute*) sebagai standar bahasa komputer untuk mengakses dan memanipulasi sistem *database*. Sedangkan MySQL merupakan singkatan dari *My Structured Query Language*. [16]

MySQL adalah *Database Management System* (DBMS). DBMS merupakan salah satu sistem dalam mengakses *database* yang menggunakan bahasa SQL, yaitu terdiri dari kolom dan baris dalam suatu tabel.<sup>[16]</sup>

#### **2.3.5 Fungsi-Fungsi MySQL**

Untuk mengkoneksikan PHP dengan *database* MySQL dibutuhkan beberapa *syntax* sebagai berikut :[16]

- a. mysql\_*connect* (*host*, *user*, *password*) : digunakan untuk melakukan koneksi ke *database* MySQL. Jika koneksi berhasil menghasilkan nilai *true*, dan *false* jika gagal.
- b. mysql\_*create*\_db (nama*database*) : digunakan untuk membuat *database*.
- c. mysql\_select\_db (nama*database*, koneksi) : digunakan untuk memilih *database* yang akan digunakan.
- d. \$*query* = mysql\_*query* (perintah sql, koneksi) : digunakan untuk mengeksekusi *query* dari sebuah *database*.
- e. mysql\_*fetch*\_*array*(\$*query*) : digunakan untuk mengambil *record* dari *database* dan memasukkannya ke dalam *array* asosiatif, *array* numeris, atau keduanya.
- f. mysql\_*fetch*\_*row*(\$*query*) : digunakan hampir sama dengan fungsi mysql\_*fetch*\_*array*, hanya saja yang dihasilkan adalah *array* numeris.

#### **2.3.6 Pemrograman** *Socket* **dengan PHP**

Pemrograman *socket* digunakan untuk membuat komunikasi antara komputer dengan modul Wiznet WIZ110SR melalui *port* tertentu.

Beberapa *syntax* yang dapat dipakai adalah :<sup>[17]</sup>

- a. *socket*\_*create* (int *domain*, int *type*, int *protocol*) : digunakan untuk membuat *socket*.
- b. *socket*\_*connect* (*resource socket*, *string address*, int *port*) : digunakan untuk membuka koneksi ke *server*.
- c. *socket*\_*read* (*resource socket*, int *length*, int *type*) : digunakan untuk membaca data (*bytes*) yang ada pada *socket*.
- d. *socket*\_*close*(*resource socket*) : digunakan untuk menutup koneksi *socket*.

#### **2.4 Konfigurasi Perangkat Keras Pendukung**

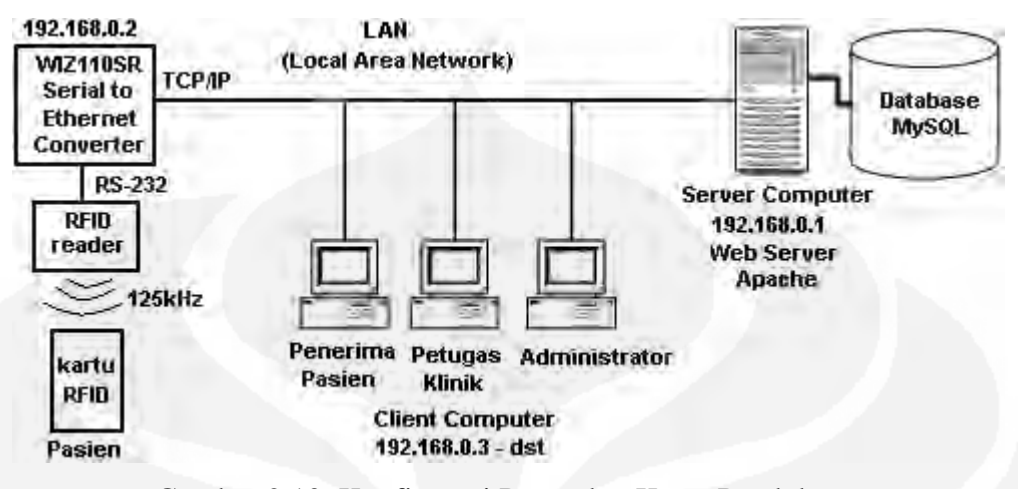

Gambar 2.10. Konfigurasi Perangkat Keras Pendukung

Perangkat keras pendukung yang digunakan pada gambar 2.10, yaitu :

- a. *Tag* RFID : Untuk melakukan identifikasi pasien digunakan *tag* RFID berbentuk kartu dengan tipe EM4001 dengan spesifikasi 125kHz, pasif, *read only* (R/O).
- b. RFID *Reader* : Untuk membaca *tag* RFID di atas digunakan modul RFID *Starter Kit* buatan *Innovative electronics*.
- c. *Serial to Ethernet Converter* : Untuk mengubah protokol UART RS-232 dari RFID *Reader* menjadi protokol TCP/IP digunakan modul *Serial to Ethernet Converter* WIZ110SR buatan WIZnet.
- d. *Intranet* (*Local Area Network*/LAN) : Untuk menghubungkan semua *device* dalam sistem ini digunakan jaringan komputer *Intranet* dalam cakupan *Local Area Network* (LAN) berkecepatan 100 mbps.
- e. *Server Computer* : Untuk komputer *server* digunakan PC dengan aplikasi xampp versi 1.7.2 yang berisi paket aplikasi untuk membangun *web server*, yaitu *Apache* versi 2.2.12 dan MySQL *client* versi 5.1.37 pada sistem operasi *Windows* XP *Profesional Service Pack* 2.

f. *Client Computer* : Untuk komputer *client* digunakan PC dengan aplikasi *browser* Mozilla Firefox versi 3.0 atau Internet Explorer versi 6.0 pada sistem operasi Windows XP Profesional *Service Pack* 2.

# **2.5 Konfigurasi Perangkat Lunak Pendukung**

Untuk membangun sistem informasi tersebut digunakan aplikasi *web server* XAMPP 1.7.2 untuk sistem operasi *Windows*.

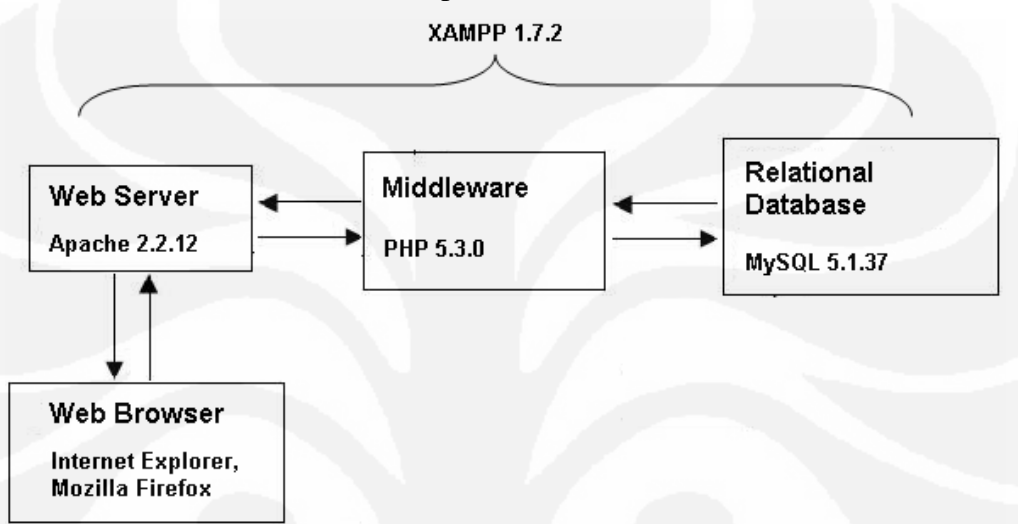

Gambar 2.11. Konfigurasi Perangkat Lunak Pendukung

 Aplikasi XAMPP versi 1.7.2 ini berisi beberapa aplikasi untuk membangun sistem informasi, yaitu :

- a. *Apache* versi 2.2.12, digunakan sebagai *web server*.
- b. PHP versi 5.3.0, bahasa pemrograman *web* yang digunakan.
- c. MySQL versi 5.1.37, digunakan sebagai *database*.
- d. phpMyAdmin versi 3.2.0.1, digunakan sebagai manajemen *database* MySQL.
- e. XAMPP *Control Panel* versi 2.5.8, aplikasi untuk menjalankan dan mengendalikan *web server*.

## **2.6 Sistem Informasi Rekam Medis**

Di bidang kedokteran dan kedokteran gigi, rekam medis merupakan salah satu bukti tertulis tentang proses pelayanan yang diberikan oleh dokter dan dokter gigi. Di dalam rekam medis berisi data klinis pasien selama proses diagnosis dan

pengobatan (*treatment*). Oleh karena itu setiap kegiatan pelayanan medis harus mempunyai rekam medis yang lengkap dan akurat untuk setiap pasien dan setiap dokter dan dokter gigi wajib mengisi rekam medis dengan benar, lengkap dan tepat waktu.<sup>[18]</sup>

Dengan berkembangnya *evidence based medicine,* dimana pelayanan medis yang berbasis data sangatlah diperlukan. Maka data dan informasi pelayanan medis yang berkualitas terintegrasi dengan baik dan benar, sumber utamanya adalah data klinis dari rekam medis. Data klinis yang bersumber dari rekam medis semakin penting dengan berkembangnya rekam medis elektronik, dimana setiap *entry* data secara langsung menjadi masukan (*input*) dari sistem informasi kesehatan.[18]

Agar data di rekam medis dapat memenuhi permintaan informasi, diperlukan standar *universal* yang meliputi : [18]

- a. Struktur dan isi rekam medis.
- b. keseragaman dalam penggunaan simbol, tanda, istilah, singkatan dan kode ICD.
- c. kerahasiaan dan keamanan data.

ICD (*International Classification of Diseases*) merupakan sistem klasifikasi penyakit yang dipublikasikan oleh WHO (*World Health Organization*). Kode ICD-10 digunakan untuk kode diagnosa penyakit. [19]

Sedangkan kode ICD-9 CM *Volume* 3 digunakan untuk kode prosedur/ tindakan medis. [20]

Rekam medis sangat terkait dengan manajemen informasi kesehatan karena data di rekam medis dapat dipergunakan sebagai : [18]

- a. alat komunikasi (informasi) dan dasar pengobatan bagi dokter, dokter gigi dalam memberikan pelayanan medis.
- b. Masukan untuk menyusun laporan epidemiologi penyakit dan demografi (data sosial pasien) serta sistem informasi manajemen rumah sakit.
- c. Masukan untuk menghitung biaya pelayanan.
- d. Bahan untuk statistik kesehatan.
- e. Sebagai bahan/pendidikan dan penelitian data.

#### **BAB 3**

# **PERANCANGAN DAN PEMBUATAN SISTEM INFORMASI REKAM MEDIS DAN SISTEM IDENTIFIKASI PASIEN BERBASIS WEB**

## **3.1 Perancangan Sistem Informasi Rekam Medis**

Perancangan pendahuluan Sistem Informasi Rekam Medis dilakukan untuk menentukan ruang lingkup pembuatan aplikasi yang ditangani, yang selanjutnya dijabarkan dalam bentuk Diagram Aliran Data (*Data Flow Diagram*) *level* 0 (*Context Diagram*) dan *Data Flow Diagram* (DFD) *level* 1.

#### **3.1.1** *Context Diagram* **Sistem Informasi Rekam Medis**

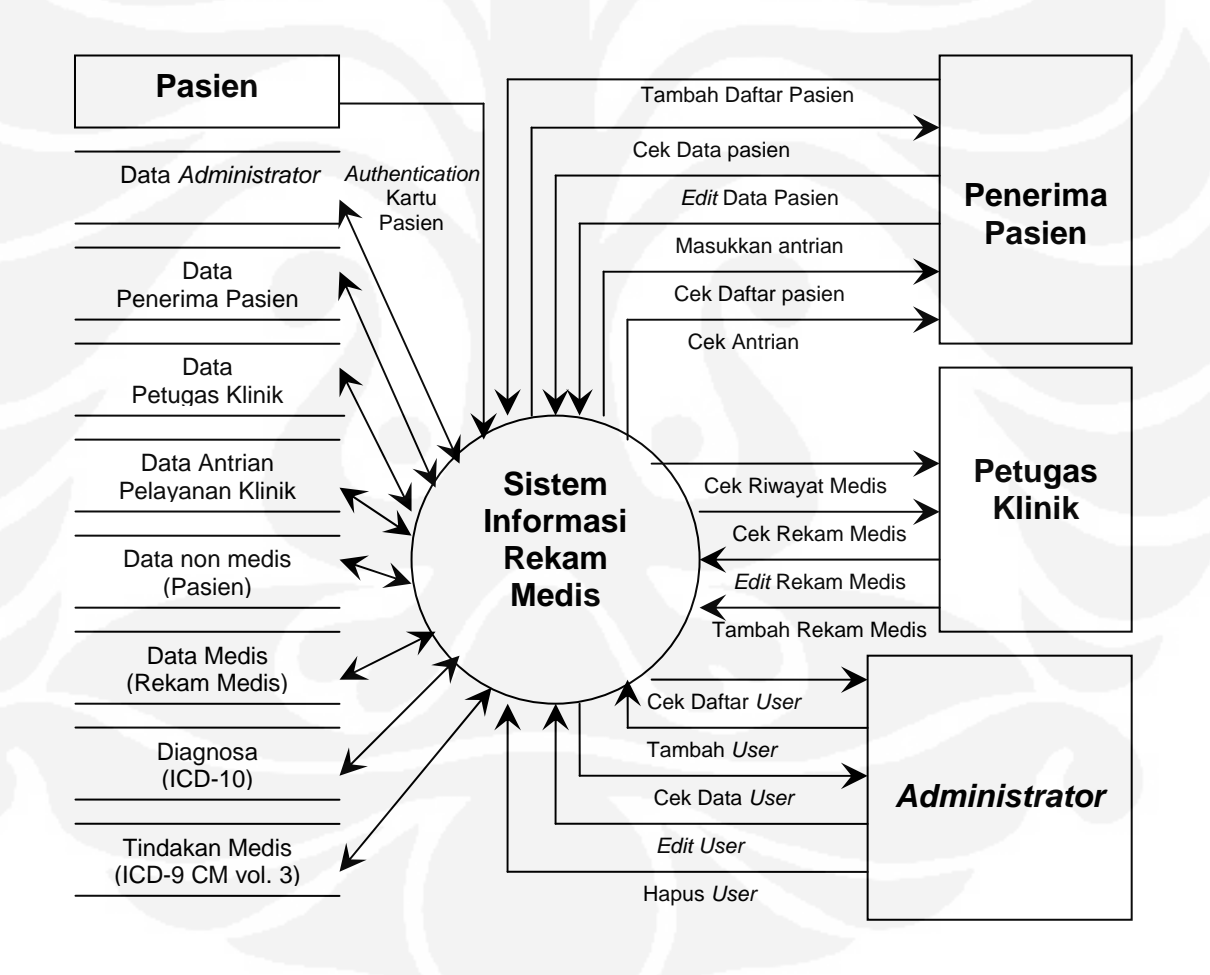

Gambar 3.1. *Context Diagram* Sistem Informasi Rekam Medis

Gambar 3.1 memperlihatkan bahwa Sistem Informasi Rekam Medis berinteraksi dengan empat entitas, yaitu : Pasien, Penerima Pasien, Petugas Klinik, dan *Administrator*. Tanda panah menunjukkan masukan dan keluaran data.

## **3.1.2** *Data Flow Diagram Level* **1 Sistem Informasi Rekam Medis**

*Data Flow Diagram* (DFD) *level* 1 adalah sebuah proses pembentuk siklus yang digunakan untuk mempermudah dalam perancangan Sistem Informasi dan perancangan *database*.

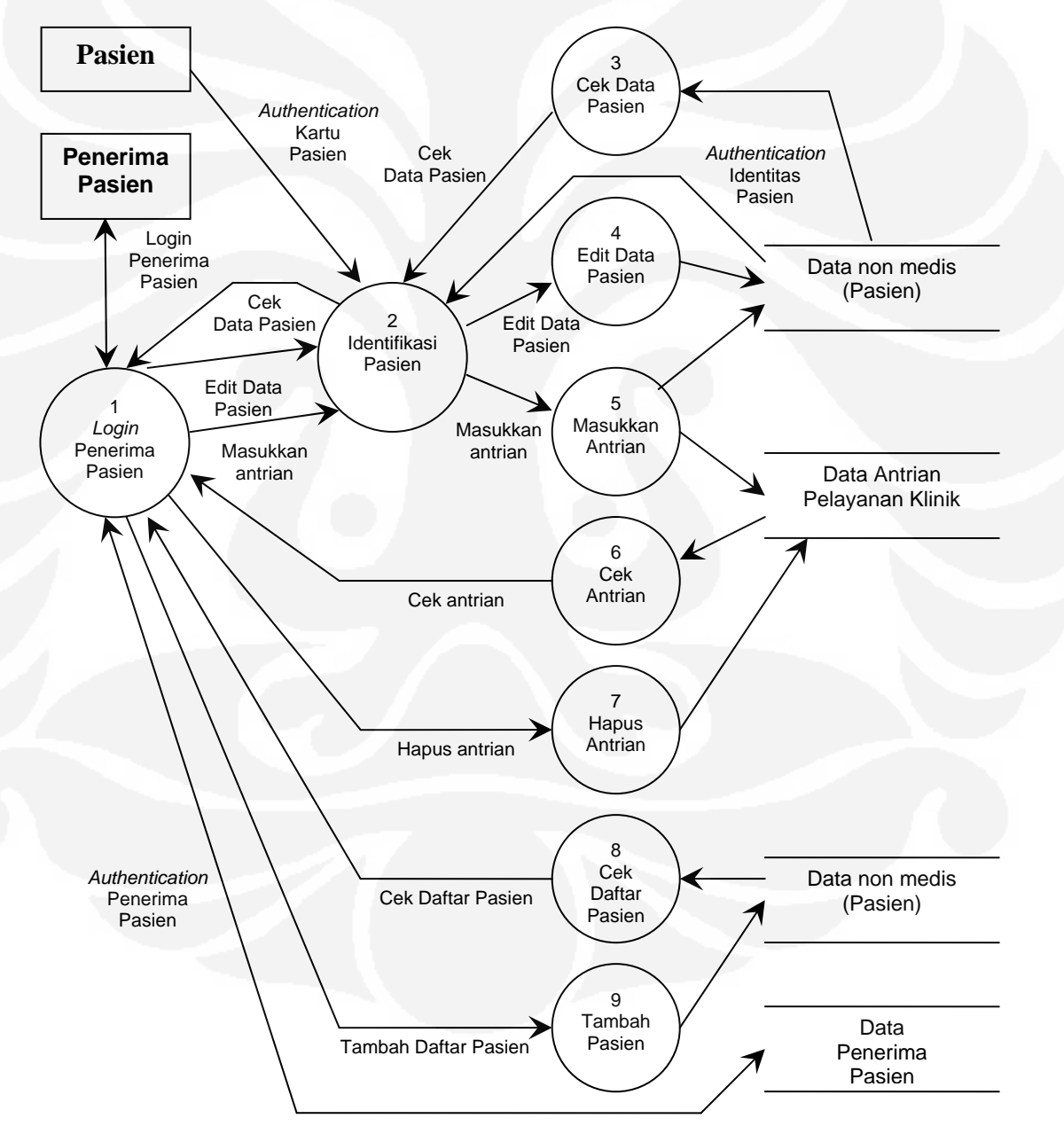

Gambar 3.2. DFD *level* 1 pada entitas Penerima Pasien dengan Pasien
Pada gambar 3.2 ditunjukkan aliran data yang terjadi pada *login* penerima pasien dan hubungannya dengan pasien. Di sana terlihat hak-hak seorang penerima pasien dalam mengakses Sistem Informasi Rekam Medis dan otoritasnya terhadap identitas pasien dengan terlebih dahulu meminta *authentication* seorang pasien.

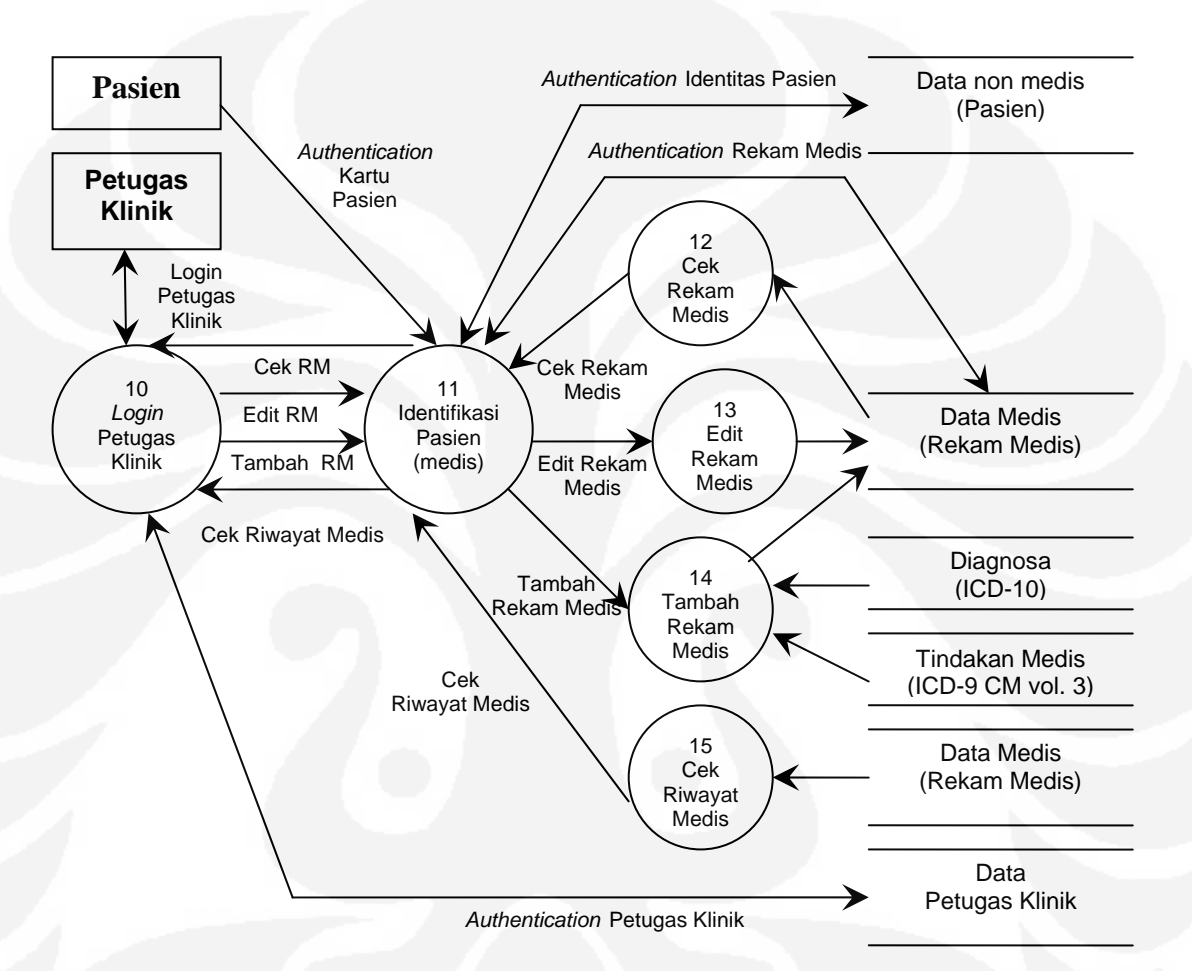

Gambar 3.3. DFD *level* 1 pada entitas Petugas Klinik dengan Pasien

Pada gambar 3.3 ditunjukkan aliran data yang terjadi pada *login* petugas klinik dan hubungannya dengan pasien. Di sana terlihat hak-hak seorang petugas klinik dalam mengakses Sistem Informasi Rekam Medis dan otoritasnya terhadap rekam medis pasien dengan terlebih dahulu meminta *authentication* seorang pasien.

Pada gambar 3.4 ditunjukkan aliran data yang terjadi pada *login administrator*. Di sana terlihat hak-hak seorang *administrator* dalam mengakses Sistem Informasi Rekam Medis dan otoritasnya terhadap data pengguna (*user*).

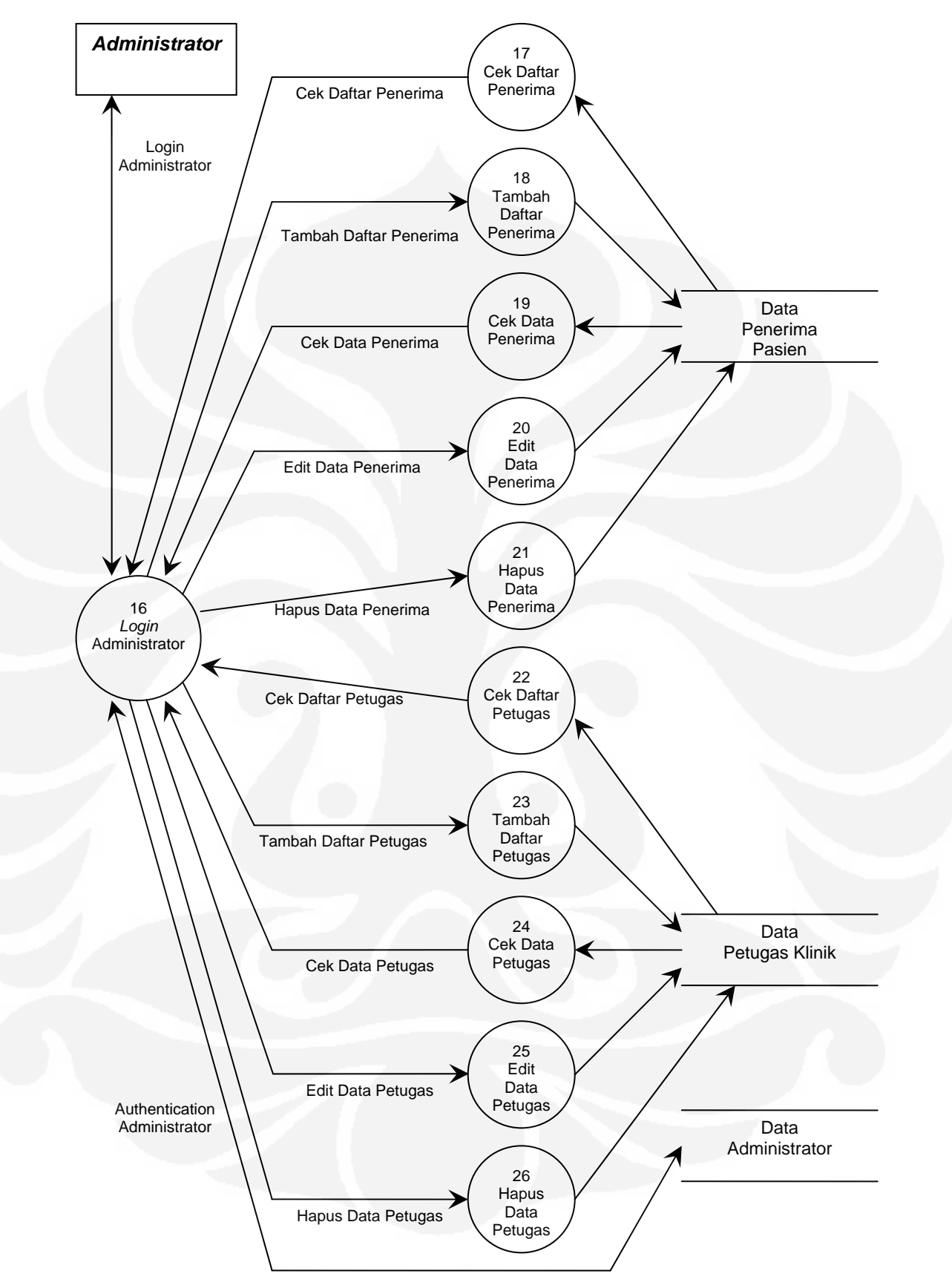

Gambar 3.4. DFD *level* 1 pada entitas *Administrator* 

#### **3.1.3 Perancangan** *Database* **Sistem Informasi Rekam Medis**

Dari perancangan DFD *level* 1 pada bab 3.1.2, lalu dapat dibuat perancangan selanjutnya, yaitu perancangan *database*.

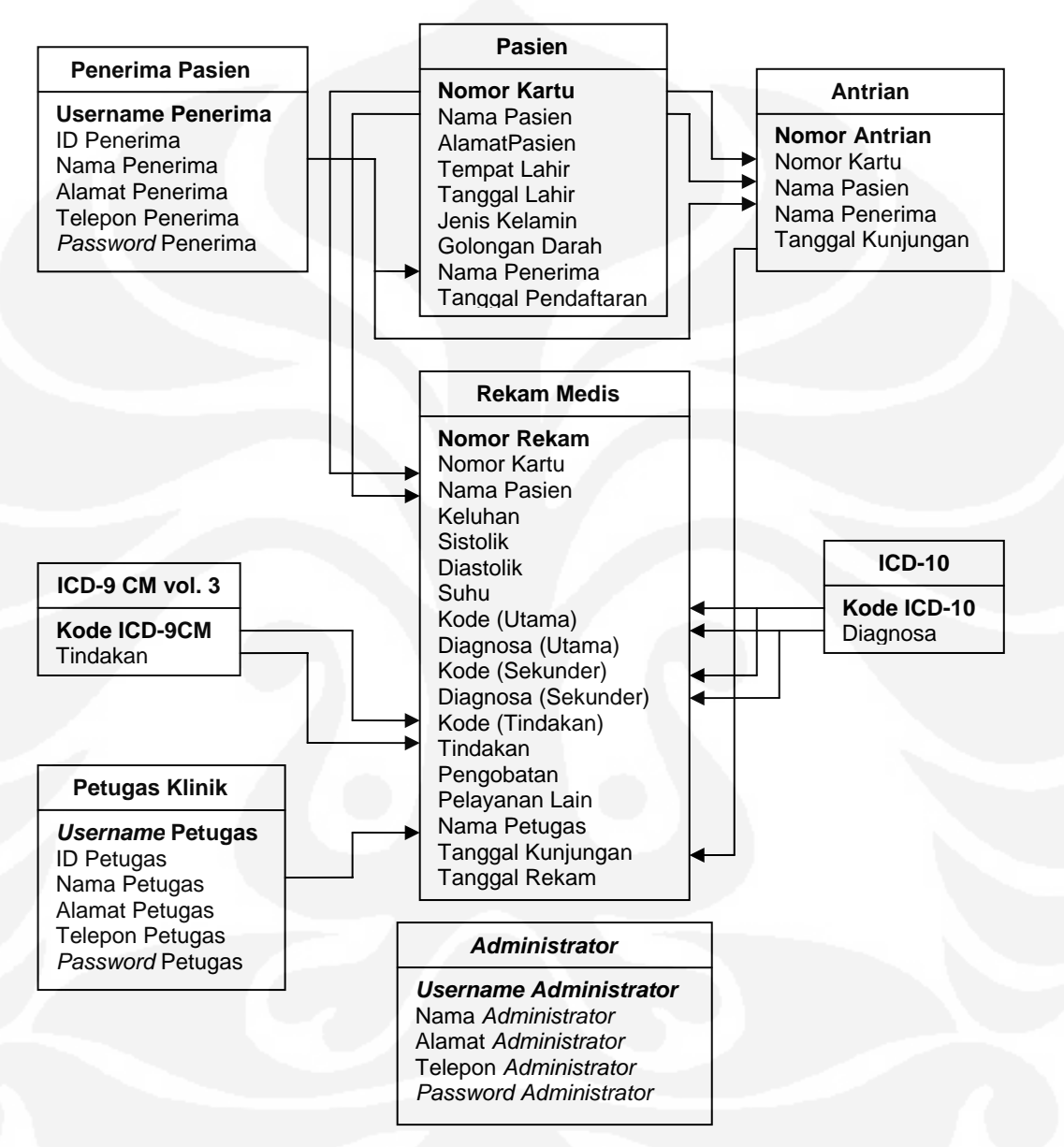

Gambar 3.5. Rancangan *Database* Sistem Informasi Rekam Medis

Pada gambar 3.5 ditunjukkan delapan buah tabel hasil perancangan *database* Sistem Informasi Rekam Medis. Dari tabel dapat dilihat :

- a. pada baris pertama merupakan nama tabel, dan
- b. pada baris ke dua merupakan komponen-komponen tabel dengan sebuah *primary key* pada komponen yang dicetak tebal.

## **3.1.4 Perancangan Struktur Navigasi Sistem Informasi Rekam Medis**

Perancangan struktur navigasi ini bertujuan untuk memudahkan pembuatan Sistem Informasi Rekam Medis berbasis *web*.

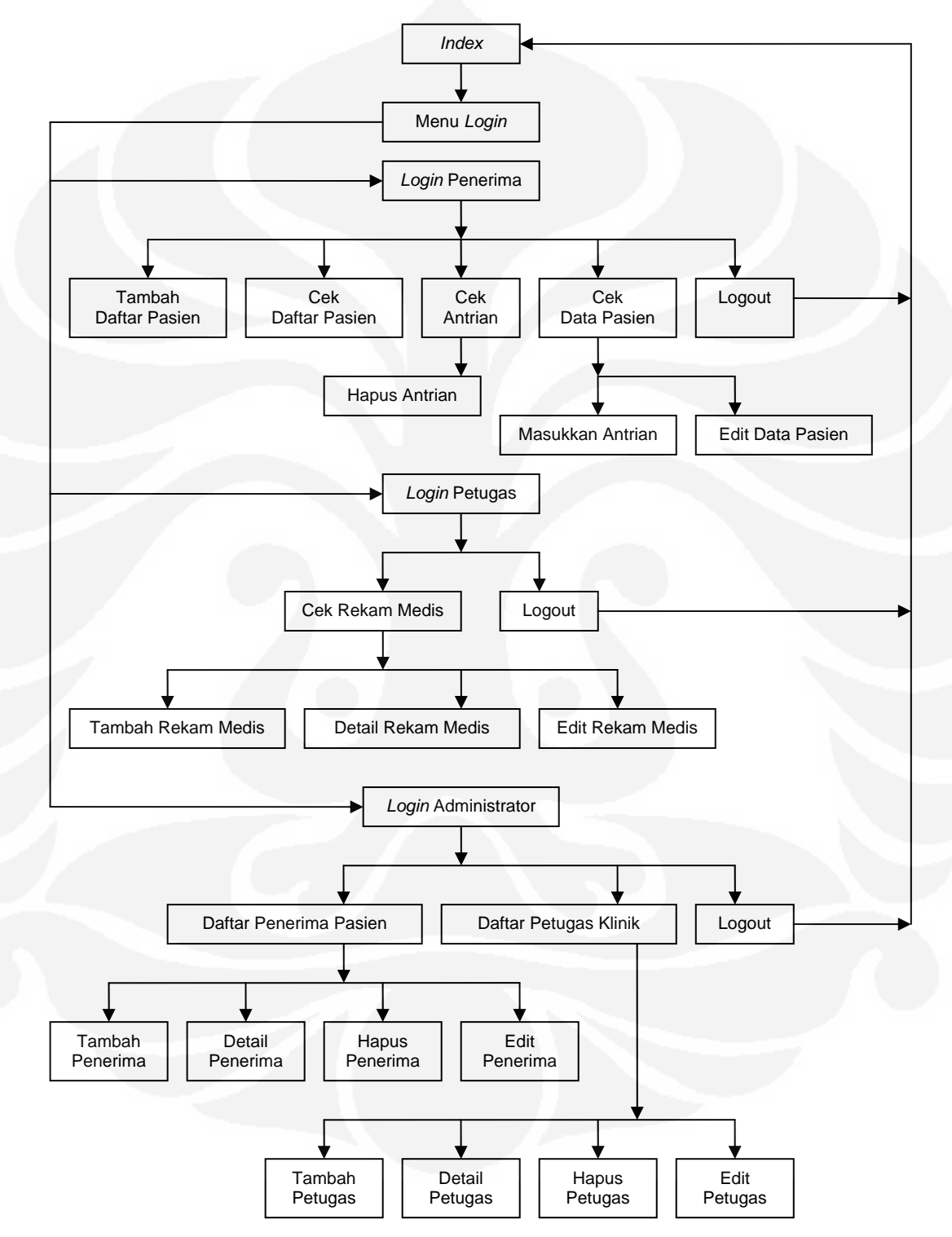

Gambar 3.6. Rancangan Struktur Navigasi Sistem Informasi Rekam Medis

## **3.1.5 Perancangan Antarmuka** *Web* **Sistem Informasi Rekam Medis**

Perancangan antarmuka *web* Sistem Informasi Rekam Medis dibuat sederhana, dengan struktur dasar HTML (*Hypert Text Markup Language*).

Pada gambar 3.7 ditunjukkan hasil perancangan antarmuka *web* Sistem Informasi Rekam Medis, dengan komponen- komponen sebagai berikut :

- a. *Title* : untuk menampilkan judul di *tab browser*.
- b. *Header* : untuk menampilkan judul di halaman *browser*.
- c. *Background* : untuk menampilkan gambar latar belakang pada *header* di halaman *browser*.
- d. *Link* : untuk pindah ke halaman berikutnya.

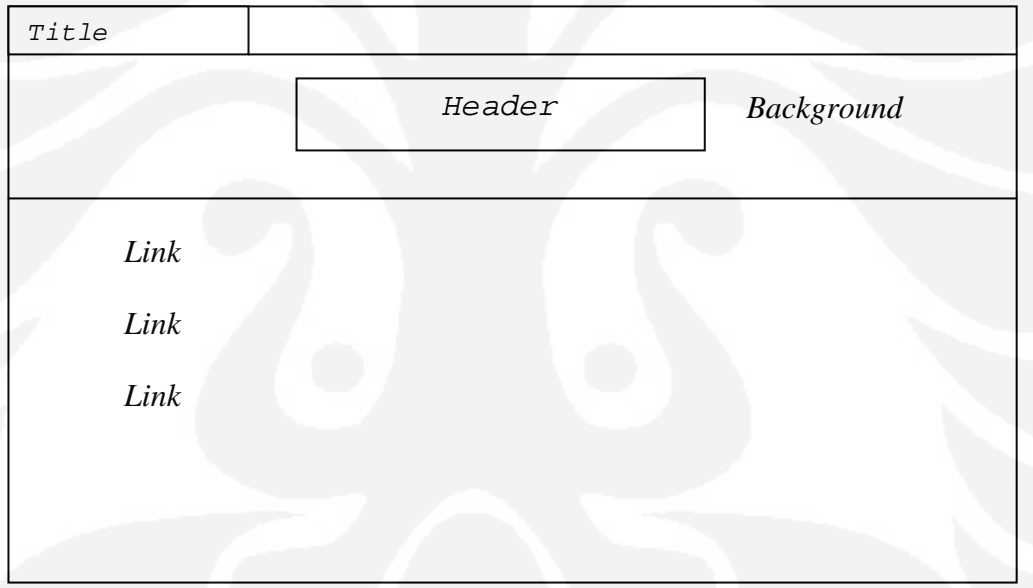

Gambar 3.7. Rancangan Antarmuka Web Sistem Informasi Rekam Medis

## **3.1.6 Perancangan Program Koneksi PHP dan MySQL**

Perancangan program koneksi PHP dan MySQL bertujuan untuk membuat program yang dapat mengakses *database* MySQL. Diagram Alir (*flowchart*) koneksi PHP dan MySQL ditunjukkan pada gambar 3.8.

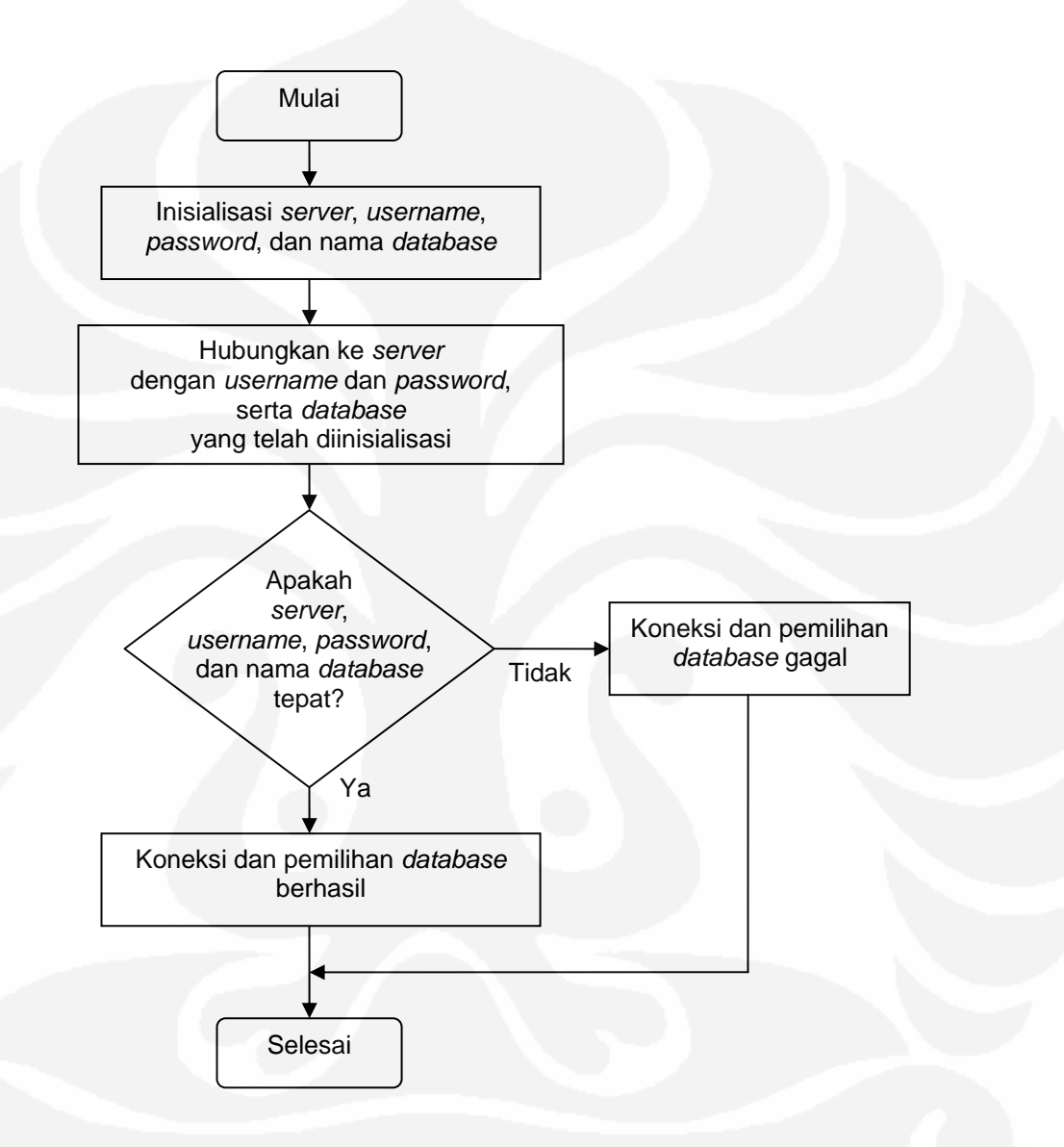

Gambar 3.8. Rancangan Program Koneksi PHP dan MySQL

#### **3.1.7 Perancangan Program Identifikasi** *Tag* **RFID Berbasis** *Web*

Perancangan program identifikasi pasien dengan *tag* RFID berbasis *Web* bertujuan untuk membuat program yang digunakan untuk membaca *tag* RFID sebagai identifikasi pasien dari RFID *reader* (*RFID Starter Kit Innovative Electronics*) dan modul konverter *Serial to Ethernet* (Wiznet WIZ110SR) melalui jaringan LAN (*Local Area Network*) dengan protokol TCP/IP.

Diagram Alir (*flowchart*) program pembacaan modul Wiznet WIZ110SR ditunjukkan pada gambar 3.9.

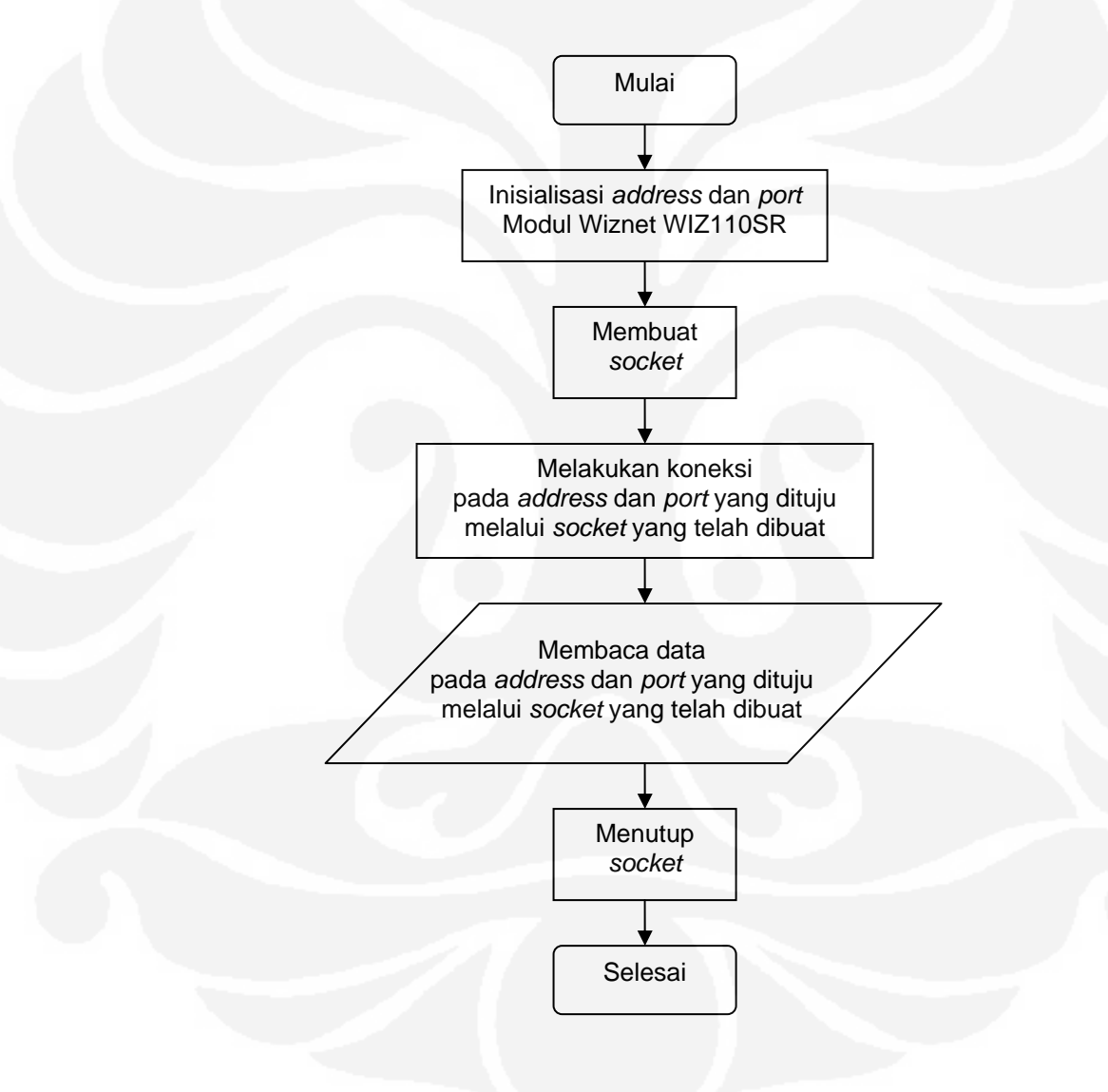

Gambar 3.9. Rancangan Program Identifikasi *Tag* RFID Berbasis *Web*

## **3.2 Pembuatan Sistem Informasi Rekam Medis**

Dari hasil perancangan Sistem Informasi Rekam Medis pada bab 3.1, langkah selanjutnya adalah pembuatan Sistem Informasi Rekam Medis.

Hal yang dilakukakan pertama kali adalah melakukan instalasi XAMPP versi 1.7.2 untuk sistem operasi *Windows* yang berfungsi sebagi *web server*.

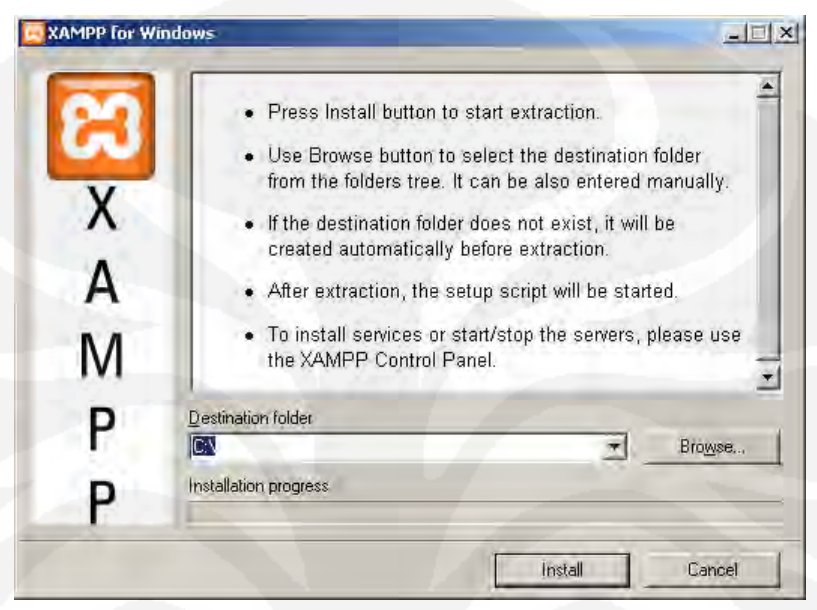

Gambar 3.10. Instalasi XAMPP versi 1.7.2 untuk sistem operasi *Windows*

Setelah proses instalasi selesai, dilakukan pengaktifan *web server* pada XAMPP *Control Panel* versi 2.5.8, dengan mengaktifkan program *Apache* versi 2.2.12 (*web server*) dan MySQL versi 5.1.37 (*database server*).

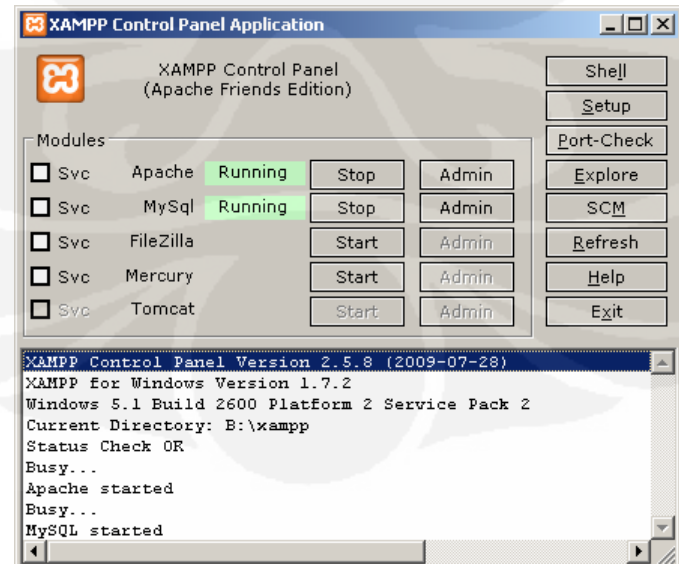

Gambar 3.11. Pengaktifan *web server* dengan XAMPP *Control Panel*

## **3.2.1 Pembuatan** *Database* **Sistem Informasi Rekam Medis**

Pembuatan *database* merupakan implementasi yang didasarkan pada hasil perancangan *Database* Sistem Informasi Rekam Medis pada bab 3.1.3. Dilakukan pada program phpMyAdmin versi 3.2.0.1 yang mengatur manajemen *server database* MySQL versi 5.1.37. Program ini dapat diakses di alamat http://localhost/phpmyadmin/ pada *browser* dengan *login* terlebih dahulu.

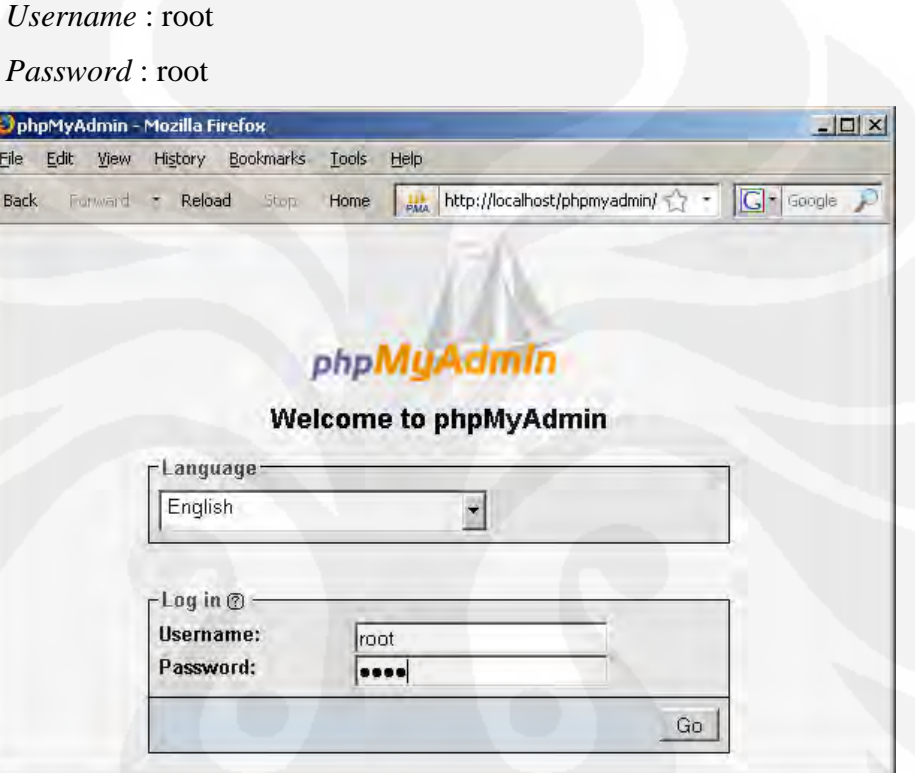

Gambar 3.12. *Login* phpMyAdmin

## **3.2.1.1 Pembuatan** *Database*

.

Setelah login, selanjutnya membuat database pada menu *Create new database* dengan nama : rekam\_medis1.0

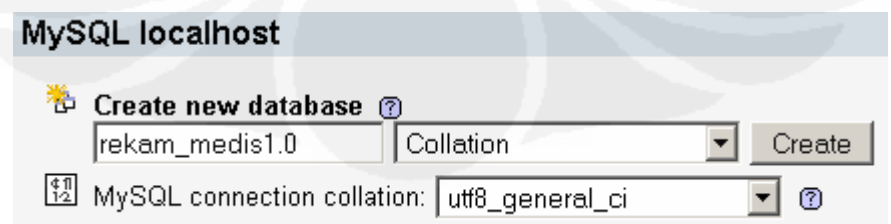

Gambar 3.13. Pembuatan *database* rekam\_medis1.0

#### **3.2.1.2 Pembuatan Tabel-Tabel**

Setelah *database* berhasil dibuat, selanjutnya dibuat tabel-tabel yang sesuai dengan hasil perancangan *database* Sistem Informasi Rekam medis pada bab 3.1.3. Pembuatan tabel dilakukan pada menu SQL *query* seperti gambar 3.10.

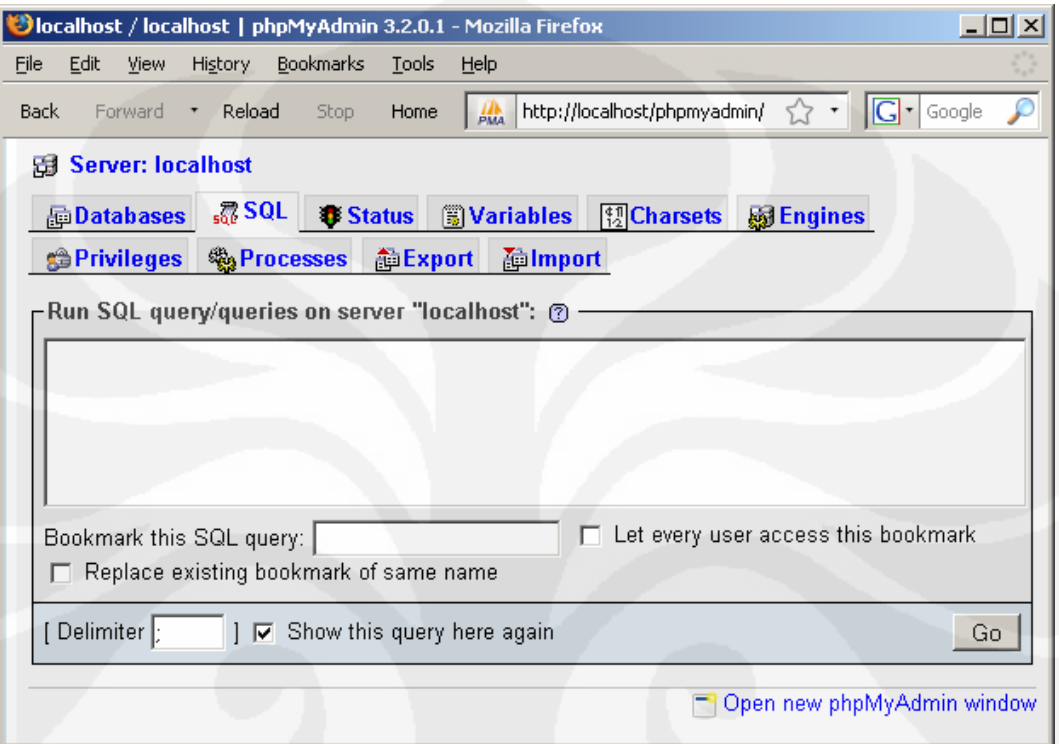

Gambar 3.14. SQL *query* pada phpMyAdmin

Perintah yang digunakan untuk membuat tabel :

a. Tabel admin :

```
CREATE TABLE `admin` ( 
   `username` varchar(100) NOT NULL default '', 
   `nama` varchar(100) default NULL, 
   `alamat` varchar(100) default NULL, 
   `telepon` varchar(100) default NULL, 
   `password` varchar(32) NOT NULL default '', 
   PRIMARY KEY (`username`) 
) TYPE=MyISAM;
```
Agar Sistem Informasi dapat diakses dan digunakan, maka perlu dimasukkan data seorang *administrator* yang berhak mengakses Sistem Informasi sebagai seorang *administrator*. Data tersebut dimasukkan pada tabel admin dengan perintah :

```
INSERT INTO `admin` ( 
`username`, 
`nama`, 
`alamat`, 
`telepon`
`password`) VALUES( 
"admin1", 
"Syarifuddin", 
"Jl. Benteng Mas VI No. 1 Jakarta", 
"085959316675", 
"202cb962ac59075b964b07152d234b70");
```
Untuk login sebagai admin, digunakan :

*Username* : admin1

*Password* : 123

b. Tabel petugas :

```
CREATE TABLE `petugas` ( 
   `username` varchar(100) NOT NULL default '', 
   `id` varchar(4) default NULL, 
   `nama` varchar(100) default NULL, 
   `alamat` varchar(100) default NULL, 
   `telepon` varchar(100) default NULL, 
   `password` varchar(32) NOT NULL default '', 
   PRIMARY KEY (`username`) 
) TYPE=MyISAM;
```
c. Tabel penerima

```
CREATE TABLE `penerima` ( 
   `username` varchar(100) NOT NULL default '', 
   `id` varchar(4) default NULL, 
   `nama` varchar(100) default NULL, 
   `alamat` varchar(100) default NULL, 
   `telepon` varchar(100) default NULL, 
   `password` varchar(32) NOT NULL default '', 
   PRIMARY KEY (`username`) 
) TYPE=MyISAM;
```
d. Tabel pasien :

```
CREATE TABLE `pasien` ( 
   `nmr_kartu` varchar(100) NOT NULL default '', 
   `nama` varchar(100) default NULL, 
   `alamat` varchar(100) default NULL, 
   `telepon` varchar(100) default NULL, 
   `tempat_lahir` varchar(100) default NULL, 
   `tgl_lahir` varchar(100) default NULL, 
  `ins kelamin` varchar(100) default NULL,
   `gol_darah` varchar(100) default NULL, 
   `nama_pendaftar` varchar(100) default NULL, 
   `tanggal_daftar` timestamp default CURRENT_TIMESTAMP, 
   PRIMARY KEY (`nmr_kartu`) 
) TYPE=MyISAM
```
e. Tabel antrian

```
CREATE TABLE `antrian` ( 
  `id` int(100) NOT NULL auto_increment,
   `nmr_kartu` varchar(100) default NULL, 
   `nama` varchar(100) default NULL, 
   `nama_penerima` varchar(100) default NULL, 
   `waktu_kunjungan` timestamp default CURRENT_TIMESTAMP, 
   PRIMARY KEY (`id`) 
) TYPE=MyISAM
```
#### f. Tabel medis

```
CREATE TABLE `medis` ( 
  `id` int(100) NOT NULL auto_increment,
   `nmr_kartu` varchar(100) default NULL, 
   `nama` varchar(100) default NULL, 
   `keluhan` varchar(100) default NULL, 
   `sistolik` varchar(100) default NULL, 
   `diastolik` varchar(100) default NULL, 
   `suhu` varchar(100) default NULL, 
   `kode_utama` varchar(100) default NULL, 
 `diagnosa_utama` varchar(100) default NULL, 
 `kode_sekunder` varchar(100) default NULL, 
   `diagnosa_sekunder` varchar(100) default NULL, 
   `kode_prosedur` varchar(100) default NULL, 
   `prosedur` varchar(100) default NULL, 
   `pengobatan` varchar(100) default NULL, 
   `pelayanan_lain` varchar(100) default NULL, 
   `petugas` varchar(100) default NULL, 
    `tanggal_kunjungan` varchar(100) default NULL, 
   `tanggal_daftar` timestamp default CURRENT_TIMESTAMP, 
   PRIMARY KEY (`id`) 
) TYPE=MyISAM
```
#### g. Tabel icd10

```
CREATE TABLE `icd10` ( 
   `kode` varchar(100) NOT NULL, 
   `deskripsi` varchar(100) NOT NULL, 
   PRIMARY KEY (`kode`) 
) TYPE=MyISAM;
```
Kode ICD-10 merupakan kode diagnosa kedokteran standar WHO (*World Health Organization*. Kode ICD-10 yang digunakan pada *database* merupakan *file* yang di-*download* dari :

http://www.hcup-us.ahrq.gov/toolssoftware/icd\_10/ccs\_icd10\_2006.zip yang jika diekstrak terdapat *file* ccs\_icd10\_2006.csv yang berisi 32.596 kode diagnosa beserta penjelasannya.

Proses *import file* ccs\_icd10\_2006.csv menjadi tabel MySQL ditunjukkan seperti gambar 3.15 dan hasilnya pada tabel 3.1.

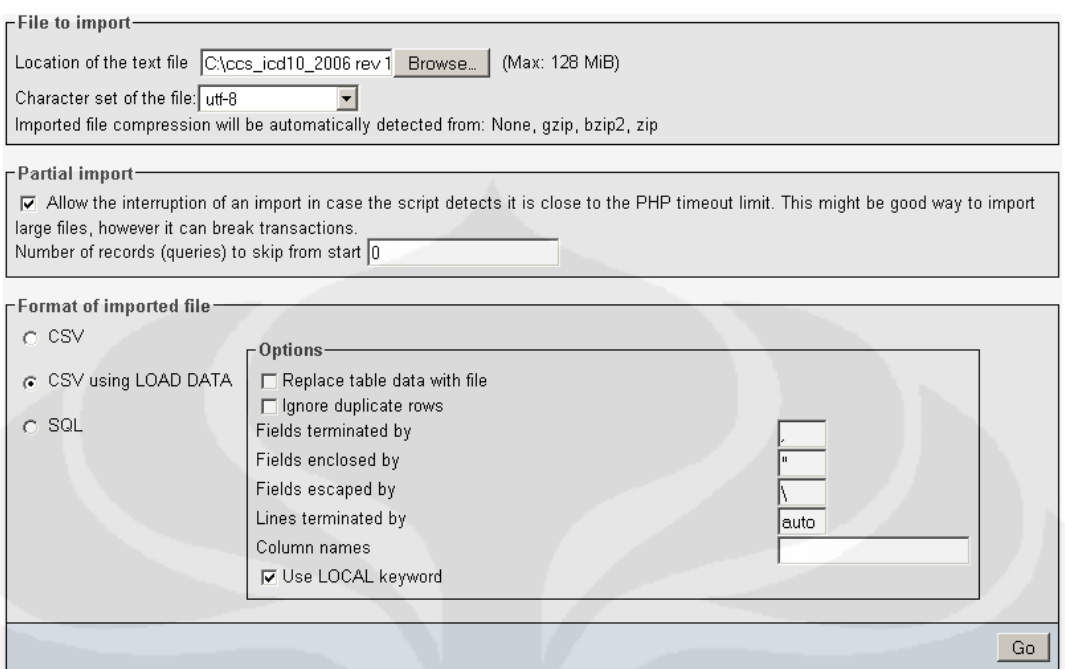

## Gambar 3.15. *Import file* ccs\_icd10\_2006.csv ke MySQL

|                              | kode                                   | deskripsi                                          |
|------------------------------|----------------------------------------|----------------------------------------------------|
|                              | $\Box$ $\angle$ $\times$ $\sim$ $\sim$ | Cholera                                            |
| $\mathscr{P}(\mathsf{X})$    | A00.0                                  | Cholera due to Vibrio cholerae 01, biovar cholerae |
|                              | $\chi$ A00.1                           | Cholera due to Vibrio cholerae 01, biovar eltor    |
| $\mathscr{P}$ $\times$       | A00.9                                  | Cholera, unspecified                               |
| $\Box$ $\angle$ $\times$ A01 |                                        | Typhoid and paratyphoid fevers                     |
|                              | $\mathscr{N}$ X A01.0                  | <b>Typhoid fever</b>                               |
|                              | $\mathscr{N}$ X A01.1                  | Paratyphoid fever A                                |
|                              | $\mathscr{N}$ X A01.2                  | Paratyphoid fever B                                |
|                              | $\mathscr{N}$ X $\infty$ A01.3         | Paratyphoid fever C                                |
|                              | A01.4                                  | Paratyphoid fever, unspecified                     |

Tabel 3.1. Hasil *Import file* ccs\_icd10\_2006.csv ke MySQL

## h. Tabel icd9cmv3

```
CREATE TABLE `icd9cmv3` ( 
   `kode` varchar(100) NOT NULL, 
   `deskripsi` varchar(100) NOT NULL, 
   PRIMARY KEY (`kode`) 
) TYPE=MyISAM;
```
Kode ICD-9 CM *Volume* 3 merupakan kode tindakan medis (prosedur) kedokteran standar WHO (*World Health Organization*). Kode ICD-9 CM *Volume* 3 yang digunakan pada *database* merupakan *file* yang di-*download* dari :

http://www.hcup-us.ahrq.gov/toolssoftware/procedure/pc2010.csv yang

berisi 3902 kode prosedur.

Proses *import file* pc2010.csv menjadi tabel MySQL ditunjukkan seperti gambar 3.16 dan hasilnya pada tabel 3.2.

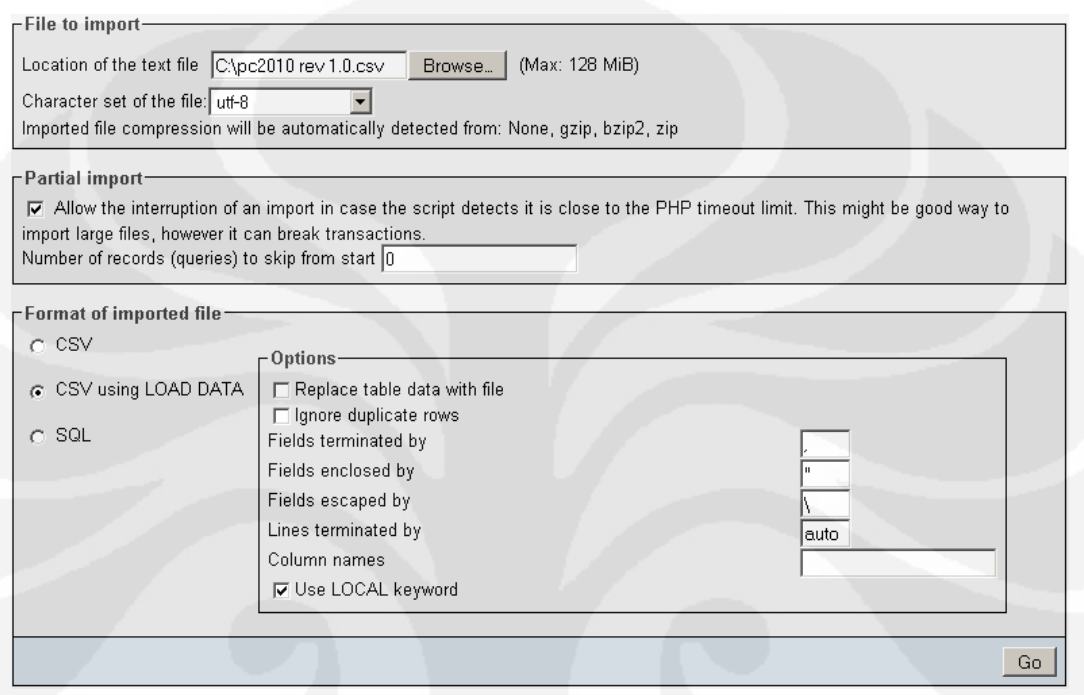

Gambar 3.16. *Import file* pc2010.csv ke MySQL

|  |              | kode   | deskripsi                                          |
|--|--------------|--------|----------------------------------------------------|
|  | -X           | .0001. | THERAP ULTRASOUND OF HEAD AND NECK (Begin 2002)    |
|  | x            | .0002. | THERAPEUTIC ULTRASOUND OF HEART (Begin 2002).      |
|  | x            | .0003. | THERAP ULTRASOUND PERIPHRL VASCULAR (Begin 2002)   |
|  | x            | .0009. | OTHER THERAPEUTIC ULTRASOUND (Begin 2002)          |
|  | ✕            | .0010. | IMPLANTATION OF CHEMOTHERAPE (Begin 2002)          |
|  | X            | .0011. | INFUSION DROTRECOGIN ALFA (ACTIVATED) (Begin 2002) |
|  | $\mathsf{x}$ | .0012. | ADMINISTRATION OF INHALED NITRIC OXIDE (Begin 2002 |
|  | x            | .0013. | INJECTION OR INFUSION OF NESIRITIDE (Begin 2002).  |
|  | x            | .0014. | INJECT/INFUS OF OXAZOLIDINON (Begin 2002)          |
|  |              | .0015. | HIGH-DOSE INFUSION IL-2 (Begin 2003)               |

Tabel 3.2. Hasil *Import file* pc2010.csv ke MySQL

#### **3.2.1.3 Hasil Pembuatan** *Database*

Hasil pembuatan *database* ditunjukkan pada Tabel 3.3 dan gambar 3.17, yang menunjukkan delapan buah tabel yang telah dibuat.

| Table $\rightarrow$ |     |   | <b>Action</b> |      |   |                       | Records <sup>1</sup> | <b>Type</b>       | <b>Collation</b>  | <b>Size</b>    | <b>Overhead</b> |
|---------------------|-----|---|---------------|------|---|-----------------------|----------------------|-------------------|-------------------|----------------|-----------------|
| admin               | IE  | ñ | 磨             | 蓒    | 而 | $\times$              | ı                    | <b>MyISAM</b>     | latin1 swedish ci | $2.1$ KiB      |                 |
| antrian             | 目   | 图 | 挈             | 石    | 冊 | $\times$              | 0                    | MyISAM            | latin1 swedish ci | 1.0 KiB        | -               |
| icd9cmv3            | IE  | ñ | 赗             | 骗    | m | $\times$              | 3,902                | <b>MyISAM</b>     | latin1 swedish ci | 176.2 KiB      |                 |
| icd10               | 膻   | ñ | 鶦             | 蓒    | 圗 | $\times$              | 32,596               | <b>MvISAM</b>     | latin1 swedish ci | 2.7 MiB        | -               |
| medis               | E   | 匫 | <b>IP</b>     | 蓒    | 而 | $\times$              | 0                    | <b>MyISAM</b>     | latin1 swedish ci | 1.0 KiB        |                 |
| pasien              | 旧   | 會 | 轁             | $+1$ | 而 | $\boldsymbol{\times}$ | 0                    | <b>MyISAM</b>     | latin1 swedish ci | $1.0$ KiB      |                 |
| penerima            | E   | ñ | IJ2           | 藸    | 而 | $\times$              | 0                    | <b>MvISAM</b>     | latin1 swedish ci | $1.0$ KiB      | -               |
| petugas             | IE  | 會 | 膻             | 菲    | 而 | $\boldsymbol{\times}$ | 0                    | MyISAM            | latin1 swedish ci | $1.0$ KiB      |                 |
| 8 table(s)          | Sum |   |               |      |   | 36.499                | <b>MyISAM</b>        | latin1 swedish ci | $2.8$ MiB         | 0 <sub>B</sub> |                 |

Tabel 3.3. Daftar Tabel *Database* rekam\_medis1.0

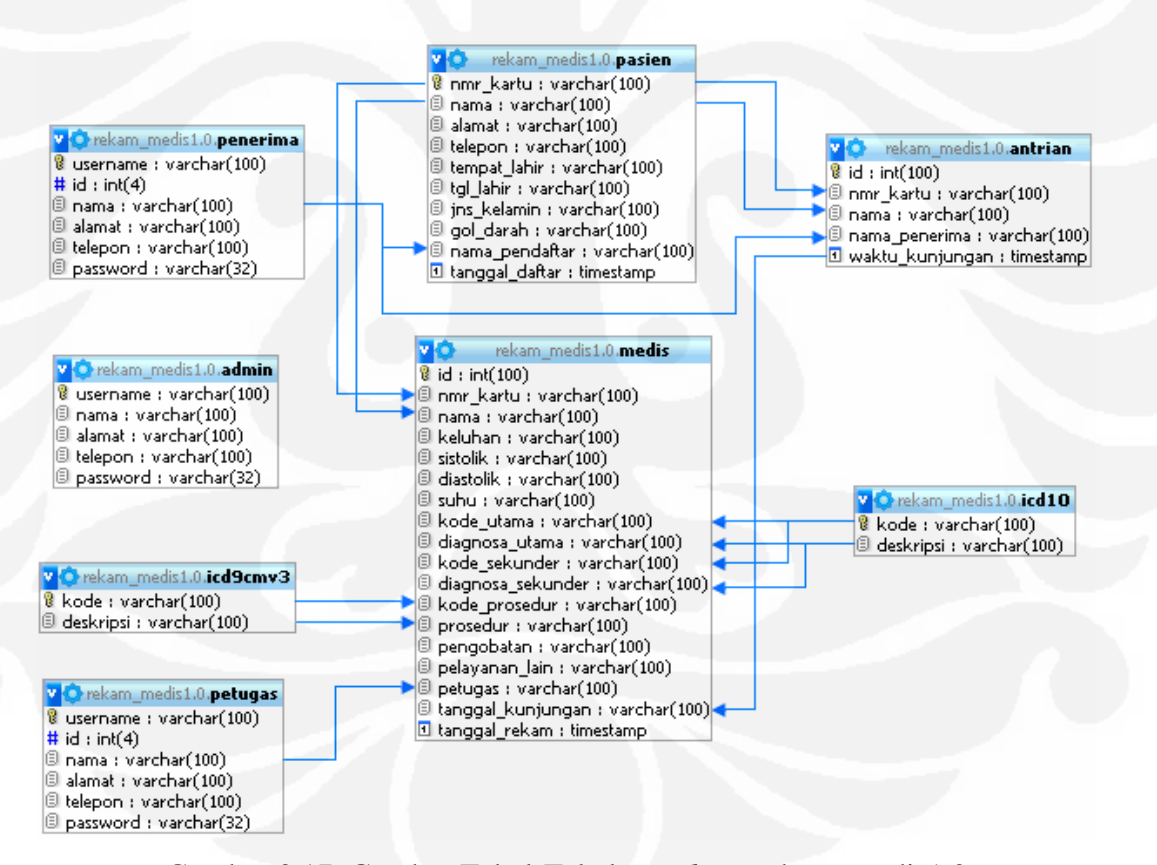

Gambar 3.17. Gambar Tabel-Tabel *Database* rekam\_medis1.0

#### **3.2.2 Pembuatan Hirarki** *File Web* **Sistem Informasi Rekam Medis**

Pembuatan hirarki *file web* Sistem Informasi Rekam Medis merupakan implementasi yang didasarkan pada hasil perancangan struktur navigasi Sistem Informasi Rekam Medis pada bab 3.1.4.

Seluruh *listing program* pada setiap *file*, terdapat pada halaman lampiran.

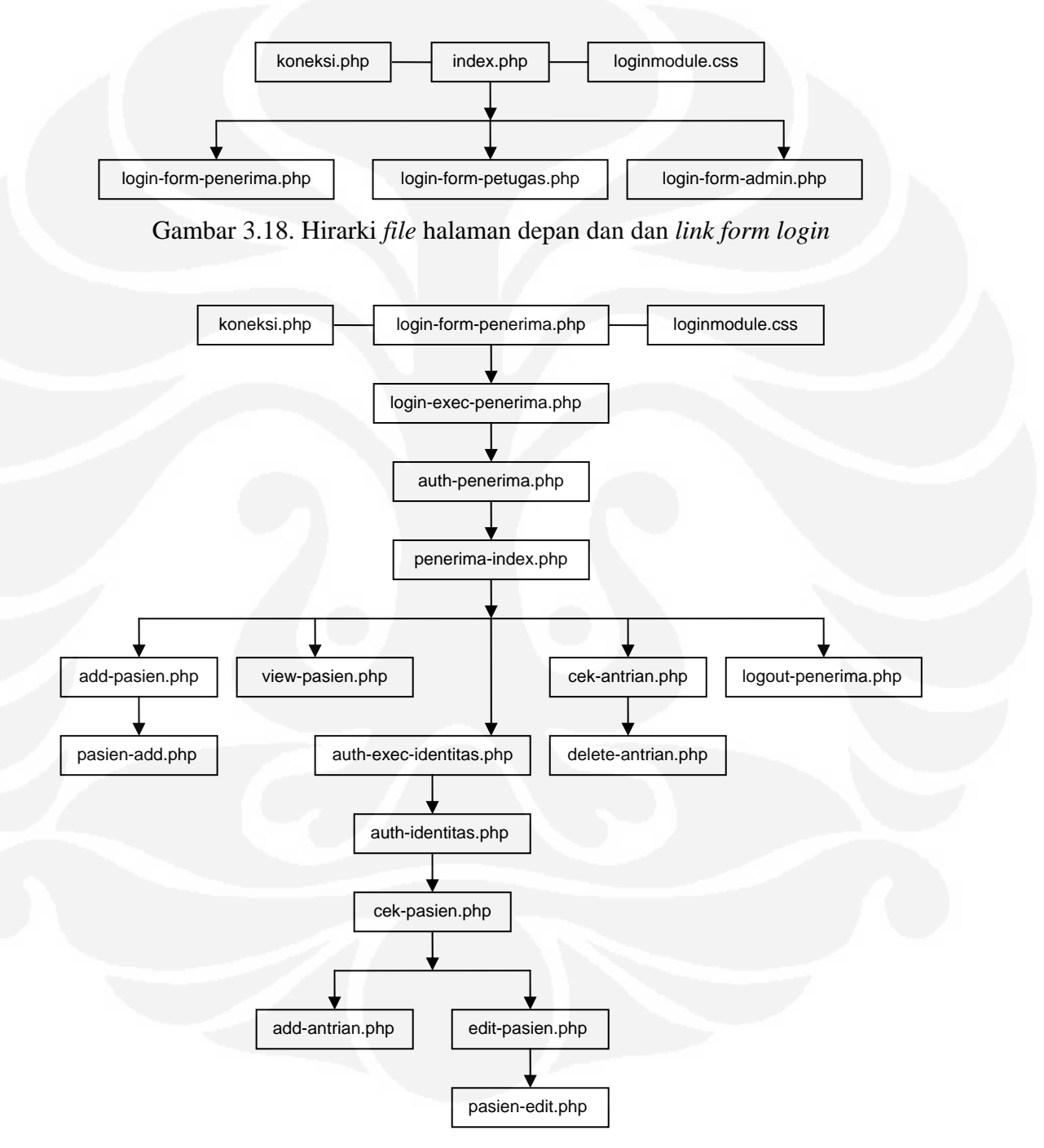

Gambar 3.19. Hirarki *file form login* dan menu penerima pasien

Pada gambar 3.18 ditunjukkan hirarki *file* pada halaman depan *web* (index.php) dan *link* untuk menuju *form login* masing-masing *user* (penerima pasien, petugas klinik, dan *administrator*) .

Pada gambar 3.19 ditunjukkan hirarki *file* pada halaman *form login*  penerima pasien (login-form-penerima.php) dan *link* untuk menuju menu halaman utama penerima pasien.

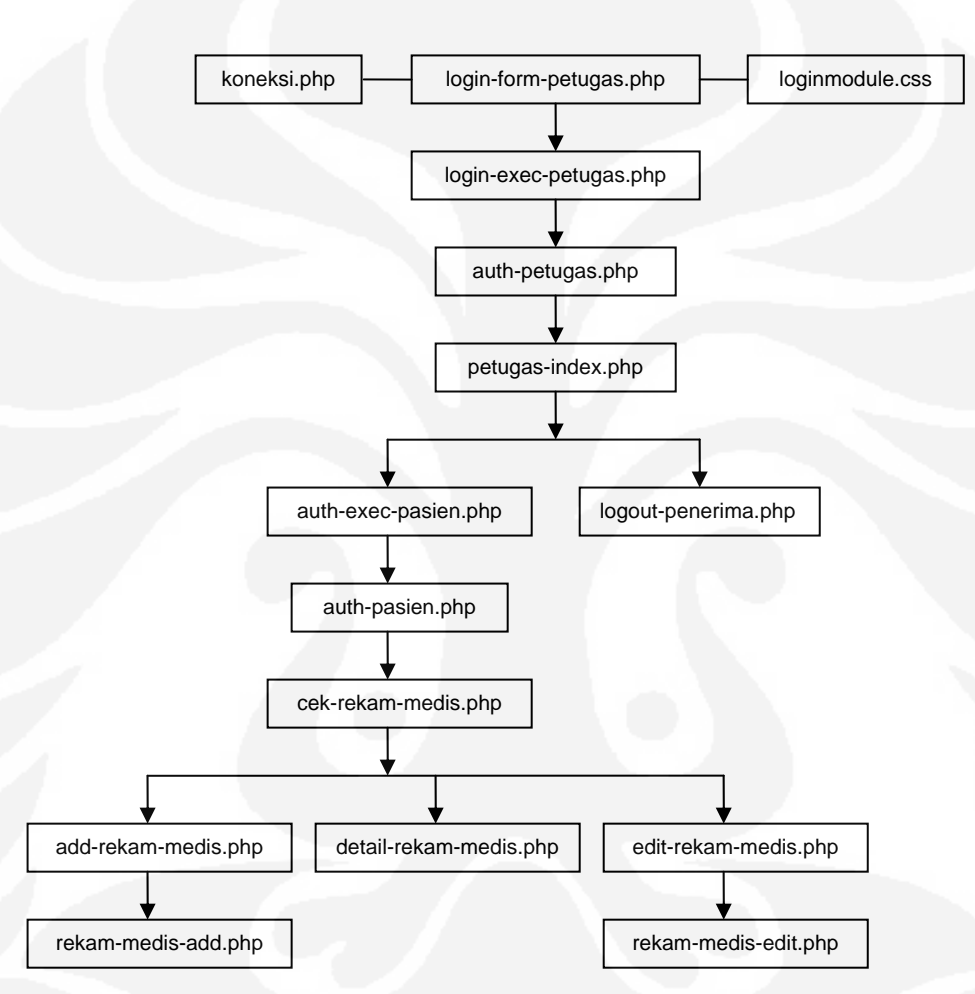

Gambar 3.20. Hirarki *file form login* dan menu petugas klinik

Pada gambar 3.20 ditunjukkan hirarki *file* pada halaman *form login* petugas klinik (login-form-petugas.php) dan *link* untuk menuju menu halaman utama petugas klinik.

Pada gambar 3.21 ditunjukkan hirarki *file* pada halaman *form login administrator* (login-form-admin.php) dan *link* untuk menuju menu halaman utama *administrator*.

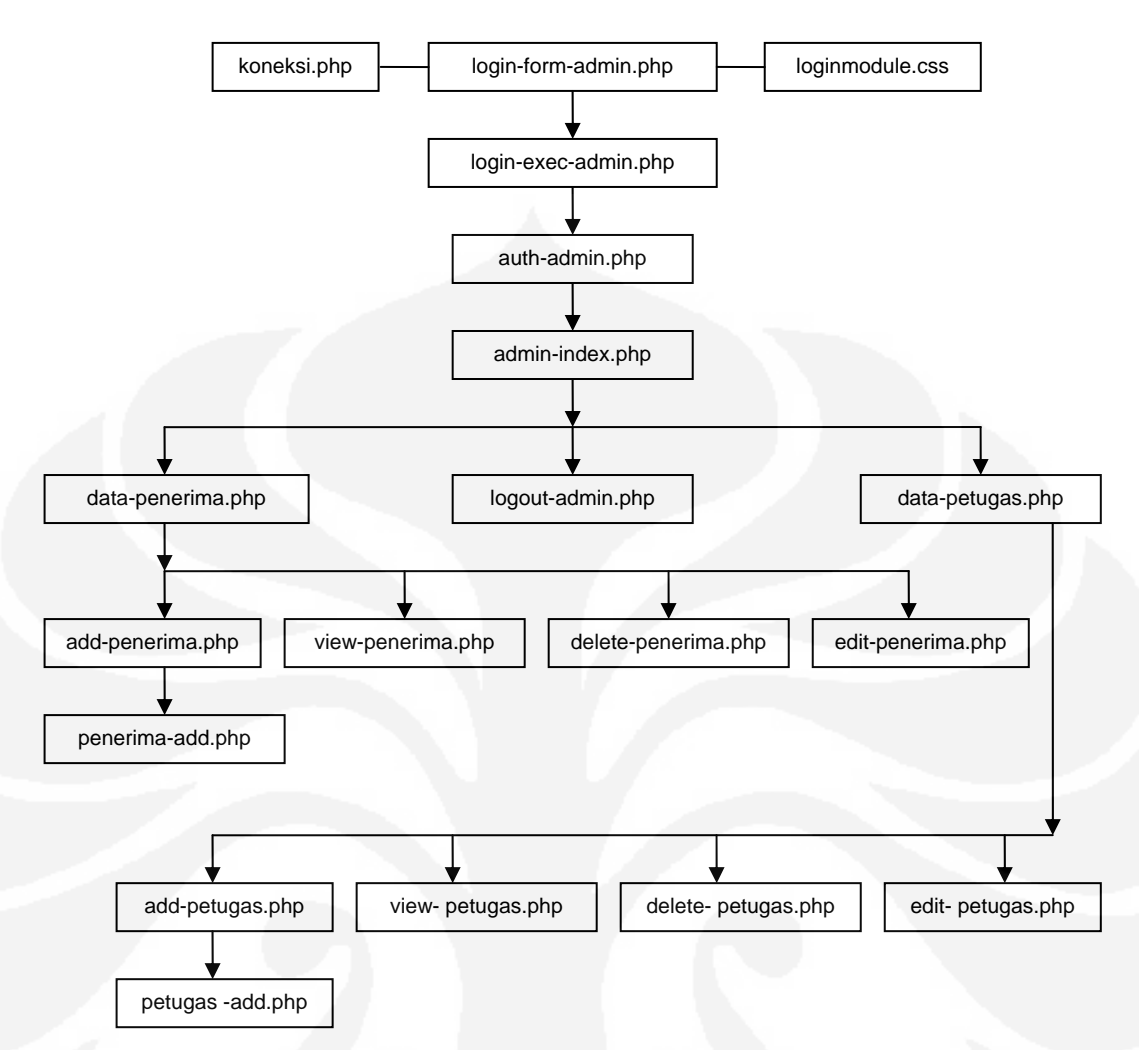

Gambar 3.21. Hirarki *file form login* dan menu *administrator*

## **3.2.3 Pembuatan Antarmuka** *Web* **Sistem Informasi Rekam Medis**

Pembuatan antarmuka *web* Sistem Informasi Rekam Medis merupakan implementasi dari hasil perancangan antarmuka *web* Sistem Informasi Rekam Medis pada bab 3.1.5. Dilakukan dengan pemrograman antarmuka *web* dengan bahasa pemrograman php yang digabungkan dengan bahasa pemrograman HTML.

#### **3.2.3.1 Program Pembentuk Antarmuka** *Web*

Program-program yang digunakan, meliputi :

- a. Perintah-perintah php sebagai bahasa pemrograman *server*.
- b. Disisipi pula *tag* HTML yang menangani struktur dan isi halaman *web*.

Selain itu, juga digunakan sebuah *file* css (*Cascading Style Sheets*) yang menangani *style* (gaya) penyajian sebuah halaman *web* yang disimpan pada *file* loginmodule.css.

Sebagai contoh, program menu utama dalam file index.php :

```
<!DOCTYPE html PUBLIC "-//W3C//DTD XHTML 1.0 Transitional//EN" 
"http://www.w3.org/TR/xhtml1/DTD/xhtml1-transitional.dtd"> 
<html xmlns="http://www.w3.org/1999/xhtml"> 
<head> 
<link rel="shortcut icon" href="favicon.ico"> 
<title>Beranda</title> 
<meta http-equiv="Content-Type" content="text/html; charset=iso-
8859-1" /> 
<link href="loginmodule.css" rel="stylesheet" type="text/css" /> 
<body> 
<h1 align="center" ><p>&nbsp;</p> SISTEM INFORMASI REKAM MEDIS<br/>>br
/ > < /h1 >
<p>&nbsp;</p>
<p align="center"><a href="login-form-penerima.php">Klik di sini 
</a>untuk Login Penerima Pasien</a></p> 
<p align="center"><a href="login-form-petugas.php">Klik di sini 
</a>untuk Login Petugas Klinik</a></p> 
<p align="center"><a href="login-form-admin.php">Klik di sini 
</a>untuk Login Administrator</a></p> 
</form> 
</body> 
</html>
```
Dengan penjelasan program sebagai berikut :

```
a. <!DOCTYPE html PUBLIC "-//W3C//DTD XHTML 1.0 
  Transitional//EN" "http://www.w3.org/TR/xhtml1/DTD/xhtml1-
  transitional.dtd"> 
    <html xmlns="http://www.w3.org/1999/xhtml"> 
    <head> 
  //Digunakan jika ingin membuat halaman yang menggunakan Xhtml 
  bersamaan dengan Html, sehingga dapat dibaca pada semua browser. 
b. <link rel="shortcut icon" href="favicon.ico"> 
  //Digunakan untuk menggunakan favicon.ico sebagai ikon di tab browser. 
c. <title>Beranda</title>
  //Digunakan untuk judul pada tab browser 
d. <link href="loginmodule.css" rel="stylesheet" 
   type="text/css" /> 
  //Menggunakan loginmodule.css untuk mendukung tampilan web
```
e. <h1 align="center" ><p>&nbsp;</p> SISTEM INFORMASI REKAM MEDIS<br />>/h1> //Digunakan sebagai *header* (judul) *web* 

f. <p align="center"><a href="login-form-penerima.php">Klik di sini </a>untuk Login Penerima Pasien</a></p> <p align="center"><a href="login-form-petugas.php">Klik di sini </a>untuk Login Petugas Klinik</a></p> <p align="center"><a href="login-form-admin.php">Klik di sini </a>untuk Login Administrator</a></p> //Digunakan sebagai *link web*

Listing program loginmodule.css yang digunakan untuk menentukan warna, jenis huruf, tata letak, dan berbagai aspek tampilan *web* :

```
h1 {background: url(header.gif) no-repeat; width: 1024px; height: 
140px; margin: -10px; overflow: hidden; font-size: 25px; color: 
#FFFFFF;} 
body {font: 12px Verdana, Arial, Helvetica, sans-serif; color: 
#000000; margin: 0px; padding: 20px 10px 0px;} 
.textfield {font-size: 12px; color: #000000; background: #F7F7F7; 
border: 1px solid #CCCCCC; padding-left: 1px;} 
a {color: #2D3954; font-size: 12px; }a:hover {color: #99CC00;} 
th {font-weight: bold 12px; text-align: center;} 
td {font-size: 12px;} 
p {font-size: 12px;} 
table {font-size: 12px;} 
.err {font-weight: bold 10px; color: #FF9900;}
```
#### **3.2.2.2 Hasil Pembuatan Antarmuka** *Web*

Hasil pembuatan antarmuka *web* Sistem Informasi Rekam Medis ditunjukkan pada gambar 3.22 :

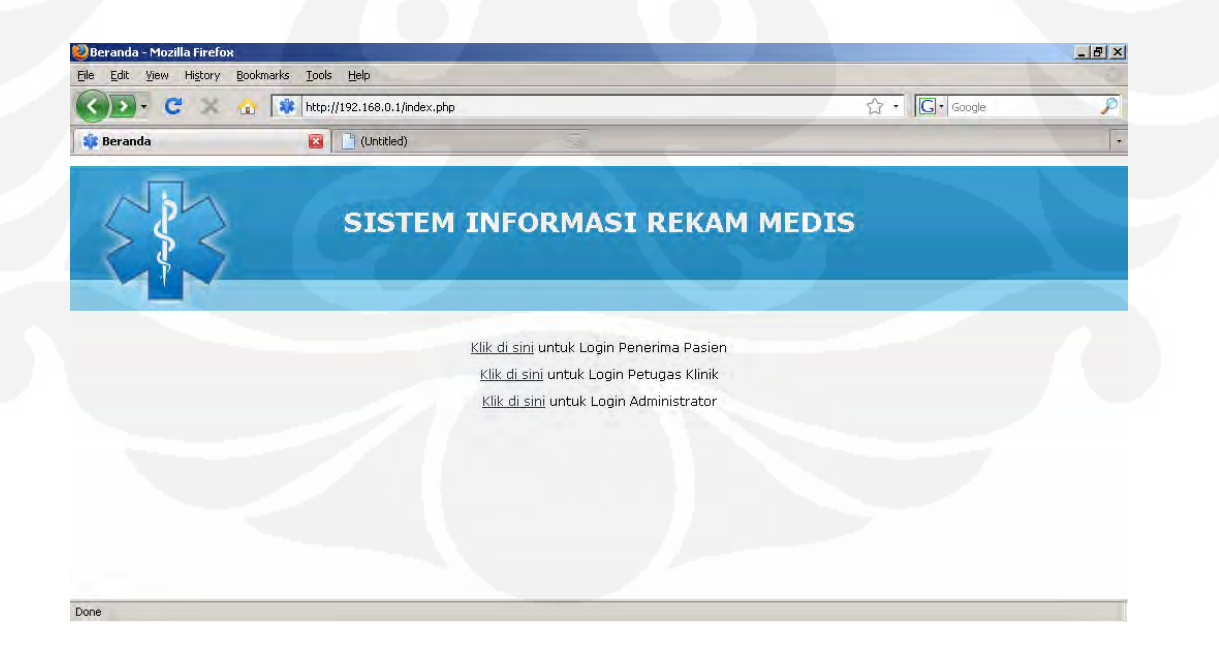

Gambar 3.22. Hasil Pembuatan Antarmuka *Web*

#### **3.2.4 Pembuatan Program Koneksi PHP dengan MySQL**

Pembuatan program koneksi php dengan MySQL merupakan implementasi yang didasarkan pada hasil perancangan program koneksi PHP dengan MySQL pada bab 3.1.6.

Program dibuat dalam bahasa pemrograman php dan disimpan pada file koneksi.php :

```
<?php 
$server = "localhost"; 
$username = "root"; 
$password = "root"; 
$database = "rekam_medis1.0"; 
$konek=mysql_connect($server,$username,$password) 
$db=mysql_select_db($database) 
if(!$konek) echo "Koneksi ke server tidak berhasil\n"; 
else echo "Koneksi ke server berhasil<br>";
if(!$db) echo "Pemilihan database tidak berhasil\n"; 
else echo "Pemilihan database berhasil<br>";
?>
```
Dengan penjelasan program sebagai berikut :

- a. mysql\_connect(\$server,\$username,\$password) : digunakan untuk melakukan koneksi ke *database* MySQL. Jika koneksi berhasil menghasilkan nilai *true*, dan *false* jika gagal.
- b. mysql\_select\_db(\$database) : digunakan untuk memilih *database* yang akan digunakan.

## **3.2.4.1 Hasil Pembuatan Program Koneksi PHP dengan MySQL**

Hasil pembuatan program koneksi PHP dengan MySQL ditunjukkan pada gambar 3.23.

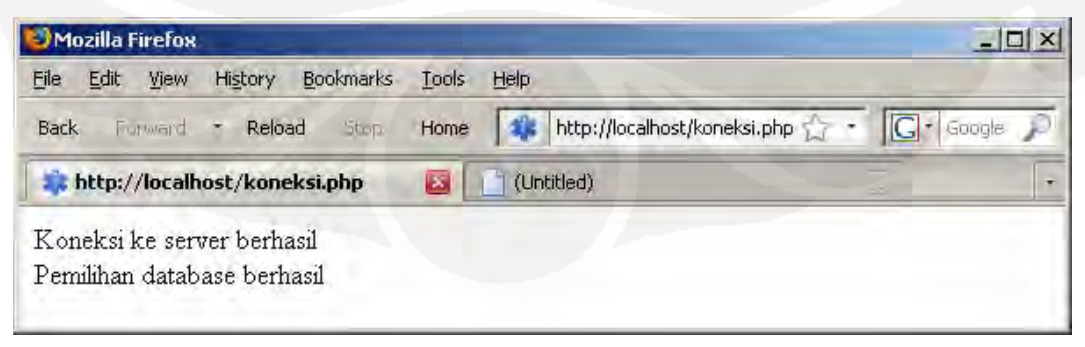

Gambar 3.23. Hasil Program Koneksi PHP dengan MySQL

#### **3.2.5 Pembuatan Program Identifikasi** *Tag* **RFID Berbasis** *Web*

Pembuatan program identifikasi *tag* RFID berbasis *Web* merupakan implementasi dari hasil perancangan program identifikasi *tag* RFID berbasis *Web* pada bab 3.1.7.

Program dibuat dalam bahasa pemrograman php dengan *listing program* sebagai berikut :

```
<?php 
error_reporting(E_ALL); 
set_time_limit(0); 
$address = "192.168.0.2"; 
$port = 5000;$socket = socket_create(AF_INET,SOCK_STREAM, SOL_TCP); 
if ($socket == = false) {
echo"socket_create() failed:reason: " 
.socket_strerror(socket_last_error()) . "\n"; 
} 
else {echo "Socket successfully created\n"; 
echo "<br>";
} 
echo "\nAttempting to connect to " . $address . ":" . $port .
"..."; 
echo "<br>";
$result = socket_connect($socket, $address, $port); 
if ($result === false) { 
echo "\nsocket connect() failed.\nReason: (" . $result .") "
.socket_strerror(socket_last_error($socket)) . "\n"; 
} 
else {echo "\nSuccessfully connected to " . $address . ":" .$port 
 \sqrt[n]{n};
} 
echo "<br>";
$response = socket_read($socket, 1024); 
$id = substr ($response, 1, 12); 
echo "\nNomor Kartu RFID:\n" . $id . "\n";
echo "<br>";
echo "\nClosing socket ...\n";
socket_close($socket); 
echo "Socket closed"; 
?>
```
Dengan penjelasan program sebagai berikut :

- a.  $\alpha$  saddress =  $"192.168.0.2"$ ; inisialisasi alamat modul WIZ110SR.
- b. \$port = 5000; : inisialisasi *port* modul WIZ110SR.
- c. \$socket = socket\_create(AF\_INET,SOCK\_STREAM, SOL\_TCP); : pembuatan *socket*.
- d.  $$result = socketj$ connect( $$socket, $address, $port);$ melakukan koneksi ke alamat dan *port* modul WIZ110SR pada *socket* yang telah dibuat.
- e. \$response = socket\_read(\$socket, 1024); : membaca data (*bytes*) yang ada pada *socket* yang telah dibuat.
- f. \$id = substr (\$response, 1, 12); : memilih data (*bytes*) ke 1 sampai dengan 12 yang ada pada *socket*.
- g. socket\_close(\$socket); menutup koneksi *socket*.

## **3.2.5.1 Hasil Pembuatan Program Identifikasi** *Tag* **RFID**

Hasil pembuatan program identifikasi *tag* RFID berbasis *web* ditunjukkan pada gambar 3.24.

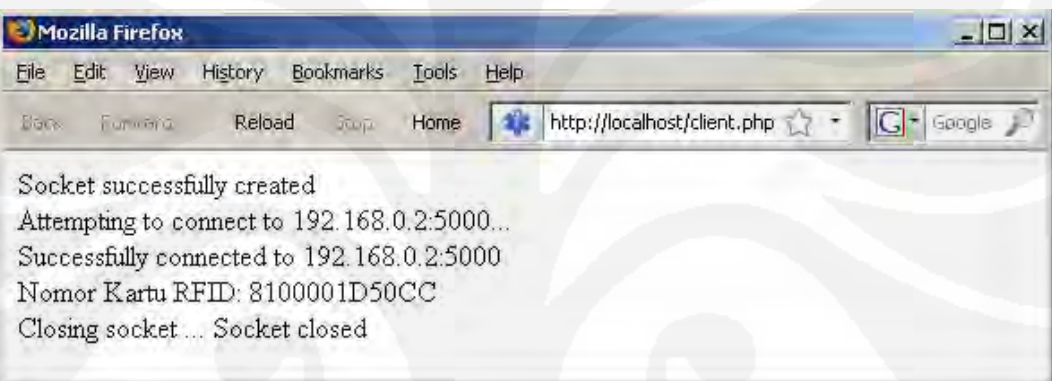

## Gambar 3.24. Hasil Pembuatan Program Identifikasi Kartu RFID

## **BAB 4**

# **PENGUJIAN DAN ANALISA SISTEM INFORMASI REKAM MEDIS DAN SISTEM IDENTIFIKASI PASIEN BERBASIS WEB**

## **4.1 Pendahuluan Pengujian**

Pendahuluan pengujian sistem dilakukan dengan menghubungkan semua komponen perangkat keras pendukung yang ditunjukkan pada gambar 4.1 dan pengaktifan *server* dengan XAMPP *Control Panel* versi 2.5.8 yang ditunjukkan pada gambar 4.2 untuk mengaktifkan program *Apache* versi 2.2.12 (*web server*) dan MySQL versi 5.1.37 (*database server*).

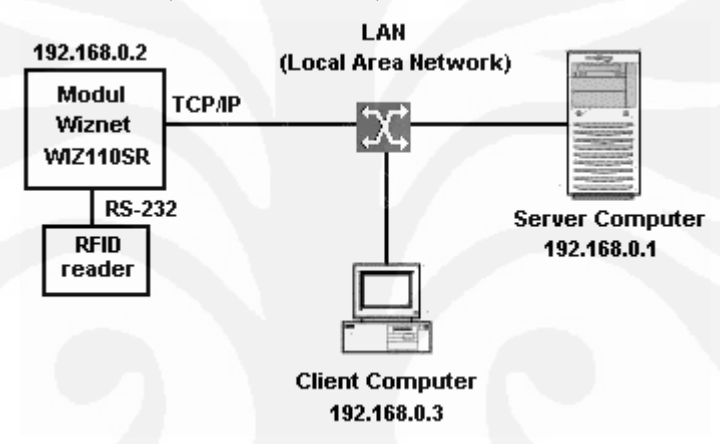

Gambar 4.1. Konfigurasi Perangkat Keras Pendukung Pengujian

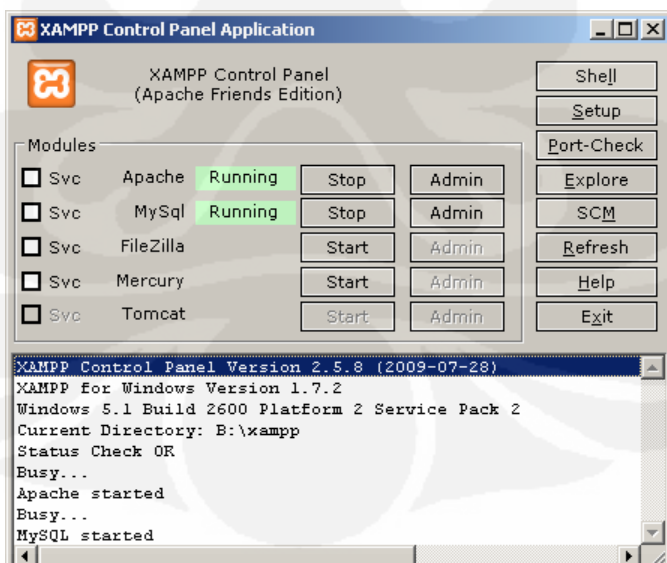

Gambar 4.2. Pengaktifan *server* dengan XAMPP *Control Panel*

Untuk analisa data yang melewati *Local Area Network* digunakan *software* bantu, yaitu *Wireshark* versi 1.0.3 buatan *Wireshark Foundation*. *Software* ini merupakan *software* penganalisis paket jaringan (*network protocol analyzer*) yang dilengkapi dengan *software* WinPcap versi 4.0.2 yaitu *software* yang berfungsi untuk untuk menangkap lalu-lintas paket data di dalam jaringan secara langsung (*live network traffic capture*).

*Software Wireshark* versi 1.0.3 ditunjukkan pada gambar 4.3.

|                                                                                                    | <b>Alauth exec pasien.pcap - Wireshark</b>   |                                                                                                    |               |                                               |                                                                                                    |                  | $-10x$ |
|----------------------------------------------------------------------------------------------------|----------------------------------------------|----------------------------------------------------------------------------------------------------|---------------|-----------------------------------------------|----------------------------------------------------------------------------------------------------|------------------|--------|
| File                                                                                                    | Edit View Go Capture Analyze Statistics Help |                                                                                                    |               |                                               |                                                                                                    |                  |        |
|                                                                                                    | $\Box$                                       | ■※ 起昌   ◎ ◆ ◆ ● 本 业                                                                                                    |               | I EI                                          | $E$   $Q$ $Q$ $Q$ $E$   $M$ $E$ $R$ $%$   $R$                                                                                                    |                  |        |
| Eilter:                                                                                                    |                                              |                                                                                                    |               | ▼ Expression Clear Apply                      |                                                                                                    |                  |        |
| Time                                                                                                    | No. Source                                   | Destination                                                                                                    | Protocol Info |                                               |                                                                                                    |                  |        |
| 0.000000<br>0.000115<br>0.000390<br>0.039219<br>0.062756<br>0.063211<br>0.063257<br>0.184472<br>1.338437<br>1.338612<br>1.338828<br>1.338848<br>1.338876<br>1.889021<br>1.902476<br>2.043850<br>2.139612<br>2.139658<br>2.140611<br>2.196329<br>2.200590<br>2.315035 |                                              | 2 192.168.0.1 192.168.0.3 TCP<br>3 192.168.0.3 192.168.0.1 TCP<br>4 192.168.0.3 192.168.0.1 HTTP GET /auth-exec-pasien.php HTTP/1.1<br>5 192 168 0.1 192 168 0.2 TCP<br>6 192 168 0.2 192 168 0.1 TCP<br>7 192.168.0.1 192.168.0.2 TCP<br>8 192.168.0.1 192.168.0.3 TCP<br>9 192 168 0.2 192 168 0.1 TCP<br>10 192.168.0.1 192.168.0.2 TCP<br>11 192.168.0.2 192.168.0.1 TCP<br>12 192 168 0.2 192 168 0.1 TCP<br>14 192.168.0.1 192.168.0.3 HTTP HTTP/1.1 302 Found<br>15 192.168.0.3 192.168.0.1 HTTP GET /cek-rekam-medis.php HTTP/1.1<br>17 192.168.0.1 192.168.0.3 TCP [TCP seqment of a reassembled PDU]<br>18 192.168.0.1 192.168.0.3 HTTP HTTP/1.1 200 OK (text/html)<br>20 192.168.0.3 192.168.0.1 HTTP GET /header.gif HTTP/1.1<br>21 192.168.0.1 192.168.0.3 HTTP HTTP/1.1 304 Not Modified |               |                                               | 1 192.168.0.3 192.168.0.1 TCP canocentraiO > http  SYN  Seg=O Win=65535 Len=O MSS=1460<br>http > canocentral0 [SYN, ACK] Seq=0 Ack=1 win=65535 Len=0 MSS=1460<br>canocentral0 > http [ACK] Seq=1 Ack=1 Win=65535 Len=0<br>ratio-adp > commplex-main [SYN] Seq=0 Win=65535 Len=0 MSS=1460 WS=0<br>commplex-main > ratio-adp [SYN, ACK] Seq=0 Ack=1 Win=2048 Len=0 MSS=1460<br>ratio-adp > commplex-main [ACK] Seq=1 Ack=1 win=65535 Len=0<br>http > canocentral0 [ACK] Seq=1 Ack=483 Win=65053 Len=0<br>commplex-main > ratio-adp [PSH, ACK] Seg=1 Ack=1 Win=2048 Len=16<br>ratio-adp > commplex-main FFIN, ACK] Seq=1 Ack=17 Win=65519 Len=0<br>commplex-main > ratio-adp [ACK] Seq=17 Ack=2 Win=2048 Len=0<br>commplex-main > ratio-adp [FIN, ACK] Seq=17 Ack=2 win=2048 Len=0<br>13 192.168.0.1 192.168.0.2 TCP ratio-adp > commplex-main [ACK] Seq=2 Ack=18 Win=65519 Len=0<br>16 192.168.0.1 192.168.0.3 TCP http > canocentral0 [ACK] Seq=536 Ack=964 Win=64572 Len=0<br>19 192.168.0.3 192.168.0.1 TCP canocentral0 > http [ACK] Seq=964 Ack=2796 Win=65535 Len=0<br>22 192.168.0.3 192.168.0.1 TCP canocentral0 > http [ACK] Seq=1500 Ack=3079 Win=65252 Len=0 |                  |        |
|                                                                                                    |                                              | E Frame 1 (62 bytes on wire, 62 bytes captured)<br>⊞ Internet Protocol, Src: 192.168.0.3 (192.168.0.3), Dst: 192.168.0.1 (192.168.0.1)                                                                                                    |               |                                               | E Ethernet II, Src: AsustekC_e4:23:27 (00:e0:18:e4:23:27), Dst: AsustekC_e6:f3:f1 (00:1e:8c:e6:f3:f1)<br>E Transmission Control Protocol, Src Port: canocentral0 (1871), Dst Port: http (80), Seq: 0, Len: 0                                                                                                    |                  |        |
| 0000<br>l0010                                                                                                    |                                              | 00 1e 8c e6 f3 f1 00 e0 18 e4 23 27 08 00 45 00<br>00 30 7a 92 40 00 80 06 fe e0 c0 a8 00 03 c0 a8<br>0020 00 01 07 4f 00 50 2d 4f 73 d2 00 00 00 00 70 02<br>0030 ff ff 59 0a 00 00 02 04 05 b4 01 01 04 02                                                                                                    |               | . # E.<br>$.02.0$<br>$1.0. P-0.50.$<br>. . Y. |                                                                                                    |                  |        |
|                                                                                                    |                                              | File: "B:/Download/BACKUP/BAB 4/LAN DATA CA   Packets: 22 Displayed: 22 Marked: 0                                                                                                    |               |                                               |                                                                                                    | Profile: Default |        |

Gambar 4.3. Antarmuka *Software Wireshark* versi 1.0.3

## **4.2 Pengujian dan Analisa Konektivitas Perangkat Keras Pendukung**

Pengujian konektivitas perangkat keras pendukung dilakukan dengan program ping.exe versi 5.1.2600.2180 (TCP/IP *Ping Command*) dan ipconfig.exe versi 5.1.2600.2180 (IP *Configuration Utility*) yang dijalankan pada cmd.exe versi 5.1.2600.2180 (*Windows Command Processor*) buatan Microsoft yang sudah ter*install* pada sistem operasi Windows *Profesional Service Pack* 2.

Pada gambar 4.4 ditunjukkan bahwa antara komputer *client* dan komputer *server* terhubung dengan baik. Hal ini ditandai dengan tidak adanya paket data

48

yang hilang (*lost*) yaitu sebesar 0% dan waktu mengirim dan menerima paket data kembali (*roundtrip*) sebesar <1ms.

| <b>Ex</b> Command Prompt                                                                                                    | $ \Box$ $\times$ $\Box$ |  |  |  |  |  |
|----------------------------------------------------------------------------------------------------|-------------------------|--|--|--|--|--|
| C:\Documents and Settings\endivh316>ipconfig                                                                                                    |                         |  |  |  |  |  |
| Windows IP Configuration                                                                                                    |                         |  |  |  |  |  |
| Ethernet adapter LAN ASROCK:                                                                                                    |                         |  |  |  |  |  |
| Connection-specific DNS Suffix .<br>IP Address. 192.168.0.3<br>Subnet Mask 255.255.255.0<br>Default Gateway : 192.168.0.1                                                                                                    |                         |  |  |  |  |  |
| C:\Documents and Settings\endivh316>ping 192.168.0.1                                                                                                    |                         |  |  |  |  |  |
| Pinging 192.168.0.1 with 32 bytes of data:                                                                                                    |                         |  |  |  |  |  |
| Reply from $192.168.0.1$ : bytes=32 time<1ms TTL=128<br>Reply from $192.168.0.1$ : bytes=32 time<1ms TTL=128<br>Reply from $192.168.0.1$ : bytes=32 time $\{1\}$ ms $TIL=128$<br>Reply from $192.168.0.1$ : bytes=32 time $\{1\}$ ms $TL=128$ |                         |  |  |  |  |  |
| Ping statistics for $192.168.0.1$ :<br>Packets: Sent = 4, Received = 4, Lost = 0 $(0x \text{ loss})$ ,<br>Approximate round trip times in milli-seconds:<br>Minimum = 0ms, Maximum = 0ms, Average = 0ms                                       |                         |  |  |  |  |  |

Gambar 4.4. Hasil Uji Koneksi dari Komputer *Client* ke Komputer *server*

Dari gambar 4.5 ditunjukkan bahwa konektivitas antara komputer *server* dan modul Wiznet WIZ110SR terhubung dengan baik. Hal ini ditandai dengan tidak adanya paket data yang hilang (*lost*) yaitu sebesar 0% dan waktu mengirim dan menerima paket data kembali (*roundtrip*) sebesar <1ms.

| <b>ल्ल Command Prompt</b>                                                                                                    |  |
|----------------------------------------------------------------------------------------------------|--|
| C:\Documents and Settings\endivh>ipconfig                                                                                                    |  |
| Windows IP Configuration                                                                                                    |  |
| Ethernet adapter LAN EEE:                                                                                                    |  |
| Connection-specific DNS Suffix . :<br>IP Address. 192.168.0.1<br>Subnet Mask 255.255.255.0<br>Default Gateway :                                                                                                    |  |
| $ C:\Delta 9.2 $ C:\Documents and Settings\endivh>ping 192.168.0.2                                                                                                    |  |
| Pinging 192.168.0.2 with 32 bytes of data:                                                                                                    |  |
| Reply from 192.168.0.2: bytes=32 time=1ms TTL=128<br>Reply from 192.168.0.2: bytes=32 time<1ms TTL=128<br>Reply from 192.168.0.2: bytes=32 time<1ms TTL=128<br>Reply from $192.168.0.2$ : bytes=32 time<1ms TTL=128 |  |
| Ping statistics for $192.168.0.2$ :<br>Packets: Sent = 4, Received = 4, Lost = $\theta$ (0% loss),<br>Approximate round trip times in milli-seconds:<br>Minimum = 0ms, Maximum = 1ms, Average = 0ms                 |  |

Gambar 4.5. Hasil Uji Koneksi dari *Server* Ke Modul Wiznet WIZ110SR

49

## **4.3 Pengujian dan Analisa Pengaksesan Halaman Muka**

Pengujian dilakukan dengan menggunakan *browser* Mozilla Firefox versi 3.0 dengan memasukkan alamat komputer *server* pada kolom alamat, yaitu http://192.168.0.1/index.php yang hasilnya ditunjukkan pada gambar 4.6. Hasil *capture* paket data pada proses ini ditunjukkan pada gambar 4.7.

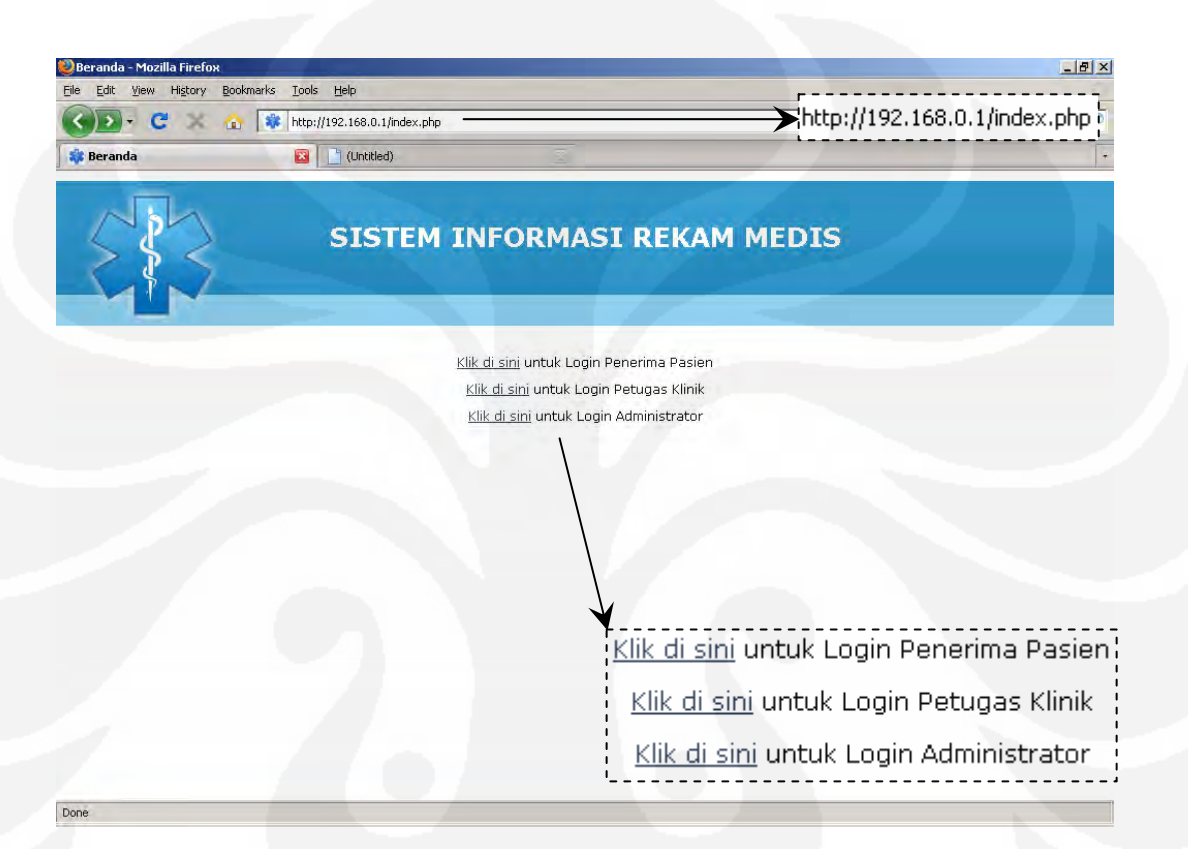

Gambar 4.6. Halaman muka Sistem Informasi Rekam Medis

| No. | Source | Destination                     | Protocol   Info |                                                                |
|-----|--------|---------------------------------|-----------------|----------------------------------------------------------------|
|     |        | 1 192.168.0.3 192.168.0.1 TCP   |                 | imqames > http [SYN] Seq=0 Win=65535 Len=0 MSS=1460            |
|     |        | 2 192.168.0.1 192.168.0.3 TCP   |                 | http > imqames [SYN, ACK] Seq=0 Ack=1 Win=65535 Len=0 MSS=1460 |
|     |        | 3 192.168.0.3 192.168.0.1 TCP   |                 | imgames > http [ACK] Seg=1 Ack=1 Win=65535 Len=0               |
|     |        | 4 192.168.0.3 192.168.0.1 HTTP  |                 | GET $//index.php HTTP/1.1$                                     |
|     |        | 5 192.168.0.1 192.168.0.3 HTTP  |                 | HTTP/1.1 200 OK (text/html)                                    |
|     |        | 6 192.168.0.3 192.168.0.1 HTTP  |                 | GET //favicon.Ico HTTP/1.1                                     |
|     |        | 7 192.168.0.1 192.168.0.3 HTTP  |                 | $HTTP/1.1 200 OK (image/x-icon)$                               |
|     |        | 8 192.168.0.3 192.168.0.1 HTTP  |                 | GET //loginmodule.css HTTP/1.1                                 |
|     |        | 9 192.168.0.1 192.168.0.3 HTTP  |                 | HTTP/1.1 200 OK (text/css)                                     |
|     |        | 10 192.168.0.3 192.168.0.1 HTTP |                 | GET //header.gif HTTP/1.1                                      |
|     |        | 11 192.168.0.1 192.168.0.3 TCP  |                 | [TCP segment of a reassembled PDU]                             |
|     |        | 12 192.168.0.1 192.168.0.3 TCP  |                 | [TCP seqment of a reassembled PDU]                             |
|     |        | 13 192.168.0.1 192.168.0.3 TCP  |                 | [TCP segment of a reassembled PDU]                             |
|     |        | 14 192.168.0.1 192.168.0.3 TCP  |                 | [TCP seqment of a reassembled PDU]                             |
|     |        | 15 192.168.0.1 192.168.0.3 TCP  |                 | [TCP segment of a reassembled PDU]                             |
|     |        | 16 192.168.0.3 192.168.0.1 TCP  |                 | $imgames$ > http [ACK] Seq=1507 Ack=6423 Win=65535 Len=0       |
|     |        | 17 192.168.0.3 192.168.0.1 TCP  |                 | imgames > http [ACK] Seq=1507 Ack=7599 Win=64359 Len=0         |
|     |        | 18 192.168.0.1 192.168.0.3 TCP  |                 | [TCP seqment of a reassembled PDU]                             |
|     |        | 19 192.168.0.1 192.168.0.3 TCP  |                 | [TCP seqment of a reassembled PDU]                             |
|     |        | 20 192.168.0.1 192.168.0.3 HTTP |                 | HTTP/1.1 200 OK (GIF89a)                                       |
|     |        | 21 192.168.0.3 192.168.0.1 TCP  |                 | imqames > http [ACK] Seq=1507 Ack=10519 Win=65535 Len=0        |
|     |        | 22 192.168.0.3 192.168.0.1 TCP  |                 | imqames > http [ACK] Seq=1507 Ack=11979 Win=65535 Len=0        |
|     |        | 23 192.168.0.3 192.168.0.1 TCP  |                 | imaames > http [ACK] Seq=1507 Ack=13813 Win=65535 Len=0        |

Gambar 4.7. *Capture* Paket Data Pada index.php

Pada *frame* ke 1 hingga *frame* ke 3, komputer *client* (192.168.0.3) melakukan proses pembuatan koneksi TCP yang disebut juga dengan *Three-way Handshake* kepada komputer *server* (192.168.0.1).

Pada *frame* ke 1, komputer *client* (yang ingin membuat koneksi) akan mengirimkan sebuah *segment* TCP dengan *flag* SYN diaktifkan kepada *komputer server* (yang hendak diajak untuk berkomunikasi) dengan perintah :

```
imgames > http [SYN] Seq=0 Win=65535 Len=0 MSS=1460
```

```
Transmission Control Protocol, Src Port: imgames (1077), Dst Port: http (80), Seq: 0, Len: 0
  Source port: imgames (1077)
  Destination port: http (80)
  Sequence number: 0 (relative sequence number)
  Header length: 28 bytes
B Flags: 0x02 (SYN)
   0... .... = Congestion Window Reduced (CWR): Not set
    .0.1 .... = ECN-Echo: Not set
    \ldots . . . . . = Ungent: Not set
    \ldots 0 \ldots = Acknowledgment: Not set
    \ldots 0... = Push: Not set
    \ldots .0.. = Reset: Not set
    \ldots \ldots 1. = Syn: Set
                                                              \sum_{i=1}^{n} ......1. = Syn: Set !
    \ldots \ldots 0 = Fin: Not set
  Window size: 65535
@ Checksum: 0xf9a6 [correct]
@ Options: (8 bytes)
```
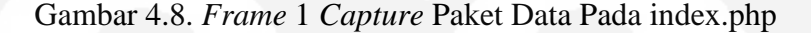

Pada *frame* ke 2, komputer *server* akan meresponsnya dengan mengirimkan *segment* dengan ACK (*acknowledgment*) dan juga SYN kepada komputer *client* dengan perintah :

```
imgames [SYN, ACK] Seq=0 Ack=1 Win=65535 Len=0 MSS=1460 
Transmission Control Protocol, Src Port: http (80), Dst Port: imqames (1077), Seq: 0, Ack: 1, Len: 0
 Source port: http (80)
 Destination port: imgames (1077)
 Sequence number: 0
                    (relative sequence number)
 Acknowledgement number: 1 (relative ack number)
 Header length: 28 bytes
Flags: 0x12 (SYN, ACK)
   0... .... = Congestion Window Reduced (CWR): Not set
   .0.1 .1.1 = ECN-Echo: Not set
   \ldots0. \ldots = Ungent: Not set
                                              \blacktriangleright ...1 .... = Acknowledgment: Set
   \dots1 .... = Acknowledgment: Set ·
   \ldots 0... = Push: Not set
                                                \ldots 0. \ldots = Push: Not set
   .... . 0.. = Reset: Not set
                                                 \ldots .0.. = Reset: Not set
   \ldots \ldots 1. = Syn: Set -.... ...0 = Fin: Not set
                                               ➤
                                                 .... ..1. = Syn: Set
 Window size: 65535
⊕ Checksum: 0xe93e [correct]
⊕ Options: (8 bytes)
# [SEQ/ACK analysis]
```
Gambar 4.9. *Frame* 2 *Capture* Paket Data Pada index.php

51

Pada *frame* ke 3, komputer *client* selanjutnya akan mulai saling bertukar data dengan dengan mengirimkan sebuah *segment* ACK kepada *komputer server* dengan perintah :

```
imgames > http [ACK] Seq=1 Ack=1 Win=65535 Len=0 
Transmission Control Protocol, Src Port: imgames (1077), Dst Port: http (80), Seg: 1, Ack: 1, Len: 0
  Source port: impames (1077)
  Destination port: http (80)
  sequence number: 1 (relative sequence number)<br>Acknowledgement number: 1 (relative sequence number)
  Header length: 20 bytes
B Flags: 0x10 (ACK)
    0... .... = Congestion Window Reduced (CWR): Not set
    .0.1.1.1 = ECN-Echo: Not set\ldots0. .... = Ungent: Not set
    \ldots 1 \ldots = Acknowledgment: Set \blacksquare\blacktriangleright\ldots1 \ldots = Acknowledgment: Set:
    \ldots 0... = Push: Not set
    \ldots .0. = Reset: Not set
    \ldots \ldots 0. = Syn: Not set
     \ldots \ldots 0 = Fin: Not set
  Window size: 65535
@ Checksum: 0x1603 [correct]
@ [SEQ/ACK analysis]
```
Gambar 4.10. *Frame* 3 *Capture* Paket Data Pada index.php

Pada *frame* ke 4, komputer *client* dengan menggunakan protokol HTTP mengirimkan kode permintaan (*request*) *file* index.php yang akan digunakan untuk menampilkan halaman muka (awal) pada *browser* dengan perintah : GET //index.php HTTP/1.1

Pada *frame* ke 5, komputer *server* dengan menggunakan protokol HTTP mengirimkan kode jawaban (*response*) dan sebuah pesan berbentuk *text* dengan *format file* html dengan perintah :

HTTP/1.1 200 OK (text/html)

Pada *frame* ke 6, komputer *client* dengan menggunakan protokol HTTP mengirimkan kode permintaan *file* favicon.gif yang akan digunakan sebagai logo *tab* pada *browser* dengan perintah :

GET //favicon.Ico HTTP/1.1

Pada *frame* ke 7, komputer *server* dengan menggunakan protokol HTTP mengirimkan kode jawaban dan sebuah pesan berbentuk *image* dengan *format file* gif dengan perintah :

HTTP /1.1 200 OK (image/x-icon)

Pada *frame* ke 8, komputer *client* dengan menggunakan protokol HTTP mengirimkan kode permintaan loginmodule.css yang akan digunakan untuk menentukan berbagai aspek tampilan *web* dengan perintah :

GET //loginmodule.css HTTP/1.1

52

Pada *frame* ke 9, komputer *server* dengan menggunakan protokol HTTP mengirimkan kode jawaban dan sebuah pesan berbentuk *text* dengan *format file* css dengan perintah :

HTTP/1.1 200 OK (text/css)

Pada *frame* ke 10, komputer *client* dengan menggunakan protokol HTTP mengirimkan kode permintaan *file* header.gif yang akan digunakan sebagai *header* halaman *web* dengan perintah :

HTTP GET //header.gif HTTP/1.1

Pada *frame* ke 11 hingga 15 dan frame 18 serta 20, komputer *server* dengan menggunakan protokol TCP mengirimkan satuan data yang disebut sebagai *segment* TPDU (*Transport Protocol Data Unit*) yang akan disatukan kembali pada *frame* 20 dengan perintah :

```
[TCP segment of a reassembled PDU] 
.<br>Transmission Control Protocol, Src Port: http (80), Dst Port: imgames (1077), Seq: 4963, Ack: 1507, Len: 1460
  Source port: http (80)
 Destination port: imgames (1077)<br>Seguence number: 4963 (relative sequence number)
  Header length: 20 bytes<br>@ Flags: 0x10 (ACK)
 Window size: 65535
@ Checksum: 0x82e4 [correct]
  [Reassembled PDU in frame: 20]
                                                 S [Reassembled PDU in frame:
                                                                                              <u> 201</u>1
  TCP seqment data (1460 bytes)
```
Gambar 4.11. *Frame* 12 *Capture* Paket Data Pada index.php

Pada *frame* ke 20, komputer *server* dengan menggunakan protokol HTTP mengirimkan kode jawaban dan sebuah pesan berbentuk *image* dengan *format file*

#### gif (GIF89a) dengan perintah:

| HTTP/1.1 200 OK (GIF89a)                                                                                      |                                                   |  |                                                            |
|----------------------------------------------------------------------------------------------------|---------------------------------------------------|--|------------------------------------------------------------|
| Transmission Control Protocol, Src Port: http (80), Dst Port: imgames (1077), Seq: 13439, Ack: 1507, Len: 374 |                                                   |  |                                                            |
| [Reassembled TCP Segments (10310 bytes):                                                                      |                                                   |  |                                                            |
| [Frame: 11, payload: 0-1459 (1460 bytes)]                                                                     |                                                   |  |                                                            |
| [Frame: 12, payload: 1460-2919 (1460 bytes)]                                                                  |                                                   |  |                                                            |
| [Frame: 13, payload: 2920-4095 (1176 bytes)]                                                                  |                                                   |  |                                                            |
| [Frame: 14, payload: 4096-5555 (1460 bytes)]                                                                  |                                                   |  |                                                            |
| [Frame: 15, payload: 5556-7015 (1460 bytes)]                                                                  |                                                   |  |                                                            |
| [Frame: 18, payload: 7016-8475 (1460 bytes)]                                                                  |                                                   |  |                                                            |
| [Frame: 19, payload: 8476-9935 (1460 bytes)]                                                                  |                                                   |  |                                                            |
| [Frame: 20, payload: 9936-10309 (374 bytes)]                                                                  |                                                   |  |                                                            |
| Hypertext Transfer Protocol                                                                                   | <u> [Frame: 11, payload: 0–1459 (1460 bytes)]</u> |  |                                                            |
| Compuserve GIF, Version: GIF89a                                                                               |                                                   |  |                                                            |
| Version: GIF89a                                                                                               |                                                   |  | [Frame: 12, payload: 1460-2919 (1460 bytes)];              |
| Screen width: 1024                                                                                            |                                                   |  |                                                            |
| Screen height: 140                                                                                            |                                                   |  |                                                            |
| # Global settings: (Global color t) [Frame: 14, payload: 4096-5555 (1460 bytes)]                              |                                                   |  |                                                            |
| Background color index: 0                                                                                     |                                                   |  |                                                            |
| Global color map: 3399CCFFFFFF8Ed Frame: 15, payload: 5556-7015 (1460 bytes)]                                 |                                                   |  |                                                            |
| ⊕ Image                                                                                                    |                                                   |  |                                                            |
| Trailer (End of the GIF stream)                                                                               |                                                   |  |                                                            |
|                                                                                                    |                                                   |  | <u> [Frame: 19, payload: 8476–9935 (1460 bytes)]</u>       |
|                                                                                                    |                                                   |  | :[Frame: 20, payload: 9936–10309 (374 bytes)] <sup>;</sup> |

Gambar 4.12. *Frame* 20 *Capture* Paket Data Pada index.php

## **4.4 Pengujian dan Analisa** *Authentication* **Sistem Informasi**

## **4.4.1 Pengujian dan Analisa Halaman** *Login*

Pada gambar 4.13 ditunjukkan halaman yang digunakan untuk *login administrator* (login-form-admin.php) dengan memasukkan *username* dan *password*. Data yang dimasukkan pada kolom *username* dan *password* selanjutnya dikirim kepada *server* setelah menekan *Login*. Hasil *capture* paket data pada proses ini ditunjukkan pada gambar 4.14.

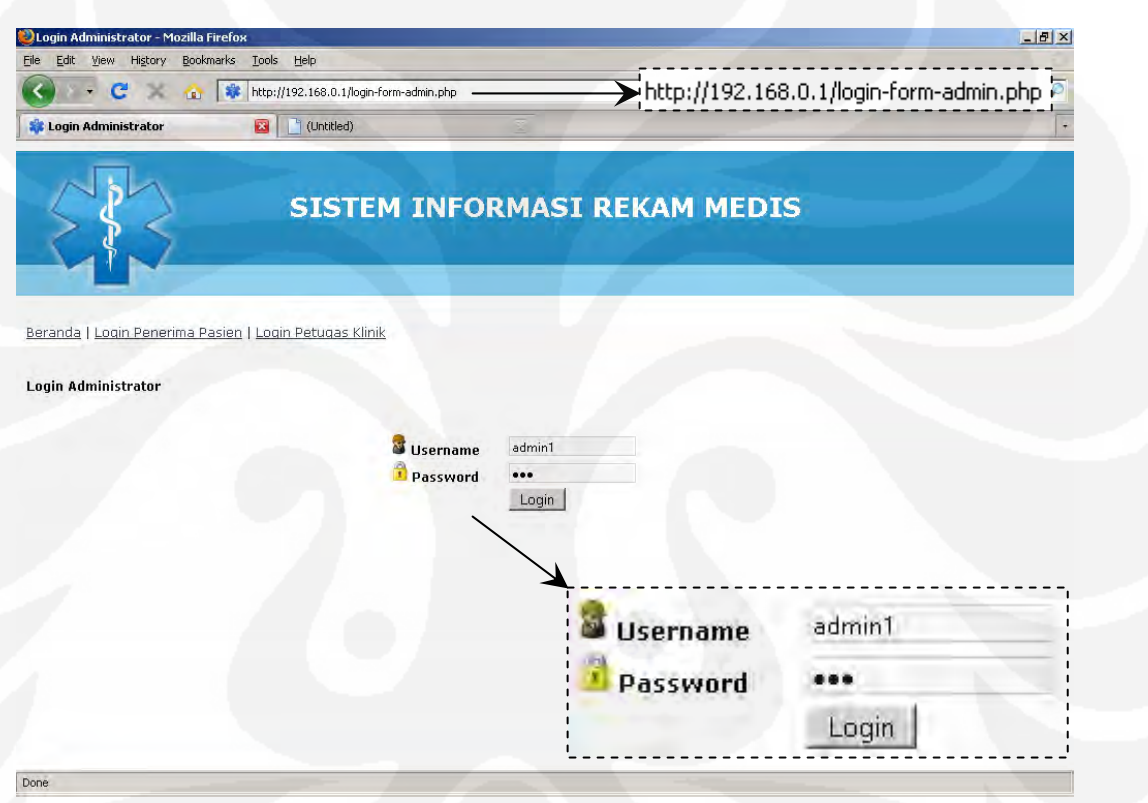

Gambar 4.13. Halaman *Login Administrator* 

| Source                       | Destination | Protocol   Info |                                                               |
|------------------------------|-------------|-----------------|---------------------------------------------------------------|
| 192.168.0.3 192.168.0.1 TCP  |             |                 | $mxoms$ > $ht$ to $ SYN $ Seq=0 $win=65535$ Len=0 $MSS=1460$  |
| 192.168.0.1 192.168.0.3 TCP  |             |                 | http > mxomss [SYN, ACK] Seq=0 Ack=1 Win=65535 Len=0 MSS=1460 |
| 192.168.0.3 192.168.0.1 TCP  |             |                 | $mxoms$ > http [ACK] Seq=1 Ack=1 Win=65535 Len=0              |
| 192.168.0.3 192.168.0.1 HTTP |             |                 | GET /login-form-admin.php HTTP/1.1                            |
| 192.168.0.1 192.168.0.3 TCP  |             |                 | [TCP segment of a reassembled PDU]                            |
| 192.168.0.1 192.168.0.3 HTTP |             |                 | $HTTP/1.1$ 200 OK (text/html)                                 |
| 192.168.0.3 192.168.0.1 TCP  |             |                 | $mxoms$ > http [ACK] Seq=475 Ack=1793 Win=65535 Len=0         |
| 192.168.0.3 192.168.0.1 HTTP |             |                 | GET /header.gif HTTP/1.1                                      |
| 192.168.0.1 192.168.0.3 HTTP |             |                 | HTTP/1.1 304 Not Modified                                     |
| 192.168.0.3 192.168.0.1 TCP  |             |                 | $m \times oms$ > http [ACK] Seq=1011 Ack=2076 Win=65252 Len=0 |

Gambar 4.14. *Capture* Paket Data Pada login-form-admin.php

Pada *frame* ke 1 hingga *frame* ke 3, komputer *client* melakukan Proses pembuatan koneksi TCP (*Three-way Handshake*) kepada komputer *server*, dengan perintah :.

mxomss > http [SYN] Seq=0 Win=65535 Len=0 MSS=1460 http > mxomss [SYN, ACK] Seq=0 Ack=1 Win=65535 Len=0 MSS=1460 mxomss > http [ACK] Seq=1 Ack=1 Win=65535 Len=0

Pada *frame* ke 4, komputer *client* dengan menggunakan protokol HTTP mengirimkan kode permintaan (*request*) *file* login-form-admin.php yang akan digunakan untuk menampilkan halaman *login administrator* dengan perintah : GET /login-form-admin.php HTTP/1.1

Pada *frame* ke 6, komputer *server* dengan menggunakan protokol HTTP mengirimkan kode jawaban (*response*) dan sebuah pesan berbentuk *text* dengan *format file* html dengan perintah :

HTTP/1.1 200 OK (text/html)

Pada *frame* ke 8, komputer *client* dengan menggunakan protokol HTTP mengirimkan kode permintaan *file* header.gif yang digunakan sebagai *header* halaman *web* dengan perintah :

GET /header.gif HTTP/1.1

Pada *frame* ke 9, komputer *server* dengan menggunakan protokol HTTP mengirimkan kode jawaban dan sebuah pesan berbentuk text dengan *format file* html dengan perintah :

HTTP/1.1 304 Not Modified

## **4.4.2 Pengujian dan Analisa Proses** *Login*

Setelah menekan *Login*, data *username* dan *password* yang didapat dari login-form-admin.php selanjutnya dikirimkan kepada *server* dengan metode POST. Metode POST digunakan untuk mengirimkan data dari komputer *client* untuk diproses di komputer *server*, kemudian komputer *server* memberikan hasil dari proses tersebut ke komputer *client*. Data yang dikirimkan tersebut akan dieksekusi dengan *file* login-exec-admin.php pada komputer *server*.

Hasil eksekusi tersebut ditunjukkan pada gambar 4.15 yang menunjukkan halaman *Administrator* (admin-index.php) jika proses *login* berhasil. Hasil *capture* paket data pada proses ini ditunjukkan pada gambar 4.16.

Setelah melakukan *login*, *administrator* dapat menambah, meng-*edit*, dan menghapus data penerima pasien dan juga petugas klinik.

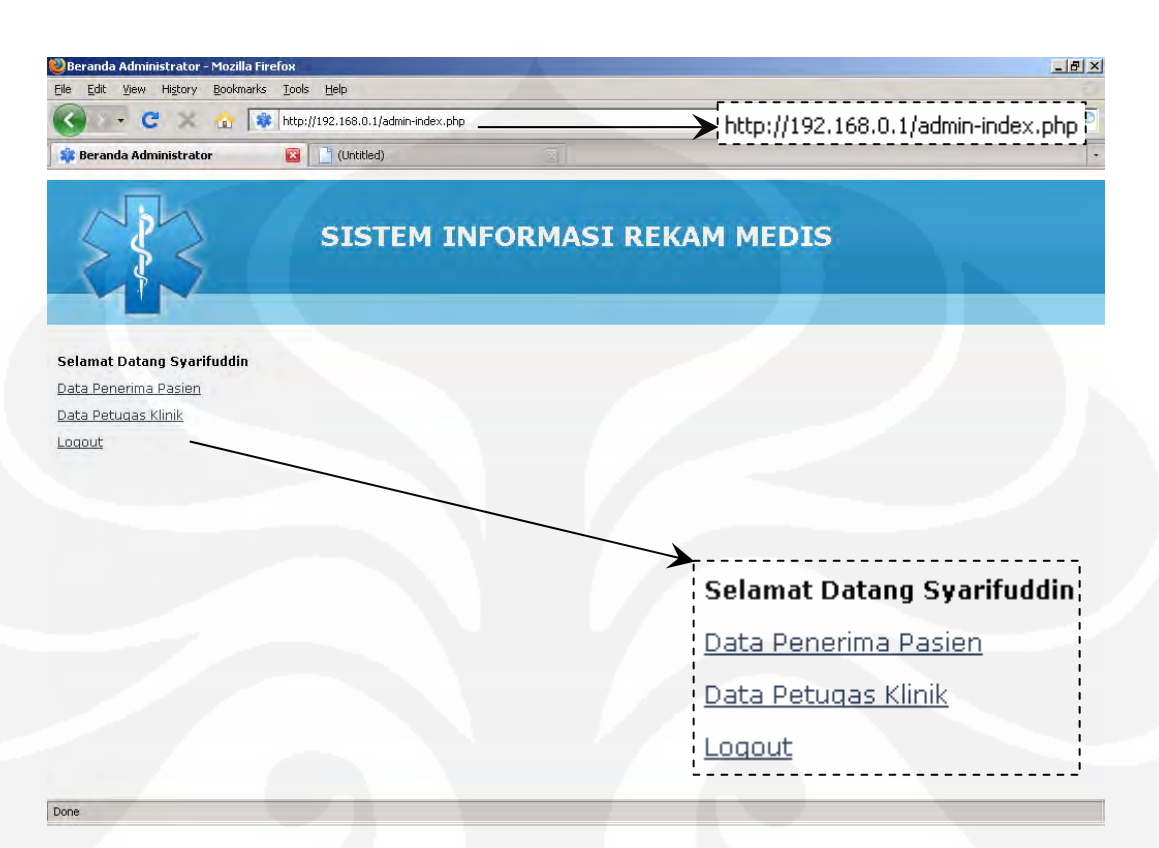

Gambar 4.15. Halaman Administrator

| No. I Source | <b>Destination</b>            | Protocoll Info |                                                                                                    |
|--------------|-------------------------------|----------------|----------------------------------------------------------------------------------------------------|
|              | 1 192.168.0.3 192.168.0.1 TCP |                | audit-transter > http ISYNI Seq=0 Win=65535 Len=0 MSS=1460                                             |
|              | 2 192.168.0.1 192.168.0.3 TCP |                | http > audit-transfer [SYN, ACK] Seq=0 Ack=1 win=65535 Len=0 MSS=1460                                  |
|              |                               |                | 3 192.168.0.3 192.168.0.1 TCP audit-transfer > http [ACK] Seq=1 Ack=1 win=65535 Len=0                  |
|              |                               |                | 4 192.168.0.3 192.168.0.1 HTTP POST /login-exec-admin.php HTTP/1.1 (application/x-www-form-urlencoded) |
|              |                               |                | 5 192.168.0.1 192.168.0.3 TCP http > audit-transfer [ACK] Seq=1 Ack=594 win=64942 Len=0                |
|              |                               |                | 6 192.168.0.1 192.168.0.3 HTTP HTTP/1.1 302 Found                                                      |
|              |                               |                | 7 192.168.0.3 192.168.0.1 HTTP GET /admin-index.php HTTP/1.1                                           |
|              |                               |                | 8 192.168.0.1 192.168.0.3 HTTP HTTP/1.1 200 OK (text/html)                                             |
|              |                               |                | 9 192.168.0.3 192.168.0.1 HTTP GET /header.gif HTTP/1.1                                                |
|              |                               |                | 10 192.168.0.1 192.168.0.3 HTTP HTTP/1.1 304 Not Modified                                              |
|              |                               |                | 11 192.168.0.3 192.168.0.1 TCP audit-transfer > http [ACK] Seq=1610 Ack=1996 Win=65252 Len=0           |

Gambar 4.16. *Capture* Paket Data Pada login-exec-admin dan admin-index.php

Pada *frame* ke 1 hingga *frame* ke 3, komputer *client* melakukan proses pembuatan koneksi TCP (*Three-way Handshake*) kepada komputer *server* dengan perintah :

```
audit-transfer > http [SYN] Seq=0 Win=65535 Len=0 MSS=1460 
http > audit-transfer [SYN, ACK] Seq=0 Ack=1 Win=65535 Len=0 
MSS=1460 
audit-transfer > http [ACK] Seq=1 Ack=1 Win=65535 Len=0
```
Pada *frame* ke 4, komputer *client* dengan menggunakan protokol HTTP mengirimkan kode permintaan (*request*) untuk mengeksekusi data *username* dan *password* yang dikirimkan dari halaman *login administrator* melalui *file* loginexec-admin.php dengan perintah :

POST /login-exec-admin.php HTTP/1.1 (application/x-www-form-

urlencoded)

Frame 4 (647 bytes on wire, 647 bytes captured) riame + (of Jyces on Wie, Of ) (of 20118:e4:23:27), DSt: AsustekC\_e6:f3:f1 (00:1e:8c:e6:f3:f1)<br>Internet II, Src: AsustekC\_e4:23:27 (00:e0:18:e4:23:27), Dst: AsustekC\_e6:f3:f1 (00:1e:8c:e6:f3:f1)<br>Internet Protocol, Src: 192 Hypertext Transfer Protocol Line-based text data: application/x-www-form-urlencoded loqin=admin1&password=123&Submit=Loqin  $\blacktriangleright$  login=admin1&password=123&submit=Login $\vdash$ 

Gambar 4.17. *Frame* 4 *Capture* Paket Data Pada login-exec-admin.php

Pada *frame* ke 6, komputer *server* dengan menggunakan protokol HTTP mengirimkan kode jawaban (*response*) dengan perintah : HTTP/1.1 200 OK (text/html) Transmission Control Protocol, Src Port: http (80), Dst Port: audit-transfer (1146), Seq: 1, Ack: 594, Len: 531 Hypertext Transfer Protocol ⊕ HTTP/1.1 302 Found\r\n Date: THe 24 Nov 2009 04:06:14 GMT\r\n server: Apache/2.2.12 (win32) DAV/2 mod\_ss1/2.2.12 openSSL/0.9.8k mod\_autoindex\_color PHP/5.3.0 mod\_perl/2.0.4 X-Powered-By: PHP/5.3.0\r\n

Expires: Thu. 19 Nov 1981 08:52:00 GMT\r\n cache-control: no-store, no-cache, must-revalidate, post-check=0, pre-check=0\r\n Pragma: no-cache\r\n Set-Cookie: PHPSESSID=ucli57a5rckuci4tc7qffht305; path=/\r\n location: admin-index.php\r\n Content-Length: 0 Keep-Alive: timeout=5. max=100\r\n Connection: Keep-Alive\r\n Content-Type: text/html\r\n NrNn Set-Cookie: PHPSESSID=uc1i57a5rckuci4tc7qffht305; location: admin-index.php\r\n

Gambar 4.18. *Frame* 6 *Capture* Paket Data Pada login-exec-admin.php

Kode *response* 200 OK menandakan *request* HTTP dari *client* berhasil (*success*). Jika *login* berhasil, maka komputer *server* akan mengirimkan *session identifier* kepada *browser* sebagai *authentication administrator* atau *cookie* dalam mengakses sistem informasi. *Cookie* adalah sepenggal informasi yang diberikan oleh *web server* untuk digunakan oleh *client*.

Pada gambar 4.18 ditunjukkan bahwa komputer *server* mengirimkan *cookie*, dengan peintah :

Set-Cookie: PHPSESSID=uc1i57a5rckuci4tc7gffht305; path=/\r\n

Tujuannya adalah untuk memberikan *session identifier* yang digunakan untuk proses *request* berikutnya. Setelah proses *login*, proses berikutnya adalah mengakses halaman *administrator* (admin-index.php).

Pada *frame* ke 7, dengan menggunakan protokol HTTP komputer *client* mengirimkan kode permintaan *file* admin-index.php yang akan digunakan untuk menampilkan halaman *administrator* pada *browser* dengan perintah :

GET /admin-index.php HTTP/1.1

Transmission Control Protocol, Src Port: audit-transfer (1146), Dst Port: http (80), Seq: 594, Ack: 532, Len: 480 Hypertext Transfer Protocol ⊕ GET /admin-index.php HTTP/1.1\r\n Host: 192.168.0.1\r\n<br>User-Agent: Mozilla/5.0 (windows; U; Windows NT 5.1; en-US; rv:1.9.0.15) Gecko/2009101601 Firefox/3.0.15\r\n Accept: text/html,application/xhtml+xml,application/xml;q=0.9,\*/\*;q=0.8\r\n Accept-Language: en-us, en; q=0.5\r\n<br>Accept-Encoding: gzip, deflate\r\n Accept-Charset: ISO-8859-1,utf-8;q=0.7,\*;q=0.7\r\n Keep-Alive: 300\r\n connection: keep-alive\r\n Referer: http://192.168.0.1/login-form-admin.php\r\n Cookie: PHPSESSID=ucli57a5rckuci4tc7gffht305\r\n  $\forall r \forall n$ Cookie: PHPSESSID=uc1i57a5rckuci4tc7gffht305\r\n|

Gambar 4.19. *Frame* 7 *Capture* Paket Data Pada login-exec-admin.php

Dari gambar 4.19 dapat dilihat bahwa komputer *client* menggunakan *cookie* sebagai *session identifier* untuk mengakses admin-index.php.

Pada *frame* ke 8, komputer *server* dengan menggunakan protokol HTTP mengirimkan kode jawaban dan sebuah pesan berbentuk *text* dengan *format file* html dengan perintah :

HTTP/1.1 200 OK (text/html)

Pada *frame* ke 9, komputer *client* dengan menggunakan protokol HTTP mengirimkan kode permintaan *file* header.gif yang akan digunakan sebagai *header* halaman *web* dengan perintah :

HTTP GET //header.gif HTTP/1.1

Pada *frame* ke 10, komputer *server* mengirimkan kode jawaban dengan perintah :

HTTP/1.1 304 Not Modified

Kode *response* 304 OK yang menandakan *file* header.gif yang diminta tidak mengalami perubahan sejak *request* terakhir dan salinan dari *cache* akan digunakan sehingga tidak perlu lagi menyalin *file* dari komputer *server*.

#### **4.4.3 Pengujian dan Analisa Proses** *Logout*

Proses *logout administrator* dilakukan dengan *link* Logout (logoutadmin.php) pada halaman *administrator* (admin-index.php). Hasil *capture* paket data pada proses ini ditunjukkan pada gambar 4.20.

No.- Source Destination Protocoll Info 192.168.0.3 192.168.0.1 TCP<br>192.168.0.1 192.168.0.3 TCP micromuse-lm > http [SYN] Seq=0 win=65535 Len=0 MSS=1460<br>http > micromuse-lm [SYN, ACK] Seq=0 Ack=1 win=65535 Len=0 MSS=1460<br>micromuse-lm > http [ACK] Seq=1 Ack=1 win=65535 Len=0 192.168.0.3 192.168.0.1 TCP 3 192.168.0.3 192.168.0.1 TCP micromuse-lm > http [ACK] Seq=1 Ack=1 Win=65535 Len=0<br>4 192.168.0.3 192.168.0.1 HTTP GET /logout-admin.php HTTP/1.1<br>5 192.168.0.1 192.168.0.3 TCP http > micromuse-lm [ACK] Seq=1 Ack=477 Win=65

Gambar 4.20. *Capture* Paket Data pada link logout-admin.php

Pada *frame* ke 1 hingga *frame* ke 3, komputer *client* melakukan proses pembuatan koneksi TCP (*Three-way Handshake*) kepada komputer *server* dengan perintah :

micromuse-lm > http [SYN] Seq=0 Win=65535 Len=0 MSS=1460 http > micromuse-lm [SYN, ACK] Seq=0 Ack=1 Win=65535 Len=0 MSS=1460

```
micromuse-lm > http [ACK] Seq=1 Ack=1 Win=65535 Len=0
```
Pada *frame* ke 4, komputer *client* dengan menggunakan protokol HTTP mengirimkan kode permintaan (*request*) *file* logout-admin.php yang akan digunakan untuk menghapus nilai *session identifier* dengan perintah : GET /logout-admin.php HTTP/1.1

Pada *file* logout-admin.php terdapat perintah *unset* yang digunakan untuk menghapus nilai *session identifier*, dengan perintah :

unset(\$\_SESSION['SESS\_ADMIN\_ID']);

Pada *frame* ke 5, komputer *server* dengan menggunakan protokol HTTP mengirimkan kode jawaban (*response*) dengan perintah :

HTTP/1.1 302 Found

Pada *frame* ke 7, dengan menggunakan protokol HTTP komputer *client* mengirimkan kode permintaan *file* index.php yang akan digunakan untuk menampilkan halaman *muka* (awal) pada *browser* dengan perintah : GET /index.php HTTP/1.1
Pada *frame* ke 8, komputer *server* dengan menggunakan protokol HTTP mengirimkan kode jawaban dan sebuah pesan berbentuk *text* dengan *format file* html dengan perintah :

HTTP/1.1 200 OK (text/html)

Setelah proses *logout*, browser akan menampilan halaman muka (index.php) kembali.

# **4.5 Pengujian dan Analisa Sistem Identifikasi Pasien Pada** *Login* **Penerima Pasien**

Gambar 4.21 menunjukkan halaman penerima pasien (penerimaindex.php). Proses *login* dan proses *logout* penerima pasien serupa dengan proses pengujian *authentication* pada bab 4.4.

Setelah melakukan *login*, penerima pasien dapat menambah pasien dan melihat daftar pasien. Selain itu penerima pasien juga dapat melihat dan menghapus daftar tunggu pasien.

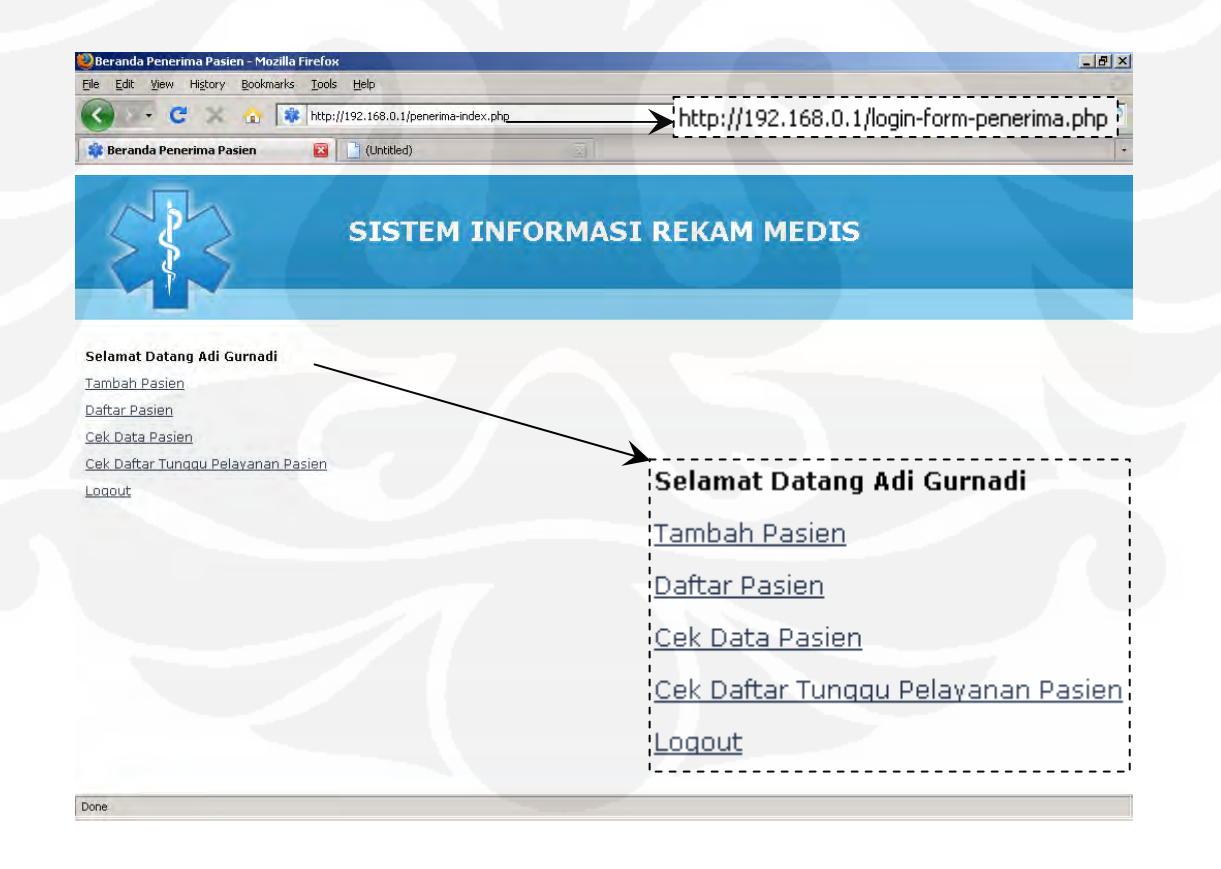

Gambar 4.21. Halaman Penerima Pasien

Setelah login, penerima pasien dapat memeriksa identitas pasien dengan *link* Cek Data Pasien pada halaman penerima pasien. Pada proses ini dibagi menjadi dua bagian, yaitu bagian baca (*read*) dan terima (*receive*) data kartu RFID yang merupakan proses *authentication* pasien.

Hasil proses tersebut ditunjukkan pada gambar 4.22 yang menunjukkan halaman identitas pasien (cek-pasien.php) jika proses *authentication* pasien berhasil. Hasil *capture* paket data pada proses ini ditunjukkan pada gambar 4.23 (*read*) dan 4.27 (*receive*).

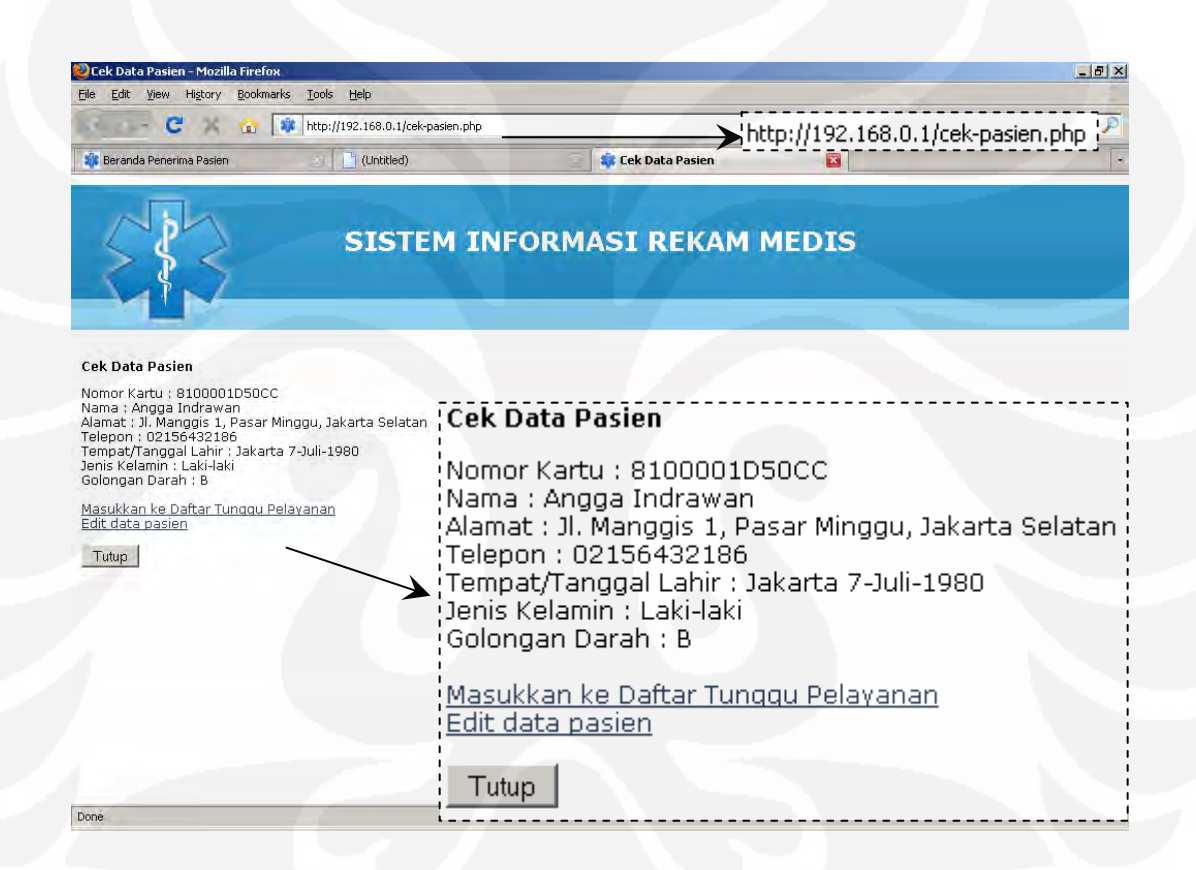

Gambar 4.22. Halaman Cek Pasien

Setelah melakukan *authentication* pasien, penerima pasien dapat memasukkan nama pasien ke dalam daftar antrian dan juga meng-*edit* data pasien.

## **4.5.1 Pengujian dan Analisa Bagian** *Read* **Data**

Pada bagian ini dijelaskan hasil *capture* paket data pada auth-execidentitas.php (*read*).

| No. Source | Destination | Protocoll Info |                                                                                                    |
|------------|-------------|----------------|----------------------------------------------------------------------------------------------------|
|            |             |                | 1 192.168.0.3 192.168.0.1 TCP ias-admind > http ISYNI Seq=0 Win=65535 Len=0 MSS=1460                  |
|            |             |                | 2 192.168.0.1 192.168.0.3 TCP http > ias-admind [SYN, ACK] Seq=0 Ack=1 Win=65535 Len=0 MSS=1460       |
|            |             |                | 3 192.168.0.3 192.168.0.1 TCP ias-admind > http [ACK] Seq=1 Ack=1 win=65535 Len=0                     |
|            |             |                | 4 192.168.0.3 192.168.0.1 HTTP GET /auth-exec-identitas.php HTTP/1.1                                  |
|            |             |                | 5 192.168.0.1 192.168.0.2 TCP tsdos390 > commplex-main [SYN] Seq=0 Win=65535 Len=0 MSS=1460 WS=0      |
|            |             |                | 6 192.168.0.2 192.168.0.1 TCP commplex-main > tsdos390 [SYN, ACK] Seq=0 Ack=1 Win=2048 Len=0 MSS=1460 |
|            |             |                | 7 192.168.0.1 192.168.0.2 TCP tsdos390 > commplex-main [ACK] Seq=1 Ack=1 Win=65535 Len=0              |
|            |             |                | 8 192.168.0.1 192.168.0.3 TCP http > ias-admind [ACK] Seq=1 Ack=487 win=65049 Len=0                   |

Gambar 4.23. *Capture* Paket pada auth-exec-identitas.php (*read*)

Pada *frame* ke 1 hingga *frame* ke 3, komputer *client* melakukan proses pembuatan koneksi TCP (*Three-way Handshake*) kepada komputer *server* dengan perintah :

ias-admind > http [SYN] Seq=0 Win=65535 Len=0 MSS=1460 http > ias-admind [SYN, ACK] Seq=0 Ack=1 Win=65535 Len=0 MSS=1460 ias-admind > http [ACK] Seq=1 Ack=1 Win=65535 Len=0

Pada *frame* ke 4, komputer *client* dengan menggunakan protokol HTTP mengirimkan kode permintaan (*request*) *file* auth-exec-identitas.php kepada komputer *server* dengan perintah :

```
GET /auth-exec-identitas.php HTTP/1.1
```
Pada *file* auth-exec-identitas.php terdapat perintah *socket\_create* yang digunakan untuk membuat koneksi *socket*, dan *socket\_connect* yang digunakan untuk memulai koneksi dengan modul Wiznet WIZ110SR, dengan perintah :

```
$address = "192.168.0.2";
```

```
$port = 5000;
```

```
$socket = socket create(AF_INET, SOCK_STREAM, SOL_TCP);
$result = socket_connect($socket, $address, $port);
```
Pada *frame* ke 5 hingga *frame* ke 7, komputer *server* (192.168.0.1) melakukan proses pembuatan koneksi TCP (*Three-way Handshake*) kepada modul Wiznet WIZ110SR (192.168.0.2).

Pada *frame* ke 5, komputer *server* (yang ingin membuat koneksi) akan mengirimkan sebuah *segment* TCP dengan *flag* SYN diaktifkan kepada modul Wiznet WIZ110SR (yang hendak diajak untuk berkomunikasi) dengan perintah : tsdos390 > commplex-main [SYN] Seq=0 Win=65535 Len=0 MSS=1460 WS=0

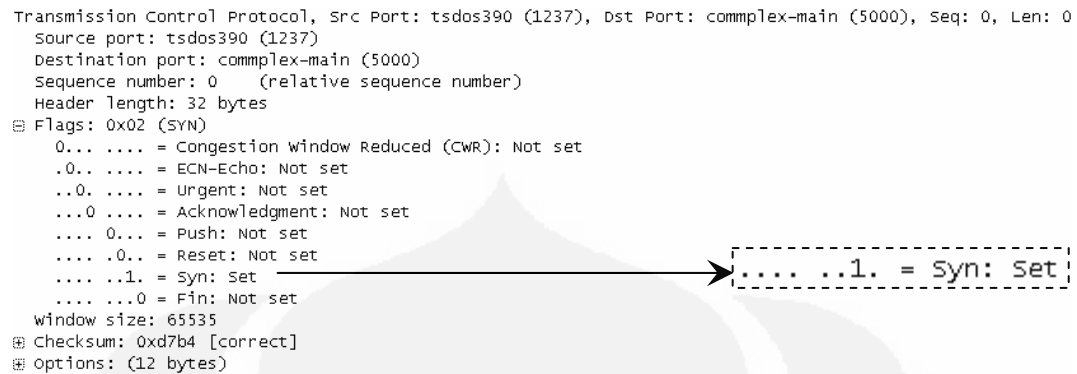

Gambar 4.24. *Frame* 5 *Capture* Paket Data Pada auth-exec-identitas.php (*read*)

Pada *frame* ke 6, modul Wiznet WIZ110SR akan meresponsnya dengan mengirimkan *segment* dengan ACK (*acknowledgment*) dan juga SYN kepada komputer *server* dengan perintah :

commplex-main > tsdos390 [SYN, ACK] Seq=0 Ack=1 Win=2048 Len=0 MSS=1460

| Transmission Control Protocol, Src Port: commplex-main (5000), Dst Port: tsdos390 (1237), Seq: 0, Ack: 1, Len: 0<br>Source port: commplex-main (5000)<br>Destination port: tsdos390 (1237) |                                     |  |                                                        |  |  |
|----------------------------------------------------------------------------------------------------|-------------------------------------|--|--------------------------------------------------------|--|--|
| Sequence number: 0 (relative sequence number)                                                                                                    |                                     |  |                                                        |  |  |
| Acknowledgement number: 1 (relative ack number)                                                                                                    |                                     |  |                                                        |  |  |
| Header length: 24 bytes                                                                                                    |                                     |  |                                                        |  |  |
| ⊞ Flags: 0x12 (SYN, ACK)                                                                                                    |                                     |  |                                                        |  |  |
| 0 = Congestion Window Reduced (CWR): Not set                                                                                                    |                                     |  |                                                        |  |  |
| $.0$ = ECN-Echo: Not set                                                                                                    |                                     |  |                                                        |  |  |
| $\ldots$ 0. $\ldots$ = Urgent: Not set                                                                                                    |                                     |  | $\rightarrow$ $\ldots$ $\ldots$ = Acknowledgment: Set: |  |  |
| $\ldots$ 1 $\ldots$ = Acknowledgment: Set                                                                                                    |                                     |  |                                                        |  |  |
| $\ldots$ 0 = Push: Not set                                                                                                    |                                     |  | $\{\ldots, 0 \ldots\}$ = Push: Not set                 |  |  |
| $\ldots$ .0 = Reset: Not set                                                                                                    |                                     |  |                                                        |  |  |
| $\ldots$ $\ldots$ $1. =$ Syn: Set                                                                                                    |                                     |  | .0 = Reset: Not set                                    |  |  |
| $\ldots$ $\ldots$ 0 = Fin: Not set                                                                                                    | $\blacktriangleright$ 1. = Syn: Set |  |                                                        |  |  |
| Window size: 2048                                                                                                    |                                     |  |                                                        |  |  |
| E Checksum: 0x9938 [correct]                                                                                                    |                                     |  |                                                        |  |  |
| E Options: (4 bytes)                                                                                                    |                                     |  |                                                        |  |  |
| <b>E [SEQ/ACK analysis]</b>                                                                                                    |                                     |  |                                                        |  |  |

Gambar 4.25. *Frame* 6 *Capture* Paket Data Pada auth-exec-identitas.php (*read*)

Pada frame ke 7, komputer *server* selanjutnya akan mulai saling bertukar data dengan dengan mengirimkan sebuah *segment* ACK kepada *modul Wiznet WIZ110SR* dengan perintah :

tsdos390 > commplex-main [ACK] Seq=1 Ack=1 Win=65535 Len=0

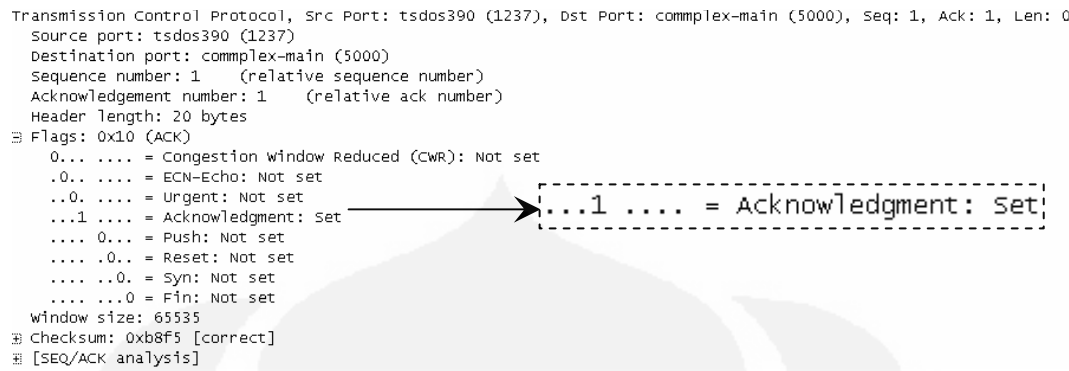

Gambar 4.26. *Frame* 7 *Capture* Paket Data Pada auth-exec-identitas.php (*read*)

# **4.5.2 Pengujian dan Analisa Bagian** *Receive* **Data**

Pada bagian ini dijelaskan hasil *capture* paket pada auth-exec-identitas.php

(*receive*) dan cek pasien.php.

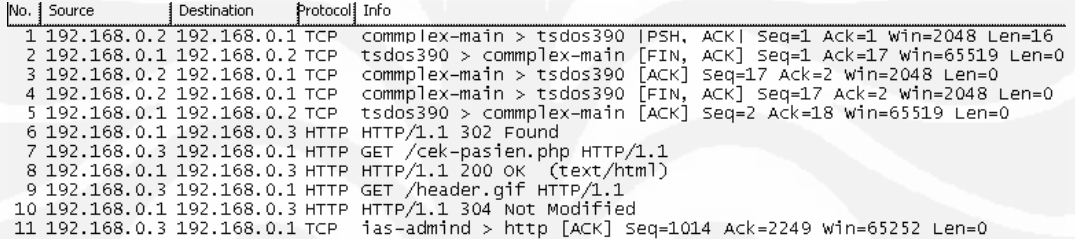

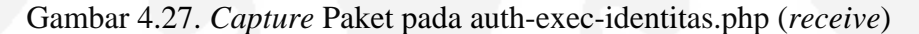

Pada *frame* ke 1, modul Wiznet WIZ110SR akan mengirimkan sebuah *segment* TCP dengan *flag* PSH dan juga ACK diaktifkan kepada komputer *server* dengan perintah :

| commplex-main > tsdos390 [PSH, ACK] Seq=1 Ack=1 Win=2048 Len=16                                                                                                    |
|----------------------------------------------------------------------------------------------------|
| Transmission Control Protocol, Src Port: commplex-main (5000), Dst Port: tsdos390 (1237), Seq: 1, Ack: 1, Len: 16<br>Source port: commplex-main (5000)<br>Destination port: tsdos390 (1237) |
| Sequence number: 1 (relative sequence number)                                                                                                    |
| [Next sequence number: 17 (relative sequence number)]                                                                                                    |
| Acknowledgement number: 1 (relative ack number)                                                                                                    |
| Header length: 20 bytes                                                                                                    |
| ⊝ Flags: 0x18 (PSH, ACK)                                                                                                    |
| 0  = Congestion Window Reduced (CWR): Not set                                                                                                    |
| $.0.1$ = ECN-Echo: Not set                                                                                                    |
| $\ldots$ 0. $\ldots$ = Urgent: Not set<br>$\{1, 1, 1, \ldots\}$ = Acknowledgment: Set;                                                                                                    |
| $\dots$ 1 $\dots$ = Acknowledgment: Set                                                                                                    |
| $\blacktriangleright$ 1 = Push: Set<br>$\ldots$ 1 = Push: Set $\top$                                                                                                    |
| $\ldots$ . $0 \ldots$ = Reset: Not set                                                                                                    |
| $\ldots$ $\ldots$ 0. = Syn: Not set                                                                                                    |
| $\ldots$ $\ldots$ $0 =$ Fin: Not set                                                                                                    |
| Data (16 bytes)<br>Window size: 2048                                                                                                    |
| ⊕ Checksum: 0x5b8b [correct]                                                                                                    |
| Data: 023831303030303144353043430D0A03<br>Data (16 bytes)-                                                                                                    |
| Data: 023831303030303144353043430D0A03                                                                                                    |

Gambar 4.28. *Frame* 1 *Capture* Paket Data Pada auth-exec-identitas.php (*receive*)

Pada *frame* ini modul Wiznet WIZ110SR mengirimkan data sebesar 16

*byte* yang merupakan data dari RFID *reader* dengan menggunakan protokol TCP

#### kepada komputer *server*.

⊞ Frame 1 (70 bytes on wire, 70 bytes captured)<br>⊞ Ethernet II, Src: Wiznet\_14:b2:79 (00:08:dc:14:b2:79), Dst: AsustekC\_e6:f3:f1 (00:1e:8c:e6:f3:f1) .<br>⊞ Internet Protocol, Src: 192.168.0.2 (192.168.0.2), Dst: 192.168.0.1 (192.168.0.1)<br>⊞ Transmission Control Protocol, Src Port: commplex–main (5000), Dst Port: tsdos390 (1237), Seq: 1, Ack: 1, Len: 16 B Data (16 bytes) Data: 023831303030303144353043430D0A03 0 1 1 2 3 3 4 4 5 7 1 0 1 3 4 4 5 7 9 8 0 0 4 5 0 1 4 5 7 9 8 0 4 5 0 1 4 5 7 9 8 0 4 5 0 1 4 5 7 9 8 0 4 5 0 1 4 5 7 9 8 0 4 5 0 1 4 5 8 9 4 5 7 9 8 0 1 4 3 8 9 4 5 7 9 8 0 4 5 7 9 8 0 1 1 3 8 9 4 5 7 9 8 0 1 1 2 3 7 9 8  $...$ <br> $...$   $...$   $...$   $...$   $...$   $...$   $...$   $...$ 0030<br>0040 Datab 79 08 00 45 00  $00$  1e  $8<$  $\overline{6}$ Ŧ3 ŦI  $00008$ ਰਟ  $\overline{14}$ ЪZ  $\ldots$  y<sub>1</sub>. E. . . . . . . . <del>.</del> 00 38 00 7e 40 00 80 06<br>00 01 13 88 04 98 81 1d 78 ee c0 a8 00 02 c0 a8<br>69 b3 bf 6d 18 b2 50 18  $.8 - 2.1$  x... ÷. .m. . . . . . . 08 00 F6 05 00 00 02 38 31 44 35 .8 100001D5  $\overline{31}$ 30 30 30 30 30 43 43 0d 0a 03

Gambar 4.29. Isi Data *Frame* 1

*Capture* Paket Data Pada auth-exec-identitas.php (*receive*)

Isi data yang yang berasal dari *tag* RFID pasien, adalah sebagai berikut :

02 : *Start of text* (STX)

38 31 30 30 30 30 31 44 35 30 : nomor identifikasi *tag* RFID

43 : checksum data ganjil dari nomor identifikasi *tag* RFID

43 : checksum data genap dari nomor identifikasi *tag* RFID

0d : *Carriage return* (CR)

0a : *Line feed* (LF)

03 : *End of text* (ETX)

Data tersebut jika diubah ke dalam ASCII menjadi : .8100001D50CC...

Sedangkan nomor identifikasi tag RFID yang digunakan, yaitu : 8100001D50CC

 Dalam file auth-exec-identitas.php terdapat perintah *socket\_create* yang digunakan untuk membaca data yang diterima dari modul Wiznet WIZ110SR. Sedangkan untuk mengambil nomor identifikasi tag RFID pada data yang diterima tersebut digunakan perintah *substr*. Perintahnya adalah :

\$response = socket\_read(\$socket, 1024);

\$id = substr (\$response, 1, 12);

Pada *frame* ke 2 hingga *frame* ke 5, komputer server dan modul Wiznet WIZ110SR melakukan *four-way handshake* untuk mengakhiri koneksi.

Permintaan pengakhiran koneksi dari komputer *server* kepada modul Wiznet WIZ110SR pada *frame* ke 2 dan ke 3:

tsdos390 > commplex-main [FIN, ACK] Seq=1 Ack=17 Win=65519 Len=0 commplex-main > tsdos390 [ACK] Seq=17 Ack=2 Win=2048 Len=0

Permintaan pengakhiran koneksi dari modul Wiznet WIZ110SR kepada komputer *server* pada *frame* ke 4 dan ke 5:

commplex-main > tsdos390 [FIN, ACK] Seq=17 Ack=2 Win=2048 Len=0 tsdos390 > commplex-main [ACK] Seq=2 Ack=18 Win=65519 Len=0

Perintah pengakhiran koneksi pada *file* auth-exec-identitas.php, yaitu : socket close(\$socket);

Pada *frame* ke 6, komputer *server* dengan menggunakan protokol HTTP mengirimkan kode jawaban (*response*) dengan perintah :

HTTP/1.1 302 Found

Pada *frame* ke 7, dengan menggunakan protokol HTTP komputer *client* mengirimkan kode permintaan *file* cek-pasien.php yang akan digunakan untuk menampilkan halaman *identitas pasien* pada *browser* dengan perintah : GET /cek-pasien.php HTTP/1.1

Pada *frame* ke 8, komputer *server* dengan menggunakan protokol HTTP mengirimkan kode jawaban dan sebuah pesan berbentuk *text* dengan *format file* html dengan perintah :

HTTP/1.1 200 OK (text/html)

Pada *frame* ke 9, komputer *client* dengan menggunakan protokol HTTP mengirimkan kode permintaan *file* header.gif yang akan digunakan sebagai *header* halaman *web* dengan perintah :

HTTP GET //header.gif HTTP/1.1

Pada *frame* ke 10, komputer *server* mengirimkan kode jawaban dengan perintah :

HTTP/1.1 304 Not Modified

Dari hasil pengujian ini, penerima pasien hanya dapat mengakses identitas pasien pada halaman cek pasien (cek-pasien.php).

# **4.6 Pengujian dan Analisa Sistem Identifikasi Pasien Pada** *Login* **Petugas Klinik**

Gambar 4.30 menunjukkan halaman petugas klinik (petugas-index.php). Proses *login* dan proses *logout* petugas klinik serupa dengan proses pengujian *authentication* pada bab 4.4.

Setelah melakukan *login*, petugas klinik dapat melakukan *authentication*  pasien untuk memeriksa rekam medis pasien.

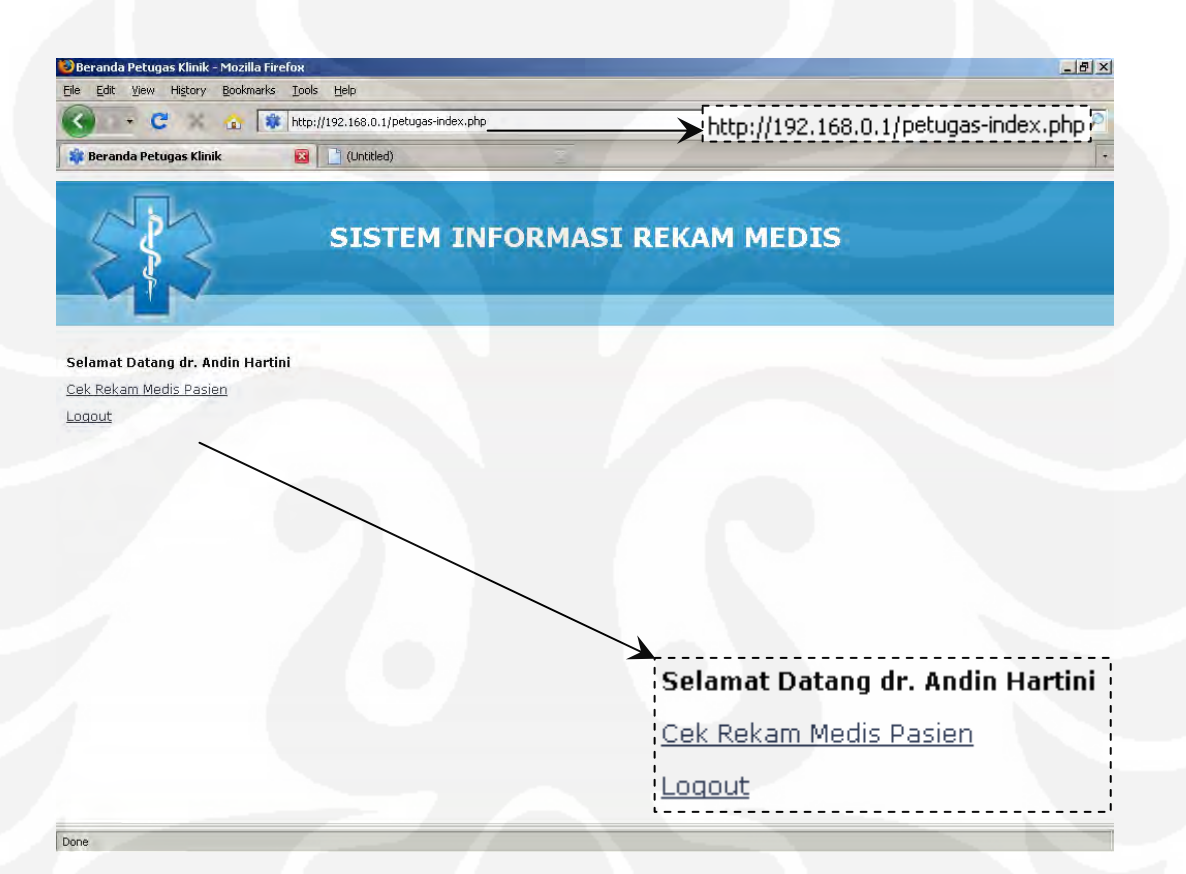

Gambar 4.30. Halaman Petugas Klinik

Setelah login, petugas klinik dapat memeriksa rekam medis pasien dengan *link* Cek Rekam Medis pada halaman petugas klinik. Pada proses ini dibagi menjadi dua bagian, yaitu bagian baca (*read*) dan terima (*receive*) data kartu RFID yang merupakan proses *authentication* pasien.

Hasil proses tersebut ditunjukkan pada gambar 4.31 yang menunjukkan halaman riwayat rekam medis pasien (cek-rekam-medis.php) jika proses *authentication* pasien berhasil. Hasil *capture* paket data pada proses ini ditunjukkan pada gambar 4.32 (*read*) dan 4.46 (*receive*).

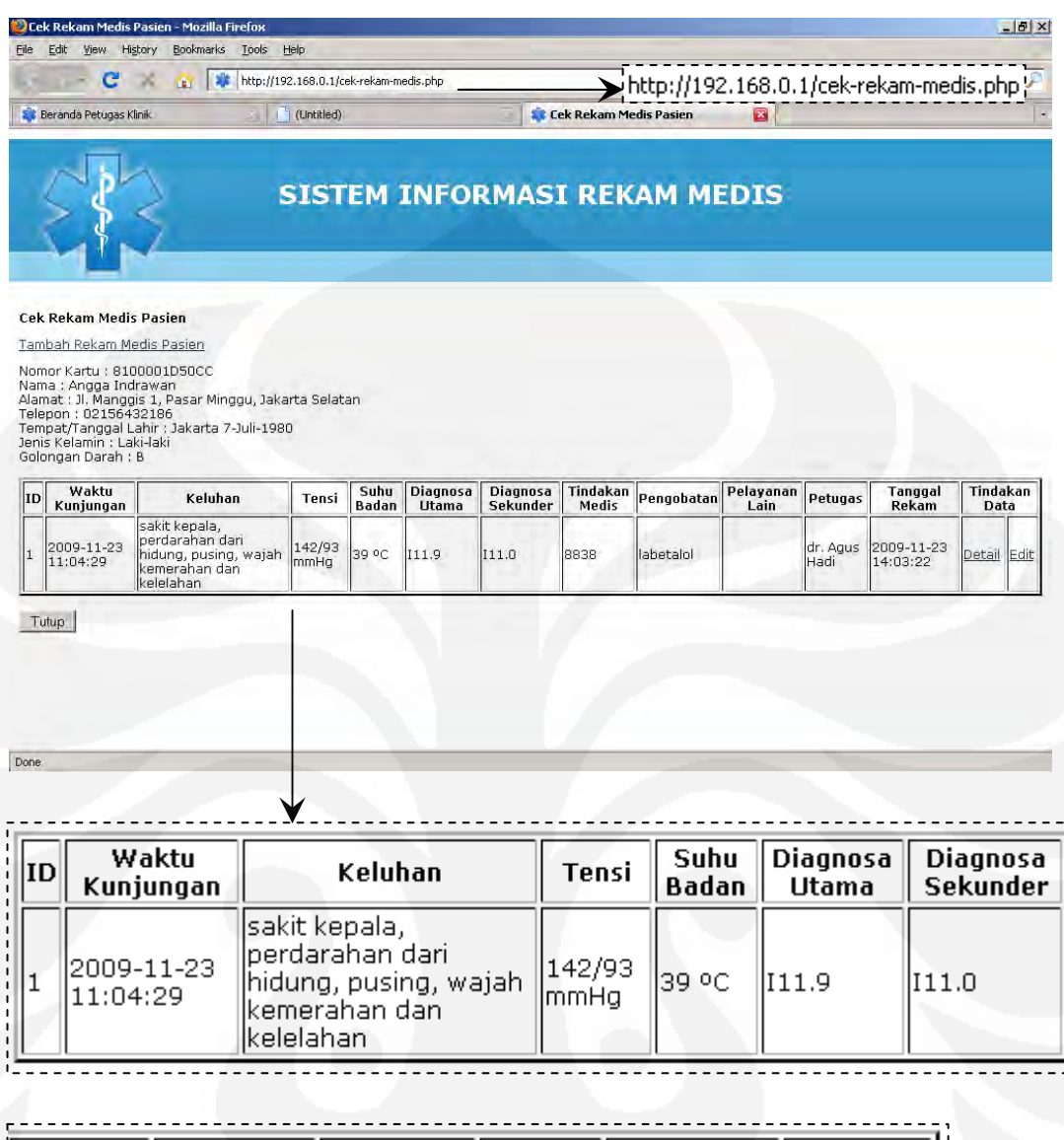

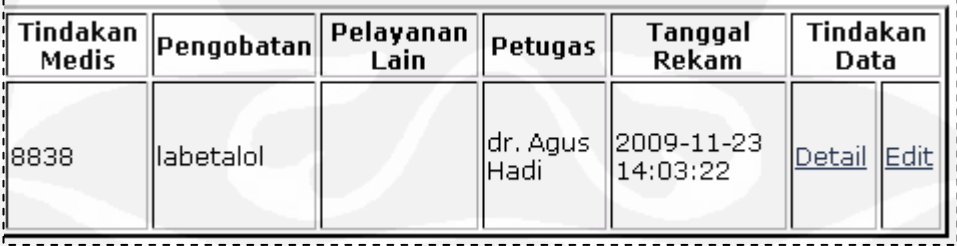

Gambar 4.31. Halaman Cek Rekam Medis Pasein

Setelah melakukan *authentication* pasien, petugas klinik dapat melihat riwayat, menambah, melihat *detail*, dan meng-*edit* rekam medis pasien.

## **4.6.1 Pengujian dan Analisa Bagian** *Read* **Data**

Pada bagian ini dijelaskan hasil *capture* paket pada auth-exec-pasien.php

```
(read).
```

| No.∙Ì Source | Destination Protocoll Info |                                                                                                    |
|--------------|----------------------------|----------------------------------------------------------------------------------------------------|
|              |                            | 1 192.168.0.3 192.168.0.1 TCP lot105-ds-upd > http ISYNI Seq=0 Win=65535 Len=0 MSS=1460                    |
|              |                            | 2 192.168.0.1 192.168.0.3 TCP http > lot105-ds-upd [SYN, ACK] Seg=0 Ack=1 Win=65535 Len=0 MSS=1460         |
|              |                            |                                                                                                    |
|              |                            | 4 192.168.0.3 192.168.0.1 HTTP GET /auth-exec-pasien.php HTTP/1.1                                          |
|              |                            | 5 192.168.0.1 192.168.0.2 TCP indigo-server > commplex-main [SYN] Seg=0 Win=65535 Len=0 MSS=1460 WS=0      |
|              |                            | 6 192.168.0.2 192.168.0.1 TCP commplex-main > indigo-server [SYN, ACK] Seq=0 Ack=1 Win=2048 Len=0 MSS=1460 |
|              |                            | 7 192.168.0.1 192.168.0.2 TCP indigo-server > commplex-main [ACK] Seg=1 Ack=1 Win=65535 Len=0              |
|              |                            | 8 192.168.0.1 192.168.0.3 TCP http > lot105-ds-upd [ACK] Seq=1 Ack=483 win=65053 Len=0                     |
|              |                            |                                                                                                    |

Gambar 4.32. *Capture* Paket Data Pada auth-exec-pasien.php (*read data*)

Pada *frame* ke 1 hingga *frame* ke 3, komputer *client* melakukan proses pembuatan koneksi TCP (*Three-way Handshake*) kepada komputer *server*, dengan perintah :

```
lot105-ds-upd > http [SYN] Seq=0 Win=65535 Len=0 MSS=1460 
http > lot105-ds-upd [SYN, ACK] Seq=0 Ack=1 Win=65535 Len=0 
MSS=1460
```
lot105-ds-upd > http [ACK] Seq=1 Ack=1 Win=65535 Len=0

Pada *frame* ke 4, komputer *client* dengan menggunakan protokol HTTP mengirimkan kode permintaan (*request*) *file* auth-exec-pasien.php kepada komputer *server* dengan perintah :

```
GET /auth-exec-identitas.php HTTP/1.1
```
Pada *file* auth-exec-pasien.php terdapat perintah *socket\_create* yang digunakan untuk membuat koneksi *socket*, dan *socket\_connect* yang digunakan untuk memulai koneksi dengan modul Wiznet WIZ110SR, dengan perintah :

```
$address = "192.168.0.2";
```

```
$port = 5000;
```

```
$socket = socket_create(AF_INET,SOCK_STREAM, SOL_TCP);
```
\$result = socket\_connect(\$socket, \$address, \$port);

Pada *frame* ke 5 hingga *frame* ke 7, komputer *server* (192.168.0.1) melakukan proses pembuatan koneksi TCP (*Three-way Handshake*) kepada modul Wiznet WIZ110SR (192.168.0.2).

Pada *frame* ke 5, komputer *server* (yang ingin membuat koneksi) akan mengirimkan sebuah *segment* TCP dengan *flag* SYN diaktifkan kepada modul Wiznet WIZ110SR (yang hendak diajak untuk berkomunikasi) dengan perintah : indigo-server > commplex-main [SYN] Seq=0 Win=65535 Len=0 MSS=1460  $WS = 0$ 

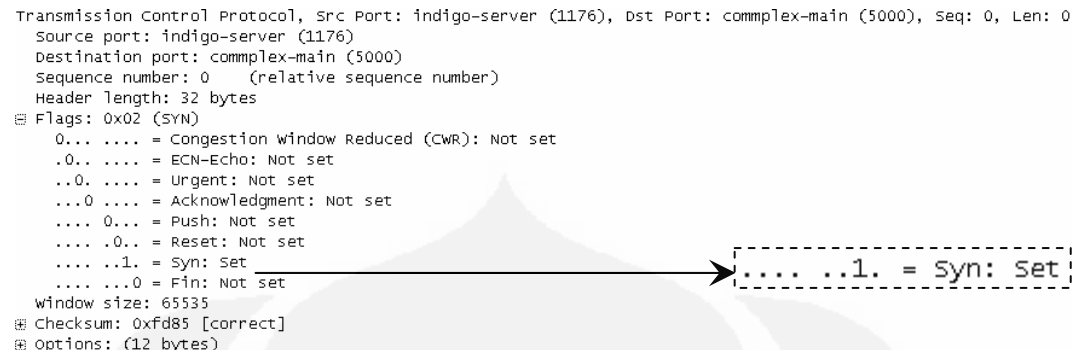

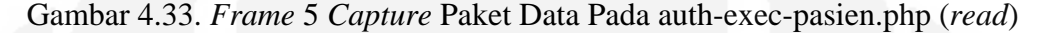

Pada *frame* ke 6, modul Wiznet WIZ110SR akan meresponsnya dengan mengirimkan *segment* dengan ACK (*acknowledgment*) dan juga SYN kepada komputer *server* dengan perintah : commplex-main > indigo-server [SYN, ACK] Seq=0 Ack=1 Win=2048

Len=0 MSS=1460

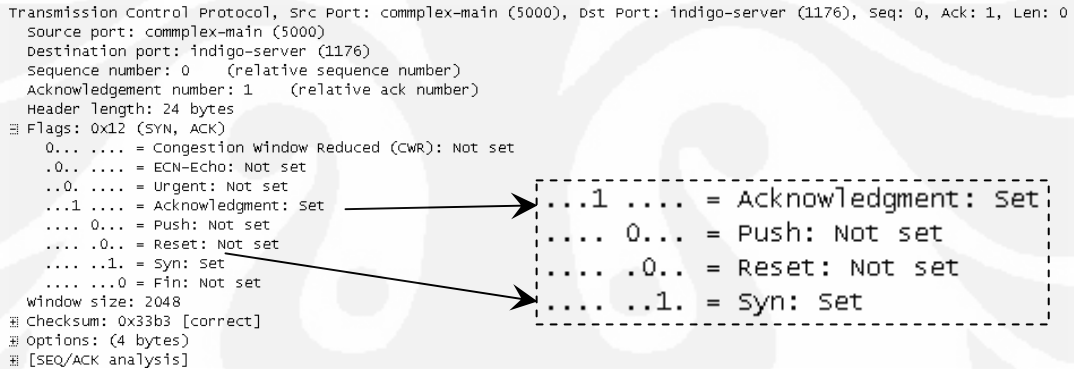

Gambar 4.34. *Frame* 6 *Capture* Paket Data Pada auth-exec-pasien.php (*read*)

Pada frame ke 7, komputer *server* selanjutnya akan mulai saling bertukar data dengan dengan mengirimkan sebuah *segment* ACK kepada *modul Wiznet WIZ110SR* dengan perintah :

indigo-server > commplex-main [ACK] Seq=1 Ack=1 Win=65535 Len=0

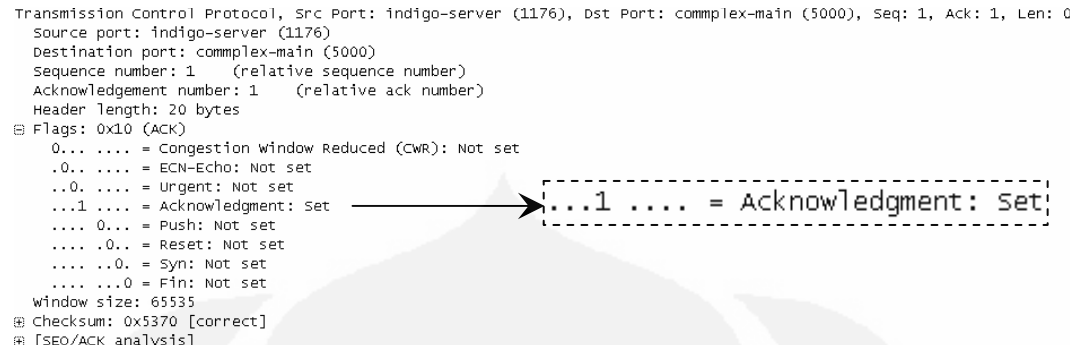

Gambar 4.35. *Frame* 7 *Capture* Paket Data Pada auth-exec-pasien.php (*read*)

# **4.6.2 Pengujian dan Analisa Bagian** *Receive* **Data**

Pada ini dijelaskan hasil *capture* paket pada auth-exec-identitas.php (*receive*) dan cek pasien.php.

| No. I Source | Destination                   | Protocol   Info                                                                                    |
|--------------|-------------------------------|----------------------------------------------------------------------------------------------------|
|              | 1 192.168.0.2 192.168.0.1 TCP | commplex-main > indigo-server [PSH, ACK] Seg=1 Ack=1 Win=2048 Len=16                               |
|              | 2 192.168.0.1 192.168.0.2 TCP | indigo-server > commplex-main [FIN, ACK] Seg=1 Ack=17 Win=65519 Len=0                              |
|              |                               | 3 192.168.0.2 192.168.0.1 TCP commplex-main > indigo-server [ACK] Seg=17 Ack=2 Win=2048 Len=0      |
|              |                               | 4 192.168.0.2 192.168.0.1 TCP commplex-main > indigo-server [FIN, ACK] Seq=17 Ack=2 Win=2048 Len=0 |
|              |                               | 5 192.168.0.1 192.168.0.2 TCP indigo-server > commplex-main [ACK] Seg=2 Ack=18 Win=65519 Len=0     |
|              |                               | 6 192.168.0.1 192.168.0.3 HTTP HTTP/1.1 302 Found                                                  |
|              |                               | 7 192.168.0.3 192.168.0.1 HTTP GET /cek-rekam-medis.php HTTP/1.1                                   |
|              |                               | 8 192.168.0.1 192.168.0.3 TCP [TCP seqment of a reassembled PDU]                                   |
|              |                               | 9 192.168.0.1 192.168.0.3 HTTP HTTP/1.1 200 OK (text/html)                                         |
|              |                               | 10 192.168.0.3 192.168.0.1 TCP lot105-ds-upd > http [ACK] Seq=482 Ack=2796 Win=65535 Len=0         |
|              |                               | 11 192.168.0.3 192.168.0.1 HTTP GET /header.gif HTTP/1.1                                           |
|              |                               | 12 192.168.0.1 192.168.0.3 HTTP HTTP/1.1 304 Not Modified                                          |
|              |                               |                                                                                                    |

Gambar 4.36. *Capture* Paket pada auth-exec-pasien.php (*receive*)

Pada *frame* ke 1, modul Wiznet WIZ110SR mengirimkan sebuah *segment* TCP dengan *flag* PSH dan juga ACK diaktifkan kepada komputer *server* dengan perintah :

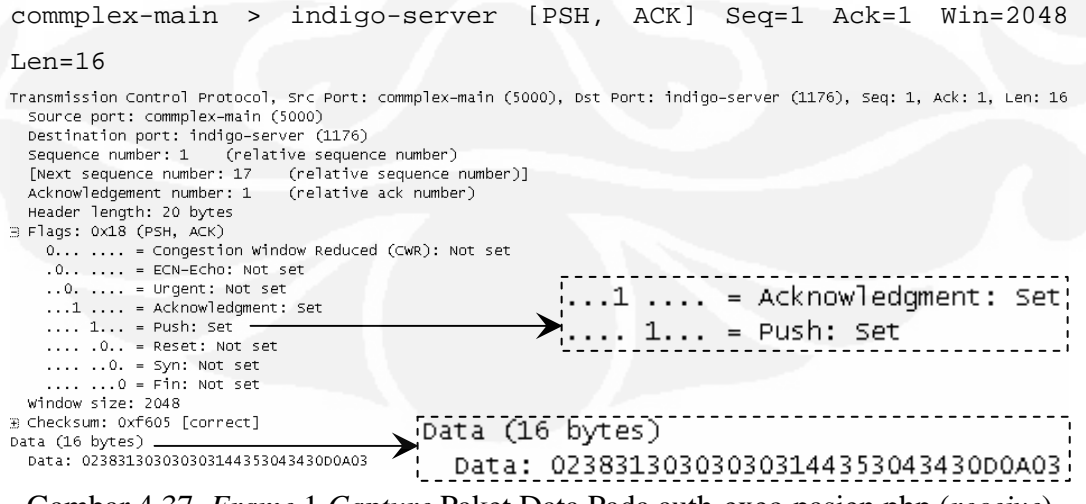

Gambar 4.37. *Frame* 1 *Capture* Paket Data Pada auth-exec-pasien.php (*receive*)

Pada *frame* ini modul Wiznet WIZ110SR mengirimkan data sebesar 16

bytes yang merupakan data dari RFID *reader* dengan menggunakan protokol TCP

### kepada komputer *server*.

192.168.0.2 192.168.0. commplex-main > indigo-server [PSH, ACK] Seq=1 Ack=1 Win=2048 Len=16 Frame 1 (70 bytes on wire, 70 bytes captured) @ rame 1 (vo uyces on wnie, 70 byces captureu)<br>⊞ Ethernet II, Src: Wiznet\_14:b2:79 (00:08:dc:14:b2:79), Dst: Asustek⊂\_e6:f3:f1 (00:1e:8c:e6:f3:f1)<br>⊞ Internet Protocol, Src: 192.168.0.2 (192.168.0.2), Dst: 192.168.0.1 (19  $\odot$  Data (16 bytes) Data: 023831303030303144353043430D0A03 00 1e 8c e6 f3 f1 00 08<br>00 38 00 7e 40 00 80 06<br>00 01 13 88 04 98 81 1d<br>08 00 f6 05 00 00 02 38<br>30 43 43 0d 0a 03 dc 14 b2 79 08 00 45 00<br>78 ee c0 a8 00 02 c0 a8<br>69 b3 bf 6d 18 b2 50 18<br>31 30 30 30 30 31 44 35  $\frac{1}{1}$ <br>  $\frac{1}{1}$ <br>  $\frac{1}{1}$ <br>  $\frac{1}{1}$ <br>  $\frac{1}{1}$ <br>  $\frac{1}{1}$ <br>  $\frac{1}{1}$ <br>  $\frac{1}{1}$  $\begin{array}{ccc}\n 0.00001 & 0.00001 & 0.00001 & 0.00001 & 0.00001 & 0.00001 & 0.00001 & 0.00001 & 0.00001 & 0.00001 & 0.00001 & 0.00001 & 0.00001 & 0.00001 & 0.00001 & 0.00001 & 0.00001 & 0.00001 & 0.00001 & 0.00001 & 0.00001 & 0.00001 & 0.00001 & 0.00$ Data: 023831303030303144353043430D0A03 00 1e 8c e6 f3 f1 00 08<br>00 38 00 7e 40 00 80 06 ਰਟਾ 14 b2 79 08 00 45  $\overline{00}$  $\ldots$  y.  $\ldots$  E. . . . . . . . . . 78 ee c0 a8 00 02 c0 a8  $.8.-@...$ x. . . . . ......<br><u>i..m..</u><br>100001 00 01 13 88 04 98 <u>81 1d</u> 69 b3 bf 6d 18 b2 50 18 <u>ده</u> کاکسی .8 100001D5 08 00 f6 05 00 00 02 38 31 30 30 30 30 31 44 35 30 43 43 0d 0a 03 0CC...

Gambar 4.38. Isi Data *Frame* 1

*Capture* Paket Data pada auth-exec-pasien.php (*receive*)

Isi data yang yang berasal dari *tag* RFID pasien, adalah sebagai berikut :

02 : *Start of text* (STX)

38 31 30 30 30 30 31 44 35 30 : nomor identifikasi *tag* RFID

43 : checksum data ganjil dari nomor identifikasi *tag* RFID

43 : checksum data genap dari nomor identifikasi *tag* RFID

0d : *Carriage return* (CR)

0a : *Line feed* (LF)

03 : *End of text* (ETX)

Data tersebut jika diubah ke dalam ASCII menjadi : .8100001D50CC...

Sedangkan nomor identifikasi tag RFID yang digunakan, yaitu : 8100001D50CC

 Dalam file auth-exec-pasien.php terdapat perintah *socket\_create* yang digunakan untuk membaca data yang diterima dari modul Wiznet WIZ110SR. Sedangkan untuk mengambil nomor identifikasi tag RFID pada data yang diterima tersebut digunakan perintah *substr*. Perintahnya adalah :

 $Stesponse = socket read(Ssocket, 1024);$ 

\$id = substr (\$response, 1, 12);

Pada *frame* ke 2 hingga *frame* ke 5, komputer server dan modul Wiznet WIZ110SR melakukan *four-way handshake* untuk mengakhiri koneksi, dengan perintah :

Permintaan pengakhiran koneksi dari komputer *server* kepada modul Wiznet WIZ110SR pada *frame* ke 2 dan ke 3:

indigo-server > commplex-main [FIN, ACK] Seq=1 Ack=17 Win=65519  $Len=0$ 

commplex-main > indigo-server [ACK] Seq=17 Ack=2 Win=2048 Len=0

Permintaan pengakhiran koneksi dari modul Wiznet WIZ110SR kepada komputer *server* pada *frame* ke 4 dan ke 5:

commplex-main > indigo-server [FIN, ACK] Seq=17 Ack=2 Win=2048  $Len=0$ 

indigo-server > commplex-main [ACK] Seq=2 Ack=18 Win=65519 Len=0

Perintah pengakhiran koneksi pada *file* auth-exec-pasien.php, yaitu : socket\_close(\$socket);

Pada *frame* ke 6, komputer *server* dengan menggunakan protokol HTTP mengirimkan kode jawaban (*response*) dengan perintah :

HTTP/1.1 302 Found

Pada *frame* ke 7, dengan menggunakan protokol HTTP komputer *client* mengirimkan kode permintaan *file* cek-rekam.php yang akan digunakan untuk menampilkan halaman riwayat rekam medis pasien pada *browser* dengan perintah :

```
GET /cek-pasien.php HTTP/1.1
```
Pada *frame* ke 9, komputer *server* dengan menggunakan protokol HTTP mengirimkan kode jawaban dan sebuah pesan berbentuk *text* dengan *format file* html dengan perintah :

HTTP/1.1 200 OK (text/html)

Pada *frame* ke 11, komputer *client* dengan menggunakan protokol HTTP mengirimkan kode permintaan *file* header.gif yang akan digunakan sebagai *header* halaman *web* dengan perintah :

HTTP GET //header.gif HTTP/1.1

Pada *frame* ke 12, komputer *server* mengirimkan kode jawaban dengan perintah :

HTTP/1.1 304 Not Modified

Dari hasil pengujian ini, petugas klinik selain dapat mengakses identitas pasien, juga dapat mengakses riwayat rekam medis pasien pada halaman cek rekam medis (cek-rekam.php).

## **4.7 Pengujian Sistem Informasi Rekam Medis oleh Pengguna (***User***)**

Pengujian sistem informasi rekam medis oleh Pengguna (*User*) dilakukan di Rumah Sakit Pusat Angkatan Udara (RSPAU) dr. Esnawan Antariksa pada unit *Medical Record* oleh salah satu petugas rekam medis. Hasil Pengujian sistem informasi rekam medis oleh Pengguna (*User*) terdapat pada lampiran.

Dari hasil pengujian sistem informasi rekam medis oleh Pengguna (*User*), dapat disimpulkan bahwa penggunaan parameter-parameter pada isi rekam medis pada sistem informasi rekam medis yang dibuat sudah cukup terpenuhi.

Isi rekam medis pada RSPAU, yaitu :

- 1. Identitas Pasien
- 2. Nomor Rekam Medis
- 3. Tanggal
- 4. Umur
- 5. Berat Badan
- 6. Anamnesa dan Pemeriksaan
- 7. Kode Diagnosa dan Diagnosis
- 8. Pengobatan
- 9. Dokter

Sedangkan isi rekam medis pada sistem informasi rekam medis yang telah dibuat, yaitu :

- 1. Identitas Pasien
- 2. ID rekam Medis (nomor urut rekam medis)
- 3. Nomor Kartu (nomor rekam medis)
- 4. Keluhan (anamnesa dan pemeriksaan)
- 5. Sistolik dan Diastolik
- 6. Suhu Badan
- 7. Kode dan Diagnosa Utama
- 8. Kode dan Diagnosa Sekunder
- 9. Kode dan Diagnosa Tindakan Medis
- 10. Pengobatan dan Pelayanan Lain
- 11. Tanggal Kunjungan dan Tanggal Rekam Medis
- 12. Petugas Klinik (Dokter)

# **BAB 5 KESIMPULAN**

- 1. Dari hasil pengujian dan analisa diperoleh kesimpulan bahwa sistem informasi rekam medis dan sistem identifikasi pasien berbasis *web* dapat berjalan dengan baik pada sistem perangkat keras pendukung pengujian dengan konfigurasi komputer *server* pada alamat 192.168.0.1, modul *serial to ethernet converter* pada alamat 192.168.0.2, dan komputer *client* pada alamat 192.168.0.3 pada jaringan *Local Area Network*.
- 2. Dari hasil perancangan dapat dilakukan pembuatan sistem informasi rekam medis dan sistem identifikasi pasien meliputi pembuatan *database*, hirarki *file web*, antarmuka *web*, dan program identifikasi *tag* RFID berbasis *web*.
- 3. Pembuatan *Data Flow Diagram level* 0 (*Context Diagram*) dapat mempermudah perencanaan dan pembuatan suatu sistem informasi untuk menentukan ruang lingkup pembuatan aplikasi yang ditangani.
- 4. Pembuatan *Data Flow Diagram* (DFD) *level* 1 dapat mempermudah perancangan dan pembuatan sistem informasi dan perancangan *database*.
- 5. Perancangan struktur navigasi dapat mempermudah pembuatan Sistem Informasi Rekam Medis berbasis *web*.
- 6. Perancangan antarmuka *web* dengan struktur dasar HTML (*Hypert Text Markup Language*) dapat mempermudah pembuatan antarmuka *web* yang diinginkan.
- 7. Perancangan program identifikasi *tag* RFID berbasis *web* dapat dilakukan dengan pemrograman *socket* TCP/IP dalam bahasa pemrograman php yang digunakan untuk membuat komunikasi antara komputer dengan modul Wiznet WIZ110SR untuk membaca data *tag* RFID.
- 8. Penggunaan *software* penganalisis paket jaringan (*network protocol analyzer*) dan *software* penangkap lalu-lintas paket data di dalam jaringan secara langsung (*live network traffic capture*) dapat mempermudah analisa data pada sistem informasi berbasis *web*.

## **DAFTAR REFERENSI**

- [1] Tadda, Asri. (2007, 4 Oktober). *Rekam Medis, Defenisi dan Kegunaannya*. Diakses 24 Oktober 2009. http://astaqauliyah.com/2007/10/04/rekam-medis-defenisi-dan-kegunaannya/
- [2] Menteri Kesehatan Republik Indonesia. (2008, 12 Maret). *Peraturan Menteri Kesehatan Republik Indonesia Nomor 269/MENKES/PER/III/2008 Tentang Rekam Medis*. Departemen Kesehatan Republik Indonesia.
- [3] Setiawan, Erwin. (2003). *Implementasi RFID Pada Sistem Keamanan Kendaraan Bermotor*. Fakultas Teknologi Industri, Universitas Kristen Petra, Surabaya. Diakses 26 September 2009. http://dewey.petra.ac.id/jiunkpe\_dg\_5192.html
- [4] Supriatna, Dedi. (2007, Januari). *Studi Mengenal Aspek Privasi Pada RFID*. Sekolah Teknik dan Informatika, Institut Teknologi Bandung, Bandung. Diakses 26 September 2009. http://www.cert.or.id/~budi/courses/security/2006-2007/Report-Dedi-Supriatna.pdf
- [5] Innovative Electronics. (2008, 3 Maret). *RFID Starter Kit +Tag Sampler*. Diakses 26 September 2009. http://www.innovativeelectronics.com/innovative\_electronics/pro\_rfid\_starter kit.htm
- [6] ID Innovations. (2005, 1 Maret). *ID Series Datasheet*. Diakses 25 Oktober 2009. www.sparkfun.com/datasheets/Sensors/ID-12-Datasheet.pdf
- [7] Wijaya, Budiono. (2005). *External RFID Antenna*. Fakultas Teknologi Industri, Universitas Kristen Petra, Surabaya. Diakses 29 Desember 2009. http://dewey.petra.ac.id/jiunkpe\_dg\_5762.html
- [8] Supandri, Mohamad. (2004). *Konsep Keamanan Pada radio Frequency Identification*. Departemen Teknik Elektro, Institut Teknologi Bandung, Bandung. Diakses 29 Desember 2009. budi.insan.co.id/courses/el7010/dikmenjur-2004/supandri-report.pdf
- [9] Prasimax Technology Development Center. (2002). *Protokol TCP/IP Bagian 1*. Prasimax Product Research Division, Depok. Diakses 29 September 2009. http://onno.vlsm.org/v11/ref-ind-1/network/ TCPIP\_Part1.pdf
- [10] Wiznet. (n.d.). *Module WIZ110SR*. Korea. Diakses 27 September 2009. http://www.wiznet.co.kr/en/pro02.php?&ss[2]=2&page=1&num=20
- [11] Effendi, Ruddi. (9 Februari 2009). *Web Server*. Institut Teknologi Telkom. Bandung. Diakses 25 Oktober 2009. http://www.ittelkom.ac.id/library/index.php?view=article&catid=10%3Ajarin gan&id=406%3A-web-server-&option=com\_content&Itemid=15
- [12] Wulandari, Lily. (n.d.). *Konsep Pemrograman Web*. Fakultas Teknik Industri, Universitas Gunadarma, Depok. Diakses 30September 2009. http://lily.staff.gunadarma.ac.id/Downloads/files/5462/02- Pemrograman+Web.pdf
- [13] Ichuell. (n.d.). *HTTP (Hypertext Transfer Protocol)*. Diakses 25 Oktober 2009. http://site2207.blogspot.com/2009/08/http-hypertext-transfer-protocol.html
- [14] Kurniawan, Erick. (n.d.). *Lingkungan Pengembangan Aplikasi Internet*. Universitas Kristen Duta Wacana, Jogjakarta. Diakses 25 Oktober 2009. www2.ukdw.ac.id/kuliah/info/TR3013/materi/Lingkungan%20Pengembanga n%20Aplikasi%20Internet%20(Pertemuan%201).ppt
- [15]Syukur, Mark Ade. (1999, 4 Agustus). *Aplikasi Web Dengan PHP*. Universitas Gunadarma, Jakarta. Diakses 30 September 2009. http://onno.vlsm.org/v01/TimPandu/index.html
- [16] The PHP Group. (2009). *MySQL Functions*. Diakses 30 September 2009. http://www.php.net/manual/en/ref.mysql.php
- [17] Melonfire. (2007, 2 April). *Socket Programming With PHP*. Diakses 25 Oktober 2009. http://www.weberdev.com/ViewArticle/Socket-Programming-With-PHP
- [18] Konsil Kedokteran Indonesia. (Nopember 2006). *Manual Rekam Medis*. Jakarta. Konsil Kedokteran Indonesia.
- [19] World Health Organization. (2009). *International Classification of Diseases*. Diakses 20 Nopember 2009. http://www.who.int/classifications/icd/en/
- [20] Wikipedia. (2009, 20 Oktober). *ICD-9-CM Volume 3*. Diakses 20 Nopember 2009. http://en.wikipedia.org/wiki/ICD-9-CM\_Volume\_3
- [21] Pressman, Roger S. (2001). *Software Engineering : A Practitioner's Approach* (5th ed.). New York : McGraw-Hill.
- [22] Salman, Muhammad. (2008). *Software System Design & Modelling 1 & 2*. Materi Kuliah Pasca Sarjana Teknik Elektro, Universitas Indonesia, Depok.

### **ICD-10**

The International Statistical Classification of Diseases and Related Health Problems 10th Revision (ICD-10) is a coding of diseases and signs, symptoms, abnormal findings, complaints, social circumstances and external causes of injury or diseases, as classified by the World Health Organization (WHO). The code set allows more than 155,000 different codes and permits tracking of many new diagnoses and procedures, a significant expansion on the 17,000 codes available in ICD-9.

Work on ICD-10 began in 1983 and was completed in 1992.

#### **List**

The following is a List of ICD-10 codes. The version for 2007 is available online at http://www.who.int/classifications/apps/icd/icd10online/

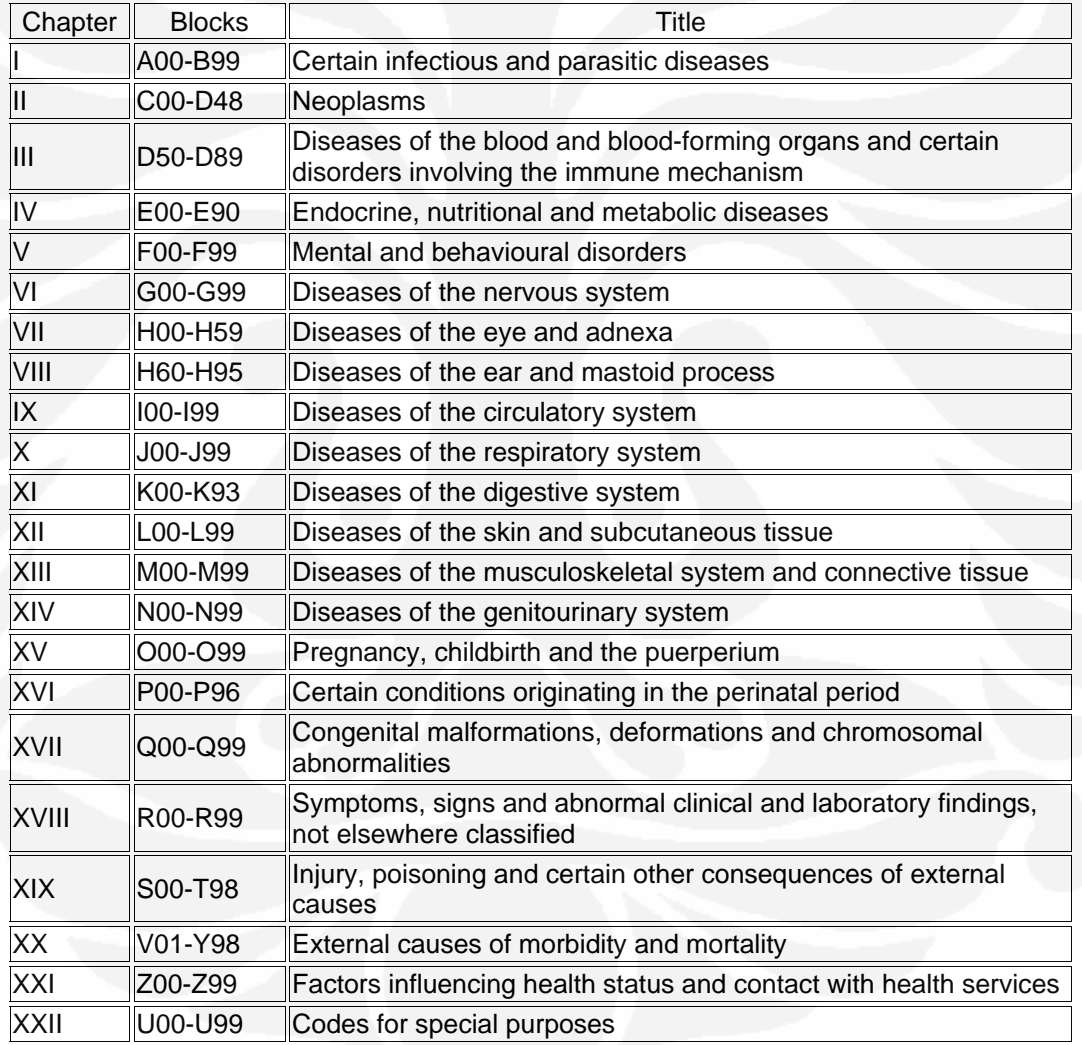

Sumber :

Wikipedia. (2009, 16 Nopember). *ICD-10*. Diakses 20 Nopember 2009. http://en.wikipedia.org/wiki/ICD-10

# Lampiran 2 : Kode ICD-9 CM *Volume* 3

## **2008 ICD-9-CM Volume 3 Procedure Codes**

- 00-00 Procedures And Interventions, Not Elsewhere Classified
- 01-05 Operations On The Nervous System
- 06-07 Operations On The Endocrine System
- 08-16 Operations On The Eye
- 18-20 Operations On The Ear
- 21-29 Operations On The Nose, Mouth, And Pharynx
- 30-34 Operations On The Respiratory System
- 35-39 Operations On The Cardiovascular System
- 40-41 Operations On The Hemic And Lymphatic System
- 42-54 Operations On The Digestive System
- 55-59 Operations On The Urinary System
- 60-64 Operations On The Male Genital Organs
- 65-71 Operations On The Female Genital Organs
- 72-75 Obstetrical Procedures
- 76-84 Operations On The Musculoskeletal System
- 85-86 Operations On The Integumentary System
- 87-99 Miscellaneous Diagnostic And Therapeutic Procedures
	- 18.1 Diagnostic radiology
	- 18.2 Interview, evaluation, consultation, and examination
	- 18.3 Nuclear medicine
	- 18.4 Physical therapy, respiratory therapy, rehabilitation, and related procedures
	- 18.5 Procedures related to the psyche
	- 18.6 Ophthalmologic and otologic diagnosis and treatment
	- 18.7 Nonoperative intubation and irrigation
	- 18.8 Replacement and removal of therapeutic appliances/nonoperative removal of foreign body or calculus
	- 18.9 Other nonoperative procedures

Sumber :

Wikipedia. (2009, 20 Oktober). *ICD-9-CM Volume 3*. Diakses 20 Nopember 2009.

http://www.icd9data.com/2008/Volume3/default.htm

#### Lampiran 3 : *Listing Program* Halaman Muka dan Program Pendukung

#### index.php :

```
<!DOCTYPE html PUBLIC "-//W3C//DTD XHTML 1.0 Transitional//EN" 
"http://www.w3.org/TR/xhtml1/DTD/xhtml1-transitional.dtd"> 
<html xmlns="http://www.w3.org/1999/xhtml"> 
<head> 
<link rel="shortcut icon" href="favicon.Ico"> 
<title>Beranda</title> 
<meta http-equiv="Content-Type" content="text/html; charset=iso-
8859-1" /> 
<link href="loginmodule.css" rel="stylesheet" type="text/css" /> 
<body> 
<h1 align="center" ><p>>
>
>
>
>
>
>
>
DPD>
SISTEM INFORMASI REKAM MEDIS<br/>
\mathcal{L}/ > < /h1>
<p>&nbsp;</p>
<p align="center"><a href="login-form-penerima.php">Klik di 
sini</a> untuk Login Penerima Pasien</a></p> 
<p align="center"><a href="login-form-petugas.php">Klik di 
sini</a> untuk Login Petugas Klinik</a></p> 
<p align="center"><a href="login-form-admin.php">Klik di sini</a> 
untuk Login Administrator</a></p> 
</form> 
</body> 
</html>
```
#### loginmodule.css :

```
h1 {background: url(header.gif) no-repeat;width: 1024px; height: 
140px;margin: -10px;overflow: hidden;font-size: 25px;color: 
# FFFFFF; \}body {font: 12px Verdana, Arial, Helvetica, sans-serif; color: 
#000000; margin: 0px; padding: 20px 10px 0px;} 
.textfield {font-size: 12px;color: #000000;background: #F7F7F7; 
border: 1px solid #CCCCCC;padding-left: 1px;} 
a {color: #2D3954;font-size: 12px;} 
a:hover {color: #99CC00;} 
th {font-weight: bold 12px;text-align: center;} 
td {font-size: 12px;} 
p {font-size: 12px;} 
table {font-size: 12px;} 
.err {font-weight: bold 10px;color: #FF9900;}
```
#### koneksi.php :

```
<?php 
$server = "localhost"; 
$username = "root"; 
$password = "root"; 
$database = "rekam_medis1.0"; 
mysql_connect($server,$username,$password) or die("Koneksi 
gagal"); 
mysql_select_db($database) or die("Database tidak bisa dibuka"); 
?>
```
### Lampiran 4 : *Listing Program* Pada *Login* Penerima Pasien

```
login-form-penerima.php : 
<!DOCTYPE html PUBLIC "-//W3C//DTD XHTML 1.0 Transitional//EN" 
"http://www.w3.org/TR/xhtml1/DTD/xhtml1-transitional.dtd"> 
<html xmlns="http://www.w3.org/1999/xhtml"> 
<head> 
<link rel="shortcut icon" href="favicon.Ico"> 
<meta http-equiv="Content-Type" content="text/html; charset=iso-
8859-1" /> 
<title>Login Penerima Pasien</title> 
<link href="loginmodule.css" rel="stylesheet" type="text/css" /> 
</head> 
<body> 
<h1 align="center" ><p>&nbsp;</p> SISTEM INFORMASI REKAM MEDIS<br/>>br
/\times/h1>
<p>&nbsp;</p>
<a href="index.php">Beranda</a> | <a href="login-form-
petugas.php">Login Petugas Klinik</a> | <a href="login-form-
admin.php">Login Administrator</a> 
<p>&nbsp;</p>
<p><b>Login Penerima Pasien</b></p> 
<p>&nbsp;</p>
<form id="loginForm" name="loginForm" method="post" action="login-
exec-penerima.php"> 
   <table width="300" border="0" align="center" cellpadding="2" 
cellspacing="0"> 
    <tr>
       <td width="112"><img border="0" src="user.gif" width="14" 
height="20"></a>&nbsp;<b>Username</b></td>
       <td width="188"><input name="login" type="text" 
class="textfield" id="login" /></td> 
    \langletr>
    \epsilontr>
       <td><img border="0" src="password.gif" width="15" 
height="20"></a>&nbsp;<b>Password</b></td>
       <td><input name="password" type="password" class="textfield" 
id="password" /></td>
    \langletr>
    \langle \text{tr} \rangle<td>&nbsp;</td>
       <td><input type="submit" name="Submit" value="Login" /></td> 
    \langle/tr>
   </table> 
</form> 
</body> 
</html> 
login-exec-penerima.php : 
<?php 
       session_start(); 
       include("koneksi.php"); 
       function clean($str) { 
              $str = @trim($str); 
             if(get_magic_quotes_gpc()) { 
                    $str = stripslashes($str); 
 } 
             return mysql_real_escape_string($str);
```

```
 } 
       $login = clean($_POST['login']); 
       $password = clean($_POST['password']); 
       $qry="SELECT * FROM penerima WHERE username='$login' AND 
password='$password'"; 
       $result=mysql_query($qry); 
       if($result) { 
             if(mysql_num_rows(\$result) == 1) session_regenerate_id(); 
                    $member = mysql_fetch_assoc($result); 
                    $_SESSION['SESS_PENERIMA_ID'] = 
$member['username']; 
                    $_SESSION['SESS_FIRST_NAME_PENERIMA'] = 
$member['nama']; 
                   session write close();
                    header("location: penerima-index.php"); 
                    exit(); 
              }else { 
                    header("location: login-form-penerima.php"); 
                    exit(); 
 } 
       }else { 
             die("Query failed"); 
 } 
?> 
auth-penerima.php : 
<?php 
      session start();
       if(!isset($_SESSION['SESS_PENERIMA_ID']) || 
(\text{trim}(\xi\_SESSION['SESS\_PENERIMA\_ID'] ) == '')) header("location: index.php"); 
             exit(); 
 } 
?> 
penerima-index.php : 
<?php 
       require_once('auth-penerima.php'); 
?> 
<!DOCTYPE html PUBLIC "-//W3C//DTD XHTML 1.0 Transitional//EN" 
"http://www.w3.org/TR/xhtml1/DTD/xhtml1-transitional.dtd"> 
<html xmlns="http://www.w3.org/1999/xhtml"> 
<head> 
<link rel="shortcut icon" href="favicon.Ico"> 
<meta http-equiv="Content-Type" content="text/html; charset=iso-
8859-1" /> 
<title>Beranda Penerima Pasien</title> 
<link href="loginmodule.css" rel="stylesheet" type="text/css" /> 
</head> 
<body> 
<h1 align="center" ><p>&nbsp;</p> SISTEM INFORMASI REKAM MEDIS<br/>>br
/ > < /h1 >
<p>&nbsp;</p>
<p><b>Selamat Datang <?php echo 
$_SESSION['SESS_FIRST_NAME_PENERIMA'];?></b></p> 
<p><a href="add-pasien.php">Tambah Pasien</a></p> 
<p><a href="view-pasien.php">Daftar Pasien</a></p>
```

```
<p><a target="_blank" href="auth-exec-identitas.php">Cek Data 
Pasien</a></p>
<p><a href="cek-antrian.php">Cek Daftar Tunggu Pelayanan 
Pasien</a></p>
<p><a href="logout-penerima.php">Logout</a></p> 
</body> 
</html> 
add-pasien.php : 
<?php 
      session start();
       require_once('auth-penerima.php'); 
?> 
<!DOCTYPE html PUBLIC "-//W3C//DTD XHTML 1.0 Transitional//EN" 
"http://www.w3.org/TR/xhtml1/DTD/xhtml1-transitional.dtd"> 
<html xmlns="http://www.w3.org/1999/xhtml"> 
<head> 
<link rel="shortcut icon" href="favicon.Ico"> 
<meta http-equiv="Content-Type" content="text/html; charset=iso-
8859-1" /> 
<title>Tambah Pasien</title> 
<link href="loginmodule.css" rel="stylesheet" type="text/css" /> 
</head> 
<body> 
<h1 align="center" ><p>&nbsp;</p> SISTEM INFORMASI REKAM MEDIS<br/>>br
/\times/h1>
<p>&nbsp;</p>
<p><a href="penerima-index.php">Beranda</a></p> 
<p><b>Tambah Pasien</b></p> 
<?php 
       if( isset($_SESSION['ERRMSG_ARR']) && 
is_array($_SESSION['ERRMSG_ARR']) && 
count($_SESSION['ERRMSG_ARR']) >0 ) { 
              echo '<ul class="err">'; 
              foreach($_SESSION['ERRMSG_ARR'] as $msg) { 
                    echo '<li>',$msg,'</li>'; 
 } 
              echo '</ul>'; 
             unset($ SESSION['ERRMSG_ARR']);
       } 
?> 
<form id="loginForm" name="loginForm" method="post" 
action="pasien-add.php"> 
   <table width="300" border="0" align="center" cellpadding="2" 
cellspacing="0"> 
     <tr> 
      <td width="124"><b>Nomor Kartu</b></td>
       <td width="168"><input name="nmr_kartu" type="text" 
id="nmr_kartu" /></td>
    \langletr>
    \langle \text{tr} \rangle<td><br />b>Nama</b></td>
       <td><input name="nama" type="text" id="nama" /></td> 
    \langletr>
    \langle \text{tr} \rangle<td><br />b>Alamat</b></td>
       <td><input name="alamat" type="text" id="alamat" /></td> 
    \langletr>
```

```
\langle \text{tr} \rangle<td><br />b>Telepon</b></td>
       <td><input name="telepon" type="text" id="telepon" /></td> 
    \langletr>
    \epsilontr>
      <td><br />b>Tempat Lahir</b></td>
       <td><input name="tempat_lahir" type="text" id="tempat_lahir" 
/ > < / td >
    \langletr>
     <tr> 
      <td><br />
ranggal Lahir</b></td>
<td><select name="tanggal" type="text" id="tanggal" > 
<option value="">Tgl</option> 
<option value="1">1</option> 
<option value="2">2</option> 
<option value="3">3</option> 
<option value="4">4</option> 
<option value="5">5</option> 
<option value="6">6</option> 
<option value="7">7</option> 
<option value="8">8</option> 
<option value="9">9</option> 
<option value="10">10</option> 
<option value="11">11</option> 
<option value="12">12</option> 
<option value="13">13</option> 
<option value="14">14</option> 
<option value="15">15</option> 
<option value="16">16</option> 
<option value="17">17</option> 
<option value="18">18</option> 
<option value="19">19</option> 
<option value="20">20</option> 
<option value="21">21</option> 
<option value="22">22</option> 
<option value="23">23</option> 
<option value="24">24</option> 
<option value="25">25</option> 
<option value="26">26</option> 
<option value="27">27</option> 
<option value="28">28</option> 
<option value="29">29</option> 
<option value="30">30</option> 
<option value="31">31</option> 
</select> 
<select name="bulan" type="text" id="bulan" > 
<option value="">Bln</option> 
<option value="Januari">Jan</option> 
<option value="Februari">Feb</option> 
<option value="Maret">Mar</option> 
<option value="April">Apr</option> 
<option value="Mei">Mei</option> 
<option value="Juni">Jun</option> 
<option value="Juli">Jul</option> 
<option value="Agustus">Agu</option> 
<option value="September">Sep</option> 
<option value="Oktober">Okt</option> 
<option value="November">Nov</option> 
<option value="Desember">Des</option>
```
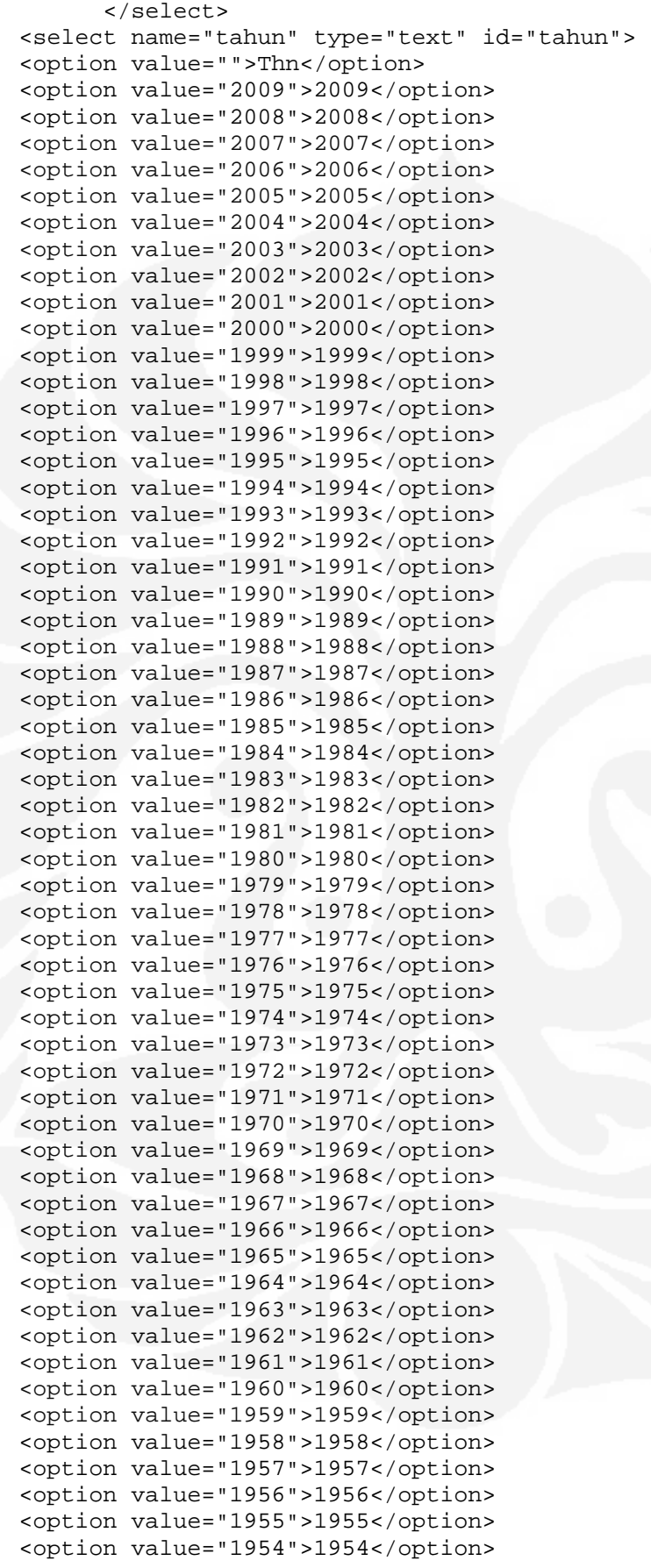

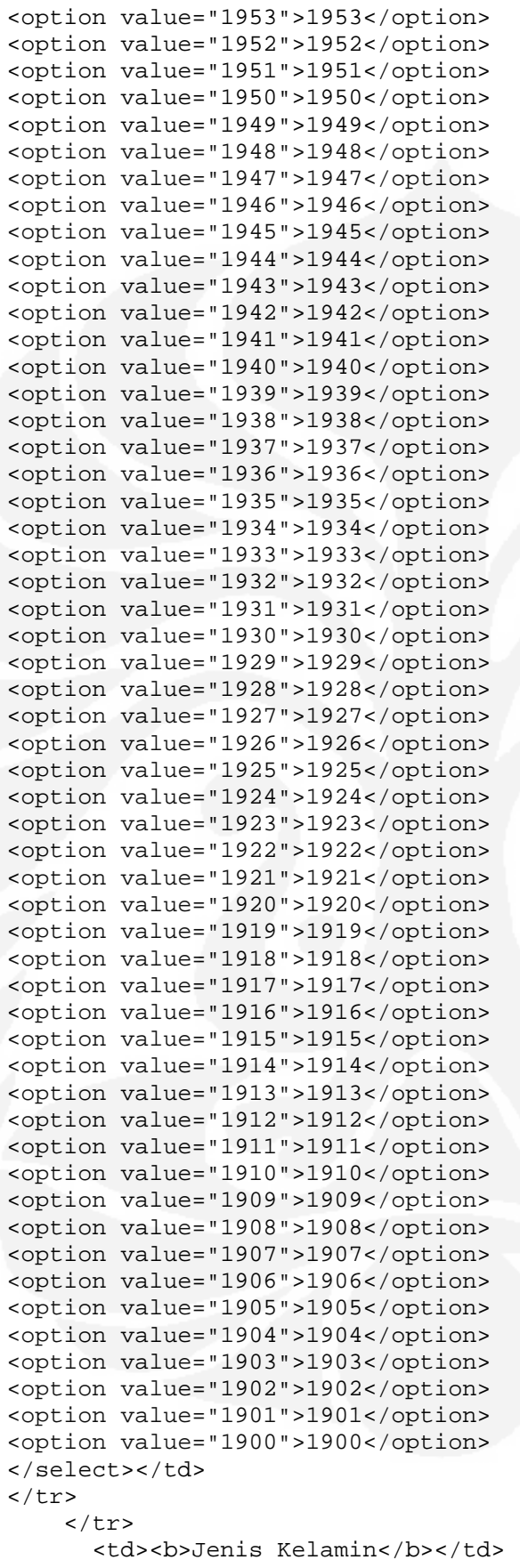

```
 <td><select name="jns_kelamin" type="text" id="jns_kelamin" 
> 
       <option value=""></option> 
       <option value="Laki-laki">Laki-Laki</option> 
       <option value="Perempuan">Perempuan</option> 
       </select> </td> 
    \langletr>
     <tr> 
      <td><br />b>Golongan Darah</b></td>
       <td><select name="gol_darah" type="text" id="gol_darah" > 
       <option value=""></option> 
       <option value="A">A</option> 
       <option value="B">B</option> 
       <option value="AB">AB</option> 
       <option value="O">O</option> 
       </select> </td> 
    \langletr>
    <tr>
      <td>&nbsp;</td>
       <td><input type="submit" name="Submit" value="Daftar" 
/ > </td>
    \langletr>
   </table> 
</form> 
</body> 
</html> 
pasien-add.php : 
<?php 
       session_start(); 
       require_once('auth-penerima.php'); 
       include("koneksi.php"); 
       $errmsg_arr = array(); 
       $errflag = false; 
       function clean($str) { 
             $str = @trim($str); 
              if(get_magic_quotes_gpc()) { 
                    $str = stripslashes($str); 
 } 
            return mysql real escape string($str);
 } 
       $nmr_kartu = clean($_POST['nmr_kartu']); 
       $nama = clean($_POST['nama']); 
       $alamat = clean($_POST['alamat']); 
       $telepon = clean($_POST['telepon']); 
       $tempat_lahir = clean($_POST['tempat_lahir']); 
       $tanggal= clean($_POST['tanggal']); 
       $bulan = clean($_POST['bulan']); 
       $tahun = clean($_POST['tahun']); 
      $ins kelamin = clean($POST['ins kelamin']);
       $gol_darah = clean($_POST['gol_darah']); 
      if(\n$mmr_kartu == '') {\n} $errmsg_arr[] = 'Nomor Kartu tidak dimasukkan'; 
              $errflag = true; 
 } 
      if($name = '') {\} $errmsg_arr[] = 'Nama tidak dimasukkan'; 
              $errflag = true; 
       }
```

```
if(\$alamat == '') {
             $errmsg_arr[] = 'Alamat tidak dimasukkan'; 
             $errflag = true; 
 } 
      if(\$telepon == '') {\} $errmsg_arr[] = 'Telepon tidak dimasukkan'; 
             $errflag = true; 
 } 
      if(\t$tempat_lahir == '') {\n} $errmsg_arr[] = 'Tempat Lahir tidak dimasukkan'; 
             $errflag = true; 
 } 
      if(\text{Stanggal} == '') {
             $errmsg_arr[] = 'Tanggal tidak dimasukkan'; 
             $errflag = true; 
 } 
      if($bulan == '') {
             $errmsg_arr[] = 'Bulan tidak dimasukkan'; 
             $errflag = true; 
\qquad \qquad \}if(\t{Stahun == '') {\n} $errmsg_arr[] = 'Tahun tidak dimasukkan'; 
            Serrflag = true; } 
      if(\sinh kelamin == '') {
             $errmsg_arr[] = 'Jenis Kelamin tidak dimasukkan'; 
             $errflag = true; 
 } 
      if(\frac{2}{90}] darah == '') {
             $errmsg_arr[] = 'Golongan Darah tidak dimasukkan'; 
             $errflag = true; 
 } 
       if($nmr_kartu != '') { 
             $qry = "SELECT * FROM pasien WHERE 
nmr_kartu='$nmr_kartu'"; 
             $result = mysql_query($qry); 
             if($result) { 
                   if(mysql_num_rows($result) > 0) { 
                          $errmsg_arr[] = 'Nomor Kartu sudah 
terdaftar'; 
                          $errflag = true; 
 } 
                   @mysql_free_result($result); 
 } 
             else { 
                   die("Query failed"); 
 } 
}
       if($errflag) { 
             $_SESSION['ERRMSG_ARR'] = $errmsg_arr; 
            session write close();
             header("location: add-pasien.php"); 
             exit(); 
 } 
       $qry = "INSERT INTO pasien(nmr_kartu, nama, alamat, telepon, 
tempat_lahir, tgl_lahir, jns_kelamin, gol_darah, nama_pendaftar) 
VALUES('$nmr_kartu','$nama','$alamat','$telepon','$tempat_lahir','
$tanggal-$bulan-
```

```
$tahun','$jns_kelamin','$gol_darah','".$_SESSION['SESS_FIRST_NAME_
PENERIMA']."')"; 
       $result = @mysql_query($qry); 
       if($result) { 
       }else { 
             die("Query failed"); 
 } 
?> 
<!DOCTYPE html PUBLIC "-//W3C//DTD XHTML 1.0 Transitional//EN" 
"http://www.w3.org/TR/xhtml1/DTD/xhtml1-transitional.dtd"> 
<html xmlns="http://www.w3.org/1999/xhtml"> 
<head> 
<link rel="shortcut icon" href="favicon.Ico"> 
<meta http-equiv="Content-Type" content="text/html; charset=iso-
8859-1" /> 
<title>Status</title> 
<link href="loginmodule.css" rel="stylesheet" type="text/css" /> 
</head> 
<body> 
<h1 align="center" ><p>&nbsp;</p> SISTEM INFORMASI REKAM MEDIS<br/>br
/ > < /h1 >
< p > </p>
<p><a href="penerima-index.php">Beranda</a></p> 
<p><b>Status</b></p> 
<p>Pasien dan Kartu Berhasil Didaftarkan</p> 
view-pasien.php : 
<?php 
      session start();
       require_once('auth-penerima.php'); 
?> 
<!DOCTYPE html PUBLIC "-//W3C//DTD XHTML 1.0 Transitional//EN" 
"http://www.w3.org/TR/xhtml1/DTD/xhtml1-transitional.dtd"> 
<html xmlns="http://www.w3.org/1999/xhtml"> 
<head> 
<link rel="shortcut icon" href="favicon.Ico"> 
<meta http-equiv="Content-Type" content="text/html; charset=iso-
8859-1" /> 
<title>Daftar Pasien</title> 
<link href="loginmodule.css" rel="stylesheet" type="text/css" /> 
</head> 
<body> 
<h1 align="center" ><p>&nbsp;</p> SISTEM INFORMASI REKAM MEDIS<br/>>br
/ > < /h1 >
<p> </p>
<p><a href="penerima-index.php">Beranda</a></p> 
<p><b>Daftar Pasien</b></p> 
<?php 
include("koneksi.php"); 
$table = 'pasien'; 
if( $result = mysql_query('SELECT * FROM ' . $table ) ) 
{ 
     echo '<table border="1">'; 
     $fieldCount = mysql_num_fields( $result ); 
echo("<tr><th>Nomor 
Kartu</th><th>Nama</th><th>Alamat</th><th>Telepon</th><th>Tempat 
lahir</th><th>Tanggal lahir</th><th>Jenis Kelamin</th><th>Golongan
```

```
Darah</th><th>Nama Pendaftar</th><th>Waktu
Pendaftaran</th></tr>");
     if( mysql_num_rows( $result ) ) 
     { 
         while( $row = mysql_fetch_row( $result ) ) 
         { 
             echo '<tr>'; 
             for( $i = 0; $i < $fieldCount; $i++ ) { 
                 echo '<td>' . $row[$i] . '</td>';
 } 
             echo '</tr>'; 
 } 
    } 
   else { 
    echo '<tr><td colspan="' . $fieldCount . '">Tidak ada 
data...</td></tr>';
   } 
    echo '</table>';
} 
else { 
     echo 'Query Error: ' . mysql_error( ); 
} 
?> 
auth-exec-identitas.php : 
<?php 
      session start();
       include("koneksi.php"); 
       require_once('auth-penerima.php'); 
error_reporting(E_ALL); 
set_time_limit(0); 
$address = "192.168.0.2"; 
$port = 5000;$socket = socket_create(AF_INET,SOCK_STREAM, SOL_TCP); 
if ($socket === false) { 
echo "socket_create() failed:reason: " 
.socket_strerror(socket_last_error()) . "\n"; 
} 
else {echo ""; 
} 
$result = socket_connect($socket, $address, $port); 
if ($result === false) { 
echo "\nsocket_connect() failed.\nReason: (" . $result .") " 
.socket_strerror(socket_last_error($socket)) . "\n"; 
} 
else {echo ""; 
} 
$response = socket_read($socket, 1024); 
$id = substr ($response, 1, 12); 
socket_close($socket); 
       $qry="SELECT * FROM pasien WHERE nmr_kartu='$id'"; 
       $result=mysql_query($qry); 
       if($result) { 
            if(mysql_num_rows($result) == 1) {
                    //Login Successful 
                   session regenerate id();
                    $member = mysql_fetch_assoc($result);
```

```
 $_SESSION['SESS_IDENTITAS_ID'] = 
$member['nmr_kartu']; 
                    $_SESSION['SESS_FIRST_NAME_IDENTITAS'] = 
$member['nama']; 
                    session_write_close(); 
                    header("location: cek-pasien.php"); 
                    exit(); 
              }else { 
 } 
       }else { 
             die("Query failed"); 
       } 
?> 
<!DOCTYPE html PUBLIC "-//W3C//DTD XHTML 1.0 Transitional//EN" 
"http://www.w3.org/TR/xhtml1/DTD/xhtml1-transitional.dtd"> 
<html xmlns="http://www.w3.org/1999/xhtml"> 
<head> 
<link rel="shortcut icon" href="favicon.Ico"> 
<meta http-equiv="Content-Type" content="text/html; charset=iso-
8859-1" /> 
<title>Status</title> 
<link href="loginmodule.css" rel="stylesheet" type="text/css" /> 
</head> 
<body> 
<h1 align="center" ><p>&nbsp;</p> SISTEM INFORMASI REKAM MEDIS<br/>>br
/ > < /h1 >
<p>&nbsp;</p>
<p><b>Status</b></p> 
<p>Kartu/Pasien Tidak Terdaftar</p> 
<input type="button" value="Tutup" onclick="self.close()" /> 
auth-identitas.php : 
<?php 
       session_start(); 
       if(!isset($_SESSION['SESS_IDENTITAS_ID']) || 
(trim(\xi_SESSION['SESS_IDENTTAS_ID'] ) == '') {
             header("location: index.php"); 
             exit(); 
 } 
\simcek-pasien.php : 
<?php 
      session_start();
       require_once('auth-penerima.php'); 
?> 
<!DOCTYPE html PUBLIC "-//W3C//DTD XHTML 1.0 Transitional//EN" 
"http://www.w3.org/TR/xhtml1/DTD/xhtml1-transitional.dtd"> 
<html xmlns="http://www.w3.org/1999/xhtml"> 
<head> 
<link rel="shortcut icon" href="favicon.Ico"> 
<meta http-equiv="Content-Type" content="text/html; charset=iso-
8859-1" /> 
<title>Cek Data Pasien</title> 
<link href="loginmodule.css" rel="stylesheet" type="text/css" /> 
</head> 
<body>
```

```
<h1 align="center" ><p>&nbsp;</p> SISTEM INFORMASI REKAM MEDIS<br/>>br
/ > < /h1 >
<\!\!p\!\!> </p>
<p><b>Cek Data Pasien</b></p> 
<?php 
include("koneksi.php"); 
$qry="SELECT * FROM pasien WHERE 
nmr_kartu='".$_SESSION['SESS_IDENTITAS_ID']."'"; 
$result=mysql_query($qry); 
if($result) { 
             if(mysql_num_rows(\$result) == 1) $row = mysql_fetch_row( $result ); 
              echo "Nomor Kartu : "; 
              echo $row[0]; 
             echo "<br>";
              echo "Nama : "; 
              echo $row[1]; 
             echo "<br>";
              echo "Alamat : "; 
              echo $row[2]; 
             echo "<br>";
              echo "Telepon : "; 
              echo $row[3]; 
             echo "<br>";
              echo "Tempat/Tanggal Lahir : "; 
              echo "$row[4] $row[5]"; 
             echo "<br>";
              echo "Jenis Kelamin : "; 
              echo $row[6]; 
             echo "<br>";
              echo "Golongan Darah : "; 
              echo $row[7]; 
             echo "<br>";
echo "<br>>b>>>>a target=\"_blank\" href=add-antrian.php>Masukkan ke
Daftar Tunggu Pelayanan</a>"; 
echo "<br>>b>>>>>a target=\"_blank\" href=edit-pasien.php>Edit data
pasien</a>"; 
echo "<br>";
echo "<br>";
\left\{\begin{array}{ccc} \end{array}\right\} else { 
              echo "<h2>Pasien tidak terdaftar!"; 
 } 
}else { 
              die("Query failed"); 
 } 
?> 
<input type="button" value="Tutup" onclick="self.close()" /> 
add-antrian.php : 
<?php 
      session start();
       require_once('auth-penerima.php'); 
?> 
<!DOCTYPE html PUBLIC "-//W3C//DTD XHTML 1.0 Transitional//EN" 
"http://www.w3.org/TR/xhtml1/DTD/xhtml1-transitional.dtd"> 
<html xmlns="http://www.w3.org/1999/xhtml"> 
<head> 
<link rel="shortcut icon" href="favicon.Ico">
```

```
<meta http-equiv="Content-Type" content="text/html; charset=iso-
8859-1" /> 
<title>Status</title> 
<link href="loginmodule.css" rel="stylesheet" type="text/css" /> 
</head> 
<body> 
<h1 align="center" ><p>&nbsp;</p> SISTEM INFORMASI REKAM MEDIS<br/>>br
/></h1> 
<p>&nbsp;</p>
<p><b>Status</b></p> 
<?php 
       include("koneksi.php"); 
       $errflag = false; 
      if($ SESSION['SESS_IDENTITAS_ID'] != '') {
             $qry = "SELECT * FROM antrian WHERE 
nmr_kartu='".$_SESSION['SESS_IDENTITAS_ID']."'";
             $result = mysql_query($qry); 
             if($result) { 
                    if(mysql_num_rows($result) > 0) { 
                          $errflag = true; 
 } 
                    @mysql_free_result($result); 
 } 
             else { 
                    die("Query failed"); 
 } 
\left\{\begin{array}{ccc} \end{array}\right\} if($errflag) { 
             echo("Data pasien sudah ada dalam antrian"); 
            echo "<br>";
            echo "<br>";
             echo"<input type=\"button\" value=\"Tutup\" 
onclick=\"self.close()\" />"; 
             exit(); 
       } 
       $qry = "INSERT INTO antrian(nmr_kartu, nama, nama_penerima) 
VALUES('".$_SESSION['SESS_IDENTITAS_ID']."','".$_SESSION['SESS_FIR
ST_NAME_IDENTITAS']."','".$_SESSION['SESS_FIRST_NAME_PENERIMA']."'
)"; 
       $result = @mysql_query($qry); 
       if($result) { 
       echo("Data pasien berhasil dimasukkan ke dalam daftar 
antrian"); 
      echo "<br>";
      echo "<br>";
       }else { 
             die("Query failed"); 
}
?> 
<input type="button" value="Tutup" onclick="self.close()" /> 
edit-pasien.php : 
<?php 
      session start();
       require_once('auth-penerima.php'); 
?> 
<!DOCTYPE html PUBLIC "-//W3C//DTD XHTML 1.0 Transitional//EN" 
"http://www.w3.org/TR/xhtml1/DTD/xhtml1-transitional.dtd">
```

```
<html xmlns="http://www.w3.org/1999/xhtml"> 
<head> 
<link rel="shortcut icon" href="favicon.Ico"> 
<meta http-equiv="Content-Type" content="text/html; charset=iso-
8859-1" /> 
<title>Edit Data Pasien</title> 
<link href="loginmodule.css" rel="stylesheet" type="text/css" /> 
</head> 
<body> 
<h1 align="center" ><p>&nbsp;</p> SISTEM INFORMASI REKAM MEDIS<br/>>br
/ > < /h1 >
< p > </p>
<p><b>Edit Data Pasien</b></p> 
<?php 
       include("koneksi.php"); 
       $query="SELECT * FROM pasien WHERE 
nmr_kartu='".$_SESSION['SESS_IDENTITAS_ID']."'";
       $result=mysql_query($query); 
       $row = mysql_fetch_row( $result ); 
echo "<br>";
echo "<form method=\"post\" action=\"pasien-edit.php\"> 
<table width=\"300\" border=\"0\" align=\"center\" 
cellpadding=\"2\" cellspacing=\"0\"> 
<input type=\"hidden\" name=\"id\" value=\"$row[0]\"/> 
<tr>>td><br/>>b>Nomor Kartu</b></td><td><td>input readonly type=\"text\"
name=\"nmr_kartu\" value=\"$row[0]\"/></td></tr>
<tr><td><br/>>b>Nama</b>></td><td><td>>cinput readonly type=\"text\"
name=\"nama\" value=\"$row[1]\"/></td></tr>
<td><br/>>b>Alamat</b></td><td><td>>input type=\"text\" name=\"alamat\"
value=\"$row[2]\"/></td></tr>
<td><br/>>>Telepon</b>></td><td>>td><input type=\"text\" name=\"telepon\"
value=\"$row[3]\"/></td></tr>
<td><br/>>b>Tempat Lahir</b></td><td><input type=\"text\"
name=\"tempat_lahir\" value=\"$row[4]\"/></td></tr>
<td><br/>>b>Tanggal Lahir</b></td><td><input type=\"text\"
name=\"tgl_lahir\" value=\"$row[5]\"/></td></tr>
<td><b>>Jenis Kelamin</b></td><td><input type=\"text\"
name=\"jns_kelamin\" value=\"$row[6]\"/></td></tr>
<td><br/>b>Golongan Darah</b></td><td><input type=\"text\"
name=\"gol_darah\" value=\"$row[7]\"/></tr> 
<th><input type=\"submit\" value=\"Perbaharui\" /></th> 
</form></table>"; 
echo "<br>";
?> 
<input type="button" value="Tutup" onclick="self.close()" /> 
pasien-edit.php : 
<?php 
      session_start();
     require once('auth-penerima.php');
       include("koneksi.php"); 
$query = mysql_query("update pasien set 
nama = '$_POST[nama]', 
alamat = '$_POST[alamat]', 
telepon = '$_POST[telepon]', 
tempat_lahir = '$_POST[tempat_lahir]', 
tgl_lahir = '$_POST[tgl_lahir]', 
jns kelamin = '$ POST[jns kelamin]',
gol_darah = '$_POST[gol_darah]'
```

```
where nmr_kartu = '$_POST[id]'");
?> 
<!DOCTYPE html PUBLIC "-//W3C//DTD XHTML 1.0 Transitional//EN" 
"http://www.w3.org/TR/xhtml1/DTD/xhtml1-transitional.dtd"> 
<html xmlns="http://www.w3.org/1999/xhtml"> 
<head> 
<link rel="shortcut icon" href="favicon.Ico"> 
<meta http-equiv="Content-Type" content="text/html; charset=iso-
8859-1" /> 
<title>Status</title> 
<link href="loginmodule.css" rel="stylesheet" type="text/css" /> 
</head> 
<body> 
<h1 align="center" ><p>&nbsp;</p> SISTEM INFORMASI REKAM MEDIS<br/>>br
/ > < /h1 >
<p> </p>
<p><b>Status</b></p> 
<p>Data Pasien Berhasil Diperbaharui</p> 
<input type="button" value="Tutup" onclick="self.close()" /> 
cek-antrian.php : 
<?php 
      session start();
       require_once('auth-penerima.php'); 
?> 
<HTML> 
<!DOCTYPE html PUBLIC "-//W3C//DTD XHTML 1.0 Transitional//EN" 
"http://www.w3.org/TR/xhtml1/DTD/xhtml1-transitional.dtd"> 
<html xmlns="http://www.w3.org/1999/xhtml"> 
<head> 
<link rel="shortcut icon" href="favicon.Ico"> 
<meta http-equiv="Content-Type" content="text/html; charset=iso-
8859-1" /> 
<title>Data Antrian Pasien</title> 
<link href="loginmodule.css" rel="stylesheet" type="text/css" /> 
</head> 
<body> 
<h1 align="center" ><p>&nbsp;</p> SISTEM INFORMASI REKAM MEDIS<br/>>br
/ > < /h1 >
<p> </p>
<p><a href="penerima-index.php">Beranda</a></p> 
<p><b>Data Antrian Pasien<b></p> 
<?php 
error_reporting(0); 
include("koneksi.php"); 
$result = mysql_query("SELECT * FROM antrian"); 
echo "<br>";
echo "<TABLE BORDER=2> "; 
echo"<TR><TH><B>ID</B></TH></br></FH><S>NomorKartu</br>/>></TH><TH><B>Nama</
B></TH><TH><B>Waktu 
Kunjungan</B></TH><TH><B>Tindakan</B></TH></TR>"; 
while ($myrow = mysql_fetch_array($result)) 
{ 
echo"<TR><TD>".$myrow["id"]."</TD><TD>".$myrow["nmr_kartu"]."</TD>
<TD>".$myrow["nama"]."</TD><TD>".$myrow["waktu_kunjungan"]."</TD>"
\mathcal{L}echo "<TD><a href=\"delete-antrian.php?id=".$myrow['id']."\"> 
Hapus Antrian</a>"; //link untuk delete record 
}
```
```
echo "</TABLE>"; 
echo "<table width=\"23 border=\"1\"%\"> 
</table>"; 
?> 
<HTML>
```
## delete-antrian.php :

```
<?php 
      session_start();
       require_once('auth-penerima.php'); 
error_reporting(0); 
include("koneksi.php"); 
$id = $GET['id'];$result = mysql_query("DELETE FROM antrian WHERE id=$id"); 
if($result) { 
             header("location: cek-antrian.php"); 
             exit(); 
       }else { 
             die("Query failed"); 
 } 
?>
```

```
logout-penerima.php :
```

```
<?php
```
?>

```
 session_start(); 
unset($_SESSION['SESS_PENERIMA_ID']);
 header("location: index.php");
```
### Lampiran 5 : *Listing Program* Pada *Login* Petugas Klinik

```
login-form-petugas.php : 
<!DOCTYPE html PUBLIC "-//W3C//DTD XHTML 1.0 Transitional//EN" 
"http://www.w3.org/TR/xhtml1/DTD/xhtml1-transitional.dtd"> 
<html xmlns="http://www.w3.org/1999/xhtml"> 
<head> 
<link rel="shortcut icon" href="favicon.Ico"> 
<meta http-equiv="Content-Type" content="text/html; charset=iso-
8859-1" /> 
<title>Login Petugas Klinik</title> 
<link href="loginmodule.css" rel="stylesheet" type="text/css" /> 
</head> 
<body> 
<h1 align="center" ><p>&nbsp;</p> SISTEM INFORMASI REKAM MEDIS<br/>>br
/\times/h1>
<p>&nbsp;</p>
<a href="index.php">Beranda</a> | <a href="login-form-
penerima.php">Login Penerima Pasien</a> | <a href="login-form-
admin.php">Login Administrator</a> 
<p>&nbsp;</p>
<p><b>Login Petugas Klinik</b></p> 
<p>&nbsp;</p>
<form id="loginForm" name="loginForm" method="post" action="login-
exec-petugas.php"> 
   <table width="300" border="0" align="center" cellpadding="2" 
cellspacing="0"> 
    <tr>
       <td width="112"><img border="0" src="user.gif" width="14" 
height="20"></a>&nbsp;<b>Username</b></td>
       <td width="188"><input name="login" type="text" 
class="textfield" id="login" /></td> 
    \langletr>
    \epsilontr>
       <td><img border="0" src="password.gif" width="15" 
height="20"></a>&nbsp;<b>Password</b></td>
       <td><input name="password" type="password" class="textfield" 
id="password" /></td>
    \langletr>
    \langle \text{tr} \rangle<td>&nbsp;</td>
       <td><input type="submit" name="Submit" value="Login" /></td> 
    \langle/tr>
   </table> 
</form> 
</body> 
</html> 
login-exec-petugas.php : 
<?php 
      session start();
       include("koneksi.php"); 
       $errmsg_arr = array(); 
       $errflag = false; 
       function clean($str) { 
              $str = @trim($str); 
              if(get_magic_quotes_gpc()) { 
                    $str = stripslashes($str);
```

```
 } 
              return mysql_real_escape_string($str); 
 } 
       $login = clean($_POST['login']); 
       $password = clean($_POST['password']); 
      if(\$login == '') {
              $errmsg_arr[] = 'Login ID missing'; 
              $errflag = true; 
 } 
      if(\$password == '') {
              $errmsg_arr[] = 'Password missing'; 
              $errflag = true; 
 } 
       if($errflag) { 
              $_SESSION['ERRMSG_ARR'] = $errmsg_arr; 
             session write close();
              header("location: login-form-petugas.php"); 
              exit(); 
 } 
       $qry="SELECT * FROM petugas WHERE username='$login' AND 
password='$password'"; 
       $result=mysql_query($qry); 
       if($result) { 
             if(mysql_num_rows($result) == 1) {
                     //Login Successful 
                     session_regenerate_id(); 
                     $member = mysql_fetch_assoc($result); 
                     $_SESSION['SESS_PETUGAS_ID'] = 
$member['username']; 
                     $_SESSION['SESS_FIRST_NAME_PETUGAS'] = 
$member['nama']; 
                     session_write_close(); 
                     header("location: petugas-index.php"); 
                     exit(); 
              }else { 
                     header("location: login-form-petugas.php"); 
                     exit(); 
}
       }else { 
              die("Query failed"); 
 } 
?> 
auth-petugas.php : 
<?php 
      session_start();
       if(!isset($_SESSION['SESS_PETUGAS_ID']) || 
(\text{trim}(\text{\texttt{S}}\_\texttt{SESSION}[\text{'SESS}\_\texttt{PETUGAS}\_\texttt{ID'}]) == \text{''}) ) header("location: index.php"); 
              exit(); 
 } 
?> 
petugas-index.php : 
<?php 
       require_once('auth-petugas.php'); 
?>
```

```
<!DOCTYPE html PUBLIC "-//W3C//DTD XHTML 1.0 Transitional//EN" 
"http://www.w3.org/TR/xhtml1/DTD/xhtml1-transitional.dtd"> 
<html xmlns="http://www.w3.org/1999/xhtml"> 
<head> 
<link rel="shortcut icon" href="favicon.Ico"> 
<meta http-equiv="Content-Type" content="text/html; charset=iso-
8859-1" /> 
<title>Beranda Petugas Klinik</title> 
<link href="loginmodule.css" rel="stylesheet" type="text/css" /> 
</head> 
<body> 
<h1 align="center" ><p>&nbsp;</p> SISTEM INFORMASI REKAM MEDIS<br/>>br
/ > < /h1>
< p > </p>
<p><b>Selamat Datang <?php echo 
$_SESSION['SESS_FIRST_NAME_PETUGAS'];?></b></p> 
<p><a target="_blank" href="auth-exec-pasien.php">Cek Rekam Medis 
Pasien</a></p>
<p><a href="logout-petugas.php">Logout</a></p> 
</body> 
</html> 
auth-exec-pasien.php : 
<?php 
       session_start(); 
       require_once('auth-petugas.php'); 
       include("koneksi.php"); 
error_reporting(E_ALL); 
set_time_limit(0); 
$address = "192.168.0.2"; 
$port = 5000;$socket = socket_create(AF_INET,SOCK_STREAM, SOL_TCP); 
if ($socket === false) {
echo "socket_create() failed:reason: " 
.socket_strerror(socket_last_error()) . "\n"; 
} 
else {echo ""; 
} 
$result = socket connect($socket, $address, $port);
if ($result === false) { 
echo "\nsocket_connect() failed.\nReason: (" . $result .") " 
.socket_strerror(socket_last_error($socket)) . "\n"; 
} 
else {echo ""; 
} 
$response = socket_read($socket, 1024); 
$id = substr ($response, 1, 12); 
socket close($socket);
       $qry="SELECT * FROM pasien WHERE nmr_kartu='$id'"; 
      $result=mysql_query($qry); 
       if($result) { 
            if(mysql\_num\_rows(\$result) == 1) //Login Successful 
                    session_regenerate_id(); 
                    $member = mysql_fetch_assoc($result); 
                    $_SESSION['SESS_PASIEN_ID'] = 
$member['nmr_kartu']; 
                    $_SESSION['SESS_FIRST_NAME_PASIEN'] = 
$member['nama'];
```

```
 session_write_close(); 
 header("location: cek-rekam-medis.php");
```

```
 } 
?> 
<!DOCTYPE html PUBLIC "-//W3C//DTD XHTML 1.0 Transitional//EN" 
"http://www.w3.org/TR/xhtml1/DTD/xhtml1-transitional.dtd"> 
<html xmlns="http://www.w3.org/1999/xhtml"> 
<head> 
<link rel="shortcut icon" href="favicon.Ico"> 
<meta http-equiv="Content-Type" content="text/html; charset=iso-
8859-1" /> 
<title>Status</title> 
<link href="loginmodule.css" rel="stylesheet" type="text/css" /> 
</head> 
<body> 
<h1 align="center" ><p>&nbsp;</p> SISTEM INFORMASI REKAM MEDIS<br/>>br
/ > < /h1 >
< p > </p>
<p><b>Status</b></p> 
<p>Kartu/Pasien Tidak Terdaftar</p> 
<input type="button" value="Tutup" onclick="self.close()" /> 
auth-pasien.php : 
<?php 
      session_start();
       if(!isset($_SESSION['SESS_PASIEN_ID']) || 
(\text{trim}(\text{\texttt{S}}\_SESSION['SESS\_PASIEN\_ID'] ) == '')) header("location: index.php");
```

```
?>
```
?>

cek-rekam-medis.php : <?php

}

exit();

```
 session_start(); 
 require_once('auth-petugas.php'); 
 require_once('auth-pasien.php');
```
exit();

die("Query failed");

}else {

 } }else {

```
<!DOCTYPE html PUBLIC "-//W3C//DTD XHTML 1.0 Transitional//EN" 
"http://www.w3.org/TR/xhtml1/DTD/xhtml1-transitional.dtd"> 
<html xmlns="http://www.w3.org/1999/xhtml"> 
<head> 
<link rel="shortcut icon" href="favicon.Ico"> 
<meta http-equiv="Content-Type" content="text/html; charset=iso-
8859-1" /> 
<title>Cek Rekam Medis Pasien</title> 
<link href="loginmodule.css" rel="stylesheet" type="text/css" /> 
</head> 
<body> 
<h1 align="center" ><p>&nbsp;</p> SISTEM INFORMASI REKAM MEDIS<br 
/ > < / h 1 >
<p> </p>
<p><b>Cek Rekam Medis Pasien</b></p>
```

```
<p><a target="_blank" href="add-rekam-medis.php">Tambah Rekam 
Medis Pasien</a></p> 
<?php 
include("koneksi.php"); 
$qry="SELECT * FROM pasien WHERE 
nmr_kartu='".$_SESSION['SESS_PASIEN_ID']."'"; 
$result=mysql_query($qry); 
if($result) { 
            if(mysql_num_rows(\$result) == 1) {
             $row = mysql_fetch_row( $result ); 
             echo "Nomor Kartu : "; 
             echo $row[0]; 
            echo "<br>";
             echo "Nama : "; 
             echo $row[1]; 
            echo "<br>";
             echo "Alamat : "; 
             echo $row[2]; 
            echo "<br>";
             echo "Telepon : "; 
             echo $row[3]; 
            echo "<br>";
            echo "Tempat/Tanggal Lahir : ";
             echo "$row[4] $row[5]"; 
            echo "<br>";
             echo "Jenis Kelamin : "; 
             echo $row[6]; 
            echo "<br>";
             echo "Golongan Darah : "; 
             echo $row[7]; 
            echo "<br>";
 } 
             else { 
            echo "<h2>Pasien tidak terdaftar!";
 } 
}else { 
             die("Query failed"); 
 } 
$result = mysql_query("SELECT * FROM medis WHERE 
nmr_kartu='".$_SESSION['SESS_PASIEN_ID']."'");
echo "<br>";
echo "<TABLE BORDER=2> "; 
echo"<TR><TH><B>ID</B></TH><TH><B>Waktu 
Kunjungan</B></TH><TH><B>Keluhan</B></TH><TH><B>Tensi</B></B></TH><TH><TH>
<B>Suhu Badan</B></TH><TH><B>Diagnosa 
Utama</B></TH><TH><B>Diagnosa Sekunder</B></TH><TH><B>Tindakan 
Medis</B></TH><TH><B>Pengobatan</B></TH><TH><B>Pelayanan 
Lain</B></TH><TH><B>Petugas</B></TH><TH><B>Tanggal 
Rekam</B></TH><TH colspan=2 ><B>Tindakan Data</B></TH></TR>"; 
while ($myrow = mysql_fetch_array($result)) 
{ 
echo 
"<TR><TD>".$myrow["id"]."</TD><TD>".$myrow["tanggal_kunjungan"]."<
/TD><TD>".$myrow["keluhan"]."</TD><TD>".$myrow["sistolik"]."/".$my
row["diastolik"]." mmHg</TD><TD>".$myrow["suhu"]." 
ºC</TD><TD>".$myrow["kode_utama"]."</TD><TD>".$myrow["kode_sekunde
r"]."</TD><TD>".$myrow["kode_prosedur"]."</TD><TD>".$myrow["pengob
atan"]."</TD><TD>".$myrow["pelayanan_lain"]."</TD><TD>".$myrow["pe
tugas"]."</TD><TD>".$myrow["tanggal_rekam"]."</kTD></TD>";
```

```
echo "<TD><a target=\"_blank\" href=\"detail-rekam-
medis.php?id=".$myrow['id']."\"> Detail </a>"; //link untuk view 
data 
echo "<td><a target=\"_blank\" href=\"edit-rekam-
medis.php?id=".$myrow['id']."\"> Edit </a>";//link untuk edit 
record 
} 
echo "</TABLE>"; 
echo "<table width=\"23 border=\"1\"%\"> 
</table>"; 
echo "<br>";
?> 
<input type="button" value="Tutup" onclick="self.close()" /> 
</body> 
<HTML> 
add-rekam-medis.php : 
<?php 
       session_start(); 
       require_once('auth-petugas.php'); 
      require once('auth-pasien.php');
       include("koneksi.php"); 
?> 
<!DOCTYPE html PUBLIC "-//W3C//DTD XHTML 1.0 Transitional//EN" 
"http://www.w3.org/TR/xhtml1/DTD/xhtml1-transitional.dtd"> 
<html xmlns="http://www.w3.org/1999/xhtml"> 
<head> 
<link rel="shortcut icon" href="favicon.Ico"> 
<meta http-equiv="Content-Type" content="text/html; charset=iso-
8859-1" /> 
<title>Tambah Rekam Medis Pasien</title> 
<link href="loginmodule.css" rel="stylesheet" type="text/css" /> 
</head> 
<body> 
<h1 align="center" ><p>&nbsp;</p> SISTEM INFORMASI REKAM MEDIS<br/>>br
/ > < /h1 >
<p>&nbsp;</p>
<p><b>Tambah Rekam Medis Pasien</b></p> 
<?php 
       if( isset($_SESSION['ERRMSG_ARR']) && 
is_array($_SESSION['ERRMSG_ARR']) && 
count($_SESSION['ERRMSG_ARR']) >0 ) { 
             echo '<ul class="err">'; 
             foreach($_SESSION['ERRMSG_ARR'] as $msg) { 
                    echo '<li>',$msg,'</li>'; 
             } 
             echo '</ul>'; 
            unset($ SESSION['ERRMSG_ARR']);
 } 
echo "<br>";
?> 
<form id="loginForm" name="loginForm" method="post" action="rekam-
medis-add.php"> 
   <table border="0" cellpadding="2" cellspacing="0"> 
     <tr> 
      <td><br/>b>Nomor Kartu</td>
       <td><input readonly name="nmr_kartu" type="text" 
value="<?php echo $_SESSION['SESS_PASIEN_ID'] ?>" 
id="nmr_kartu"></td>
```

```
\langletr>
     <tr> 
    \langle \text{tr} \rangle<td><br/>b>Nama</b></td>
       <td><input readonly name="nama" type="text" value="<?php 
echo $ SESSION['SESS FIRST NAME PASIEN'] ?>" id="nama"></td>
    \langle/tr>
     <tr> 
     <tr> 
      <td ><br />b>Keluhan</b></td>
       <td ><input name="keluhan" type="text" id="keluhan"/></td> 
    \langletr>
     <tr> 
      <td><br />b>Sistolik</b></td>
       <td><input name="sistolik" type="text" id="sistolik" 
/\times/td>
    \langle/tr>
     <tr> 
      <td><br />b>Diastolik</b></td>
       <td><input name="diastolik" type="text" id="diastolik" 
/\times/td>
    \langletr>
     <tr> 
      <td><br />b>Suhu Tubuh</b></td>
       <td><input name="suhu" type="text" id="suhu" /></td> 
    \langletr>
      <tr<td><br />b>Diagnosa Utama</b></td><td>
            <select name="kode_utama" id="kode_utama"> 
            <?php 
                   $query = "SELECT * FROM icd10"; 
                    $hasil = mysql_query($query); 
                   while ($data = mysql_fetch_array($hasil)) 
\{ echo "<option 
value='".$data['kode']."'>".$data['kode']." - 
".$data['deskripsi']."</option>"; 
 } 
            ?> 
            </select> 
      \lt/\text{td}\langle/tr>
       <tr> 
      <td><br />b>Diagnosa Sekunder</b></td><td>
            <select name="kode_sekunder" id="kode_sekunder"> 
            <?php 
                    $query = "SELECT * FROM icd10"; 
                   $hasil = mysql_query($query); 
                   while ($data = mysql_fetch_array($hasil)) 
\mathcal{L} echo "<option 
value='".$data['kode']."'>".$data['kode']." - 
".$data['deskripsi']."</option>"; 
 } 
            ?> 
            </select> 
      </+d>
       <tr>
```

```
<tr> 
      <td><br />
Tindakan Medis</b></td><td>
           <select name="kode_prosedur" id="kode_prosedur"> 
           <?php 
                   $query = "SELECT * FROM icd9cmv3"; 
                   $hasil = mysql_query($query); 
                   while ($data = mysql_fetch_array($hasil)) 
{
                      echo "<option 
value='".$data['kode']."'>".$data['kode']." -
".$data['deskripsi']."</option>"; 
 } 
           ?> 
           </select> 
      \lt/\text{td} <tr> 
  <tr> 
      <td ><br />b>Pengobatan</b></td>
       <td ><input name="pengobatan" type="text" 
id="pengobatan"/></td> 
    \langle/tr>
     <tr> 
  <tr> 
      <td ><br />b>Pelayanan Lain</b></td>
       <td ><input name="pelayanan_lain" type="text" 
id="pelayanan_lain"/></td> 
    \langle/tr>
    <tr>
    <tr>
      <td>&nbsp;</td>
       <td><input type="submit" name="Submit" value="Tambah" 
/ > </td>
    \langletr>
   </table> 
</form> 
</body> 
</html> 
<input type="button" value="Tutup" onclick="self.close()" /> 
rekam-medis-add.php : 
<?php 
       session_start(); 
       require_once('auth-petugas.php'); 
       require_once('auth-pasien.php'); 
       include("koneksi.php"); 
       $errmsg_arr = array(); 
       $errflag = false; 
       function clean($str) { 
              $str = @trim($str); 
             if(get magic quotes qpc()) {
             $str = stripslashes($str);<br>}
 } 
             return mysql_real_escape_string($str); 
 } 
       $nmr_kartu = clean($_POST['nmr_kartu']); 
       $nama = clean($_POST['nama']); 
       $keluhan = clean($_POST['keluhan']); 
       $sistolik = clean($_POST['sistolik']); 
       $diastolik = clean($_POST['diastolik']);
```

```
 $suhu = clean($_POST['suhu']); 
       $kode_utama = clean($_POST['kode_utama']); 
       $kode_sekunder = clean($_POST['kode_sekunder']); 
       $kode_prosedur = clean($_POST['kode_prosedur']); 
       $pengobatan = clean($_POST['pengobatan']); 
       $pelayanan_lain = clean($_POST['pelayanan_lain']); 
      if(\$keluhan == '') {
             $errmsg_arr[] = 'Keluhan tidak dimasukkan'; 
             $errflag = true; 
 } 
      if($sistolik == '') {
             $errmsg_arr[] = 'Sistolik tidak dimasukkan'; 
             $errflag = true; 
 } 
      if(§ diastolik == '') {
             $errmsg_arr[] = 'Diastolik tidak dimasukkan'; 
             $errflag = true; 
 } 
      if(Ssubu == '') {\} $errmsg_arr[] = 'Suhu tidak dimasukkan'; 
             $errflag = true; 
 } 
      if($kode utama == ') {
             $errmsg_arr[] = 'Kode Utama tidak dimasukkan'; 
             $errflag = true; 
 } 
       if($errflag) { 
             $_SESSION['ERRMSG_ARR'] = $errmsg_arr; 
             session_write_close(); 
             header("location: add-rekam-medis.php"); 
             exit(); 
 } 
       $query="SELECT * FROM antrian where nmr_kartu = 
'$nmr_kartu'"; 
       $result=mysql_query($query); 
       $kunjungan = mysql_fetch_row( $result); 
       $query="SELECT * FROM icd10 where kode = '$kode_utama'"; 
       $result=mysql_query($query); 
       $utama = mysql_fetch_row( $result); 
       $query="SELECT * FROM icd10 where kode = '$kode_sekunder'"; 
       $result=mysql_query($query); 
       $sekunder = mysql_fetch_row( $result); 
       $query="SELECT * FROM icd9cmv3 where kode = 
'$kode_prosedur'"; 
       $result=mysql_query($query); 
       $prosedur = mysql_fetch_row( $result); 
       $qry = "INSERT INTO medis (nmr_kartu, nama, keluhan, 
sistolik, diastolik, suhu, kode_utama, diagnosa_utama, 
kode_sekunder, diagnosa_sekunder, kode_prosedur, prosedur, 
pengobatan, pelayanan_lain, petugas, tanggal_kunjungan) 
VALUES('$nmr_kartu','$nama','$keluhan','$sistolik','$diastolik','$
suhu', '$kode_utama', '$utama[1]','$kode_sekunder', 
'$sekunder[1]','$kode_prosedur', '$prosedur[1]', '$pengobatan', 
'$pelayanan_lain', 
'".$_SESSION['SESS_FIRST_NAME_PETUGAS']."','$kunjungan[4]')"; 
       $result = @mysql_query($qry); 
       if($result) { 
       }else {
```

```
 die("Query failed");
```

```
 } 
?> 
<!DOCTYPE html PUBLIC "-//W3C//DTD XHTML 1.0 Transitional//EN" 
"http://www.w3.org/TR/xhtml1/DTD/xhtml1-transitional.dtd"> 
<html xmlns="http://www.w3.org/1999/xhtml"> 
<head> 
<link rel="shortcut icon" href="favicon.Ico"> 
<meta http-equiv="Content-Type" content="text/html; charset=iso-
8859-1" /> 
<title>Status</title> 
<link href="loginmodule.css" rel="stylesheet" type="text/css" /> 
</head> 
<body> 
<h1 align="center" ><p>&nbsp;</p> SISTEM INFORMASI REKAM MEDIS<br/>>br
/ > < /h1>
<p> </p>
<p><b>Status</b></p> 
<p>Rekam Medis Berhasil Ditambahkan</p> 
<input type="button" value="Tutup" onclick="self.close()" /> 
detail-rekam-medis.php : 
<?php 
      session start();
       require_once('auth-petugas.php'); 
       require_once('auth-pasien.php'); 
?> 
<!DOCTYPE html PUBLIC "-//W3C//DTD XHTML 1.0 Transitional//EN" 
"http://www.w3.org/TR/xhtml1/DTD/xhtml1-transitional.dtd"> 
<html xmlns="http://www.w3.org/1999/xhtml"> 
<head> 
<link rel="shortcut icon" href="favicon.Ico"> 
<meta http-equiv="Content-Type" content="text/html; charset=iso-
8859-1" /> 
<title>Detail Rekam Medis Pasien</title> 
<link href="loginmodule.css" rel="stylesheet" type="text/css" /> 
</head> 
<body> 
<h1 align="center" ><p>&nbsp;</p> SISTEM INFORMASI REKAM MEDIS<br/>>br
/ > < /h1>
<p> </p>
<p><b>Detail Rekam Medis Pasien</b></p> 
<?php 
error_reporting(0); 
include("koneksi.php"); 
$id = $GET['id'];//jalankan query utuk view data nim tersebut 
$result = mysql_query("SELECT * FROM medis WHERE id='$id'"); 
//tampilkan hasil query 
$myrow = mysql_fetch_array($result); 
$qry="SELECT * FROM pasien WHERE nmr_kartu='$myrow[nmr_kartu]'"; 
$result=mysql_query($qry); 
if($result) { 
            if(mysql_num_rows(\$result) == 1) {
             $row = mysql_fetch_row( $result ); 
            echo "<b><u>IDENTITAS PASIEN</u></b>";
            echo "<br>";
            echo "<br>";
            echo "<br />b>Nomor Kartu </b>: ";
             echo $row[0];
```

```
echo "<br>";
            echo "<br />b>Nama </b>: ";
             echo $row[1]; 
            echo "<br>";
            echo "<br />b>Alamat </b>: ";
             echo $row[2]; 
            echo "<br>";
            echo "<br />b>Telepon </b>: ";
             echo $row[3]; 
            echo "<br>";
            echo "<br />b>Tempat/Tanggal Lahir </b>: ";
             echo "$row[4] $row[5]"; 
            echo "<br>";
            echo "<b>Jenis Kelamin </b>: ";
             echo $row[6]; 
             echo "<br>";
            echo "<br />b>Golongan Darah </b>: ";
              echo $row[7]; 
             echo "<br>";
             echo "<br>";
 } 
              else { 
              echo "<h2>Pasien tidak terdaftar!"; 
\sim \sim \sim \sim \sim \sim \sim \sim}else { 
             die("Query failed"); 
       } 
echo "<br />b><u>REKAM MEDIS PASIEN</u></b>";
echo "<br>";
echo "<br><b>ID rekam medis </b>: ".$myrow["id"]; 
echo "<br><b>Tanggal Kunjungan </b>: 
".$myrow["tanggal_kunjungan"]; 
echo "<br><b>Keluhan </b>: ".$myrow["keluhan"]; 
echo "<br><b>Sistolik </b>: ".$myrow["sistolik"]; 
echo " mmHg"; 
echo "<br><b>Diastolik </b>: ".$myrow["diastolik"]; 
echo " mmHg"; 
echo "<br><b>Suhu Badan </b>: ".$myrow["suhu"]; 
echo " ºC"; 
echo "<br><b>Kode Diagnosa Utama </b>: ".$myrow["kode_utama"]; 
echo "<br><b>Diagnosa Utama </b>: ".$myrow["diagnosa_utama"]; 
echo "<br><b>Kode Diagnosa Sekunder </b>: 
".$myrow["kode_sekunder"]; 
echo "<br><b>Diagnosa Sekunder </b>: 
".$myrow["diagnosa_sekunder"]; 
echo "<br><b>Kode Tindakan Medis</b>: ".$myrow["kode_prosedur"]; 
echo "<br><b>Tindakan Medis </b>: ".$myrow["prosedur"]; 
echo "<br><b>Pengobatan </b>: ".$myrow["pengobatan"]; 
echo "<br><b>Pelayanan Lain </b>: ".$myrow["pelayanan_lain"]; 
echo "<br><b>Petugas </b>: ".$myrow["petugas"]; 
echo "<br><b>Tanggal Rekam Medis </b>: ".$myrow["tanggal_rekam"]; 
echo "<br>";
echo "<br>";
?> 
<input type="button" value="Tutup" onclick="self.close()" />
```

```
edit-rekam-medis.php : 
<?php 
      session start();
require_once('auth-petugas.php'); 
require_once('auth-pasien.php'); 
?> 
<!DOCTYPE html PUBLIC "-//W3C//DTD XHTML 1.0 Transitional//EN" 
"http://www.w3.org/TR/xhtml1/DTD/xhtml1-transitional.dtd"> 
<html xmlns="http://www.w3.org/1999/xhtml"> 
<head> 
<link rel="shortcut icon" href="favicon.Ico"> 
<meta http-equiv="Content-Type" content="text/html; charset=iso-
8859-1" /> 
<title>Edit Rekam Medis Pasien</title> 
<link href="loginmodule.css" rel="stylesheet" type="text/css" /> 
</head> 
<body> 
<h1 align="center" ><p>&nbsp;</p> SISTEM INFORMASI REKAM MEDIS<br/>>br
/></h1> 
<p>&nbsp;</p>
<p><b>Edit Rekam Medis Pasien</b></p> 
<?php 
echo "<br>";
       include("koneksi.php"); 
       $query="SELECT * FROM medis WHERE id='$id'"; 
       $result=mysql_query($query); 
       $row = mysql_fetch_row( $result ); 
$id = $GET['id'];
$result = mysql_query("SELECT * FROM medis WHERE id=$id"); 
$myrow = mysql_fetch_array($result); 
?> 
<form action="rekam-medis-edit.php" method="post" id="_editform" > 
<table border="0" cellpadding="2" cellspacing="0"> 
<tr> 
<td ><b>Nomor Kartu</b></td>
<td ><input readonly type="text" value="<?php echo 
$myrow['nmr_kartu'] ?>" name="nmr_kartu"></td> 
\langle/tr>
<tr>
<td><br />b>Nama</b></td>
<td><input readonly type="text" value="<?php echo $myrow['nama'] 
?>" name="nama"></td> 
\langletr>
<tr> 
<td><br />b>Keluhan</b></td>
<td><input type="text" value="<?php echo $myrow['keluhan'] ?>" 
name="keluhan"></td> 
\langle/tr>
<tr> 
<td><br />b>Sistolik</b></td>
<td><input type="text" value="<?php echo $myrow['sistolik'] ?>" 
name="sistolik"></td> 
\langletr>
<tr> 
<td><br />b>Diastolik</b></td>
<td><input type="text" value="<?php echo $myrow['diastolik'] ?>" 
name="diastolik"></td>
```

```
\langletr>
<tr>
```

```
<td><br />b>Suhu Tubuh</b></td>
<td><input type="text" value="<?php echo $myrow['suhu'] ?>" 
name="suhu"></td>
\langletr>
<tr> 
<td><br />b>Diagnosa Utama</b></td>
<td><?php echo "$myrow[kode_utama] - $myrow[diagnosa_utama]"; 
?></td> 
\langletr>
<tr> 
       <td><br />b>Edit Diagnosa Utama</b><td>
            <select name="kode_utama" id="kode_utama"> 
            <?php 
                    $query = "SELECT * FROM icd10"; 
                   \frac{1}{2} = mysql query(\frac{1}{2}query);
                    while ($data = mysql_fetch_array($hasil)) 
{1 \over 2} echo "<option 
value='".$data['kode']."'>".$data['kode']." - 
".$data['deskripsi']."</option>"; 
}
            ?> 
            </select> 
      \langle t \rangle\langletr>
<tr> 
<td><br />b>Diagnosa Sekunder</b></td>
<td><?php echo "$myrow[kode_sekunder] - 
$myrow[diagnosa_sekunder]"; ?></td> 
\langle/tr>
\langle \text{tr} \rangle<td><br />b>Edit Diagnosa Sekunder</b><td>
            <select name="kode_sekunder" id="kode_sekunder"> 
            <?php 
                    $query = "SELECT * FROM icd10"; 
                    $hasil = mysql_query($query); 
                    while ($data = mysql_fetch_array($hasil)) 
\{ echo "<option 
value='".$data['kode']."'>".$data['kode']." - 
".$data['deskripsi']."</option>"; 
1999
            ?> 
            </select> 
       \langle t \, d \rangle\langletr>
<tr> 
<td><br />
rtd><br />
Tindakan Medis</b></td>
<td><?php echo "$myrow[kode_prosedur] - $myrow[prosedur]"; ?></td> 
\langle/tr>
<tr> 
        <td><b>Edit Prosedur</b><td> 
            <select name="kode_prosedur" id="kode_prosedur"> 
            <?php 
                    $query = "SELECT * FROM icd9cmv3"; 
                    $hasil = mysql_query($query);
```

```
 while ($data = mysql_fetch_array($hasil)) 
{
```

```
 echo "<option 
value='".$data['kode']."'>".$data['kode']." - 
".$data['deskripsi']."</option>"; 
 } 
            ?> 
            </select> 
      \langle t \cdot d \rangle\langletr>
<tr> 
<td><br />b>Pengobatan</b></td>
<td><input type="text" value="<?php echo $myrow['pengobatan'] ?>" 
name="pengobatan"></td> 
\langletr>
<td> 
<tr> 
<td><br />b>Pelayanan Lain</b></td>
<td><input type="text" value="<?php echo $myrow['pelayanan_lain'] 
?>" name="pelayanan_lain"></td> 
\langletr>
<input type="hidden" name="id" value="<?php echo $id ?>" > 
<tr> 
<td><input align="center" type="submit" name="submit" 
value="Simpan Perubahan"></td> 
\langletr>
</table> 
</form> 
</body> 
</html> 
<?php 
echo "<br>";
?> 
<input type="button" value="Tutup" onclick="self.close()" /> 
rekam-medis-edit.php : 
<?php 
       session_start(); 
       require_once('auth-petugas.php'); 
       require_once('auth-pasien.php'); 
?> 
<!DOCTYPE html PUBLIC "-//W3C//DTD XHTML 1.0 Transitional//EN" 
"http://www.w3.org/TR/xhtml1/DTD/xhtml1-transitional.dtd"> 
<html xmlns="http://www.w3.org/1999/xhtml"> 
<head> 
<link rel="shortcut icon" href="favicon.Ico"> 
<meta http-equiv="Content-Type" content="text/html; charset=iso-
8859-1" /> 
<title>Status</title> 
<link href="loginmodule.css" rel="stylesheet" type="text/css" /> 
</head> 
<body> 
<h1 align="center" ><p>&nbsp;</p> SISTEM INFORMASI REKAM MEDIS<br/>>br
/\times/h1>
<p> & nbsp ; < /p>
<p><b>Status</b></p> 
<?php 
       include("koneksi.php"); 
       $query="SELECT * FROM icd10 where kode = 
'$ POST[kode utama]'";
       $result=mysql_query($query);
```

```
 $utama = mysql_fetch_row( $result); 
       $query="SELECT * FROM icd10 where kode = 
'$_POST[kode_sekunder]'"; 
       $result=mysql_query($query); 
       $sekunder = mysql_fetch_row( $result); 
       $query="SELECT * FROM icd9cmv3 where kode = 
'$_POST[kode_prosedur]'"; 
       $result=mysql_query($query); 
       $prosedur = mysql_fetch_row( $result); 
$query = mysql_query("update medis set 
keluhan = '$_POST[keluhan]', 
sistolik = '$_POST[sistolik]', 
diastolik = '$_POST[diastolik]', 
suhu = '$ POST[suhu]',
kode utama = '$ POST[kode utama]',
diagnosa_utama = '$utama[1]', 
kode_sekunder = '$_POST[kode_sekunder]', 
diagnosa_sekunder = '$sekunder[1]', 
kode_prosedur = '$_POST[kode_prosedur]', 
prosedur = '$prosedur[1]', 
pengobatan = '$_POST[pengobatan]', 
pelayanan_lain = '$_POST[pelayanan_lain]' 
where id = '$ POST(id]'");
echo("Data Rekam Medis berhasil diperbaharui"); 
      echo "<br>";
      echo "<br>";
?> 
<input type="button" value="Tutup" onclick="self.close()" /> 
logout-petugas.php : 
<?php 
       session_start(); 
      unset($_SESSION['SESS_PETUGAS_ID']);
       header("location: index.php");
```

```
?>
```
### Lampiran 6 : *Listing Program* Pada *Login Administrator*

```
login-form-admin.php : 
<!DOCTYPE html PUBLIC "-//W3C//DTD XHTML 1.0 Transitional//EN" 
"http://www.w3.org/TR/xhtml1/DTD/xhtml1-transitional.dtd"> 
<html xmlns="http://www.w3.org/1999/xhtml"> 
<head> 
<meta http-equiv="Content-Type" content="text/html; charset=iso-
8859-1" /> 
<title>Login Administrator</title> 
<link href="loginmodule.css" rel="stylesheet" type="text/css" /> 
</head> 
<body> 
<link rel="shortcut icon" href="favicon.Ico"> 
<h1 align="center" ><p>&nbsp;</p> SISTEM INFORMASI REKAM MEDIS<br/>>br
/\times/h1>
<p>&nbsp;</p>
<a href="index.php">Beranda</a> | <a href="login-form-
penerima.php">Login Penerima Pasien</a> | <a href="login-form-
petugas.php">Login Petugas Klinik</a> 
< p > \& nbsp; < p ><p><b>Login Administrator</b></p> 
<p>&nbsp;</p>
<form id="loginForm" name="loginForm" method="post" action="login-
exec-admin.php"> 
   <table width="300" border="0" align="center" cellpadding="2" 
cellspacing="0"> 
    <tr>
       <td width="112"><img border="0" src="user.gif" width="14" 
height="20"></a>&nbsp;<b>Username</b></td>
       <td width="188"><input name="login" type="text" 
class="textfield" id="login" /></td> 
    \langletr>
    \epsilontr>
       <td><img border="0" src="password.gif" width="15" 
height="20"></a>&nbsp;<b>Password</b></td>
       <td><input name="password" type="password" class="textfield" 
id="password" /></td> 
    \langletr>
    \langle \text{tr} \rangle<td>&nbsp;</td>
       <td><input type="submit" name="Submit" value="Login" /></td> 
    \langle/tr>
   </table> 
</form> 
</body> 
</html> 
login-exec-admin.php : 
<?php 
      session start();
       include("koneksi.php"); 
       $errmsg_arr = array(); 
       $errflag = false; 
       function clean($str) { 
              $str = @trim($str); 
              if(get_magic_quotes_gpc()) { 
                     $str = stripslashes($str);
```

```
 } 
              return mysql_real_escape_string($str); 
 } 
       $login = clean($_POST['login']); 
       $password = clean($_POST['password']); 
       if($login == '') { 
               $errmsg_arr[] = 'Login ID missing'; 
               $errflag = true; 
 } 
       if($password == '') {
               $errmsg_arr[] = 'Password missing'; 
               $errflag = true; 
\left\{\begin{array}{ccc} \end{array}\right\} if($errflag) { 
              $_SESSION['ERRMSG_ARR'] = $errmsg_arr; 
              session write close();
              header("location: login-form-admin.php"); 
               exit(); 
 } 
        $qry="SELECT * FROM admin WHERE username='$login' AND 
password='".md5($_POST['password'])."'"; 
        $result=mysql_query($qry); 
       if($result) { 
              if(mysql_num_rows($result) == 1) {
                      //Login Successful 
                     session_regenerate_id(); 
                     $member = mysql_fetch_assoc($result); 
                      $_SESSION['SESS_ADMIN_ID'] = 
$member['username']; 
                     $_SESSION['SESS_FIRST_NAME_ADMIN'] = 
$member['nama']; 
                     session_write_close(); 
                     header("location: admin-index.php"); 
                     exit(); 
               }else { 
                      //Login failed 
                     header("location: login-form-admin.php"); 
                     exit(); 
 } 
        }else { 
              die("Query failed"); 
        } 
?> 
auth-admin.php : 
<?php 
       session_start(); 
       if(!isset($_SESSION['SESS_ADMIN_ID']) || 
(\text{trim}(\text{\texttt{S}}\_\text{SESSION}[\text{SESS}\_\text{ADMIN}\_\text{ID'}]) == \text{''}) ) header("location: index.php"); 
              exit(); 
        } 
?> 
admin-index.php : 
<?php 
      require_once('auth-admin.php');
?>
```

```
<!DOCTYPE html PUBLIC "-//W3C//DTD XHTML 1.0 Transitional//EN" 
"http://www.w3.org/TR/xhtml1/DTD/xhtml1-transitional.dtd"> 
<html xmlns="http://www.w3.org/1999/xhtml"> 
<head> 
<link rel="shortcut icon" href="favicon.Ico"> 
<meta http-equiv="Content-Type" content="text/html; charset=iso-
8859-1" /> 
<title>Beranda Administrator</title> 
<link href="loginmodule.css" rel="stylesheet" type="text/css" /> 
</head> 
<body> 
<h1 align="center" ><p>&nbsp;</p> SISTEM INFORMASI REKAM MEDIS<br/>>br
/ > < /h1 >
< p > < p ><p><b>Selamat Datang <?php echo 
$_SESSION['SESS_FIRST_NAME_ADMIN'];?></b></p> 
<p><a href="data-penerima.php">Data Penerima Pasien</a></p> 
<p><a href="data-petugas.php">Data Petugas Klinik</a></p> 
<p><a href="logout-admin.php">Logout</a></p> 
</body> 
</html> 
data-penerima.php : 
<?php 
      session start();
require_once('auth-admin.php'); 
?> 
<HTML> 
<!DOCTYPE html PUBLIC "-//W3C//DTD XHTML 1.0 Transitional//EN" 
"http://www.w3.org/TR/xhtml1/DTD/xhtml1-transitional.dtd"> 
<html xmlns="http://www.w3.org/1999/xhtml"> 
<head> 
<link rel="shortcut icon" href="favicon.Ico"> 
<meta http-equiv="Content-Type" content="text/html; charset=iso-
8859-1" /> 
<title>Data Penerima Pasien</title> 
<link href="loginmodule.css" rel="stylesheet" type="text/css" /> 
</head> 
<body> 
<h1 align="center" ><p>&nbsp;</p> SISTEM INFORMASI REKAM MEDIS<br/>>br
/ > < /h1 >
< p > \&nbsp; < p ><p><a href="admin-index.php">Beranda</a></p> 
<p>>>Data Penerima Pasien</b></p>
<p><a href="add-penerima.php">Tambah Penerima Pasien</a></p> 
<?php 
error_reporting(0); 
include("koneksi.php"); 
$result = mysql_query("SELECT * FROM penerima"); 
echo "<br>";
echo "<TABLE BORDER=2> "; 
echo"<TR><TH><B>Username</B></TH><TH><B>ID</B></TH><TH><B>Nama</B>
</TH><TH><B>Alamat</B></TH><TH><B>Telepon</B></TH><TH><B>Password<
/B></TH><TH colspan=3><B>Tindakan</B></TH></TR>"; 
while ($myrow = mysql_fetch_array($result)) 
{ 
echo 
"<TR><TD>".$myrow["username"]."</TD><TD>".$myrow["id"]."</TD><TD>"
.$myrow["nama"]."</TD><TD>".$myrow["alamat"]."</TD>
```

```
<TD>".$myrow["telepon"]."</TD><TD>".$myrow["password"]."</TD>"; 
echo "<TD><a href=\"view-penerima.php?id=".$myrow['id']."\"> 
Detail </a>"; //link untuk view data
echo "<TD><a href=\"delete-penerima.php?id=".$myrow['id']."\"> 
Hapus </a>"; //link untuk delete record 
echo "<td><a href=\"edit-penerima.php?id=".$myrow['id']."\"> Edit 
</a>";//link untuk edit record 
} 
echo "</TABLE>"; 
echo "<table width=\"23 border=\"1\"%\"> 
</table>"; 
?> 
<HTML> 
add-penerima.php : 
<?php 
      session_start();
       require_once('auth-admin.php'); 
?> 
<!DOCTYPE html PUBLIC "-//W3C//DTD XHTML 1.0 Transitional//EN" 
"http://www.w3.org/TR/xhtml1/DTD/xhtml1-transitional.dtd"> 
<html xmlns="http://www.w3.org/1999/xhtml"> 
<head> 
<link rel="shortcut icon" href="favicon.Ico"> 
<meta http-equiv="Content-Type" content="text/html; charset=iso-
8859-1" /> 
<title>Tambah Penerima Pasien</title> 
<link href="loginmodule.css" rel="stylesheet" type="text/css" /> 
</head> 
<body> 
<h1 align="center" ><p>&nbsp;</p> SISTEM INFORMASI REKAM MEDIS<br/>>br
/\times/h1>
<p>&nbsp;</p>
<p><a href="data-penerima.php">Kembali</a></p> 
<p><b>Tambah Penerima Pasien</b></p> 
<p> </p>
<?php 
       if( isset($_SESSION['ERRMSG_ARR']) && 
is_array($_SESSION['ERRMSG_ARR']) && 
count($_SESSION['ERRMSG_ARR']) >0 ) { 
             echo '<ul class="err">'; 
              foreach($_SESSION['ERRMSG_ARR'] as $msg) { 
                    echo '<li>',$msg,'</li>'; 
 } 
              echo '</ul>'; 
              unset($_SESSION['ERRMSG_ARR']); 
       } 
?> 
<form id="loginForm" name="loginForm" method="post" 
action="penerima-add.php"> 
   <table width="300" border="0" align="center" cellpadding="2" 
cellspacing="0"> 
     <tr> 
      <td width="124"><b>Username</b></td>
       <td width="168"><input name="username" type="text" 
class="textfield" id="username" /></td> 
    \langletr>
    \epsilontr>
      <td><br/>b>ID</b></td>
```

```
 <td><input name="id" type="text" class="textfield" id="id" 
/ > < / td >
    \langletr>
    \langle \text{tr} \rangle\epsilontr>
       <td><br/>>b>Nama</b></td>
        <td><input name="nama" type="text" class="textfield" 
id="nama" /></td>
    \langletr>
     <tr> 
       <td><br />b>Alamat</b></td>
        <td><input name="alamat" type="text" class="textfield" 
id="alamat" /></td>
    \langle/tr>
     <tr> 
       <td><br />b>Telepon</b></td>
        <td><input name="telepon" type="text" class="textfield" 
id="telepon" /></td>
    \langletr>
     <tr> 
       <td><br />
Password</b></td>
        <td><input name="password" type="password" class="textfield" 
id="password" /></td>
    \langletr>
      <tr> 
       <td><br />b>Confirm Password</b></td>
        <td><input name="cpassword" type="password" 
class="textfield" id="cpassword" /></td> 
    \langle/tr>
    \langle \text{tr} \rangle<td>&nbsp;</td>
        <td><input type="submit" name="Submit" value="Daftar" 
/ > </td>
    \langletr>
   </table> 
</form> 
</body> 
</html> 
penerima-add.php : 
<?php 
        session_start(); 
        require_once('auth-admin.php'); 
        include("koneksi.php"); 
        $errmsg_arr = array(); 
        $errflag = false; 
        function clean($str) { 
               $str = @trim($str); 
               if(get_magic_quotes_gpc()) { 
                      $str = stripslashes($str); 
\left\{\begin{array}{cc} 1 & 0 \\ 0 & 0 \end{array}\right\} .
               return mysql_real_escape_string($str); 
        } 
        $username = clean($_POST['username']); 
       $id = clean(S_POST['id']);
        $nama = clean($_POST['nama']); 
        $alamat = clean($_POST['alamat']); 
        $telepon = clean($_POST['telepon']); 
        $password = clean($_POST['password']);
```

```
 $cpassword = clean($_POST['cpassword']); 
      if($username == ') {
              $errmsg_arr[] = 'Username tidak dimasukkan'; 
              $errflag = true; 
 } 
      if(\$id == '') {
              $errmsg_arr[] = 'ID tidak dimasukkan'; 
              $errflag = true; 
 } 
      if(\$nama == '') {\} $errmsg_arr[] = 'Nama tidak dimasukkan'; 
              $errflag = true; 
\left\{\begin{array}{ccc} \end{array}\right\}if(Salamat == '') {
              $errmsg_arr[] = 'Alamat tidak dimasukkan'; 
              $errflag = true; 
\left\{\begin{array}{cc} 1 & 1 \\ 1 & 1 \end{array}\right\}if($telepon == ') {
              $errmsg_arr[] = 'Telepon tidak dimasukkan'; 
              $errflag = true; 
 } 
      if($password == '') {
              $errmsg_arr[] = 'Password tidak dimasukkan'; 
              $errflag = true; 
\overline{\phantom{a}}if(\xicpassword == '') {
              $errmsg_arr[] = 'Konfirm password tidak dimasukkan'; 
              $errflag = true; 
\qquad \qquad \} if( strcmp($password, $cpassword) != 0 ) { 
              $errmsg_arr[] = 'Password tidak cocok'; 
              $errflag = true; 
 } 
      if($username != '') $qry = "SELECT * FROM penerima WHERE 
username='$username'";
              $result = mysql_query($qry); 
              if($result) { 
                    if(mysql_num_rows($result) > 0) { 
                           $errmsg_arr[] = 'Username sudah 
terdaftar'; 
                           $errflag = true; 
https://www.filescommunity.org/
                    @mysql_free_result($result); 
 } 
              else { 
                    die("Query failed"); 
 } 
 } 
       if($username != '') { 
              $qry = "SELECT * FROM penerima WHERE id='$id'"; 
              $result = mysql_query($qry); 
              if($result) { 
                     if(mysql_num_rows($result) > 0) { 
                           $errmsg_arr[] = 'ID sudah terdaftar'; 
                           $errflag = true; 
 } 
                    @mysql_free_result($result); 
 }
```

```
 else { 
                    die("Query failed"); 
 } 
 } 
      if(\$name != '') {\} $qry = "SELECT * FROM penerima WHERE nama='$nama'"; 
              $result = mysql_query($qry); 
              if($result) { 
                    if(mysql_num_rows($result) > 0) { 
                           $errmsg_arr[] = 'Nama sudah terdaftar'; 
                           $errflag = true; 
 } 
                    @mysql_free_result($result); 
\left\{\begin{array}{ccc} 1 & 1 & 1 \\ 1 & 1 & 1 \end{array}\right\} else { 
                    die("Query failed"); 
 } 
 } 
       if($errflag) { 
              $_SESSION['ERRMSG_ARR'] = $errmsg_arr; 
             session write close();
              header("location: add-penerima.php"); 
              exit(); 
       } 
              $qry = "INSERT INTO penerima(username, id, nama, 
alamat, telepon, password) VALUES('$username', 
'$id','$nama','$alamat','$telepon','".($_POST['password'])."')"; 
       $result = @mysql_query($qry); 
       if($result) { 
              header("location: data-penerima.php"); 
              exit(); 
       }else { 
              die("Query failed"); 
       } 
2<sub>2</sub>view-penerima.php : 
<?php 
      session start();
       require_once('auth-admin.php'); 
?> 
<!DOCTYPE html PUBLIC "-//W3C//DTD XHTML 1.0 Transitional//EN" 
"http://www.w3.org/TR/xhtml1/DTD/xhtml1-transitional.dtd"> 
<html xmlns="http://www.w3.org/1999/xhtml"> 
<head> 
<link rel="shortcut icon" href="favicon.Ico"> 
<meta http-equiv="Content-Type" content="text/html; charset=iso-
8859-1" /> 
<title>Detail Data Penerima Pasien</title> 
<link href="loginmodule.css" rel="stylesheet" type="text/css" /> 
</head> 
<body> 
<h1 align="center" ><p>
&nbsp;</p> SISTEM INFORMASI REKAM MEDIS<br/>>br
/ > < /h1 >
<p>&nbsp;</p>
<p><a href="data-penerima.php">Kembali</a></p> 
<p><b>Detail Data Penerima Pasien</b></p>
```

```
<?php 
error_reporting(0); 
include("koneksi.php"); 
$id = $GET['id'];$result = mysql_query("SELECT * FROM penerima WHERE id=$id"); 
$myrow = mysql_fetch_array($result); 
echo "Username : ".$myrow["username"];
echo "<br>";
echo "<br>ID : ".$myrow["id"];
echo "<br>";
echo "<br>Nama : ".$myrow["nama"];
echo "<br>";
echo "<br>Alamat : ".$myrow["alamat"];
echo "<br>";
echo "<br>Telepon : ".$myrow["telepon"];
echo "<br>";
echo "<br>Password : ".$myrow["password"];
?> 
delete-penerima.php : 
<?php 
      session start();
      require_once('auth-admin.php');
error_reporting(0); 
include("koneksi.php");
```

```
$id = $GET['id'];
```

```
$result = mysql_query("DELETE FROM penerima WHERE id=$id"); 
if($result) { 
              header("location: data-penerima.php"); 
              exit(); 
       }else { 
             die("Query failed");
```

```
?>
```
}

```
edit-penerima.php : 
<?php 
      session_start();
       require_once('auth-admin.php'); 
?> 
<html> 
<!DOCTYPE html PUBLIC "-//W3C//DTD XHTML 1.0 Transitional//EN" 
"http://www.w3.org/TR/xhtml1/DTD/xhtml1-transitional.dtd"> 
<html xmlns="http://www.w3.org/1999/xhtml"> 
<head> 
<link rel="shortcut icon" href="favicon.Ico"> 
<meta http-equiv="Content-Type" content="text/html; charset=iso-
8859-1" /> 
<title>Edit Data Penerima Pasien</title>
<link href="loginmodule.css" rel="stylesheet" type="text/css" /> 
</head> 
<body> 
<h1 align="center" ><p>&nbsp;</p> SISTEM INFORMASI REKAM MEDIS<br/>>br
/ > < /h1 >
< p > < nbsp < /p ><p><a href="data-penerima.php">Kembali</a></p> 
<p><b>Edit Data Penerima Pasien</b></p> 
<body>
```

```
120
```

```
<?php 
       error_reporting(0); 
       include("koneksi.php"); 
if(isset($_POST['submit']) ) { 
$username = $_POST['username']; 
$id = $POST['id'];
$name = $\_POST['name'];
$alamat = $_POST['alamat']; 
$telepon = $_POST['telepon']; 
$password = $_POST['password']; 
$_rs ="UPDATE penerima SET username ='$username', id ='$id', nama 
='$nama', alamat ='$alamat', telepon ='$telepon', 
password ='$password' WHERE id = '$id';"; 
$query=mysql_query($_rs); 
echo "<p>Data penerima pasien berhasil diperbaharui";
} 
else{ 
$id = $GET['id'];$result = mysql_query("SELECT * FROM penerima WHERE id=$id"); 
$myrow = mysql_fetch_array($result); 
?> 
<form action="edit-penerima.php" method="post" id="_editform" > 
<table width="300" border="0" align="center" cellpadding="2" 
cellspacing="0"> 
<tr>
<td width="19%"><b>Username</b></td>
<td width="81%"><input type="text" value="<?php echo 
$myrow['username'] ?>" name="username"></td> 
\langle/tr>
\langle \text{tr} \rangle<td><br/>b>ID</b></td>
<td><input readonly type="text" value="<?php echo $myrow['id'] ?>" 
name="id"></td> 
\langletr>
<tr> 
<td><br />b>Nama</b></td>
<td><input type="text" value="<?php echo $myrow['nama'] ?>" 
name="nama"></td> 
\langle/tr>
<tr> 
<td><br />b>Alamat</b></td>
<td><input type="text" value="<?php echo $myrow['alamat'] ?>" 
name="alamat"></td> 
\langletr>
<tr> 
<td><br />b>Telepon</b></td>
<td><input type="text" value="<?php echo $myrow['telepon'] ?>" 
name="telepon"></td> 
\langletr>
<tr> 
<td><br />b>Password</b></td>
<td><input type="text" value="<?php echo $myrow['password'] ?>" 
name="password"></td> 
\langletr>
<td> 
<input type="hidden" name="id" value="<?php echo $id ?>" > 
<input type="submit" name="submit" value="Simpan Perubahan">
```

```
</table> 
\langle / form>
</body> 
</html> 
<?php 
} 
?> 
data-petugas.php : 
<?php 
       session_start(); 
      require_once('auth-admin.php');
2 -<HTML> 
<!DOCTYPE html PUBLIC "-//W3C//DTD XHTML 1.0 Transitional//EN" 
"http://www.w3.org/TR/xhtml1/DTD/xhtml1-transitional.dtd"> 
<html xmlns="http://www.w3.org/1999/xhtml"> 
<head> 
<link rel="shortcut icon" href="favicon.Ico"> 
<meta http-equiv="Content-Type" content="text/html; charset=iso-
8859-1" /> 
<title>Data Petugas Klinik</title>
<link href="loginmodule.css" rel="stylesheet" type="text/css" /> 
</head> 
<body> 
<h1 align="center" ><p>&nbsp;</p> SISTEM INFORMASI REKAM MEDIS<br/>>br
/\times/h1>
<p>&nbsp;</p>
<p><a href="admin-index.php">Beranda</a></p> 
<p>>>>Data Petugas Klinik</b></p>
<p><a href="add-petugas.php">Tambah Petugas Klinik</a></p> 
<?php 
       error_reporting(0); 
       include("koneksi.php"); 
$result = mysql_query("SELECT * FROM petugas"); 
echo "<br>";
echo "<TABLE BORDER=2> "; 
echo"<TR><TH><B>Username</B></TH><TH><B>ID</B></TH><TH><B>Nama</B>
</TH><TH><B>Alamat</B></TH><TH><B>Telepon</B></TH><TH><B>Password<
/B></TH><TH colspan=3 align=center><B>Tindakan</B></TH></TR>"; 
while ($myrow = mysql_fetch_array($result)) 
{ 
echo 
"<TR><TD>".$myrow["username"]."</TD><TD>".$myrow["id"]."</TD><TD>"
.$myrow["nama"]."</TD><TD>".$myrow["alamat"]."</TD> 
<TD>".$myrow["telepon"]."</TD><TD>".$myrow["password"]."</TD>"; 
echo "<TD><a href=\"view-petugas.php?id=".$myrow['id']."\"> Detail 
</a>"; //link untuk view data 
echo "<TD><a href=\"delete-petugas.php?id=".$myrow['id']."\"> 
Hapus </a>"; //link untuk delete record 
echo "<td><a href=\"edit-petugas.php?id=".$myrow['id']."\"> Edit 
</a>";//link untuk edit record 
} 
echo "</TABLE>"; 
echo "<table width=\"23 border=\"1\"%\"> 
</table>"; 
?> 
<HTML>
```

```
add-petugas.php : 
<?php 
      session start();
      require once('auth-admin.php');
?> 
<!DOCTYPE html PUBLIC "-//W3C//DTD XHTML 1.0 Transitional//EN" 
"http://www.w3.org/TR/xhtml1/DTD/xhtml1-transitional.dtd"> 
<html xmlns="http://www.w3.org/1999/xhtml"> 
<head> 
<link rel="shortcut icon" href="favicon.Ico"> 
<meta http-equiv="Content-Type" content="text/html; charset=iso-
8859-1" /> 
<title>Tambah Petugas klinik</title>
<link href="loginmodule.css" rel="stylesheet" type="text/css" /> 
</head> 
<body> 
<h1 align="center" ><p>&nbsp;</p> SISTEM INFORMASI REKAM MEDIS<br/>>br
/></h1> 
<p> </p>
<p><a href="data-petugas.php">Kembali</a></p> 
<p><b>Tambah Petugas Klinik</b></p> 
<?php 
       if( isset($_SESSION['ERRMSG_ARR']) && 
is_array($_SESSION['ERRMSG_ARR']) && 
count($_SESSION['ERRMSG_ARR']) >0 ) { 
              echo '<ul class="err">'; 
              foreach($_SESSION['ERRMSG_ARR'] as $msg) { 
                    echo '<li>',$msg,'</li>'; 
 } 
             echo '</ul>'; 
            unset($ SESSION['ERRMSG_ARR']);
 } 
?> 
<form id="loginForm" name="loginForm" method="post" 
action="petugas-add.php"> 
   <table width="300" border="0" align="center" cellpadding="2" 
cellspacing="0"> 
     <tr> 
      <td width="124"><b>Username</b></td>
       <td width="168"><input name="username" type="text" 
class="textfield" id="username" /></td> 
    \langletr>
     <tr> 
      <td><br/>b>ID</b></td>
       <td><input name="id" type="text" class="textfield" id="id" 
/></td>
    \langle/tr>
     <tr> 
    <tr>
      <td><br />b>Nama</b></td>
       <td><input name="nama" type="text" class="textfield" 
id="name" / > < /td>\langletr>
    \langle \text{tr} \rangle<td><br />b>Alamat</b></td>
       <td><input name="alamat" type="text" class="textfield" 
id="alamat" /></td> 
    \langle/tr>
    <tr>
```

```
<td><br />b>Telepon</b></td>
       <td><input name="telepon" type="text" class="textfield" 
id="telepon" /></td>
    \langletr>
    \epsilontr>
      <td><br />
Password</b></td>
       <td><input name="password" type="password" class="textfield" 
id="password" /></td>
    \langletr>
     <tr> 
      <td><br />b>Confirm Password</b></td>
       <td><input name="cpassword" type="password" 
class="textfield" id="cpassword" /></td> 
    \langle/tr>
     <tr> 
      <td>&nbsp;</td>
       <td><input type="submit" name="Submit" value="Register" 
/ > < / td >
    \langletr>
   </table> 
</form> 
</body> 
</html> 
petugas-add.php :
<?php 
       session_start(); 
       require_once('auth-admin.php'); 
       include("koneksi.php"); 
       $errmsg_arr = array(); 
       $errflag = false; 
       function clean($str) { 
             $str = @trim($str); 
             if(get_magic_quotes_gpc()) { 
             $str = stripslashes($str);
}}
             return mysql_real_escape_string($str); 
 } 
       $username = clean($_POST['username']); 
      $id = clean(S) POST['id']);
       $nama = clean($_POST['nama']); 
      $alamat = clean($_POST['alamat']);
       $telepon = clean($_POST['telepon']); 
       $password = clean($_POST['password']); 
       $cpassword = clean($_POST['cpassword']); 
      if($username == '') \{ $errmsg_arr[] = 'Username tidak dimasukkan'; 
             $errflag = true; 
 } 
      if(\$id == '') {\} $errmsg_arr[] = 'ID tidak dimasukkan'; 
              $errflag = true; 
 } 
      if($name = '') {\} $errmsg_arr[] = 'Nama tidak dimasukkan'; 
             $errflag = true; 
 } 
      if($alamat == ') {
              $errmsg_arr[] = 'Alamat tidak dimasukkan';
```

```
 $errflag = true; 
 } 
      if($telepon == '') { 
            $errmsg_arr[] = 'Telepon tidak dimasukkan'; 
            $errflag = true; 
 } 
     if(\$password == '') {
            $errmsg_arr[] = 'Password tidak dimasukkan'; 
            $errflag = true; 
 } 
     if(Sepassword == '') $errmsg_arr[] = 'Konfirm password tidak dimasukkan'; 
            $errflag = true; 
 } 
      if( strcmp($password, $cpassword) != 0 ) { 
            $errmsg_arr[] = 'Passwords do not match'; 
            $errflag = true; 
 } 
     if($username != '') {
            $qry = "SELECT * FROM petugas WHERE 
username='$username'"; 
            $result = mysql_query($qry); 
            if($result) { 
                  if(mysql_num_rows($result) > 0) { 
                        $errmsg_arr[] = 'Username sudah 
terdaftar'; 
                        $errflag = true; 
1999
                  @mysql_free_result($result); 
             } 
            else { 
                  die("Query failed"); 
 } 
 } 
     if(Susername != '') {
            $qry = "SELECT * FROM petugas WHERE id='$id'"; 
            $result = mysql_query($qry); 
            if($result) { 
                  if(mysql_num_rows($result) > 0) { 
                        $errmsg_arr[] = 'ID sudah terdaftar'; 
                        $errflag = true; 
 } 
             @mysql_free_result($result); 
 } 
            else { 
                  die("Query failed"); 
 } 
}
      if($nama != '') { 
            $qry = "SELECT * FROM petugas WHERE nama='$nama'"; 
            $result = mysql_query($qry); 
            if($result) { 
                  if(mysql_num_rows($result) > 0) { 
                        $errmsg_arr[] = 'Nama sudah terdaftar'; 
                        $errflag = true; 
 } 
                  @mysql_free_result($result); 
 } 
            else {
```

```
die("Query failed");<br>}
 } 
 } 
       if($errflag) { 
             $_SESSION['ERRMSG_ARR'] = $errmsg_arr; 
             session_write_close(); 
             header("location: add-petugas.php"); 
             exit(); 
       } 
             $qry = "INSERT INTO petugas(username, id, nama, 
alamat, telepon, password) VALUES('$username',
'$id','$nama','$alamat','$telepon','".($_POST['password'])."')"; 
       $result = @mysql_query($qry); 
       if($result) { 
             header("location: data-petugas.php"); 
             exit(); 
       }else { 
             die("Query failed"); 
\qquad \qquad \}?> 
view-petugas.php : 
<?php 
      session start();
       require_once('auth-admin.php'); 
?> 
<!DOCTYPE html PUBLIC "-//W3C//DTD XHTML 1.0 Transitional//EN" 
"http://www.w3.org/TR/xhtml1/DTD/xhtml1-transitional.dtd"> 
<html xmlns="http://www.w3.org/1999/xhtml"> 
<head> 
<link rel="shortcut icon" href="favicon.Ico"> 
<meta http-equiv="Content-Type" content="text/html; charset=iso-
8859-1" /> 
<title>Detail Data Petugas Klinik</title> 
<link href="loginmodule.css" rel="stylesheet" type="text/css" /> 
</head> 
<body> 
<h1 align="center" ><p>&nbsp;</p> SISTEM INFORMASI REKAM MEDIS<br/>>br
/\times/h1>
<p>&nbsp;</p>
<p><a href="data-petugas.php">Kembali</a></p> 
<p><b>Detail Data Petugas Klinik</b></p> 
<?php 
error_reporting(0); 
include("koneksi.php"); 
$id = $GET['id'];
$result = mysql_query("SELECT * FROM petugas WHERE id=$id"); 
$myrow = mysql_fetch_array($result); 
echo "Username : ".$myrow["username"]; 
echo "<br>";
echo "<br>>>b: ".$myrow["id"];
echo "<br>";
echo "<br>Nama : ".$myrow["nama"];
echo "<br>";
echo "<br>Alamat : ".$myrow["alamat"];
echo "<br>";
echo "<br>Telepon : ".$myrow["telepon"];
echo "<br>";
```

```
echo "<br>Password : ".$myrow["password"]; 
?> 
delete-petugas.php : 
<?php 
       session_start(); 
       require_once('auth-admin.php'); 
error_reporting(0); 
include("koneksi.php"); 
$id = $GET['id'];$result = mysql_query("DELETE FROM petugas WHERE id=$id"); 
if($result) { 
              header("location: data-petugas.php"); 
              exit(); 
       }else { 
              die("Query failed"); 
\left\{\begin{array}{cc} \end{array}\right\}?> 
edit-petugas.php : 
<?php 
       session_start(); 
       require_once('auth-admin.php'); 
?> 
<html> 
<!DOCTYPE html PUBLIC "-//W3C//DTD XHTML 1.0 Transitional//EN" 
"http://www.w3.org/TR/xhtml1/DTD/xhtml1-transitional.dtd"> 
<html xmlns="http://www.w3.org/1999/xhtml"> 
<head> 
<link rel="shortcut icon" href="favicon.Ico"> 
<meta http-equiv="Content-Type" content="text/html; charset=iso-
8859-1" /> 
<title>Edit Data Petugas Klinik</title> 
<link href="loginmodule.css" rel="stylesheet" type="text/css" /> 
</head> 
<body> 
<h1 align="center" ><p>&nbsp;</p> SISTEM INFORMASI REKAM MEDIS<br/>>br
/></h1> 
< p > \&nbsp; < p ><p><a href="data-petugas.php">Kembali</a></p> 
<p><b>Edit Data Petugas Klinik</b></p> 
<body> 
<?php 
error_reporting(0); 
include("koneksi.php"); 
if(isset($_POST['submit']) ) { 
$username = $_POST['username']; 
$id = $\_POST['id'];
$nama = $_POST['nama']; 
$alamat = $_POST['alamat']; 
$telepon = $_POST['telepon']; 
$password = $_POST['password']; 
$_rs ="UPDATE petugas SET username ='$username', id ='$id', nama 
='$nama', alamat ='$alamat', telepon ='$telepon', 
password ='$password' WHERE id = '$id';"; 
$query=mysql_query($_rs); 
echo "<p>Data petugas klinik berhasil diperbaharui"; 
}
```

```
else{ 
$id = $GET['id'];$result = mysql_query("SELECT * FROM petugas WHERE id=$id"); 
$myrow = mysql_fetch_array($result); 
?> 
<form action="edit-petugas.php" method="post" id="_editform" > 
 <table width="300" border="0" align="center" cellpadding="2" 
cellspacing="0"> 
<tr> 
<td width="19%"><b>Username</b></td>
<td width="81%"><input type="text" value="<?php echo 
$myrow['username'] ?>" name="username"></td> 
\langletr>
<tr> 
<td><br/>b>ID</b></td>
<td><input readonly type="text" value="<?php echo $myrow['id'] ?>" 
name="id">><math>(td></math>\langletr>
<tr> 
<td><br />b>Nama</b></td>
<td><input type="text" value="<?php echo $myrow['nama'] ?>" 
name="nama"></td> 
\langletr>
<tr> 
<td><br />b>Alamat</b></td>
<td><input type="text" value="<?php echo $myrow['alamat'] ?>" 
name="alamat"></td>
\langle/tr>
<tr>
<td><br />b>Telepon</b></td>
<td><input type="text" value="<?php echo $myrow['telepon'] ?>" 
name="telepon"></td> 
\langle/tr>
<tr> 
<td><br />b>Password</b></td>
<td><input type="text" value="<?php echo $myrow['password'] ?>" 
name="password"></td> 
\langle/tr>
<td>
<input type="hidden" name="id" value="<?php echo $id ?>" > 
<input type="submit" name="submit" value="Simpan Perubahan"> 
</table> 
</form> 
</body> 
</html> 
<?php 
} 
?> 
logout-admin.php : 
<?php 
       session_start(); 
      unset($ SESSION['SESS ADMIN ID']);
       header("location: index.php"); 
?>
```
### **Detail Rekam Medis Pasien**

#### **IDENTITAS PASIEN**

Nomor Kartu: 8100001D50CC Nama: Angga Indrawan Alamat : Jl. Manggis 1, Pasar Minggu, Jakarta Selatan Telepon: 02156432186 Tempat/Tanggal Lahir: Jakarta 7-Juli-1980 Jenis Kelamin : Laki-laki Golongan Darah: B

### **REKAM MEDIS PASIEN**

ID rekam medis: 1 Tanggal Kunjungan: 2009-11-23 11:04:29 Keluhan : sakit kepala, perdarahan dari hidung, pusing, wajah kemerahan dan kelelahan Sistolik: 142 mmHg Diastolik: 93 mmHg Suhu Badan: 39 °C Kode Diagnosa Utama: 111.9 Diagnosa Utama : Hypertensive heart disease without heart failure Kode Diagnosa Sekunder : 111.0 Diagnosa Sekunder: Hypertensive heart disease with heart failure Kode Tindakan Medis: 8838 Tindakan Medis: OTHER CAT SCAN Pengobatan : labetalol Pelayanan Lain: Petugas : dr. Agus Hadi Tanggal Rekam Medis: 2009-11-23 14:03:22

Lampiran 8 : Spesifikasi Modul RFID *Starter Kit Innovative Electronics* 

Sumber :

Innovative Electronics. (2007). *Manual RFID Starter Kit - RFID Starter Kit* - *Development Tools Companion CD-ROM*. Surabaya : Innovative Electronics. Diakses 26 September 2009.

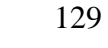

# **RFID Starter Kit**

**RFID Starter Kit** merupakan suatu sarana pengembangan RFID berbasis reader tipe ID-12 yang telah dilengkapi dengan jalur komunikasi RS-232 serta indikator buzzer dan LED. Modul ini dapat digunakan dalam aplikasi mesin absensi RFID, RFID access controller, dsb.

### **Spesifikasi**

- 1. Berbasis RFID reader ID-12 dengan frekuensi kerja 125 kHz untuk kartu berformat EM4001/sejenis dan memiliki jarak baca maksimal 12 cm.
- 2. Kompatibel dengan varian RFID reader lainnya, antara lain: ID-2, ID-10, dan ID-20.
- 3. Mendukung varian RFID reader/writer, antara lain: ID-2RW, ID-12RW, dan ID-20RW.
- 4. Mendukung format data ASCII (UART TTL/RS-232), Wiegand26, maupun Magnetic ABA Track2 (Magnet Emulation).
- 5. Dilengkapi dengan buzzer sebagai indikator baca, serta LED sebagai indikator tulis.
- 6. Tersedia jalur komunikasi serial UART RS-232 dengan konektor RJ11.
- 7. Tegangan input catu daya 9 12 VDC (J2).

### **Tata Letak dan Setting Jumper**

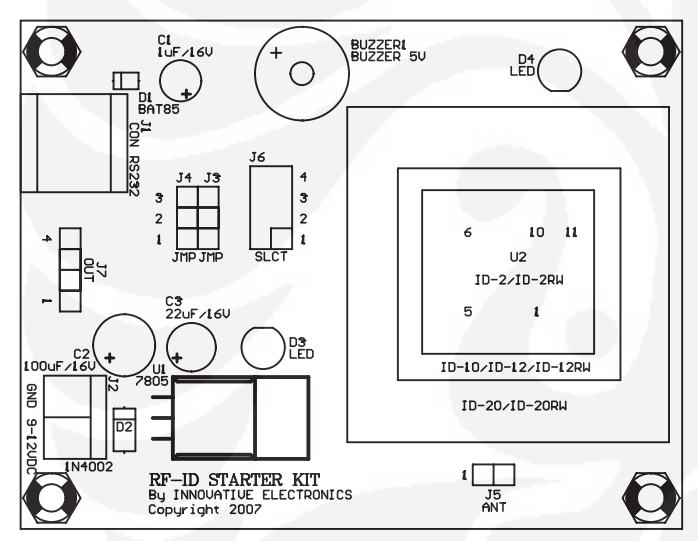

Antena dapat dihubungkan ke J5 untuk RFID reader only atau reader/writer yang memerlukan antena eksternal, seperti ID-2 dan ID-2RW.

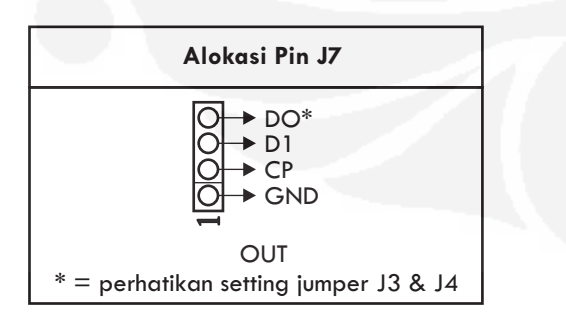

J7 hanya digunakan untuk RFID reader only dalam mode UART TTL (ASCII), Wiegand26, dan Magnet Emulation. J7 tidak boleh digunakan pada mode lain.

Pengaturan jumper J3, J4, dan J6 harus disesuaikan dengan jenis RFID (reader only atau reader/writer) serta format data RFID reader yang akan digunakan.

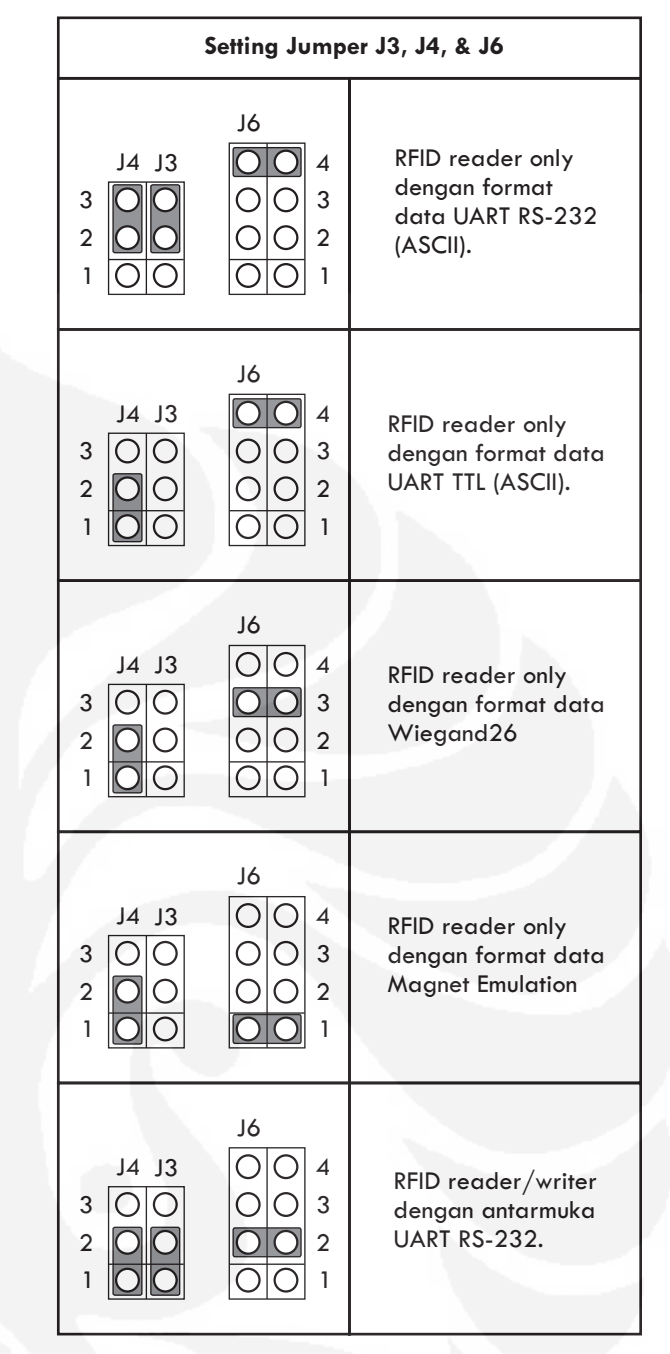

Adapun hubungan antara komputer dengan RFID Starter Kit adalah "Straight" dengan konfigurasi sebagai berikut:

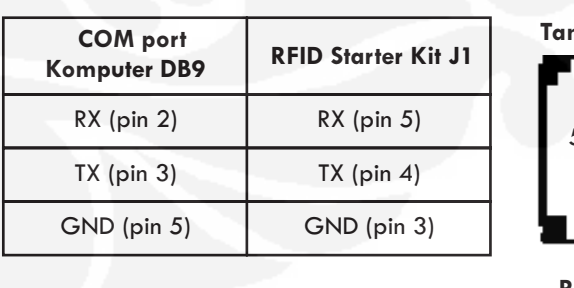

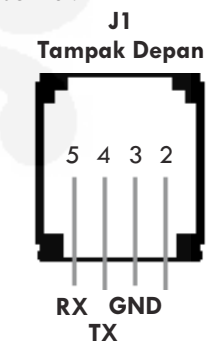

J1 hanya digunakan untuk RFID reader only dalam mode UART RS-232 (ASCII) dan RFID reader/writer. Pada mode lain, J1 tidak boleh digunakan dan kabel tidak boleh terhubung.

### **Isi CD**

- 1. Contoh Aplikasi dan Program Testing.
- 2. Datasheet RFID Reader ID-12.
- 3. Manual RFID Starter Kit.
- 4. Website Innovative Electronics

### **Prosedur Testing**

Prosedur testing berikut akan menguji jalur komunikasi RS-232 dan RFID reader ID-12 dalam mode ASCII.

Langkah-langkah testing:

- Atur RFID Starter Kit agar RFID reader ID-12 bekerja pada mode UART RS-232 (ASCII), yaitu jumper J3 & J4 pada posisi 2-3 dan jumper J6 pada posisi 4.
- Hubungkan RJ11 (J1) RFID Starter Kit ke COM port komputer menggunakan kabel serial.
- Hubungkan catu daya 9 VDC ke terminal J2 RFID Starter Kit.
- Jalankan program RFID1.exe, lalu pilih COM port yang sesuai.
- Nyalakan catu daya, lalu dekatkan RFID transponder ke RFID reader. Pada program RFID1.exe akan muncul nomor ID dari RFID transponder tersebut.
- *Terima Kasih atas kepercayaan Anda menggunakan produk kami, bila ada kesulitan, pertanyaan atau saran mengenai produk ini silahkan menghubungi technical support kami :*

*Support@innovativeelectronics.com*

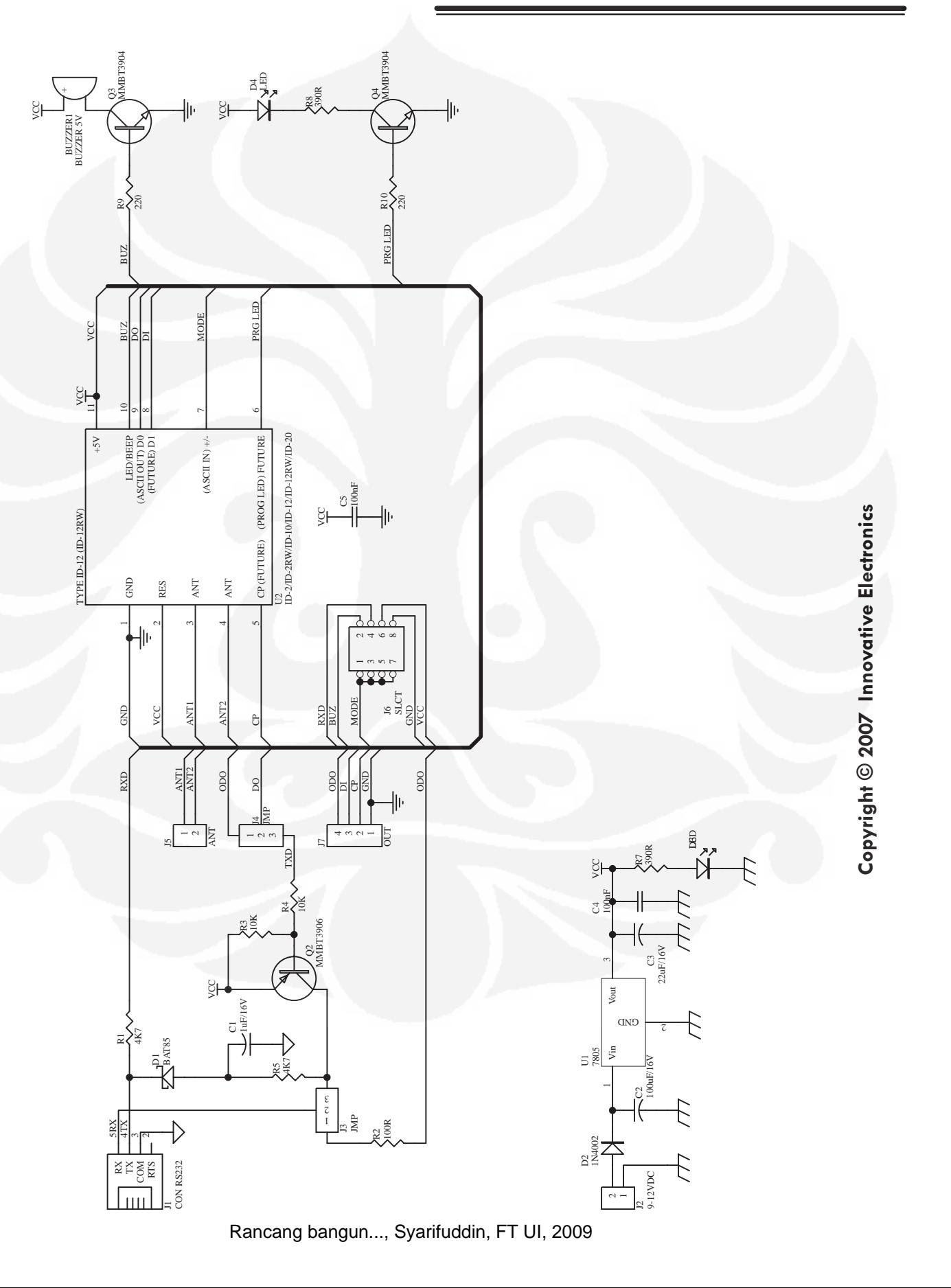
# Lampiran 9 : Spesifikasi Modul Wiznet WIZ110SR

Sumber :

Wiznet. (2008). *WIZ110SR User's Manual (Version2.0)*. Korea : Wiznet. Diakses 27 September 2009.

http://www.wiznet.co.kr/data/data.php?file\_data=cGF0aD1wcm9kdWN0JnNuY W1lPTAwMDEyXzgwOF9pbWFnZTIuZmlsZSZuYW1lPW1vZHVsZV8wOS5q cGc=

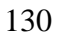

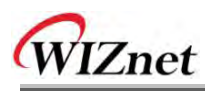

# **1. Introduction**

WIZ110SR is a gateway module that converts RS-232 protocol into TCP/IP protocol. It enables remote gauging, managing and control of a device through the network based on Ethernet and TCP/IP by connecting to the existing equipment with RS-232 serial interface. In other words, WIZ110SR is a protocol converter that transmits the data sent by serial equipment as TCP/IP data type and converts back the TCP/IP data received through the network into serial data to transmit back to the equipment.

### **1.1. Key Features**

- Direct Connection to the Serial Device
	- Adding Network Function Simply and Quickly
	- **•** Providing Firmware Customization
- System Stability and Reliability by using W5100 Hardware Chip
- Supports PPPoE Connection
- Supports Serial Configuration with Simple and Easy command
- Supports Password for the Security
- Configuration Tool Program
- 10/100 Ethernet Interface and max 230Kbps Serial Interface
- RoHS Compliant

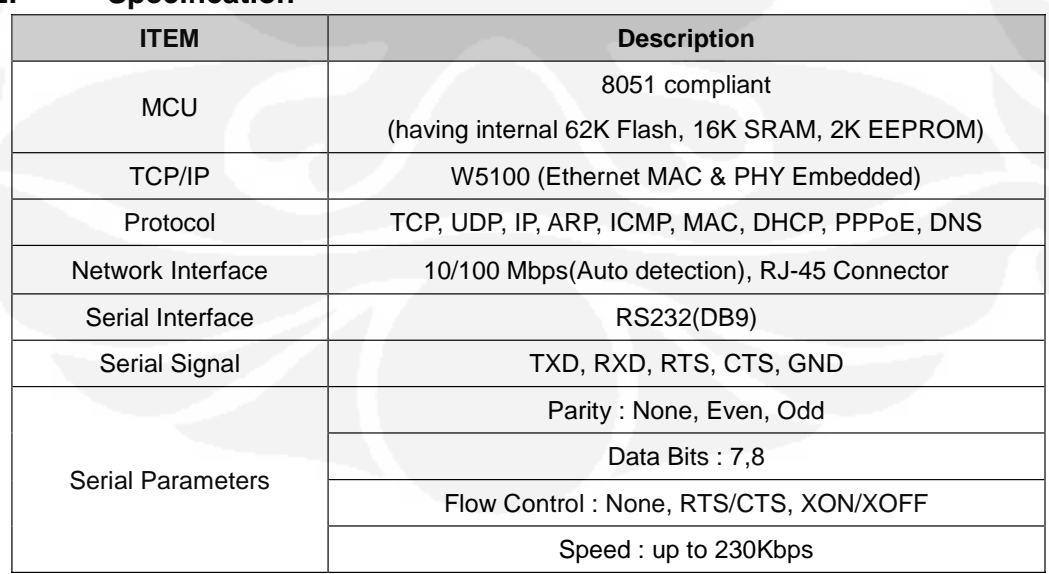

**1.2. Specification** 

Copyright © WIZnet All Rights Reserved WIZ110SR | 6 page

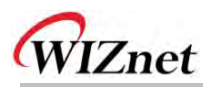

# **6. WIZ110SR Hardware Specification**

### **6.1. Parameters**

- Power 5V DC / 180mA
- Dimension  $75 \times 50 \times 17$  (L x W x H)
- Temperature Operating Temperature :  $0 \sim 80$  °C
- Ethernet 10/100 Base-T Ethernet (Auto detection)
- Serial interface RS-232

### **6.2. Specification**

- **MCU** 8051 Compliant
- FLASH 62KByte (MCU Internal)
- SRAM 16KByte (MCU Internal)
- EEPROM 2KByte (MCU Internal)

### **6.3. Board Dimensions and Pin Assignment**

### **6.3.1. Dimensions**

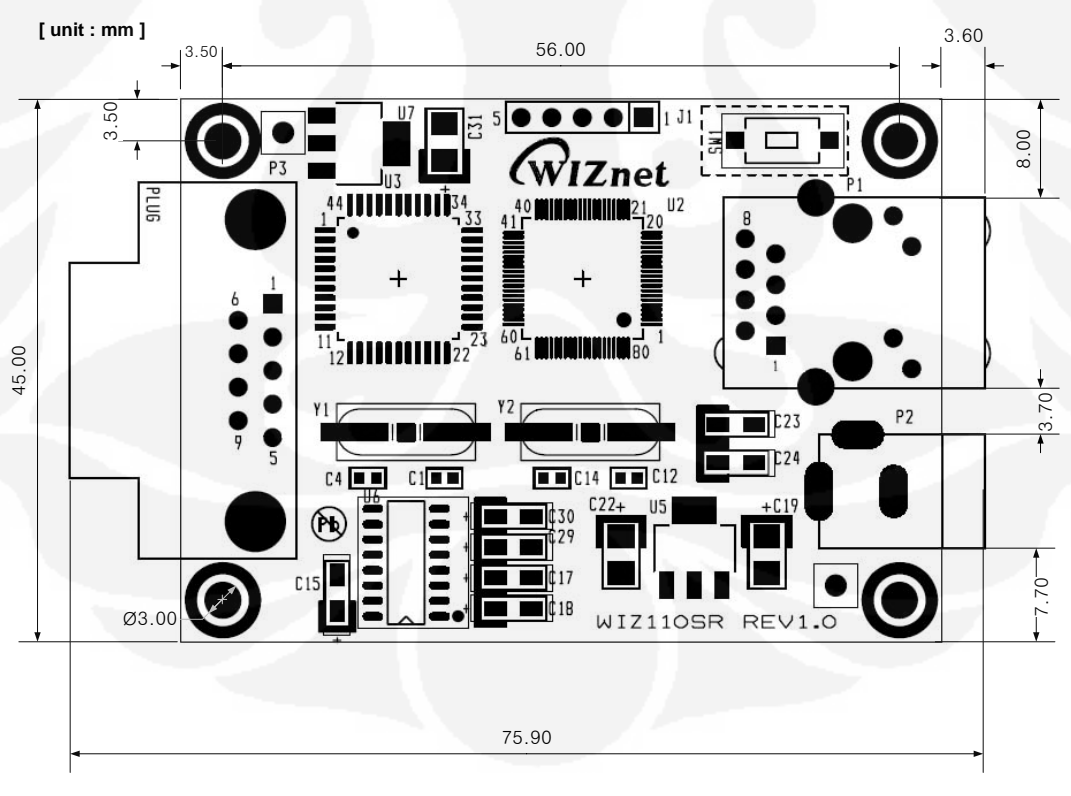

**Figure 16. WIZ110SR Dimension**

Copyright © WIZnet All Rights Reserved WIZ110SR | 28 page

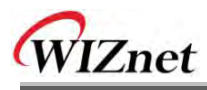

# **6.3.2. Connector Specification**

## **6.3.2.1. RJ45**

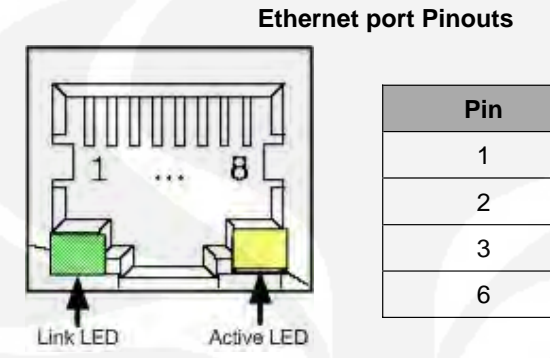

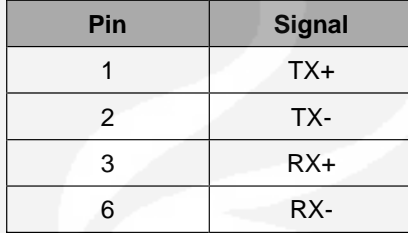

### **Figure 17. RJ-45 PIN Assignment**

### **6.3.2.2. RS-232**

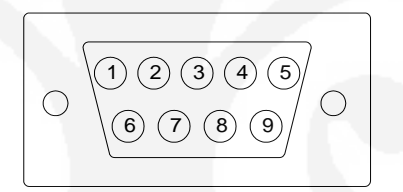

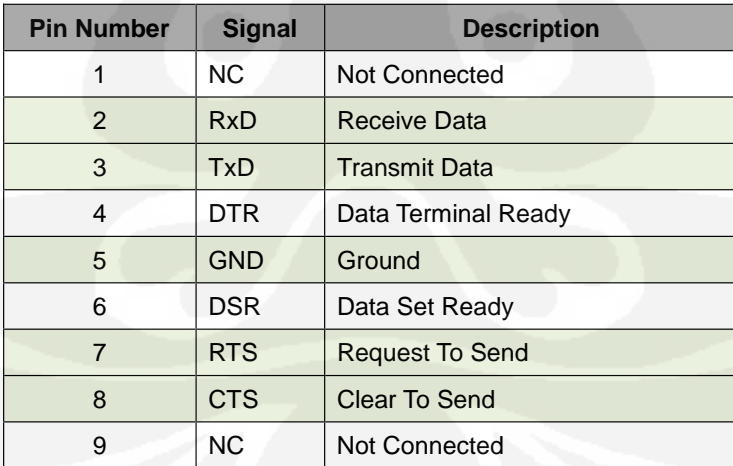

### **Table 10. RS-232 PIN Assignment**

Copyright © WIZnet All Rights Reserved WIZ110SR | 29 page

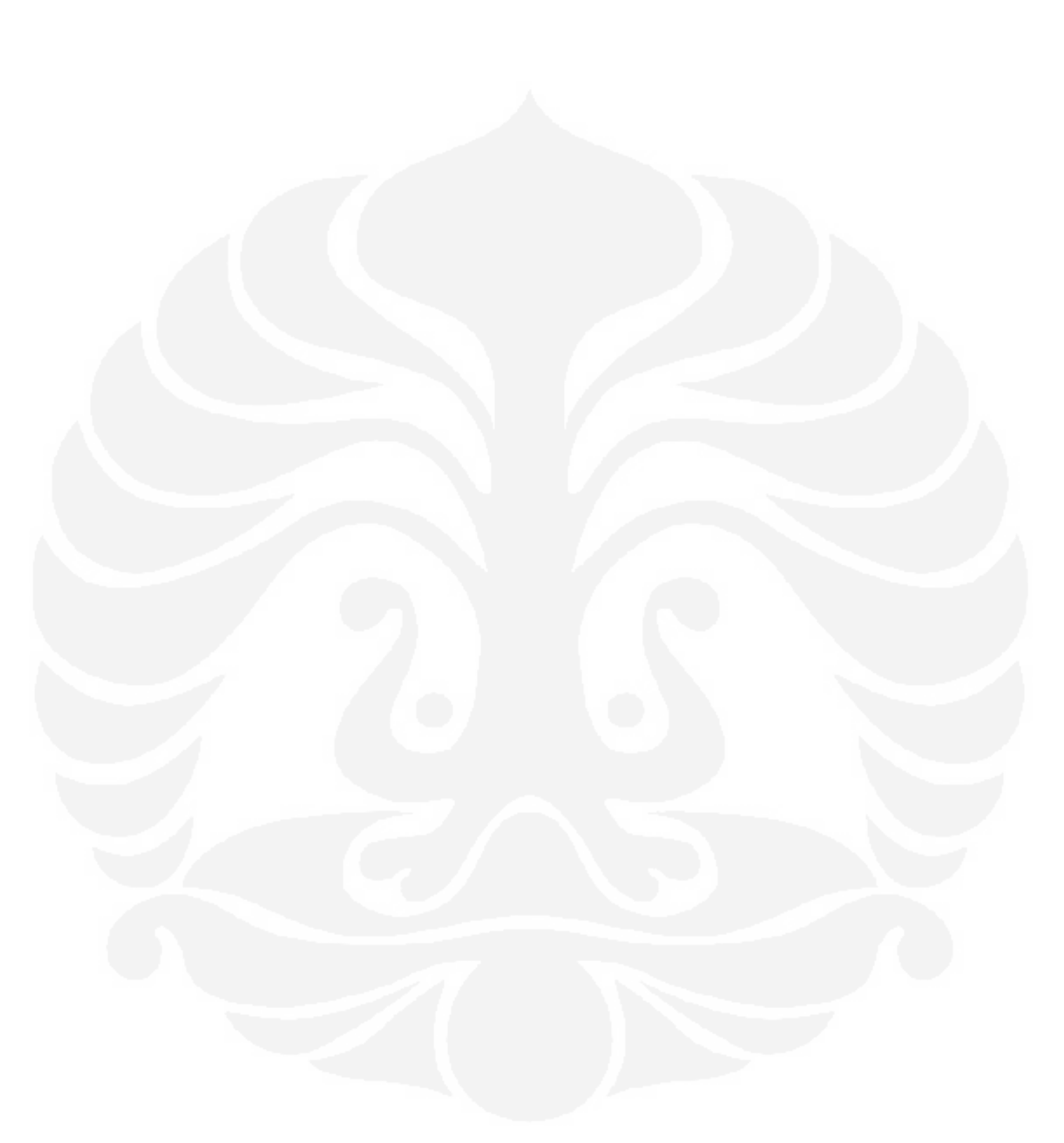

Lampiran 10 : Hasil Pengujian Sistem Informasi Rekam Medis oleh *User*

### HASIL UJI COBA PENGGUNA (USER)

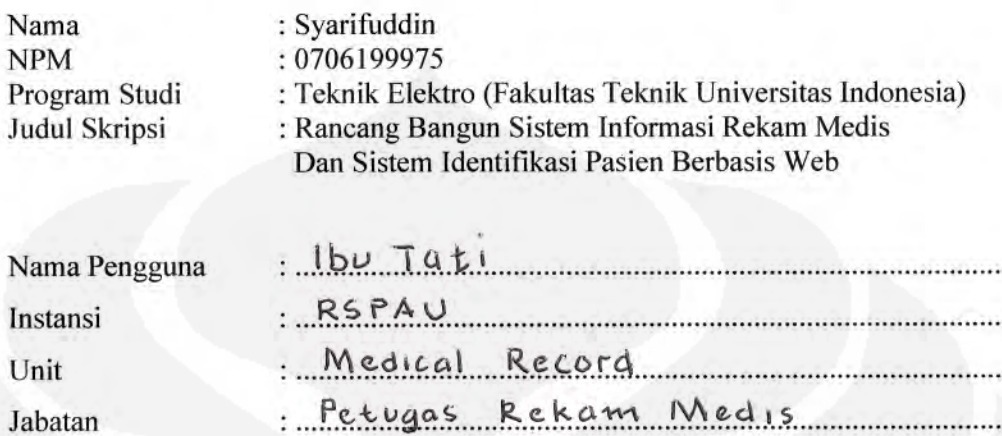

#### Parameter Pada Rekam Medis Pasien A.

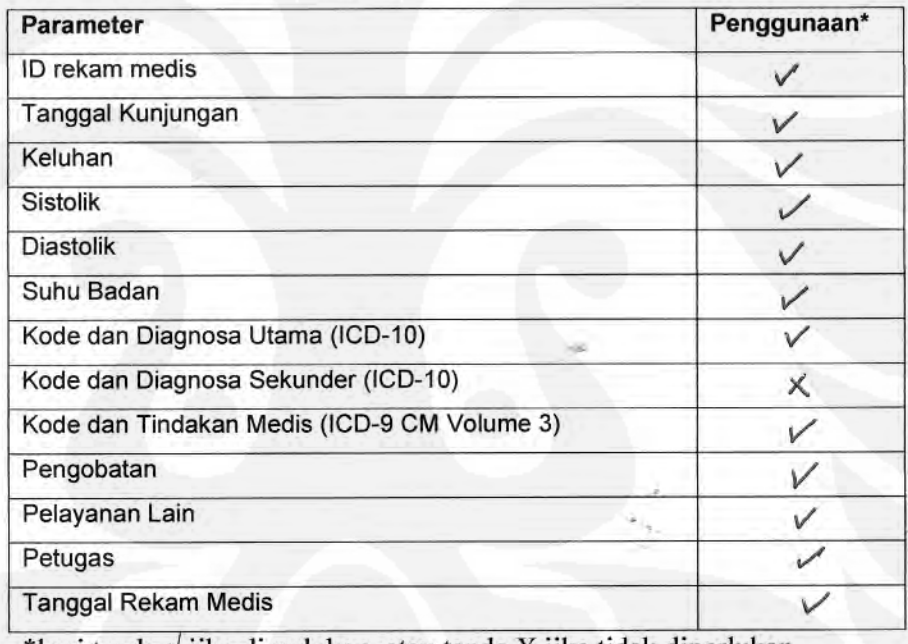

\*beri tanda  $\sqrt{}$ jika diperlukan, atau tanda X jika tidak diperlukan.

Jakarta, 8 Desember 2009

Pengguna (user)

 $\bigcup_{i} W$ <br>( Ibu Tati)